Oracle
Primavera
Unifier Essentials User Guide

Version 22 December 2022

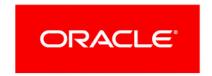

# **Contents**

| Introduction                                                             | 7   |
|--------------------------------------------------------------------------|-----|
| Application Overview                                                     | 9   |
| Modes of Operation and Access Control                                    | 11  |
| About Consent Notices (Users)                                            | 13  |
| Cookies Policy                                                           | 15  |
| Configuring Your System                                                  | 17  |
| Supported Browsers and Settings                                          | 19  |
| User Interface (UI) Content and Internationalization                     | 21  |
| Navigating Using a Keyboard                                              | 23  |
| User Name and Password                                                   | 27  |
| Sign In, Sign Out, and Session Timeout                                   | 29  |
| Security Warnings                                                        | 31  |
| File Viewer Option                                                       | 33  |
| User Interface                                                           | 35  |
| Workspaces                                                               | 43  |
| Program and Program List Workspaces                                      | 45  |
| Primavera Cloud Integration in Unifier Essentials Shell                  | 47  |
| Primavera Cloud Integration and Unifier Essentials Cash Flow (User Mode) |     |
| Project-Level Business Processes                                         | 51  |
| Budget Management                                                        | 51  |
| Estimate Business Process                                                |     |
| Fund Appropriation Business Process                                      | 58  |
| Initial Budget Business Process                                          | 64  |
| Budget Change Business Process                                           | 71  |
| Budget Transfer Business Process                                         | 77  |
| Forecast Business Process                                                | 83  |
| Commitments                                                              | 89  |
| Request for Bid Business Process                                         | 89  |
| Contract Business Process                                                | 98  |
| Purchase Order Business Process                                          | 109 |
| Work Release Business Processes                                          | 118 |
| Change Management                                                        | 125 |
| Change Request Business Process                                          | 125 |
| Change Directive Business Process                                        | 136 |

| Change Order Business Process                          | 142 |
|--------------------------------------------------------|-----|
| PO Amendment Business Process                          |     |
| Actuals                                                | 162 |
| Actual Business Process                                | 162 |
| Invoice Business Process                               | 169 |
| Journal Entry Business Process                         | 179 |
| Miscellaneous Cost Business Process                    | 185 |
| Payment Application Business Process                   | 192 |
| Project Management                                     |     |
| Action Item Business Process                           | 206 |
| Communication Business Process                         | 211 |
| Issue Business Process                                 | 215 |
| Meeting Minutes Business Process                       | 221 |
| Project Note Business Process                          | 228 |
| Project Status Business Process                        |     |
| Project Timesheet Business Process                     | 235 |
| Risk Business Process                                  | 242 |
| Field Management                                       | 253 |
| Architect's Supplemental Instructions Business Process | 253 |
| Daily Report Business Process                          | 259 |
| Field Observation Business Process                     | 268 |
| Incident Management Business Process                   | 272 |
| Request for Information Business Process               | 278 |
| Project Closeout                                       | 283 |
| Lessons Learned Business Process                       | 283 |
| Owner Walk Through Business Process                    | 286 |
| Punch List Item Business Process                       | 292 |
| Project Closeout Checklist Business Process            | 297 |
| Warranty Business Process                              | 302 |
| Document Manager and Submittals                        | 310 |
| Document Approval Business Process                     | 310 |
| Submittal Business Process                             | 317 |
| Submittal Package Business Process                     | 326 |
| Information                                            | 330 |
| Project Configuration Business Process                 | 330 |
| BP Data Transfer Business Process                      | 351 |
| Company-Level Business Processes                       | 355 |
| Company Logs                                           |     |
| Master Service Agreement Business Process              |     |
| Project Request Business Process                       |     |
| User Request Business Process                          |     |
| Vendor Business Process                                |     |
|                                                        |     |

| Company Lists and Pickers                             | 384 |
|-------------------------------------------------------|-----|
| Folder Template Business Process                      | 384 |
| Master Area Template Business Process                 | 390 |
| Report Configuration Business Process                 | 392 |
| Role Business Process                                 | 396 |
| Specification Section Template Business Process       | 398 |
| Standard Issues Business Process                      | 400 |
| Information                                           | 402 |
| Company Configuration Business Process                | 402 |
| Organization-Level Business Processes                 | 407 |
| Actuals Importer Business Process                     | 407 |
| Timesheet Business Process                            | 414 |
| Reporting                                             | 423 |
| Project Level User Defined Reports                    | 423 |
| Custom Prints                                         | 423 |
| Access Other Smart Construction Platform Applications | 427 |
| Convright                                             | 429 |

# Introduction

In addition to providing general information about Oracle Primavera Unifier Essentials, this document provides specific information about Workspaces, Oracle Primavera Cloud Integration in Unifier Essentials Shells, Oracle Primavera Cloud Integrations and Unifier Essentials Cash Flow (User Mode), Project-Level Business Processes, Company-Level Business Processes, Organization-Level Business Processes, Reporting Programs, and how to access other Smart Construction Platform Applications.

# **Application Overview**

Oracle Primavera Unifier Essentials lets you digitize and automate your capital asset planning, and execution processes, to improve profitability, operational reliability, and risk management.

Within the system, you can manage project selection, cost, contract and information management, review cycles, and schedule. Unifier Essentials encompasses the following owner project management life cycle:

## Planning

- Portfolio Management
- Funding and Budget Management

#### Design

Document Management and Submittals

#### Procurement

Contracts and Procurement

#### Construction

- Field Management
- Closeout

## Operations

- Administrative
- Libraries
- Vendor Management
- Project Management

The following shows the details for each Unifier Essentials project management life cycle:

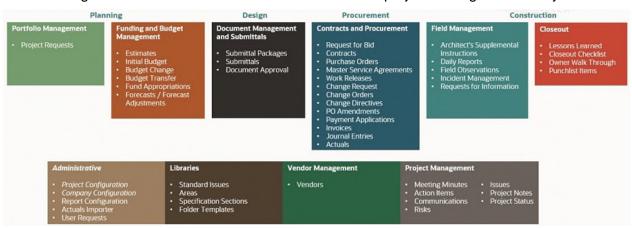

Unifier Essentials provides a centralized web-based system for organizations to manage business processes, documents, and communications throughout projects.

Capabilities include business process automation, document management, project controls, collaboration, reporting, and other functions.

The system is configurable and comes pre-configured with many native modules specific to the construction management life cycle, and this section provides summary information about those modules. The rest of this user guide will provide details about other functions, in addition to more more details about using the modules summarized here.

# **Modes of Operation and Access Control**

#### **Modes of Operation**

Working with the modules (grouping nodes and functional nodes) in the system can be done in the following two modes of operation:

▶ User mode 🥨:

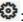

Used to enter and access information and perform tasks within the system. Most users do their work in **User** mode. The **User** mode lets users perform the day-to-day activities, collaborate through business processes and Mailbox, maintain managers (for example, Cost Manager and Document Manager), and run reports.

Admin mode 🥨:

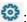

Used for all administrative tasks within the system to set up and configure features and modules. Access to Admin mode functions is usually limited to a few users within a company. Company administrators work in **Admin** mode to set up, for example, company, project or shell properties, user permissions, templates for major features, data structures, and configure and set up business process (BP) workflows.

You can switch between modes using the mode icon (User mode and Admin mode).

#### **Access Control**

As a user, you need to have permission to access the modules, or functions, in the system. The permissions to the various modules, or functions, are granted by the Company Administrator, in Admin mode. Contact your Company Administrator if you cannot access a module or function in the system.

# **About Consent Notices (Users)**

Consent notices alert you to the need to protect personal information (PI). You and your organization might be collecting, processing, storing, and transmitting PI while using Unifier Essentials. When you accept a consent notice, your consent covers the collection, processing, storing, and transmission of PI data in all areas of Unifier Essentials and means of retrieving data from the system including but not limited to project export, downloaded tables, reports, documents, web services, API, and Unifier Essentials. If you refuse consent you might not be able to access some areas of the system.

You may be asked to provide consent to show that you understand the need to treat PI as secure data. You may also be asked to provide consent for your organization to collect, process, store, and transmit your PI. If you refuse consent you will be denied access to the system.

# **Cookies Policy**

**Note**: Follow the prompts, which are specific to your system setup.

Oracle might use cookies for authentication, session management, remembering application behavior preferences and performance characteristics, and to provide documentation support.

Also, Oracle might use cookies to remember your log-in details, collect statistics to optimize site functionality, and deliver marketing based on your interests.

When using the system, the server may generate cookies and send them to the user's browser. The user's machine stores the cookies, either temporarily by the browser, or permanently until they expire or are removed manually.

Each user that signs in to Unifier Essentials web will see a notification banner (Cookies in Unifier) that notifies the user that the system uses cookies. This banner has a link to the cookie policy which explains what information is being tracked by way of cookies. The user must click Got It in order to access the rest of the system.

Oracle might use cookies for authentication, session management, remembering application behavior preferences and performance characteristics, and to provide documentation support. Also, Oracle might use cookies to remember your log-in details, collect statistics to optimize site functionality, and deliver marketing based on your interests.

For more information on Oracle's data collection processes and privacy commitments, see:

#### **Oracle Cloud Services Agreement**

http://www.oracle.com/us/corporate/contracts/saas-online-csa-us-1894130.pdf

#### **Oracle Privacy Policy**

https://www.oracle.com/legal/privacy/services-privacy-policy.html

#### **Oracle Data Processing Agreement**

https://www.oracle.com/corporate/contracts/cloud-services/

# **Configuring Your System**

Ensure that the necessary browser settings (within the supported browsers) are configured for the computers that access Unifier Essentials. For the full list of system requirements and versions, refer to the *Unifier Essentials Client System Requirements* document.

# **Supported Browsers and Settings**

You can use the system with the following supported browsers:

- Microsoft Edge
- Mozilla Firefox
- Google Chrome
- Apple Safari

**Note**: For the full list of system requirements, supported software, and versions, see the *Unifier Essentials Client System Requirements* document.

## **Microsoft Edge**

Refer to Microsoft Edge Help to see the details on language settings and how to set up the options explained here.

#### **Mozilla Firefox**

Refer to Mozilla Firefox Help to see the details on language settings. If your internet settings are customized, contact your IT for more information. When finished, sign out of Unifier Essentials and close the browser completely for the new settings to take effect.

## **Google Chrome**

Refer to Google Chrome Help to see the details on language settings. If your internet settings are customized, contact your IT for more information. When finished, sign out of Unifier Essentials and close the browser completely for the new settings to take effect.

#### **Apple Safari**

Refer to Safari Help to see the details on how to set up the options explained here.

To use Apple Safari you must set Java to Run in Unsafe Mode, in browser preferences. Go to **Preferences**, under Security select **Java**, select **Run in Unsafe Mode**, and click **OK**.

# User Interface (UI) Content and Internationalization

The contents that appear in the Unifier Essentials application UI (also known as System Strings) cannot be modified by the users. The System Strings are available in different languages, per user preferences.

#### Example

Sign In and Terms and Condition pages, Menus, Alerts, and Errors

In contrast, the content of the material created by the users (also known as Custom Strings) can be translated into different languages. For more information, see *Translating Custom Strings* (Internationalization)

https://docs.oracle.com/cd/F46346\_01/English/admin/general\_admin/10282010.htm.

#### Example

Business Process (BP) name, Data Element (DE) label, drop-down values, radio button, text in lines, navigation log names, and multi select values

#### Notes:

- The user input data (data entry) in Business Processes (BPs), attribute forms of various managers (Cost Manager, Document Manager, and so on), and other similar elements, when entered at runtime, cannot be translated.
- User's data entry must be saved "as-is" and include support for single and multi-byte characters UCS Transformation Format—8-bit (UTF-8).

# **Navigating Using a Keyboard**

You can use your computer keyboard to navigate throughout the system. Use the Tab key to cycle through elements within the application and press Enter to access them. Use the application keyboard shortcuts to access frequently used or important functionality.

**Note**: The keyboard shortcuts may change depending on the browser you use.

#### **Main Content Area**

Use Ctrl + + or - to zoom in and zoom out anywhere in the application.

Use Tab key to highlight the toolbar buttons and press Enter to make the action applicable.

#### **Grids**

A grid contains content rendered in a tabular format. Any grid has a similar method of interaction. Grids are extensively used in places such as the logs (for example, the Business Process Record log, Line Item list, Document Manager log, Cost Manager log, Mailbox, and so on) and sheets (for example, the Cost Sheet, Funding Sheet, Cash Flow worksheet, Activity Sheet, Portfolio Manager Sheet, and so on).

Only the rows that are visible are rendered. As you navigate up and down the table more items will be visible.

To enter the table, tab to it. Tabbing to the table will cause an overlay to be displayed with the message Press tab to skip over this widget. Press Enter, Esc or click to enter the grid.

Use Arrows or Tab and Shift + Tab to navigate through the table. To move focus to another cell when you reach the end of the row, use the Arrows or Shift + Tab.

#### **Editable Grid**

Any grid that has editable content has a similar method of interaction. Examples of such grids are the Line item grids seen in business processes, manual entry columns in Cost Sheet, and so on.

Press F2 or Enter to put the cell in edit mode.

To select a value from a list of values from fields of type Pull Down, navigate to the cell by tabbing, and press F2 or Enter. Use Up and Down Arrows to highlight an option. Press Enter to select the option.

To select a value from a calendar picker from fields of type Date and Date Only Pickers, navigate to the cell by tabbing, and press F2 or Enter. Use the Tab key to change the Month and Year selection and use the Up and Down Arrows to highlight an option. Press Enter to select the option.

#### **Individual Web Elements**

#### **Hyperlink Fields**

Tab to enter into the Hyperlink field.

Press Enter to view the Hyperlink field attributes.

Tab to the Name field and enter your choice.

Tab to the URL field and type in the URL.

Tab to access the Clear, Cancel, or Done options.

Press Enter to select choice and close the hyperlink field

#### **Pull-Down**

Tab into the cell.

Press Enter.

Use Up and Down Arrows to highlight the option.

Alternatively, type the value.

Press Enter to select the option.

#### **Picker**

Tab into the cell.

Press Enter.

Type a value for the Display Element.

Press Up and Down Arrows to highlight choice.

Press Enter to select choice and close picker.

#### **Multi Select Input fields**

#### Option 1:

- I. Tab into the cell.
- 2. Press Up and Down Arrows to highlight choice.
- 3. Select your choice.
- 4. Press Enter to select

#### Option 2:

- I. Tab into the cell.
- 2. Type a value.
- 3. Press Up and Down Arrows to highlight choice.
- 4. Press Enter to select.

## **Date Picker fields**

#### Option 1:

- I. Tab into the cell.
- 2. Type the date in the format specified.
- 3. Press Enter.
- 4. Tab out of the cell.

## Option 2:

- I. Tab into the cell.
- 2. Use the Up, Down, Left, and Right arrows to select a value.
- 3. Tab to select the Action button.
- 4. Press Enter.

#### **Number Fields**

- I. Tab into the cell.
- 2. Enter the value.
- 3. Tab out of the cell.
- 4. Text Fields
- 5. Tab into the cell.
- 6. Enter the string.
- 7. Tab out of the cell.

## **Using Shortcut Keys**

The following tables list the menu options that have shortcut keys. If an option is not listed, it does not have a shortcut key.

# **Supported Function Keys Supported**

| Command               | Function Key |
|-----------------------|--------------|
| Reload / Refresh      | F5           |
| Close browser windows | Alt + F4     |

## **Hot keys Supported in the Editable Grid**

| Command    | Hot Key |
|------------|---------|
| Select All | Ctrl A  |
| Cut        | Ctrl X  |
| Сору       | Ctrl C  |
| Paste      | Ctrl V  |
| Undo       | Ctrl Z  |
| Redo       | Ctrl Y  |

# **User Name and Password**

To sign in, you might start by signing in to Primavera Lobby first or you might sign directly in to Unifier Essentials. However, before you can sign in to Primavera Lobby or Unifier Essentials, you must have a user account, which will provide you with a Username and a Password that you can use. Your Company Administrator should be able to create your user account and provide you with your Username and Password.

**Note**: If the Oracle Primavera Customer Support Team is administering the setup and user administration for your company, you will receive your Username and Password directly from them.

## Sign in for the First Time

To sign in the first time:

- 1) Open your browser, and enter the web address that your site administrator provided to you.
- 2) Enter your **Username**, and click **Next**.
- 3) Enter your Password, and click Sign In.
- 4) Review the Consent Agreement, select the I have read the consent agreement and agree to its terms checkbox, and click Accept.
- 5) After you accept the agreement and the Cookies in Unifier message appears, review the policy, and click **Got It**.

#### Notes:

- The Lobby lets you access your projects that are managed in both Unifier Essentials and Primavera Cloud. For details about the Lobby, refer to the Construction and Engineering Lobby Help (see Construction and Engineering Lobby Help <a href="https://docs.oracle.com/cd/F23711\_01/help/en/202246.htm">https://docs.oracle.com/cd/F23711\_01/help/en/202246.htm</a>) (https://docs.oracle.com/cd/F23711\_01/help/en/202246.htm).
- After you sign into the Lobby, you can view all the projects that you are a member of.

#### **Forgot Password**

If you need to reset your password, click **Need help signing in** after you enter your **Username**, and follow the instructions that appear on the screen.

# Sign In, Sign Out, and Session Timeout

## Sign In and Sign Out

To access the **Sign In** window, follow these steps:

#### Notes:

- The Sign In window appears based on the supported browser language. If the language is not supported, the Sign In page appears in English.
- After signing in, the Unifier Essentials language will be based on the Language selected in the **Preferences**.
- To sign in, you might start by signing in to Primavera Lobby first or you might sign directly in to Unifier Essentials. The Lobby lets you access your projects that are managed in both Unifier Essentials and Primavera Cloud. After you sign into the Lobby, you can view all the projects that you are a member of. For details about the Lobby, refer to the Construction and Engineering Lobby Help (see Construction and Engineering Lobby Help <a href="https://docs.oracle.com/cd/F23711">https://docs.oracle.com/cd/F23711</a> 01/help/en/202246.htm)

https://docs.oracle.com/cd/F23711\_01/help/en/202246.htm (https://docs.oracle.com/cd/F23711\_01/help/en/202246.htm).

- 1) Open your browser, and enter the web address that your site administrator provided to you.
- 2) Enter your **Username**, and click **Next**.
- 3) Enter your Password, and click Sign In.

To sign out:

- 1) In the upper-right corner of the screen, click your name to open the **User control panel**.
- 2) Click Sign Out.

If you have trouble signing in, check to ensure that:

- ▶ The Caps Lock function is not on (user names and passwords are case-sensitive).
- You entered the correct user name and password.

If you still have trouble signing in, contact your Company Administrator or Oracle Customer Support.

#### **Session Timeout**

The system displays a warning after two hours of inactivity, although this period of inactivity might be different depending on your environment: **Session Inactive**.

- If you click **Stay Signed In**, your session remains active. This also applies to Unifier Essentials sessions running in other browser tabs.
- If you do not respond, or if you are inactive for more than the alloted time, the system terminates your session and displays an alert: **Your login session may have expired due to inactivity**.

When your session expires, the system redirects you to the sign in page if there are no other active sessions running, or there are inactive sessions in other browser tabs.

# **Security Warnings**

The first time you perform certain functions in the system, security warnings may appear from third-party software confirming the use of Java plug-ins from these business partners.

Follow the instructions below to prevent the warnings from recurring every time that you use the functionality that requires these certificates.

## **Preventing a Security Warning from Recurring**

A first-time user may receive a security warning. When prompted by your browser to acknowledge a security warning in Unifier Essentials, you may select your browser option to ignore future warnings. The setting to ignore warnings varies by browser.

# **File Viewer Option**

The following topics discuss the basic user preferences settings that should be configured before using the system for the first time.

## **File Viewer Option (Select Default Viewer)**

The system provides two methods of viewing files:

- Native
- Unifier Viewer

Unifier Viewer is the default option. The Viewer lets you view and markup documents. The markups are saved as markups without changing the original file. Native Viewer allows you to view most file formats in the application in which you created or regularly view them. In other words, if you view a .doc file in Native, Microsoft Word will open and display the .doc file.

# **User Interface**

The application user interface (UI) contains the following sections:

- Header section
- Tabs section
- Left navigation section
- Right pane section

The following explains each section in detail.

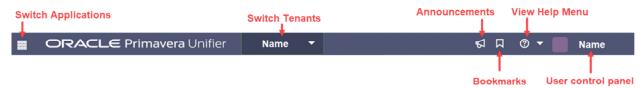

The image above displays the header section of the UI. The header section contains the following elements:

▶ Switch Applications (□□)

Lets you go to other applications that are linked to Unifier Essentials. For more information, see *Access Other Smart Construction Platform Applications* (on page 427).

▶ Announcements (megaphone icon ♥ )
Lets you view company-wide announcements.

Bookmarks

Lets you add and view bookmarked pages.

▶ View Help menu (question mark icon ② )

Contains the following helpful links:

Unifier Help Library

Opens the Unifier Essentials library for information about various features.

Contact Support

Lists the contact information for various support resources for assistance in using the system.

About Unifier

Displays the version of Unifier Essentials that you are using, copyright information, and other Oracle policies.

#### User control panel

Displays the name of the person who has signed in, and if you click on the name, you will be able to access the following features:

Get Unifier Mobile App

Displays information for downloading the Unifier Mobile App.

#### Preferences

Allows you to change your user preferences, including general information and email subscriptions.

## Last Login

Displays the last time you logged into Unifier Essentials.

## Sign Out

Signs you out of the system.

## Switch Tenants

If you have login access to multiple tenants, a drop-down arrow appears next to your name, as shown above, which lets you switch tenants.

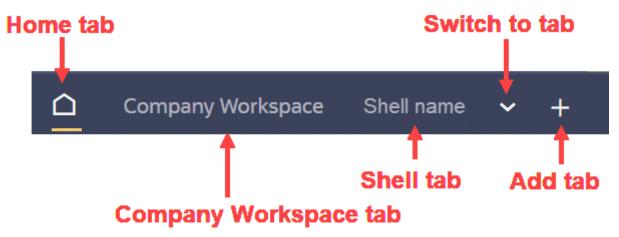

The image above displays the tabs section of the UI. The tabs section contains the following elements:

- ▶ Home tab (Home workspace) ( △ )
- Company Workspace tab
- <shell name> tabs (or shell tabs)
- ▶ **Switch to tab** drop-down option ( ~ ): Shows a list of all open tabs to choose from. This is useful if you have a number of tabs open, and they do not fit on the page.

▶ **New tab** button ( + ): Adds a new tab from a list of Recent Locations, Key Locations, or Bookmarks.

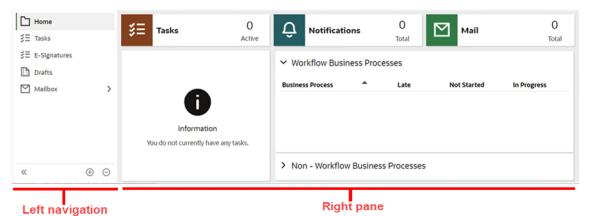

The image above displays the default view of the **Home** tab (Home workspace). The **Home** tab (Home workspace) does not have an **Admin** mode or **User** mode. It contains the following nodes in the left Navigator:

- Home
- Tasks
- ▶ E-Signatures
- Drafts
- Mailbox
  - Inbox
  - Notifications
  - Sent Items

**Note**: The list of nodes in the navigation might vary depending on your permissions.

The right pane of the **Home** tab (Home workspace) displays the information pertaining to the selected node, from the left navigation.

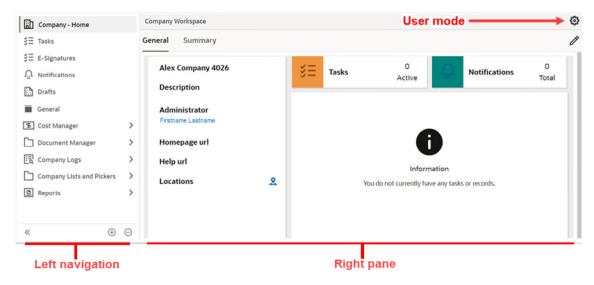

The image above displays the default view of the **Company Workspace** tab. The **Company Workspace** tab, when in **User** mode, lets you access the following nodes in the left navigation:

- Company name> Home
- Tasks
- ▶ E-Signatures
- Notifications
- Drafts
- General
- Cost Manager
  - Cost Sheet
  - Cash Flow
  - Funding
- Document Manager
  - Company Documents
  - Unpublished Documents
  - Recycle Bin
- Company Logs
  - Master Service Agreement
  - Project Request
  - User Request
  - Vendor
- Company Lists and Pickers

- Folder Template
- Master Area Template
- Master Rate Sheet
- Report Configuration
- Role
- Specification Section Template
- Standard Issues
- Reports
  - User-Defined

**Note**: The list of nodes in the navigation might vary depending on your permissions.

The right pane of the **Company Workspace** tab displays the information pertaining to the selected node, from the left navigation.

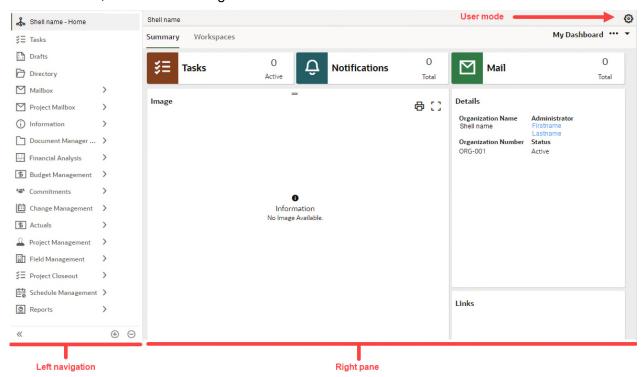

Figure 1: Unifier Essentials Shell View

The image above displays the default view of the **<shell name>** tab. When in **User** mode, the **<shell name>** tab (shell tab) lets you access the following nodes in the left navigation:

- Shell name> Home (at the very top)
- Tasks
- Drafts
- Directory
- Mailbox

- **▶** Inbox
- Notifications
- E-Signatures
- Sent Items
- Drafts
- Deleted Items
- Project Mailbox
- Information
  - General
- Document Manager & Submittals
  - Documents
  - Unpublished Documents
  - Document Approval
  - Submittal
  - Submittal Package
- Financial Analysis
  - Cost Sheet
  - Cash Flow
  - Funding sheet
  - Schedule of Values
    - General Spends
    - Payment Applications
- Budget Management
  - Estimate
  - Fund Appropriation
  - Initial Budget
  - Budget Change
  - Budget Transfer
  - Forecast
- **Commitments** 
  - Request for Bid
  - Contract
  - Purchase Order
  - Work Release
- **▶** Change Management
  - Change Request
  - Change Directive
  - Change Order
  - **PO Amendment**

#### Actuals

- Actual
- Invoice
- Journal Entry
- Miscellaneous Cost
- Payment Application

# Project Management

- Action Item
- Communication
- Issue
- Meeting Minutes
- Project Note
- Project Status
- Project Timesheet
- Risk

# ► Field Management

- Architect's Supplemental Instructions
- Daily Report
- Field Observation
- Incident Management
- Request for Information

# Project Closeout

- Lessons Learned
- Owner Walk Through
- Punch List Item
- Project Closeout Checklist
- Warranty

# Schedule Management

- Activity Sheet
- WBS Sheet

# Reports

- User-Defined
- Cash Flow Report
- Commitment Summary
- Open / Overdue Tasks
- Project Cost Report
- Project Details
- Cash Flow Roll-Up
- Cost Sheet Summary

- Open / Overdue Tasks summary
- Project Summary
- Program Cost Sheet
- Program Project Summary
- Administrative
  - BP Documentation
  - Business Process Access Control
  - Business Process Permissions
  - Usage Analysis
  - User Group Membership
  - Workflow Setup Documentation
  - Audit

**Note**: The list of nodes in the navigation might vary depending on your permissions.

The right pane of the **<shell name>** tab (shell tab) displays the information pertaining to the selected node, from the left navigation.

# Workspaces

In Unifier Essentials, a typical organization has the following configuration:

# Organization

- Region or District
  - Campus or Site
    - Building
      - Project

In this configuration, an organization is considered a shell (a single instance shell) that contains other shells. The following describes the various workspaces available in the system that correspond to your organization's configuration.

#### Home

Access this workspace by clicking the home icon ( ). This workspace is system-generated. You cannot modify the label or the contents of the Home workspace, and you cannot change the modes of operation (Administrator or User).

### **Company Workspace**

This company-level, or organization-level, workspace is a system-generated workspace. Although you can modify the label, you might want to retain the Company Workspace" label because this specific terminology is used throughout documentation and training materials to refer to a workspace in which you can access your company or organization modules. In this workspace, you can change the modes of operation for an Administrator or a User.

## **Organization Single Instance Shell**

This workspace is a container (shell) in which you can organize entities such as Projects or Buildings. This is a system-generated workspace, and you can modify the label. Consider changing the label of this workspace to reflect the name of your organization.

#### Region/District

This workspace is created by the user. You have the option not to create this workspace. If you are organizing your buildings to include a Region or District in the hierarchy, you can list them in this workspace. In this workspace, you can change the modes of operation for an Administrator or a User.

#### Site/Campus

This workspace is created by the user. You have the option not to create this workspace. If you are organizing your buildings to include a Site or Campus in the hierarchy, you can list them in this workspace. If you have specified a Region/District, every Site/Campus will go under a Region/District. In this workspace you can change the modes of operation for an Administrator or a User.

# **Buildings**

This workspace is required and must be created by the user. This workspace lists the buildings where projects are in progress. In addition to the buildings, you can include parking structures, outdoor properties, and other structures in this workspace where projects are also in progress.

The following table provides a summary:

| Workspace<br>Name    | System-generat ed | User-created | Modes          | Notes                                                                                                    |
|----------------------|-------------------|--------------|----------------|----------------------------------------------------------------------------------------------------|
| Home                 | Yes               | No           | Not applicable | The label cannot be modified by users.                                                                                                    |
| Company<br>Workspace | Yes               | No           | User & Admin   | The label can be modified, but keeping the original name improves clarity when reviewing documentation and training. This workspace is a Company-level or Organization-level workspace. |
| Organization         | Yes               | No           | Not applicable | This is the organization "single instance shell." Consider changing the label to your organization name.                                                                                |
| Region/District      | No                | Yes          | User & Admin   | The label can be renamed. This is not a mandatory workspace.                                                                                                    |
| Site/Campus          | No                | Yes          | User & Admin   | The label can be renamed. This is not a mandatory workspace.                                                                                                    |

| Workspace<br>Name | System-generat ed | User-created | Modes        | Notes                                                                            |
|-------------------|-------------------|--------------|--------------|----------------------------------------------------------------------------------|
| Building          | No                | Yes          | User & Admin | The label can be renamed. This is a required workspace.                          |
| Project           | No                | Yes          | User & Admin | The label can be modified, but is not recommended. This is a required workspace. |
| Program           | No                | Yes          | User & Admin | This is an optional workspace.                                                   |
| Program List      | No                | Yes          | User & Admin | This is an optional workspace.                                                   |

For information on setting up a user-created workspace, see "Setting up Shells" in the *Unifier Essentials Modules Administration Guide*.

#### In This Section

Program and Program List Workspaces ......45

# **Program and Program List Workspaces**

The system contains two optional workspaces, **Program** and **Program List**. These workspaces are available through your Organization tab; they are not available at the project level.

Program is an organization-level workspace that exists outside of the standard shell hierarchy for buildings and projects. The Program workspace lets you group and track individual project shells that are related in some way. For example, you might want to track a Program made up of projects that are related to sustainability or that are supported by a certain type of funding, or you might want to track capital-based projects versus expense-based projects. You can assign a new project to a Program when you create the project, and you can add and remove existing projects.

By grouping projects through the Program workspace, you can generate reports and display dashboards that summarize cost- and progress-related information for the associated projects. The system includes two custom reports, Program Cost Sheet and Program Project Summary, and a Program Summary dashboard to facilitate these summaries. The Program Summary dashboard displays budget distribution, cost summaries, phase summaries, and project percentage completion summaries for all projects within the specified program.

▶ **Program List** is also an organization-level workspace. This workspace provides a log of all Programs that your organization has created.

**Note:** A project can only be part of one Program; however, you can move a project from one Program to another.

# To add a project to a Program as you create the project:

When you complete the Project Request business process form, enter the applicable name and number in the **Program** field of the **Key Information** section.

## To add an existing project to a Program:

- 1) Go to your Project tab, and make sure that you are in User mode.
- 2) From the left Navigator, click the Information node to expand it.
- 3) Click the **General** sub-node.
- 4) Open the Project Configuration business process, and click Edit.
- 5) In the **General Settings** section, select a **Program**.
- 6) Click Submit.

#### To view the Program Summary dashboard:

- 1) Go to your Organization tab, and make sure that you are in User mode.
- 2) Select the **Workspaces** tab.
- 3) From the **View** list, select **Program**.
- 4) Open the applicable Program.

# To view the Program List dashboard:

- 1) Go to your Organization tab, and make sure that you are in User mode.
- 2) Select the Workspaces tab.
- 3) From the View list, select Program List.
- 4) Open the applicable Program.

# Primavera Cloud Integration in Unifier Essentials Shell

The Company Administrator can use the **Primavera Cloud Integration** tab in the Unifier Essentials shell **Details** window to add or link a Unifier Essentials project to an Oracle Primavera Cloud project.

To add or link a project to an Oracle Primavera Cloud project in the shell **Details** window:

- 1) Go to the shell (**Admin** mode or **User** mode, if you have the required permissions) that contains the project that must be linked.
- 2) From the left Navigator, click the shell name node to open the shell landing page.
- Click on the more menu option (the three horizontal dots icon next to My Dashboard) to open the drop-down list and click Details to open the Details window.
- 4) Click the **Primavera Cloud Integration** tab.
- 5) Click **Add** to select the Primavera Cloud project from the linked projects in Lobby, for the cash flow data integration.
  - If more than one Primavera Cloud project is available, the system will open a window (**Select Project** window) and display the list of all Primavera Cloud projects that are linked to the project.
  - If there is only one Primavera Cloud project is available, the system will automatically add the project to the **Primavera Cloud Integration** tab.
  - If you need to change the Primavera Cloud project, or for any reason remove an existing Primavera Cloud project ID (coming from the linked projects from Lobby) and there is already cash flow data exchanged between the projects, you can delete the project from the list and proceed with adding a new Primavera Cloud project as a link.
- 6) When finished, click **Save**. To discard your changes, or to close the tab, click **Cancel**.

The **Primavera Cloud Integration** tab is only available in the shell Details window. The tab is not available in the Shell template or Shell creation window.

#### Notes:

- The Lobby lets you access your projects that are managed in both Unifier Essentials and Primavera Cloud. For details about the Lobby, refer to the Construction and Engineering Lobby Help (see Construction and Engineering Lobby Help <a href="https://docs.oracle.com/cd/F23711\_01/help/en/202246.htm">https://docs.oracle.com/cd/F23711\_01/help/en/202246.htm</a>) (https://docs.oracle.com/cd/F23711\_01/help/en/202246.htm).
- After you sign into the Lobby, you can view all the projects that you are a member of.

After the system authenticates and connects Unifier Essentials with Primavera Cloud, and the project service contains the project links defined between the Unifier Essentials project and the Unifier Essentials with Primavera Cloud project within the Lobby, the Company Administrator can add the Primavera Cloud project ID to the **Primavera Cloud Integration** tab with the integration type selected as the Primavera Cloud cash flow.

The following columns are shown in the **Primavera Cloud Integration** tab:

**Note**: The contents of the columns are read-only.

| Column Name               | Contents                                                             |
|---------------------------|----------------------------------------------------------------------|
| Project ID                | Displays the source project ID (the Primavera Cloud Project Number). |
| Project Name              | Displays the source project name (the Primavera Cloud Project Name). |
| Primavera Cloud Workspace | Displays the Primavera Cloud workspace name.                         |
| Integration Type          | Populate with value "Primavera Cloud Cash Flow".                     |

Based on the **Integration Type** selected, the **Project ID** entered will initiate the project synchronization with the source application (Primavera Cloud) when the cash flow data is sent (pushed).

If a selected Primavera Cloud project becomes inactive in the source application (Primavera Cloud), the row information will remain the same in the **Primavera Cloud Integration** tab, but when a data push or pull is initiated from anywhere, the system will display an error in the **Integration History Details** window.

# Primavera Cloud Integration and Unifier Essentials Cash Flow (User Mode)

Go to your shell (User mode) and:

- 1) From the left Navigator, click the **Financial Analysis** grouping node to expand it.
- 2) Click the Cash Flow functional node to open the Cash Flow log.
- 3) In the **Cash Flow** log, you can send (push) or receive (pull) the data by clicking the **Actions** drop-down menu and selecting one of the following options:

**Note**: These options are available only if the projects are linked.

- Send Data to Primavera Cloud
- Get Data from Primavera Cloud

You can use the **Get Data from Primavera Cloud** option after the Primavera Cloud Portfolio Manager has made updates to the planned budget that you have submitted.

The Integration History Details option (in the Actions drop-down menu) lets you open the History Details window and see the action name (Get Data or Send Data), requestor information, date and time of the job initiation, start date and end date of the action, and the status of each action (Completed, Failed, or Completed with errors). The status Completed with errors is shown when the data push of at least one project of the selected projects has failed.

The **History Details** window shows whether the push or pull of the cash flow data to the linked projects is successful, or not. If a push is not successful, the system will display a message specifying the reason for failure.

You can click on a history record to select it and click **Open** to open the **Job Details** window and see more details, such as the shell name (the Unifier Essentials shell that contains the project), dates, status, and a message that indicates whether getting data from Primavera Cloud project <PROJECTNAME> or sending data to Primavera Cloud project <PROJECTNAME> is successful, or not. Use the toolbar options on the **History Details** window to open items, refresh the items displayed, print (including exporting to CSV or Excel) items, or find an item.

When the source project is not active, the system displays a message indicating that the source project ID is not active.

**Note**: When you incorporate changes or modify the cash flow data and save your changes, it will take the system at least five seconds to refresh the data. User can select Send Data options after five seconds to push the latest cash flow data to Primayera Cloud.

#### Send Data to Primavera Cloud

The Unifier Essentials Project Manager (user) can select one or more **By CBS** and **By Summary CBS** cash flow curves and click the **Send Data to Primavera Cloud** option to send (push) the **By CBS** and **By Summary CBS** cash flow curves data to Primavera Cloud.

The following data is also sent to Primavera Cloud, for each curve type that is selected in the cash flow configuration:

- From Date: The earliest From Date for each curve (**Baseline**, **Forecast**, and **Actuals**) from all defined cash flow curves (except the by commitment curves), in the log.
- To Date: The latest To Date for each curve (**Baseline**, **Forecast**, and **Actuals**) from all defined cash flow curves (except the by commitment curves), in the log.
- Distributed cost data by period.
- Total

Only the data from the **By Project/Shell**, **By CBS**, and **By Summary CBS** cash flow curves will be sent (pushed) to the Primavera Cloud project cash flows.

#### **Get Data from Primavera Cloud**

The Unifier Essentials Project Manager (user) can select this option so the **By Project/Shell**, **By CBS**, and **By Summary CBS** cash flow curves data will receive the Portfolio Budget data from Primavera Cloud.

The following data is also sent to Primavera Cloud, for each curve type that is selected in the cash flow configuration:

- From Date: The earliest From Date for each portfolio budget curve defined in the cash flow configuration.
- To Date: The latest To Date for each portfolio budget curve defined in the cash flow configuration.
- Distributed cost data by period.
- Total

#### At this point:

The Project Manager will email the Primavera Cloud Portfolio Manager informing the Portfolio Manager that a new budget planning information or data has been sent. This communication also signals the request for a response from the Portfolio Manager.

The Primavera Cloud Portfolio Manager goes to the corresponding project cash flow in Primavera Cloud and refreshes the log to receive the data.

# **Project-Level Business Processes**

This section outlines the Business Processes available at the project level.

# In This Section

| Budget Management               | 51  |
|---------------------------------|-----|
| Commitments                     | 89  |
| Change Management               |     |
| Actuals                         |     |
| Project Management              | 206 |
| Field Management                |     |
| Project Closeout                |     |
| Document Manager and Submittals |     |
| Information                     |     |

# **Budget Management**

# **Estimate Business Process**

Use the Estimate business process to create multiple project estimates, which can then be consolidated into the project's Initial Budget. Multiple scenarios can be built and compared.

#### **Characteristics**

This is a Project-level business process without a workflow, provided in the system template.

# **Record Statuses**

| Approved   | terminal status     |
|------------|---------------------|
| Active     | non-terminal status |
| Discarded  | non-terminal status |
| Informal   | non-terminal status |
| Proposed   | non-terminal status |
| Scenario_1 | non-terminal status |
| Scenario_2 | non-terminal status |
| Scenario_3 | non-terminal status |
| Scenario_4 | non-terminal status |
| Scenario_5 | non-terminal status |

#### **Related Processes**

The Estimate business process might create the following business processes: Initial Budget

The Estimate business process might be created by the following business processes: Project Request (Note that this is created through use of BP Data Transfer.)

## **Creating an Estimate record**

Create an Estimate record by navigating to Budget Management / Estimate on the Project/Shell tab, or from the Tasks log on the Home tab or relevant Project/Shell tab.

Complete the Estimate form and attach related documents, if needed. After completing the form, click Save to create a new record and keep it in editable mode, or click Submit if you are done and ready to commit the record.

**Note:** You must enter a value in all required fields (\*) before you can save the form.

- 1) Go to your Project tab. Ensure that you are in User mode.
- 2) Using the navigator on the left side, navigate to **Budget Management / Estimate**.
- 3) Select **Estimate**.
- 4) From the BP log page, click **Create.** Refer to the tables below to complete the form. You can click **Save** at any time to create a new record and keep it in editable mode.
- 5) To add attachments, click the paper clip button on the **Attachments** tab. The Attachments tab displays an icon if at least one file is attached to the record.
- 6) After completing the form, select **Submit** in the top-right corner.

#### **Completing the Estimate Form**

#### **Key Information**

Key information about this Estimate record

| Field Name                            | Access    | Description                                                                                                    |
|---------------------------------------|-----------|----------------------------------------------------------------------------------------------------|
| Title                                 | Editable  | Enter a title.                                                                                                 |
| Amount                                | Read-Only | Amount of this record or line item                                                                             |
| Estimate Type                         | Editable  | The type of the estimated budget                                                                               |
| Estimate Category                     | Editable  | The category for the estimated budget                                                                          |
| Create an Initial Budget on Approval? | Editable  | If selected, the system automatically creates an initial budget record after the estimated budget is approved. |

| Field Name       | Access   | Description Note: Excluded line items are not included in the initial budget record.                                                                                                    |
|------------------|----------|----------------------------------------------------------------------------------------------------|
| Estimate Version | Editable | This field is optional. If a previous budget estimate has been rejected or canceled, increment the version in this field.                                                                                                    |
| Status           | Required | Estimates typically begin as Informal and move to Active after they are prepared for review. They then move to Proposed before either being set to Approved or Discarded. After the Estimate is set to Approved, it can no longer be changed. You can also use the various Scenarios to compare different options. |

# **Description**

Enter a scope description, assumptions, justification, and anything else needed for this Estimate.

| Field Name           | Access   | Description                                                                                 |
|----------------------|----------|---------------------------------------------------------------------------------------------|
| Short Description    | Editable | Enter a description of 250 characters or fewer.                                             |
| Detailed Description | Editable | The detailed information about the short-description field. The field size can be expanded. |

# **Estimate Units**

Use the fields below to specify how this Estimate will be built. The selections here will be used for new line items that are added but can be changed per line item. The Project Total GSF and NASF are included for information purposes.

| Field Name         | Access    | Description                                                                              |
|--------------------|-----------|------------------------------------------------------------------------------------------|
| Project Total GSF  | Read-Only | The total Gross Square<br>Footage (GSF) of the areas<br>involved in the project<br>scope |
| Project Total NASF | Read-Only | The total Net Assignable                                                                 |

| Field Name      | Access    | Description Square Footage (NASF) of the areas involved in the project scope |
|-----------------|-----------|------------------------------------------------------------------------------|
| Unit of Measure | Editable  | Unit of Measure used for the Unit Quantity and Cost Per Unit amounts         |
| Unit Quantity   | Editable  | Unit quantity to be used to calculate the Cost Per Unit for this record      |
| Cost per Unit   | Read-Only | The total cost divided by the unit quantity for this record                  |

# **Record Information**

System information about this record

| Field Name                  | Access    | Description                                                                                                    |
|-----------------------------|-----------|----------------------------------------------------------------------------------------------------|
| Record Number               | Read-Only | System-assigned record number                                                                                                    |
| Business Process Record URL | Read-Only | A shareable link to this record, for anyone with the necessary permissions                                                                 |
| Creator                     | Read-Only | Creator of this record                                                                                                    |
| Creation Date               | Read-Only | Date that the record was created                                                                                                    |
| Record Last Update Date     | Read-Only | Date that the record was last updated                                                                                                    |
| Due Date                    | Editable  | Target completion date for this record. A default duration has been set by your administrator, but can be overridden here for this record. |
| Project Number              | Read-Only | Unique Project Number                                                                                                    |
| Project Name                | Read-Only | Name of the project                                                                                                    |

# **Additional Information**

The Additional Information block is reserved for future use by your organization.

| Field Name               | Access   | Description                |
|--------------------------|----------|----------------------------|
| Budget Date Picker UDF 1 | Disabled | Reserved for future use by |

| Field Name                       | Access   | Description your organization                |
|----------------------------------|----------|----------------------------------------------|
| Budget Date Picker UDF 2         | Disabled | Reserved for future use by your organization |
| Budget Decimal UDF 1             | Disabled | Reserved for future use by your organization |
| Budget Decimal UDF 2             | Disabled | Reserved for future use by your organization |
| Budget Date Only Picker UDF 1    | Disabled | Reserved for future use by your organization |
| Budget Date Only Picker<br>UDF 2 | Disabled | Reserved for future use by your organization |
| Budget Currency Amount UDF 1     | Disabled | Reserved for future use by your organization |
| Budget Currency Amount UDF 2     | Disabled | Reserved for future use by your organization |
| Budget Picker UDF 1              | Disabled | Reserved for future use by your organization |
| Budget Picker UDF 2              | Disabled | Reserved for future use by your organization |

# **Additional Notes**

The Additional Notes block is reserved for future use by your organization.

| Field Name             | Access   | Description                                  |
|------------------------|----------|----------------------------------------------|
| Budget Text 255 UDF 1  | Disabled | Reserved for future use by your organization |
| Budget Text 255 UDF 2  | Disabled | Reserved for future use by your organization |
| Budget Text 255 UDF 3  | Disabled | Reserved for future use by your organization |
| Budget Text 255 UDF 4  | Disabled | Reserved for future use by your organization |
| Budget Long Text UDF 1 | Disabled | Reserved for future use by your organization |
| Budget Long Text UDF 2 | Disabled | Reserved for future use by your organization |

# Currency

If the currency of this Estimate is different from the project currency, specify it here.

| Field Name               | Access    | Description                                                                                                    |
|--------------------------|-----------|----------------------------------------------------------------------------------------------------|
| Transaction Currency     | Editable  | If there are multiple currencies defined, use this field to specify a currency other than the project currency.                                                                                                    |
| Rate in Project Currency | Read-Only | Exchange rate that should be used to calculate the Project Currency Amount. This will be set after the record is saved, submitted, or sent forward in the workflow. After it is set for a record, it cannot be changed. |
| Project Currency Amount  | Read-Only | This field shows the amount of the transaction, according to the project currency.                                                                                                    |

# **Consolidating Line Items**

Estimate line items can be consolidated from the following business processes:

- Budget Change
- Budget Transfer
- Change Order
- Change Request
- Contract
- Estimate
- Forecast
- Initial Budget
- Invoice
- Issue
- Journal Entry
- PO Amendment
- Purchase Order
- Risk
- Work Release

# **Completing the Line Items tab**

#### General

Specify a cost code for this Estimate line item.

| Field Name | Access    | Description                                       |
|------------|-----------|---------------------------------------------------|
| Cost Code  | Required  | Enter a cost code.                                |
| Code Name  | Read-Only | Populates the code name of the selected cost code |

# **Budget Details**

Enter the cost for this line item. This can be entered either as a lump sum or a unit rate. Note that **excluded** lines will have their amounts zeroed out.

| Field Name      | Access    | Description                                                                       |
|-----------------|-----------|-----------------------------------------------------------------------------------|
| Item Quantity   | Required  | Enter the item quantity.                                                          |
| Unit of Measure | Editable  | The default unit of measure used for any line items that are added to this record |
| Item Unit Cost  | Required  | Enter the item unit cost.                                                         |
| Amount          | Read-Only | Amount of this line item                                                          |

# Description

Enter additional information specific to this Estimate line item.

| Field Name                        | Access   | Description                                                           |
|-----------------------------------|----------|-----------------------------------------------------------------------|
| Short Description                 | Required | Enter a description of 250 characters or fewer.                       |
| Detailed Line Item<br>Description | Editable | Additional detailed information about the line item description field |

# **Additional Information**

Enter additional information specific to this Estimate line item.

| Field Name                | Access   | Description                                                                                   |
|---------------------------|----------|-----------------------------------------------------------------------------------------------|
| Exclude?                  | Editable | Exclude the line item amount but keep the line item in the record for informational purposes. |
| Spend Category            | Editable | The spending category                                                                         |
| Work Package              | Editable | Select the Work Package that this item will roll up to.                                       |
| Budget Line Item UDF PD 1 | Disabled | Reserved for future use by your organization                                                  |

| Field Name                      | Access   | Description                                  |
|---------------------------------|----------|----------------------------------------------|
| Budget Line Item UDF Text 255 1 | Disabled | Reserved for future use by your organization |
| Budget Line Item UDF CA 1       | Disabled | Reserved for future use by your organization |
| Budget Line Item UDF DA 1       | Disabled | Reserved for future use by your organization |

# **Fund Appropriation Business Process**

Use the Fund Appropriation business process to capture the allocation of funds to the project. These funds are defined and made available through the Company Funding Sheet.

#### Characteristics

This is a Project-level business process with a workflow, provided in the system template.

#### **Record Statuses**

| Approved          | terminal status     |
|-------------------|---------------------|
| Canceled          | terminal status     |
| Rejected          | terminal status     |
| Awaiting_Review   | non-terminal status |
| Pending_Approval  | non-terminal status |
| Sent_for_Revision | non-terminal status |

#### Workflow

The default workflow for the Fund Appropriation business process is set up in a certain way; however, it may be used differently by your organization. Typically, a user with the necessary permissions can create the record and either move it directly to the end step or send it to others for review or approval. The recipients in the second step can take the action of approving or rejecting the record or send it on to others.

#### **Creating a Fund Appropriation Record**

Create a Fund Appropriation record by navigating to Budget Management / Fund Appropriation on the Project/Shell tab, or from the Tasks log on the Home tab or relevant Project/Shell tab. Take action on an existing Fund Appropriation task that has been assigned to you from the Tasks log.

Complete the Fund Appropriation form and attach related documents, if needed. After completing the form, click Send and select an action in the Workflow Actions list to determine the next step in the workflow. Click Send to route the form to the next assignee.

**Note:** You must enter a value in all required fields (\*) before you can save the form.

- 1) Go to your Project tab. Ensure that you are in User mode.
- 2) Using the navigator on the left side, navigate to **Budget Management / Fund Appropriation.**
- 3) Select Fund Appropriation.
- 4) From the BP log page, click **Create**. Refer to the tables below to complete the form. You can click **Save** at any time to save a draft version of the form. Draft versions are stored under **Drafts**.
- 5) To add attachments, click the paper clip button on the **Attachments** tab. The Attachments tab displays an icon if at least one file is attached to the record.
- 6) After completing the form, select **Send** in the top-right corner.
- 7) On the Workflow Action Details tab, select who should receive this Fund Appropriation.
- 8) If permitted, you can add users to the CC list. These users will receive a notification about this Fund Appropriation, but are not assigned a task.
- 9) If permitted, you can adjust task due dates for all users, or set individual task due dates for each assignee.
- 10) Click **Send.** When the **Notification window** opens, review the content and click **OK.** The record now moves to the next step in the workflow.

# **Completing the Fund Appropriation Form**

#### **Key Information**

Key information about this Fund Appropriation is provided below.

| Field Name Title               | Access<br>Required | Description Enter a title.                                                                                                    |
|--------------------------------|--------------------|----------------------------------------------------------------------------------------------------|
| Amount                         | Read-Only          | Total amount (sum of amounts for all line items)                                                                                           |
| Fund Appropriations<br>Version | Editable           | This field is optional. In case a previous fund appropriation has been rejected or canceled, you can increment the version in this field.  |
| Due Date                       | Editable           | Target completion date for this record. A default duration has been set by your administrator, but can be overridden here for this record. |

# **Financial Summary**

The information below gives a snapshot of the current budget and impact of this and other Fund Appropriations.

| Field Name                                | Access    | Description                                                                                                    |
|-------------------------------------------|-----------|----------------------------------------------------------------------------------------------------|
| A. Initial Budget                         | Read-Only | The total amount of all approved initial budget records                                                                 |
| B. Previously Approved<br>Budget Changes  | Read-Only | The total amount of all previously approved budget changes                                                              |
| C. Current Revised Budget (A+B)           | Read-Only | The amount of the revised budget prior to the budget change                                                             |
| D. Funds Previously<br>Appropriated       | Read-Only | The total amount of all previously approved fund appropriations in this project                                         |
| Difference (D - C)                        | Read-Only | This field shows the difference between the revised project budget amount and the approved funding, to date.            |
| E. Current Request                        | Read-Only | The funding amount being requested                                                                                      |
| F. Total Funding upon<br>Approval (D + E) | Read-Only | The total funds appropriated after the approval of this fund appropriation                                              |
| Difference upon Approval (F - C)          | Read-Only | This field shows the difference between the revised project budget amount and the total approved funding of the record. |

# **Funding Period**

Specify the dates for this funding allocation. The information here may be used for reporting purposes. Note that any line items added will inherit these dates, but you can override them at the line item level.

| Field Name             | Access   | Description                                                  |
|------------------------|----------|--------------------------------------------------------------|
| Funding Use Start Date | Editable | The date when the funding becomes available for this project |
| Funding Use End Date   | Editable | The date when the funding                                    |

| Field Name | Access | Description                            |
|------------|--------|----------------------------------------|
|            |        | is no longer available for the project |

# Description

Enter a scope description, assumptions, justification, and anything else needed for this Fund Appropriation.

| Field Name           | Access   | Description                                                                                 |
|----------------------|----------|---------------------------------------------------------------------------------------------|
| Short Description    | Editable | Enter a description of 250 characters or fewer.                                             |
| Detailed Description | Editable | The detailed information about the short-description field. The field size can be expanded. |

## **Record Information**

System information about this record

| Field Name                  | Access    | Description                                                                                                 |
|-----------------------------|-----------|----------------------------------------------------------------------------------------------------|
| Record Number               | Read-Only | System-assigned record number                                                                               |
| Status                      | Read-Only | Record status for a workflow BP record is based on the workflow action preceding the current workflow step. |
| Creator                     | Read-Only | Creator of this record                                                                                      |
| Creation Date               | Read-Only | Date that the record was created                                                                            |
| Record Last Update Date     | Read-Only | Date that the record was last updated                                                                       |
| Business Process Record URL | Read-Only | A shareable link to this record, for anyone with the necessary permissions                                  |
| Project Name                | Read-Only | Name of the project                                                                                         |
| Project Number              | Read-Only | Unique Project Number                                                                                       |

# **Additional Information**

The Fund Appropriation Additional Information block is reserved for future use by your organization.

| Field Name                                   | Access   | Description                                  |
|----------------------------------------------|----------|----------------------------------------------|
| Fund Appropriation Date<br>Picker UDF 1      | Disabled | Reserved for future use by your organization |
| Fund Appropriation Date<br>Picker UDF 2      | Disabled | Reserved for future use by your organization |
| Fund Appropriation Decimal UDF 1             | Disabled | Reserved for future use by your organization |
| Fund Appropriation Decimal UDF 2             | Disabled | Reserved for future use by your organization |
| Fund Appropriation Date<br>Only Picker UDF 1 | Disabled | Reserved for future use by your organization |
| Fund Appropriation Date<br>Only Picker UDF 2 | Disabled | Reserved for future use by your organization |
| Fund Appropriation<br>Currency Amount UDF 1  | Disabled | Reserved for future use by your organization |
| Fund Appropriation<br>Currency Amount UDF 2  | Disabled | Reserved for future use by your organization |
| Fund Appropriation Picker UDF 1              | Disabled | Reserved for future use by your organization |
| Fund Appropriation Picker UDF 2              | Disabled | Reserved for future use by your organization |

# **Additional Notes**

The Fund Appropriation Additional Notes block is reserved for future use by your organization.

| Field Name                            | Access   | Description                                  |
|---------------------------------------|----------|----------------------------------------------|
| Fund Appropriation Text<br>255 UDF 1  | Disabled | Reserved for future use by your organization |
| Fund Appropriation Text<br>255 UDF 2  | Disabled | Reserved for future use by your organization |
| Fund Appropriation Text<br>255 UDF 3  | Disabled | Reserved for future use by your organization |
| Fund Appropriation Text<br>255 UDF 4  | Disabled | Reserved for future use by your organization |
| Fund Appropriation Long<br>Text UDF 1 | Disabled | Reserved for future use by your organization |
| Fund Appropriation Long<br>Text UDF 2 | Disabled | Reserved for future use by your organization |

# **Consolidating Line Items**

Fund Appropriation line items can be consolidated from the following business process: Fund Appropriation

# **Completing the Fund List tab**

#### General

Specify a funding code for this Fund Appropriation line item.

| Field Name       | Access    | Description                               |
|------------------|-----------|-------------------------------------------|
| Funding Source   | Required  | Enter a funding source.                   |
| Fund Name        | Read-Only | The name of the fund appropriations       |
| Fund Description | Read-Only | The description of the fund appropriation |
| Fund Year        | Read-Only | The year of the fund                      |

# **Funding Amount**

Enter the amount to appropriate for this line item.

| Field Name | Access   | Description              |
|------------|----------|--------------------------|
| Amount     | Editable | Amount of this line item |

# **Description**

Enter additional information specific to this Fund Appropriation line item.

| Field Name                        | Access   | Description                                                           |
|-----------------------------------|----------|-----------------------------------------------------------------------|
| Short Description                 | Required | Enter a description of 250 characters or fewer.                       |
| Detailed Line Item<br>Description | Editable | Additional detailed information about the line item description field |

# **Funding Period**

Information about the availability of funds being allocated in this line item. The Funding dates are automatically filled with dates from the selected fund. The Funding Use dates specify when those funds are expected to be used within this project. This information might be used for reporting purposes.

| Field Name         | Access | Description                                 |
|--------------------|--------|---------------------------------------------|
| Funding Start Date |        | The date when the funding becomes available |

| Field Name             | Access    | Description                                                      |
|------------------------|-----------|------------------------------------------------------------------|
| Funding End Date       | Read-Only | The date when the funding is no longer available                 |
| Funding Use Start Date | Editable  | The date when the funding becomes available for this project     |
| Funding Use End Date   | Editable  | The date when the funding is no longer available for the project |

# **Funding Restrictions**

Information regarding any restrictions on how these funds can be spent.

| Field Name                         | Access    | Description                                                                                       |
|------------------------------------|-----------|---------------------------------------------------------------------------------------------------|
| Fund Restrictions -<br>Description | Read-Only | Additional restrictions on how this fund can be used                                              |
| Justification                      | Editable  | The justification concerning why this fund can be used on this project, based on the restrictions |

#### **Additional Information**

The Fund Appropriations Line Item Additional Information block is reserved for future use by your organization.

| Field Name                               | Access   | Description                                  |
|------------------------------------------|----------|----------------------------------------------|
| Fund Appropriation Line<br>Item UDF PD 1 | Disabled | Reserved for future use by your organization |
| Fund Appropriation Item UDF Text 255 1   | Disabled | Reserved for future use by your organization |
| Fund Appropriation Item UDF CA 1         | Disabled | Reserved for future use by your organization |
| Fund Appropriation Line<br>Item UDF DA 1 | Disabled | Reserved for future use by your organization |

# **Initial Budget Business Process**

Use the Initial Budget business process to define and approve the initial budget on the project. After it is approved, changes can be made via the Budget Change and Budget Transfer business processes.

#### **Characteristics**

This is a Project-level business process with a workflow, provided in the system template.

#### **Record Statuses**

| Approved          | terminal status     |
|-------------------|---------------------|
| Canceled          | terminal status     |
| Rejected          | terminal status     |
| Awaiting_Review   | non-terminal status |
| Pending_Approval  | non-terminal status |
| Sent_for_Revision | non-terminal status |

#### Workflow

The default workflow for the Initial Budget business process is set up in a certain way; however, it may be used differently by your organization. Typically, a user with the necessary permissions can create the record and either move it directly to the end step or send it to others for review or approval. The recipients in the second step can take the action of approving or rejecting the record or send it on to others.

#### **Related Processes**

The Initial Budget business process might create the following business processes: Not applicable

The Initial Budget business process might be created by the following business processes: Estimate

#### **Creating an Initial Budget Record**

Create an Initial Budget record by navigating to Budget Management / Initial Budget on the Project/Shell tab, or from the Tasks log on the Home tab or relevant Project/Shell tab. Take action on an existing Initial Budget task that has been assigned to you from the Tasks log.

Complete the Initial Budget form and attach related documents, if needed. After completing the form, click Send and select an action in the Workflow Actions list to determine the next step in the workflow. Click Send to route the form to the next assignee.

**Note:** You must enter a value in all required fields (\*) before you can save the form.

- 1) Go to your Project tab. Ensure that you are in User mode.
- 2) Using the navigator on the left side, navigate to **Budget Management / Initial Budget**.
- 3) Select Initial Budget.
- 4) From the BP log page, click Create. Refer to the tables below to complete the form. You can click Save at any time to save a draft version of the form. Draft versions are stored under Drafts.

- 5) To add attachments, click the paper clip button on the **Attachments** tab. The Attachments tab displays an icon if at least one file is attached to the record.
- 6) After completing the form, select **Send** in the top-right corner.
- 7) On the Workflow Action Details tab, select who should receive this Initial Budget.
- 8) If permitted, you can add users to the CC list. These users will receive a notification about this Initial Budget, but are not assigned a task.
- 9) If permitted, you can adjust task due dates for all users, or set individual task due dates for each assignee.
- 10) Click **Send.** When the **Notification** window opens, review the content and click **OK.** The record now moves to the next step in the workflow.

### **Completing the Initial Budget Form**

#### **Key Information**

Key information about this Initial Budget is provided below.

| Field Name             | Access    | Description                                                                                                    |
|------------------------|-----------|----------------------------------------------------------------------------------------------------|
| Title                  | Required  | Enter a title.                                                                                                    |
| Amount                 | Read-Only | Total amount (sum of amounts for all line items)                                                                                           |
| Initial Budget Version | Editable  | This field is optional. If a previous initial budget has been rejected or canceled, you can increment the version in this field.           |
| Due Date               | Editable  | Target completion date for this record. A default duration has been set by your administrator, but can be overridden here for this record. |

# **Description**

Enter a scope description, assumptions, justification, and anything else needed for this Initial Budget.

| Field Name           | Access   | Description                                                                                 |
|----------------------|----------|---------------------------------------------------------------------------------------------|
| Short Description    | Editable | Enter a description of 250 characters or fewer.                                             |
| Detailed Description | Editable | The detailed information about the short-description field. The field size can be expanded. |

# **Unit Cost Information**

Information on the cost per unit for this record. The Unit of Measure and Unit Quantity values are set to the project values by default.

| Field Name      | Access    | Description                                                             |
|-----------------|-----------|-------------------------------------------------------------------------|
| Unit of Measure | Editable  | Unit of Measure used for the Unit Quantity and Cost Per Unit amounts    |
| Unit Quantity   | Editable  | Unit quantity to be used to calculate the Cost Per Unit for this record |
| Cost per Unit   | Read-Only | The total cost divided by the unit quantity for this record             |

# **Record Information**

System information about this record

| Field Name                  | Access    | Description                                                                                                 |
|-----------------------------|-----------|----------------------------------------------------------------------------------------------------|
| Record Number               | Read-Only | System-assigned record number                                                                               |
| Status                      | Read-Only | Record status for a workflow BP record is based on the workflow action preceding the current workflow step. |
| Creator                     | Read-Only | Creator of this record                                                                                      |
| Creation Date               | Read-Only | Date that the record was created                                                                            |
| Record Last Update Date     | Read-Only | Date that the record was last updated                                                                       |
| Business Process Record URL | Read-Only | A shareable link to this record, for anyone with the necessary permissions                                  |
| Project Name                | Read-Only | Name of the project                                                                                         |
| Project Number              | Read-Only | Unique Project Number                                                                                       |

# **Additional Information**

The Initial Budget Additional Information block is reserved for future use by your organization.

| Field Name               | Access   | Description                |
|--------------------------|----------|----------------------------|
| Budget Date Picker UDF 1 | Disabled | Reserved for future use by |

| Field Name                       | Access   | Description                                  |
|----------------------------------|----------|----------------------------------------------|
|                                  |          | your organization                            |
| Budget Date Picker UDF 2         | Disabled | Reserved for future use by your organization |
| Budget Decimal UDF 1             | Disabled | Reserved for future use by your organization |
| Budget Decimal UDF 2             | Disabled | Reserved for future use by your organization |
| Budget Date Only Picker<br>UDF 1 | Disabled | Reserved for future use by your organization |
| Budget Date Only Picker UDF 2    | Disabled | Reserved for future use by your organization |
| Budget Currency Amount UDF 1     | Disabled | Reserved for future use by your organization |
| Budget Currency Amount UDF 2     | Disabled | Reserved for future use by your organization |
| Budget Picker UDF 1              | Disabled | Reserved for future use by your organization |
| Budget Picker UDF 2              | Disabled | Reserved for future use by your organization |

# **Additional Notes**

The Initial Budget Additional Notes block is reserved for future use by your organization.

| Field Name             | Access   | Description                                  |
|------------------------|----------|----------------------------------------------|
| Budget Text 255 UDF 1  | Disabled | Reserved for future use by your organization |
| Budget Text 255 UDF 2  | Disabled | Reserved for future use by your organization |
| Budget Text 255 UDF 3  | Disabled | Reserved for future use by your organization |
| Budget Text 255 UDF 4  | Disabled | Reserved for future use by your organization |
| Budget Long Text UDF 1 | Disabled | Reserved for future use by your organization |
| Budget Long Text UDF 2 | Disabled | Reserved for future use by your organization |

# Currency

If the currency of this Initial Budget is different from the project currency, specify it here.

| Field Name               | Access    | Description                                                                                                    |
|--------------------------|-----------|----------------------------------------------------------------------------------------------------|
| Transaction Currency     | Editable  | If there are multiple currencies defined, use this field to specify a currency other than the project currency.                                                                                                    |
| Rate in Project Currency | Read-Only | Exchange rate that will be used to calculate the Project Currency Amount. This will be set after the record is saved, submitted, or sent forward in the workflow. After it is set for a record, it cannot be changed. |
| Project Currency Amount  | Read-Only | This field shows the amount of the transaction, according to the project currency.                                                                                                    |

# **Consolidating Line Items**

Initial Budget line items can be consolidated from the following business processes:

- Budget Change
- Budget Transfer
- Change Order
- Change Request
- Contract
- Estimate
- Forecast
- Initial Budget
- Invoice
- Issue
- Journal Entry
- PO Amendment
- Purchase Order
- Risk
- Work Release

# **Completing the Line Items tab**

#### General

Specify a cost code for this Initial Budget line item.

| Field Name | Access    | Description                                       |
|------------|-----------|---------------------------------------------------|
| Cost Code  | Required  | Enter a cost code.                                |
| Code Name  | Read-Only | Populates the code name of the selected cost code |

# **Budget Details**

Enter the cost for this line item. This can be entered as either as a lump sum or a unit rate.

| Field Name      | Access    | Description                                                                |
|-----------------|-----------|----------------------------------------------------------------------------|
| Item Quantity   | Required  | Enter the item quantity.                                                   |
| Unit of Measure | Editable  | Unit of Measure used for<br>the Unit Quantity and Cost<br>Per Unit amounts |
| Item Unit Cost  | Required  | Enter the item unit cost.                                                  |
| Amount          | Read-Only | Amount of this line item. Amount = Quantity x Item Unit Cost.              |

# Description

Enter a description for this Initial Budget line item.

| Field Name                     | Access   | Description                                                                                                   |
|--------------------------------|----------|----------------------------------------------------------------------------------------------------|
| Short Description              | Required | Enter a description of 250 characters or fewer.                                                               |
| Detailed Line Item Description | Editable | Additional detailed information about the line item description field. This field can be expanded, if needed. |

# **Additional Information**

Enter additional information specific to this Initial Budget line item.

| Field Name                | Access   | Description                                             |
|---------------------------|----------|---------------------------------------------------------|
| Spend Category            | Editable | The spending category                                   |
| Work Package              | Editable | Select the Work Package that this item will roll up to. |
| Budget Line Item UDF PD 1 | Disabled | Reserved for future use by your organization            |
| Budget Line Item UDF Text | Disabled | Reserved for future use by                              |

| Field Name<br>255 1       | Access   | <b>Description</b> your organization         |
|---------------------------|----------|----------------------------------------------|
| Budget Line Item UDF CA 1 | Disabled | Reserved for future use by your organization |
| Budget Line Item UDF DA 1 | Disabled | Reserved for future use by your organization |

# **Budget Change Business Process**

Use the Budget Change business process to make (non-zero amount) changes to the project's budget. This modifies the Initial Budget in the cost sheet, creating a Revised Budget. For zero-sum changes to the project budget, use the Budget Transfer business process.

#### **Characteristics**

This is a Project-level business process with a workflow, provided in the system template.

#### **Record Statuses**

| Approved          | terminal status     |  |
|-------------------|---------------------|--|
| Rejected          | terminal status     |  |
| Canceled          | terminal status     |  |
| Awaiting_Review   | non-terminal status |  |
| Pending_Approval  | non-terminal status |  |
| Sent_for_Revision | non-terminal status |  |

#### Workflow

The default workflow for the Budget Change business process is set up in a certain way; however, it may be used differently by your organization. Typically, a user with the necessary permissions can create the record and either move it directly to the end step or send it to others for review or approval. The recipients in the second step can take the action of approving or rejecting the record or send it on to others.

# **Related Processes**

The Budget Change business process might create the following business processes: Not applicable

The Budget Change business process might be created by the following business processes: Forecast

# **Creating a Budget Change Record**

Create a Budget Change record by navigating to Budget Management / Budget Change on the Project/Shell tab, or from the Tasks log on the Home tab or relevant Project/Shell tab. Take action on an existing Budget Change task that has been assigned to you from the Tasks log.

Complete the Budget Change form and attach related documents, if needed. After completing the Budget Change form, click Send and select an action in the Workflow Actions list to determine the next step in the workflow. Click Send to route the form to the next assignee.

**Note:** You must enter a value in all required fields (\*) before you can save the form.

- 1) Go to your Project tab. Ensure that you are in User mode.
- 2) Using the navigator on the left side, navigate to Budget Management / Budget Change.
- 3) Select **Budget Change**.
- 4) From the BP log page, click **Create**. Refer to the tables below to complete the form. You can click **Save** at any time to save a draft version of the form. Draft versions are stored under **Drafts**.
- 5) To add attachments, click the paper clip button on the **Attachments** tab. The Attachments tab displays an icon if at least one file is attached to the record.
- 6) After completing the form, select **Send** in the top-right corner.
- 7) On the **Workflow Action Details** tab, select who should receive this Budget Change.
- 8) If permitted, you can add users to the CC list. These users will receive a notification about this Budget Change, but are not assigned a task.
- 9) If permitted, you can adjust task due dates for all users, or set individual task due dates for each assignee.
- 10) Click **Send**. When the **Notification** window opens, review the content and click **OK**. The record now moves to the next step in the workflow.

# **Completing the Budget Change Form**

# **Key Information**

Key information about this Budget Change

| Field Name | Access    | Description                                                                                                    |
|------------|-----------|----------------------------------------------------------------------------------------------------|
| Title      | Required  | Title of the record                                                                                                    |
| Amount     | Read-Only | Amount of this record or line item                                                                                                 |
| Reason     | Editable  | Budget change reason                                                                                                    |
| Due Date   | Editable  | Target completion date for this record. A default duration has been set by your administrator, but can be overridden here for this |

| Field Name            | Access   | Description record.                                                                                                    |
|-----------------------|----------|----------------------------------------------------------------------------------------------------|
| Budget Change Version | Editable | This field is optional. If a previous budget change has been rejected or canceled, you can increment the version in this field. |

## Description

Enter a scope description, assumptions, justification, and anything else needed for this Budget Change.

| Field Name Short Description | Access<br>Editable | Description Enter a description of 250 characters or fewer.                                 |
|------------------------------|--------------------|---------------------------------------------------------------------------------------------|
| Detailed Description         | Editable           | The detailed information about the short-description field. The field size can be expanded. |

## **Financial Summary**

The information below gives you a full snapshot of the current budget and impact of this and other Budget Changes. For more detailed information, consult the cost sheet.

| Field Name                            | Access    | Description                                                             |
|---------------------------------------|-----------|-------------------------------------------------------------------------|
| A. Initial Budget                     | Read-Only | The total amount of all approved initial budget records                 |
| B. Previously Approved Budget Changes | Read-Only | The total amount of all previously approved budget changes              |
| C. Current Revised Budget (A+B)       | Read-Only | The amount of the revised budget prior to the budget change             |
| D. Other Pending Budget<br>Changes    | Read-Only | The total amount of all other budget changes currently pending approval |
| E. Current Request                    | Read-Only | The total amount of all the line items in this budget change            |
| Current Change % Increase             | Read-Only | The percent increase of the                                             |

| Field Name<br>(E / C)       | Access    | Description budget change, against the revised budget |
|-----------------------------|-----------|-------------------------------------------------------|
| F. Potential Budget (C+D+E) | Read-Only | The revised budget after the budget change approval   |

### **Unit Cost Information**

Information on the cost per unit for this record. The Unit of Measure and Unit Quantity values are set to the project values by default.

| Field Name      | Access    | Description                                                                       |
|-----------------|-----------|-----------------------------------------------------------------------------------|
| Unit of Measure | Editable  | The default unit of measure used for any line items that are added to this record |
| Unit Quantity   | Editable  | The default unit quantity used for any line items that are added to this record   |
| Cost per Unit   | Read-Only | The cost per unit amount divided by the unit quantity, for the initial budget     |

### **Record Information**

System information about this record

| Field Name                  | Access    | Description                                                                                                 |
|-----------------------------|-----------|----------------------------------------------------------------------------------------------------|
| Record Number               | Read-Only | System-assigned record number                                                                               |
| Status                      | Read-Only | Record status for a workflow BP record is based on the workflow action preceding the current workflow step. |
| Creator                     | Read-Only | Creator of this record                                                                                      |
| Creation Date               | Read-Only | Date that the record was created                                                                            |
| Record Last Update Date     | Read-Only | Date that the record was last updated                                                                       |
| Business Process Record URL | Read-Only | A shareable link to this record, for anyone with the necessary permissions                                  |
| Project Name                | Read-Only | Name of the project                                                                                         |

| Field Name     | Access    | Description           |
|----------------|-----------|-----------------------|
| Project Number | Read-Only | Unique Project Number |

### **Additional Information**

The Budget Change Additional Information block is reserved for future use by your organization.

| Field Name                    | Access   | Description                                  |
|-------------------------------|----------|----------------------------------------------|
| Budget Date Picker UDF 1      | Disabled | Reserved for future use by your organization |
| Budget Date Picker UDF 2      | Disabled | Reserved for future use by your organization |
| Budget Decimal UDF 1          | Disabled | Reserved for future use by your organization |
| Budget Decimal UDF 2          | Disabled | Reserved for future use by your organization |
| Budget Date Only Picker UDF 1 | Disabled | Reserved for future use by your organization |
| Budget Date Only Picker UDF 2 | Disabled | Reserved for future use by your organization |
| Budget Currency Amount UDF 1  | Disabled | Reserved for future use by your organization |
| Budget Currency Amount UDF 2  | Disabled | Reserved for future use by your organization |
| Budget Picker UDF 1           | Disabled | Reserved for future use by your organization |
| Budget Picker UDF 2           | Disabled | Reserved for future use by your organization |

### **Additional Notes**

The Budget Change Additional Notes block is reserved for future use by your organization.

| Field Name            | Access   | Description                                  |
|-----------------------|----------|----------------------------------------------|
| Budget Text 255 UDF 1 | Disabled | Reserved for future use by your organization |
| Budget Text 255 UDF 2 | Disabled | Reserved for future use by your organization |
| Budget Text 255 UDF 3 | Disabled | Reserved for future use by your organization |
| Budget Text 255 UDF 4 | Disabled | Reserved for future use by                   |

| Field Name             | Access   | Description your organization                |
|------------------------|----------|----------------------------------------------|
| Budget Long Text UDF 1 | Disabled | Reserved for future use by your organization |
| Budget Long Text UDF 2 | Disabled | Reserved for future use by your organization |

### **Consolidating Line Items**

Budget Change line items can be consolidated from the following business processes:

- Budget Change
- Budget Transfer
- Change Order
- Change Request
- Contract
- Estimate
- Forecast
- Initial Budget
- Invoice
- Issue
- Journal Entry
- PO Amendment
- Purchase Order
- Risk
- Work Release

## **Completing the Line Items tab**

#### General

Specify a cost code for this Budget Change line item.

| Field Name | Access    | Description                                       |
|------------|-----------|---------------------------------------------------|
| Cost Code  | Required  | Enter a cost code.                                |
| Code Name  | Read-Only | Populates the code name of the selected cost code |

### **Budget Details**

Enter the cost for this line item. This can be entered as either lump sum or unit rate.

| Field Name      | Access   | Description              |
|-----------------|----------|--------------------------|
| Item Quantity   | Required | Enter the item quantity. |
| Unit of Measure | Editable | Unit of Measure used for |

| Field Name     | Access    | Description                                    |
|----------------|-----------|------------------------------------------------|
|                |           | the Unit Quantity and Cost<br>Per Unit amounts |
| Item Unit Cost | Required  | Enter the Item unit cost.                      |
| Amount         | Read-Only | Amount of this line item                       |

### Description

Enter a description for this Budget Change line item.

| Field Name                        | Access   | Description                                                           |
|-----------------------------------|----------|-----------------------------------------------------------------------|
| Short Description                 | Required | Enter a description of 250 characters or fewer.                       |
| Detailed Line Item<br>Description | Editable | Additional detailed information about the line item description field |

#### **Additional Information**

Enter additional information specific to this Budget Change line item.

| Field Name                      | Access   | Description                                             |
|---------------------------------|----------|---------------------------------------------------------|
| Spend Category                  | Editable | The spending category                                   |
| Work Package                    | Editable | Select the Work Package that this item will roll up to. |
| Budget Line Item UDF PD 1       | Disabled | Reserved for future use by your organization            |
| Budget Line Item UDF Text 255 1 | Disabled | Reserved for future use by your organization            |
| Budget Line Item UDF CA 1       | Disabled | Reserved for future use by your organization            |
| Budget Line Item UDF DA 1       | Disabled | Reserved for future use by your organization            |

## **Budget Transfer Business Process**

Use the Budget Transfer business process to define, review, and approve transfers between cost codes within the project budget. The amount of this record must be zero to submit it. If you need to add or remove budget from the project, use the Budget Change business process.

#### **Characteristics**

This is a Project-level business process with a workflow, provided in the system template.

#### **Record Statuses**

| Approved          | terminal status     |
|-------------------|---------------------|
| Rejected          | terminal status     |
| Canceled          | terminal status     |
| Awaiting_Review   | non-terminal status |
| Pending_Approval  | non-terminal status |
| Sent_for_Revision | non-terminal status |

#### Workflow

The default workflow for the Budget Transfer business process is set up in a certain way; however, it may be used differently by your organization. Typically, a user with the necessary permissions can create the record and either move it directly to the end step or send it to others for review or approval. The recipients in the second step can take the action of approving or rejecting the record or send it on to others.

#### **Creating a Budget Transfer Record**

Create a Budget Transfer record by navigating to Budget Management / Budget Transfer on the Project/Shell tab, or from the Tasks log on the Home tab or relevant Project/Shell tab. Take action on an existing Budget Transfer task that has been assigned to you from the Tasks log.

Complete the Budget Transfer form and attach related documents, if needed. After completing the form, click Send and select an action in the Workflow Actions list to determine the next step in the workflow. Click Send to route the form to the next assignee.

**Note:** You must enter a value in all required fields (\*) before you can save the form.

- 1) Go to your Project tab. Ensure that you are in User mode.
- 2) Using the navigator on the left side, navigate to **Budget Management / Budget Transfer**.
- 3) Select Budget Transfer.
- 4) From the BP log page, click **Create**. Refer to the tables below to complete the form. You can click **Save** at any time to save a draft version of the form. Draft versions are stored under **Drafts**.
- 5) To add attachments, click the paper clip button on the **Attachments** tab. The Attachments tab displays an icon if at least one file is attached to the record.
- 6) After completing the form, select **Send** in the top-right corner.
- 7) On the **Workflow Action Details** tab, select who should receive this Budget Transfer.
- 8) If permitted, you can add users to the CC list. These users will receive a notification about this Budget Transfer, but are not assigned a task.

- 9) If permitted, you can adjust task due dates for all users, or set individual task due dates for each assignee.
- 10) Click **Send**. When the Notification window opens, review the content and click **OK**. The record now moves to the next step in the workflow.

### **Completing the Budget Transfer Form**

## **Key Information**

| Field Name              | Access    | Description                                                                                                    |
|-------------------------|-----------|----------------------------------------------------------------------------------------------------|
| Title                   | Required  | Enter a title.                                                                                                    |
| Amount                  | Read-Only | Amount of this record (the sum of the line-item amounts)                                                                                   |
| Reason                  | Editable  | Budget change reason                                                                                                    |
| Due Date                | Editable  | Target completion date for this record. A default duration has been set by your administrator, but can be overridden here for this record. |
| Budget Transfer Version | Editable  | This field is optional. If a previous budget transfer has been rejected or canceled, you can increment the version in this field.          |

## Description

| Field Name           | Access   | Description                                                                                                    |
|----------------------|----------|----------------------------------------------------------------------------------------------------|
| Short Description    | Editable | Enter a description of 250 characters or fewer.                                                                                                    |
| Detailed Description | Editable | The detailed information about the short-description field. The field size can be expanded. The business processes selected for auto-creation will copy this detailed description to the destination business process. |

### **Record Information**

The Budget Transfer Record Information block displays details about the record.

| Field Name                     | Access    | Description                                                                                                 |
|--------------------------------|-----------|----------------------------------------------------------------------------------------------------|
| Record Number                  | Read-Only | System-assigned record number                                                                               |
| Status                         | Read-Only | Record status for a workflow BP record is based on the workflow action preceding the current workflow step. |
| Creator                        | Read-Only | Creator of this record                                                                                      |
| Creation Date                  | Read-Only | Date that the record was created                                                                            |
| Record Last Update Date        | Read-Only | Date that the record was last updated                                                                       |
| Business Process Record<br>URL | Read-Only | A shareable link to this record, for anyone with the necessary permissions                                  |
| Project Name                   | Read-Only | Name of the project                                                                                         |
| Project Number                 | Read-Only | Unique Project Number                                                                                       |

## **Additional Information**

The Budget Transfer Additional Information block is reserved for future use by your organization.

| Field Name                       | Access   | Description                                  |
|----------------------------------|----------|----------------------------------------------|
| Budget Date Picker UDF 1         | Disabled | Reserved for future use by your organization |
| Budget Date Picker UDF 2         | Disabled | Reserved for future use by your organization |
| Budget Decimal UDF 1             | Disabled | Reserved for future use by your organization |
| Budget Decimal UDF 2             | Disabled | Reserved for future use by your organization |
| Budget Date Only Picker UDF 1    | Disabled | Reserved for future use by your organization |
| Budget Date Only Picker<br>UDF 2 | Disabled | Reserved for future use by your organization |
| Budget Currency Amount UDF 1     | Disabled | Reserved for future use by your organization |
| Budget Currency Amount UDF 2     | Disabled | Reserved for future use by your organization |

| Field Name          | Access   | Description                                  |
|---------------------|----------|----------------------------------------------|
| Budget Picker UDF 1 | Disabled | Reserved for future use by your organization |
| Budget Picker UDF 2 | Disabled | Reserved for future use by your organization |

## **Additional Notes**

The Budget Transfer Additional Notes block is reserved for future use by your organization.

| Field Name             | Access   | Description                                  |
|------------------------|----------|----------------------------------------------|
| Budget Text 255 UDF 1  | Disabled | Reserved for future use by your organization |
| Budget Text 255 UDF 2  | Disabled | Reserved for future use by your organization |
| Budget Text 255 UDF 3  | Disabled | Reserved for future use by your organization |
| Budget Text 255 UDF 4  | Disabled | Reserved for future use by your organization |
| Budget Long Text UDF 1 | Disabled | Reserved for future use by your organization |
| Budget Long Text UDF 2 | Disabled | Reserved for future use by your organization |

## Currency

| Field Name               | Access    | Description                                                                                                    |
|--------------------------|-----------|----------------------------------------------------------------------------------------------------|
| Transaction Currency     | Editable  | If there are multiple currencies defined, use this field to specify a currency other than the project currency.                                                                                                    |
| Rate in Project Currency | Read-Only | Exchange rate that will be used to calculate the Project Currency Amount. This will be set after the record is saved, submitted, or sent forward in the workflow. After it is set for a record, it cannot be changed. |
| Project Currency Amount  | Read-Only | This field shows the amount of the transaction,                                                                                                    |

| Field Name | Access | Description              |
|------------|--------|--------------------------|
|            |        | according to the project |
|            |        | currency.                |

### **Consolidating Line Items**

Budget Change line items can be consolidated from the following business processes:

- Budget Change
- Budget Transfer
- Change Order
- Change Request
- Contract
- Estimate
- Forecast
- Initial Budget
- Invoice
- Issue
- Journal Entry
- PO Amendment
- Purchase Order
- Risk
- Work Release

### **Completing the Line Items tab**

### General

Specify a cost code for this Budget Transfer line item.

| E'al I Mana |           | Description                                       |
|-------------|-----------|---------------------------------------------------|
| Field Name  | Access    | Description                                       |
| Cost Code   | Required  | Enter a cost code.                                |
| Code Name   | Read-Only | Populates the code name of the selected cost code |

### **Budget Details**

Enter the cost for this line item. This can be entered as credit (positive) or debit (negative) amount.

| Field Name | Access   | Description              |
|------------|----------|--------------------------|
| Amount     | Required | Amount of this line item |

### Description

Enter a description for this Budget Transfer line item.

| Field Name                        | Access   | Description                                                           |
|-----------------------------------|----------|-----------------------------------------------------------------------|
| Short Description                 | Required | Enter a description of 250 characters or fewer.                       |
| Detailed Line Item<br>Description | Editable | Additional detailed information about the line item description field |

### **Additional Information**

Enter additional information specific to this Budget Transfer line item.

| Field Name                         | Access   | Description                                             |
|------------------------------------|----------|---------------------------------------------------------|
| Spend Category                     | Editable | Select the spending category.                           |
| Work Package                       | Editable | Select the Work Package that this item will roll up to. |
| Budget Line Item UDF PD 1          | Disabled | Reserved for future use by your organization            |
| Budget Line Item UDF Text<br>255 1 | Disabled | Reserved for future use by your organization            |
| Budget Line Item UDF CA 1          | Disabled | Reserved for future use by your organization            |
| Budget Line Item UDF DA 1          | Disabled | Reserved for future use by your organization            |

### **Forecast Business Process**

Use the Forecast business process to create and update a master project forecast, or to add one or more forecast adjustments. These forecasts become part of the overall project profile in the Cost Sheet.

#### **Characteristics**

This is a Project-level business process without a workflow, provided in the system template.

### **Record Statuses**

| Active    | non-terminal status |
|-----------|---------------------|
| Approved  | non-terminal status |
| Discarded | non-terminal status |
| Informal  | non-terminal status |

| Proposed   | non-terminal status |
|------------|---------------------|
| Scenario_1 | non-terminal status |
| Scenario_2 | non-terminal status |
| Scenario_3 | non-terminal status |
| Scenario_4 | non-terminal status |
| Scenario_5 | non-terminal status |

#### **Related Processes**

The Forecast business process might create the following business processes: Budget Change

The Forecast business process might be created by the following business processes: Not applicable

### **Creating a Forecast Record**

Create a Forecast record by navigating to Budget Management / Forecast on the Project/Shell tab, or from the Tasks log on the Home tab or relevant Project/Shell tab.

Complete the Forecast form and attach related documents, if needed. After completing the form, click Save to create a new record and keep it in editable mode, or click Submit if you are done and ready to commit the record.

**Note:** You must enter a value in all required fields (\*) before you can save the form.

- 1) Go to your Project tab. Ensure that you are in User mode.
- 2) Using the navigator on the left side, navigate to **Budget Management / Forecast.**
- 3) Select **Forecast**.
- 4) From the BP log page, click **Create**. Refer to the tables below to complete the form. You can click **Save** at any time to create a new record and keep it in editable mode.
- 5) To add attachments, click the paper clip button on the **Attachments** tab. The Attachments tab displays an icon if at least one file is attached to the record.
- 6) After completing the form, select **Submit** in the top-right corner.

### **Completing the Forecast Form**

#### **Key Information**

Key information about this Forecast

| Field Name    | Access    | Description                                      |
|---------------|-----------|--------------------------------------------------|
| Title         | Editable  | Enter a title.                                   |
| Amount        | Read-Only | Total amount (sum of amounts for all line items) |
| Forecast Type | Editable  | This field lets you build,                       |

| Eight Name                          |          | Description                                                                                                    |
|-------------------------------------|----------|----------------------------------------------------------------------------------------------------|
| Field Name                          | Access   | modify, and adjust the forecast record to track the changes over time.                                                                                                    |
| Forecast Category                   | Editable | Indicate a category of the forecast.                                                                                                    |
| Create a Budget Change on Approval? | Editable | If selected, the system automatically creates a budget change record after the forecast is approved.  Note: The excluded line items are not included in the created budget.                                                                         |
| Forecast Version                    | Editable | This field is optional. In case a previous forecast has been rejected or canceled, increment the version in this field.                                                                                                    |
| Status                              | Required | Forecasts typically begin as Informal and move to Active after they are prepared for review. They will then move to Proposed before either being set to Approved or Discarded. You can also use the various Scenarios to compare different options. |

## Description

Enter a scope description, assumptions, justification, and anything else needed for this Forecast.

| Field Name           | Access   | Description                                                                                 |
|----------------------|----------|---------------------------------------------------------------------------------------------|
| Short Description    | Editable | Enter a description of 250 characters or fewer.                                             |
| Detailed Description | Editable | The detailed information about the short-description field. The field size can be expanded. |

## **Financial Information**

Financial impact of this Forecast record

| Field Name                          | Access    | Description                                                        |
|-------------------------------------|-----------|--------------------------------------------------------------------|
| A. Approved Forecasts               | Read-Only | The total of all other forecast records to date                    |
| B. Current Forecast /<br>Adjustment | Read-Only | The current amount for the forecast, or after forecast, adjustment |
| C. Revised Forecast (A + B)         | Read-Only | Use this field to revise the forecast after approval.              |

## **Record Information**

System information about this record

| Field Name                     | Access    | Description                                                                                                    |
|--------------------------------|-----------|----------------------------------------------------------------------------------------------------|
| Record Number                  | Read-Only | System-assigned record number                                                                                                    |
| Business Process Record<br>URL | Read-Only | A shareable link to this record, for anyone with the necessary permissions                                                                 |
| Creator                        | Read-Only | Creator of this record                                                                                                    |
| Creation Date                  | Read-Only | Date that the record was created                                                                                                    |
| Record Last Update Date        | Read-Only | Date that the record was last updated                                                                                                    |
| Due Date                       | Editable  | Target completion date for this record. A default duration has been set by your administrator, but can be overridden here for this record. |
| Project Number                 | Read-Only | Unique Project Number                                                                                                    |
| Project Name                   | Read-Only | Name of the project                                                                                                    |

## **Additional Information**

The Forecast Additional Information block is reserved for future use by your organization.

| Field Name                 | Access   | Description                                  |
|----------------------------|----------|----------------------------------------------|
| Forecast Date Picker UDF 1 | Disabled | Reserved for future use by your organization |
| Forecast Date Picker UDF 2 | Disabled | Reserved for future use by your organization |

| Field Name                      | Access   | Description                                  |
|---------------------------------|----------|----------------------------------------------|
| Forecast Decimal UDF 1          | Disabled | Reserved for future use by your organization |
| Forecast Decimal UDF 2          | Disabled | Reserved for future use by your organization |
| Forecast Date Only Picker UDF 1 | Disabled | Reserved for future use by your organization |
| Forecast Date Only Picker UDF 2 | Disabled | Reserved for future use by your organization |
| Forecast Currency Amount UDF 1  | Disabled | Reserved for future use by your organization |
| Forecast Currency Amount UDF 2  | Disabled | Reserved for future use by your organization |
| Forecast Picker UDF 1           | Disabled | Reserved for future use by your organization |
| Forecast Picker UDF 2           | Disabled | Reserved for future use by your organization |

### **Additional Notes**

The Forecast Additional Notes block is reserved for future use by your organization.

| Field Name               | Access   | Description                                  |
|--------------------------|----------|----------------------------------------------|
| Forecast Text 255 UDF 1  | Disabled | Reserved for future use by your organization |
| Forecast Text 255 UDF 2  | Disabled | Reserved for future use by your organization |
| Forecast Text 255 UDF 3  | Disabled | Reserved for future use by your organization |
| Forecast Text 255 UDF 4  | Disabled | Reserved for future use by your organization |
| Forecast Long Text UDF 1 | Disabled | Reserved for future use by your organization |
| Forecast Long Text UDF 2 | Disabled | Reserved for future use by your organization |

## **Consolidating Line Items**

Forecast line items can be consolidated from the following business processes:

Budget Change

- Budget Transfer
- Change Order
- Change Request
- Contract
- Estimate
- Forecast
- Initial Budget
- Invoice
- Issue
- Journal Entry
- PO Amendment
- Purchase Order
- Risk
- Work Release

## **Completing the Line Items tab**

### General

Specify a cost code for this Forecast line item.

| Field Name | Access    | Description                                       |
|------------|-----------|---------------------------------------------------|
| Cost Code  | Required  | Enter a cost code.                                |
| Code Name  | Read-Only | Populates the code name of the selected cost code |

### **Budget Details**

Enter the cost for this line item. This can be entered either as a lump sum or a unit rate. Note that **excluded** lines will have their amounts zeroed out.

| Field Name     | Access    | Description                                                                                                   |
|----------------|-----------|----------------------------------------------------------------------------------------------------|
| Line Item Cost | Editable  | Cost for this line item. Note that excluded lines will have their amounts zeroed out.                         |
| Amount         | Read-Only | Amount of this record or line item. Equal to the Line Item Cost field unless the Exclude field is set to yes. |

### Description

Enter additional information specific to this Forecast line item.

| Field Name        | Access   | Description                |
|-------------------|----------|----------------------------|
| Short Description | Required | Enter a description of 250 |

| Field Name                        | Access   | Description                                                                                       |
|-----------------------------------|----------|---------------------------------------------------------------------------------------------------|
|                                   |          | characters or fewer.                                                                              |
| Detailed Line Item<br>Description | Editable | Enter any additional information to the short description. This field can be expanded, if needed. |

#### **Additional Information**

Enter additional information specific to this Forecast

| Field Name     | Access   | Description                                                                                                    |
|----------------|----------|----------------------------------------------------------------------------------------------------|
| Exclude?       | Editable | Select Yes if you want to keep this line item in the record for informational purposes, but exclude the amount. |
| Spend Category | Editable | Select the spending category.                                                                                   |
| Work Package   | Editable | Select the Work Package that this item will roll up to.                                                         |

### **Commitments**

## **Request for Bid Business Process**

Use the Request for Bid business process to prepare, invite, and award a bid for a Contract. It differs from most other business processes as it allows vendors who are not licensed users in the system to participate in the process. After bidding has closed, a winning bid is selected and a Contract is created with that Vendor.

This version differs from the Request for Bid Unsealed business process since bids cannot be viewed until the bidding has closed.

#### **Characteristics**

This is a Project-level business process with a workflow, provided in the system template.

#### **Record Statuses**

| Bid_Awarded     | terminal status     |
|-----------------|---------------------|
| Bid_Canceled    | terminal status     |
| Bid_In_Progress | non-terminal status |
| Bid_Preparation | non-terminal status |

| Bid_Review   | non-terminal status |
|--------------|---------------------|
| Bid_Rejected | terminal status     |

#### **Workflow**

The default workflow for the Request for Bid business process is set up in a certain way; however, it may be used differently by your organization. Typically, a user with the necessary permissions can create the record and either move it directly to the end step, or send it to others for review or approval. The recipients in the second step can take the action of approving or rejecting the record, or send it on to others.

#### **Related Processes**

The Request for Bid business process might create the following business processes: Contract

The Request for Bid business process might be created by the following business processes: Not applicable

#### **Creating a Request for Bid Record**

Create a Request for Bid record by navigating to Commitments / Request for Bid on the Project/Shell tab, or from the Tasks log on the Home tab or relevant Project/Shell tab. Take action on an existing Request for Bid task that has been assigned to you from the Tasks log.

Complete the Request for Bid form and attach related documents. After completing the Request for Bid form, select an action in the Workflow Actions list to determine the next step in the workflow. Click Send to route the form to the next assignee.

**Note:** You must enter a value in all required fields (\*) before you can save the form.

- 1) Go to your Project tab. Ensure that you are in User mode.
- 2) Using the navigator on the left side, navigate to Commitments / Request for Bid.
- 3) Select Request for Bid.
- 4) From the BP log page, click **Create.** Refer to the tables below to complete the form. You can click **Save** at any time to save a draft version of the form. Draft versions are stored under **Drafts**.
- 5) To add attachments, click the paper clip button on the **Attachments** tab. The Attachments tab displays an icon if at least one file is attached to the record.
- 6) After completing the form, select **Send** in the top-right corner.
- 7) On the **Workflow Action Details** tab, select who should receive this Request for Bid.
- 8) If permitted, you can add users to the CC list. These users will receive a notification about this Request for Bid, but are not assigned a task.
- 9) If permitted, you can adjust task due dates for all users, or set individual task due dates for each assignee.
- 10) Click Send. When the Notification window opens, review the content and click OK. The record now moves to the next step in the workflow.

## **Completing the Request for Bid Form**

## **Key Information**

Key information specific to the bid

| Field Name                     | Access   | Description                                                                                                    |
|--------------------------------|----------|----------------------------------------------------------------------------------------------------|
| Title                          | Required | Enter a title.                                                                                                    |
| Bid Number                     | Editable | Bid Number                                                                                                    |
| Due Date                       | Editable | Target completion date for this record. A default duration has been set by your administrator, but can be overridden here for this record. |
| Bid Package Revision<br>Number | Editable | Revision number of the bid package                                                                                                    |
| Override Options Permitted     | Editable | Indicates whether the bidder can change the Quantity or Unit of Measure, or both.                                                          |

## **Bid Sponsor**

Information related to the bid sponsor

| Field Name    | Access   | Description       |
|---------------|----------|-------------------|
| Bid Sponsor   | Editable | Bid sponsor name  |
| Sponsor Phone | Editable | Bid sponsor phone |
| Sponsor Email | Editable | Bid sponsor email |

## **Project Location**

Location where the project will occur

| Field Name     | Access   | Description                                                                                                    |
|----------------|----------|----------------------------------------------------------------------------------------------------|
| Address        | Editable | The location of the building, including the street address, P.O. box, apartment, suite, unit, building, floor, and so on. Do not include the contact name. |
| State/Province | Editable | The state or province of the building                                                                                                    |
| City           | Editable | The city where the building                                                                                                    |

| Field Name             | Access   | Description is located                                                                                                    |
|------------------------|----------|----------------------------------------------------------------------------------------------------|
| State/Province - Other | Editable | If you are selecting a country without defined states, provinces, or regions, use this field to provide additional information. |
| Country                | Editable | The country where the building is located                                                                                       |
| Zip/Postal Code        | Editable | Enter the ZIP or postal code of the building.                                                                                   |

## **Bid Scope and Qualifications**

Bid scope that the bidders will need to respond to the bid

| Field Name         | Access   | Description                                  |
|--------------------|----------|----------------------------------------------|
| Bid Scope          | Editable | Scope of the bid                             |
| Qualifications     | Editable | Required qualifications for this bid         |
| Certifications     | Editable | Certification requirements for this bid      |
| Insurance Coverage | Editable | Insurance coverage requirements for this bid |

### **Bidder Instructions**

Instructions to the bidder to complete the bid proposal

| Field Name          | Access | Description                                                              |
|---------------------|--------|--------------------------------------------------------------------------|
| Bidder Instructions |        | Additional instructions for the bidder to create and submit its proposal |

## **Request for Bid Dates**

Key dates on the bid process

| Field Name          | Access   | Description                                         |
|---------------------|----------|-----------------------------------------------------|
| RFB Due Date        | Editable | Date until which the bidder can submit its proposal |
| Order Delivery Date | Editable | Date for the vendor to deliver the required         |

| Field Name            | Access   | Description materials or services              |
|-----------------------|----------|------------------------------------------------|
| Question Cut Off Date | Editable | Date limit for the bidders to submit questions |
| Bid Priority          | Editable | Priority of the bid                            |

## **Record Information**

| Field Name                  | Access    | Description                                                                                                 |
|-----------------------------|-----------|----------------------------------------------------------------------------------------------------|
| Record Number               | Read-Only | System-assigned record number                                                                               |
| Status                      | Read-Only | Record status for a workflow BP record is based on the workflow action preceding the current workflow step. |
| Creator                     | Read-Only | Creator of this record                                                                                      |
| Creation Date               | Read-Only | Date that the record was created                                                                            |
| Record Last Update Date     | Read-Only | Date that the record was last updated                                                                       |
| Business Process Record URL | Read-Only | A shareable link to this record, for anyone with the necessary permissions                                  |
| Project Number              | Read-Only | Unique Project Number                                                                                       |
| Project Name                | Read-Only | Name of the project                                                                                         |

## **Additional Information**

The Request for Bid Additional Information block is reserved for future use by your organization.

| Field Name            | Access   | Description                                  |
|-----------------------|----------|----------------------------------------------|
| RFB Date Picker UDF 1 | Disabled | Reserved for future use by your organization |
| RFB Date Picker UDF 2 | Disabled | Reserved for future use by your organization |
| RFB Decimal UDF 1     | Disabled | Reserved for future use by your organization |
| RFB Decimal UDF 2     | Disabled | Reserved for future use by your organization |

| Field Name                 | Access   | Description                                  |
|----------------------------|----------|----------------------------------------------|
| RFB Date Only Picker UDF 1 | Disabled | Reserved for future use by your organization |
| RFB Date Only Picker UDF 2 | Disabled | Reserved for future use by your organization |
| RFB Currency Amount UDF    | Disabled | Reserved for future use by your organization |
| RFB Currency Amount UDF 2  | Disabled | Reserved for future use by your organization |
| RFB Picker UDF 1           | Disabled | Reserved for future use by your organization |
| RFB Picker UDF 2           | Disabled | Reserved for future use by your organization |

### **Additional Notes**

The Request for Bid Additional Notes block is reserved for future use by your organization.

| Field Name          | Access   | Description                                  |
|---------------------|----------|----------------------------------------------|
| RFB Text 255 UDF 1  | Disabled | Reserved for future use by your organization |
| RFB Text 255 UDF 2  | Disabled | Reserved for future use by your organization |
| RFB Text 255 UDF 3  | Disabled | Reserved for future use by your organization |
| RFB Text 255 UDF 4  | Disabled | Reserved for future use by your organization |
| RFB Long Text UDF 1 | Disabled | Reserved for future use by your organization |
| RFB Long Text UDF 2 | Disabled | Reserved for future use by your organization |

## Currency

If the currency of this Request for Bid is different from the project currency, specify it here.

| Field Name           | Access   | Description                                                                                                    |
|----------------------|----------|----------------------------------------------------------------------------------------------------|
| Transaction Currency | Editable | If there are multiple currencies defined, use this field to specify a currency other than the project currency. |

## **Estimate Cost Summary**

Indicates the total estimate cost of the bid

| Field Name           | Access | Description                                                               |
|----------------------|--------|---------------------------------------------------------------------------|
| Total Estimated Cost | •      | Displays a summary of the amount of all line items from the Bid Items tab |

### **Vendor Requirements**

Qualifications and additional bid details that the bidders will need to respond to the bid

| Field Name         | Access   | Description                                  |
|--------------------|----------|----------------------------------------------|
| Qualifications     | Editable | Required qualifications for this bid         |
| Certifications     | Editable | Certification requirements for this bid      |
| Insurance Coverage | Editable | Insurance coverage requirements for this bid |

### **Bid Meeting Details**

Information about where the bid meeting will be held, if required

| Field Name           | Access   | Description                                                              |
|----------------------|----------|--------------------------------------------------------------------------|
| Location             | Editable | Address where an in-person meeting will be held                          |
| Date and Time        | Editable | Date and time of the meeting                                             |
| Dial-In Instructions | Editable | Instructions for vendors who must attend virtually instead of physically |

### **Consolidating Line Items**

Forecast line items can be consolidated from the following business processes:

- Budget Change
- Budget Transfer
- Change Order
- Change Request
- Contract
- Estimate
- Forecast

- Initial Budget
- Invoice
- Issue
- Journal Entry
- ▶ PO Amendment
- Purchase Order
- ▶ Request for Bid
- ▶ Request for Bid Unsealed
- Risk
- Work Release

## **Completing the Bid Items tab**

### General

| Field Name                        | Access    | Description                                                                           |
|-----------------------------------|-----------|---------------------------------------------------------------------------------------|
| Cost Code                         | Required  | Enter a cost code.                                                                    |
| Code Name                         | Read-Only | Populates the code name of the selected cost code                                     |
| Short Description                 | Editable  | Enter a description of 250 characters or fewer.                                       |
| Detailed Line Item<br>Description | Editable  | Additional detailed information about the line item description field                 |
| Override Options Permitted        | Editable  | Indicates whether the bidder can change the Quantity or Unit of Measure, or both.     |
| Item Quantity                     | Editable  | Enter the item quantity.                                                              |
| Unit of Measure                   | Editable  | Enter the unit of measure to be used for the Unit Quantity and Cost Per Unit amounts. |
| Item Unit Cost                    | Editable  | Enter the item unit cost.                                                             |
| Amount                            | Read-Only | Amount of this line item                                                              |

## **Completing the Bid Items tab**

### General

| Field Name                     | Access    | Description                 |
|--------------------------------|-----------|-----------------------------|
| Requester Short<br>Description | Read-Only | Requester short description |

| Field Name                        | Access    | Description                                                                           |
|-----------------------------------|-----------|---------------------------------------------------------------------------------------|
| Bidder Short Description          | Editable  | A short description for this line item                                                |
| Detailed Line Item<br>Description | Editable  | Additional detailed information about the line item description field                 |
| Override Options Permitted        | Read-Only | Indicates whether the bidder can change the Quantity or Unit of Measure, or both.     |
| Estimated Quantity                | Read-Only | Estimated quantity                                                                    |
| Item Quantity                     | Editable  | Enter the item quantity.                                                              |
| Unit of Measure                   | Editable  | Enter the unit of measure to be used for the Unit Quantity and Cost Per Unit amounts. |
| Item Unit Cost                    | Required  | Enter the item unit cost.                                                             |
| Amount                            | Read-Only | Amount of this line item                                                              |

# **Completing the Winning Bid tab**

## General

| Field Name                        | Access    | Description                                                                           |
|-----------------------------------|-----------|---------------------------------------------------------------------------------------|
| Cost Code                         | Required  | Enter a cost code.                                                                    |
| Code Name                         | Read-Only | Populates the code name of the selected cost code                                     |
| Short Description                 | Editable  | Enter a description of 250 characters or fewer.                                       |
| Detailed Line Item<br>Description | Editable  | Additional detailed information about the line item description field                 |
| Cost Line Item Type               | Editable  | Enter the cost line item type.                                                        |
| Item Quantity                     | Editable  | Enter the item quantity.                                                              |
| Unit of Measure                   | Editable  | Enter the unit of measure to be used for the Unit Quantity and Cost Per Unit amounts. |
| Item Unit Cost                    | Editable  | Enter the item unit cost.                                                             |

| Field Name | Access    | Description              |
|------------|-----------|--------------------------|
| Amount     | Read-Only | Amount of this line item |

#### **Contract Business Process**

Use the Contracts business process to manage the commitment with a vendor, typically for services, and track key information about the commitment, such as the type of contract and detailed cost information. This business process supports retainage against both work and stored materials.

#### **Characteristics**

This is a Project-level business process with a workflow, provided in the system template.

#### **Record Statuses**

| Approved          | terminal status     |
|-------------------|---------------------|
| Canceled          | terminal status     |
| Rejected          | terminal status     |
| Awaiting_Review   | non-terminal status |
| Pending_Approval  | non-terminal status |
| Sent_for_Revision | non-terminal status |

#### Workflow

The default workflow for the Contract business process is set up in a certain way; however, it may be used differently by your organization. Typically, a user with the necessary permissions can create the record and either move it directly to the end step or send it to others for review or approval. The recipients in the second step can take the action of approving or rejecting the record or send it on to others.

#### **Related Processes**

The Contract business process might create the following business processes: Not applicable

The Contract business process might be created by the following business processes: Request for Bid, Request for Bid Unsealed

#### **Creating a Contract Record**

Create a Contract record by navigating to Commitments / Contract on the Project/Shell tab, or from the Tasks log on the Home tab or relevant Project/Shell tab. Take action on an existing Contract task that has been assigned to you from the Tasks log.

Complete the Contract form and attach related documents, if needed. After completing the form, click Send and select an action in the Workflow Actions list to determine the next step in the workflow. Click Send to route the form to the next assignee.

**Note:** You must enter a value in all required fields (\*) before you can save the form.

- 1) Go to your Project tab. Ensure that you are in User mode.
- 2) Using the navigator on the left side, navigate to **Commitments / Contract.**
- 3) Select Contract.
- 4) From the BP log page, click **Create.** Refer to the tables below to complete the form. You can click **Save** at any time to save a draft version of the form. Draft versions are stored under **Drafts**.
- 5) To add attachments, click the paper clip button on the **Attachments** tab. The Attachments tab displays an icon if at least one file is attached to the record.
- 6) After completing the form, select **Send** in the top-right corner.
- 7) On the Workflow Action Details tab, select who should receive this Contract.
- 8) If permitted, you can add users to the CC list. These users will receive a notification about this Contract, but are not assigned a task.
- 9) If permitted, you can adjust task due dates for all users, or set individual task due dates for each assignee.
- 10) Click **Send**. When the **Notification** window opens, review the content and click **OK**. The record now moves to the next step in the workflow.

#### **Completing the Contract Form**

### **Key Information**

Key information about this Contract is provided below.

| Field Name      | Access    | Description                                                                                                    |
|-----------------|-----------|----------------------------------------------------------------------------------------------------|
| Title           | Required  | Enter a title.                                                                                                    |
| Vendor          | Required  | Select the vendor for this record.                                                                                                 |
| Contract Number | Editable  | The unique number for the contract, which might come from a corporate financial system                                             |
| Amount          | Read-Only | Amount of this record or line item                                                                                                 |
| Due Date        | Editable  | Target completion date for this record. A default duration has been set by your administrator, but can be overridden here for this |

| Field Name | Access | Description |
|------------|--------|-------------|
|            |        | record.     |

## **Description**

Enter the description and/or scope of this contract. This information might appear in any formal printouts of this contract.

| Field Name           | Access   | Description                                                                                                    |
|----------------------|----------|----------------------------------------------------------------------------------------------------|
| Short Description    | Editable | Enter a description of 250 characters or fewer.                                                                                                    |
| Detailed Description | Editable | The detailed information about the short-description field. The field size can be expanded. The business processes selected for auto-creation will copy this detailed description to the destination business process. |

### **Contract Details**

Details about the contract should be entered below.

| Field Name                           | Access   | Description                                                                                                    |
|--------------------------------------|----------|----------------------------------------------------------------------------------------------------|
| Contract Type                        | Editable | Type of contract                                                                                                    |
| Priority                             | Editable | Priority of this record                                                                                               |
| Effective Date                       | Required | Enter the date this record takes effect.                                                                              |
| Original Contract<br>Completion Date | Editable | Target completion date of the contract                                                                                |
| Spec Section                         | Editable | Specification section                                                                                                 |
| Revised Contract<br>Completion Date  | Editable | Current target completion date based on all approved change orders                                                    |
| Unit Cost Contract                   | Editable | Specifies whether the system should freeze and copy unit price information onto a Change Order or Payment Application |

## **Financial Summary**

The following information provides a full snapshot of the approved contract.

| Field Name                                                 | Access    | Description                                                                               |
|------------------------------------------------------------|-----------|-------------------------------------------------------------------------------------------|
| Percentage Complete to Date (D / C)                        | Read-Only | Percentage of contract completed                                                          |
| A. Original Commitment                                     | Read-Only | Amount of original contract                                                               |
| B. Total Approved Change Orders                            | Read-Only | Total amount of all approved change orders                                                |
| C. Revised Commitment (A+B)                                | Read-Only | Revised contract amount                                                                   |
| D. Total Completed and<br>Stored to Date                   | Read-Only | Payment Application total value for the Completed and Stored to Due, including line items |
| E. Total Work Retainage                                    | Read-Only | Payment Application total value for the Work Retainage, including line items              |
| F. Total Stored Materials<br>Retainage                     | Read-Only | Payment Application total value for the Stored Materials Retainage, including line items  |
| G. Total Retainage (E + F)                                 | Read-Only | Payment Application total value for the Retainage, including line items                   |
| H. Total Earned Less<br>Retainage (D - G)                  | Read-Only | Total amount earned, after subtracting Retainage                                          |
| I. Total Previous Payments                                 | Read-Only | Total of all previous payments against the contract                                       |
| J. Last Approved Payment Application                       | Read-Only | Amount of last approved Payment Application                                               |
| K. Balance to Finish<br>Including Retainage (C - I -<br>J) | Read-Only | Remaining balance to finish, including Retainage                                          |

## **Retention and Billing**

The information below defines how the billing for this contract will be managed. The information is automatically filled based on your project settings.

| Field Name       | Access | Description                                   |
|------------------|--------|-----------------------------------------------|
| Work Retainage % |        | Percentage retained for work or services. The |

|                                   |          | default value is set in the project setting. Can be changed at the contract-level or contract-line-item-level.                                                  |
|-----------------------------------|----------|----------------------------------------------------------------------------------------------------|
| Stored Materials Retainage %      | Editable | Percentage retained on<br>stored materials. The<br>default value is a project<br>setting. Can be changed at<br>the Contract and/or<br>Contract line item level. |
| Vendor Preferred Payment<br>Terms | Editable | Preferred payment terms for this vendor. The value is populated from the selected vendor.                                                                       |
| Payment Terms                     | Editable | Payment terms (in days) for this contract                                                                                                    |

### **Vendor Information**

Details of the Vendor for this Contract. If the Vendor has Unifier Essentials users, be sure to select the primary contact here so that they can see the contract.

| Field Name             | Access    | Description                                                                                                    |
|------------------------|-----------|----------------------------------------------------------------------------------------------------|
| Legal Vendor Name      | Read-Only | Lists the legal vendor name if the vendor name is different from the vendor full legal business name, the vendor has a name longer than 50 characters, or both.                                           |
| Vendor ID              | Editable  | Populates based on the selected Vendor. Can be manually completed if no Vendor record exists.                                                                                                    |
|                        |           | Note: The Vendor ID in the Vendor Business Process will be populated from an external system.                                                                                                    |
| Vendor a Unifier User? | Required  | Indicates whether the vendor should be CCed when the contract is approved, or not. CCing the vendor allows the vendor to see the contract, with some restrictions, as well as to access the contract when |

| Field Name                | Access   | Description                                                                      |
|---------------------------|----------|----------------------------------------------------------------------------------|
|                           |          | creating Change Orders,<br>Payment Applications, or<br>other business processes. |
| Vendor User               | Editable | Indicates whether the vendor is a user in the system                             |
| Vendor Contact First Name | Editable | First name of the main vendor contact                                            |
| Vendor Contact Last Name  | Editable | Last name of the main vendor contact                                             |
| Vendor Contact Phone      | Editable | Phone number of the main vendor contact                                          |
| Contact Email             | Editable | Contact email address for the main vendor                                        |

## **Vendor Address**

Vendor address to be used for this Contract

| Field Name               | Access    | Description                                                                                                    |
|--------------------------|-----------|----------------------------------------------------------------------------------------------------|
| Vendor Address to Use    | Required  | Address to use for this transaction. By default, the vendor's primary address is used.                            |
| Alternate Vendor Address | Editable  | Alternate address listed for this Vendor                                                                          |
| Address                  | Read-Only | Street address, P.O. box, apartment, suite, unit, building, floor, and so on. Do not include contact name.        |
| City                     | Read-Only | City                                                                                                    |
| State/Province           | Read-Only | State or province                                                                                                 |
| State/Province - Other   | Read-Only | If selecting a country without defined states, provinces, or regions, this field provides additional information. |
| Country                  | Read-Only | Country                                                                                                    |
| Zip/Postal Code          | Read-Only | ZIP Code or postal code                                                                                           |

## **MWBE Tracking**

Track the Minority-owned and Women-owned Business Enterprises (MWBE) participation on this contract.

| Field Name                     | Access    | Description                                                                                                    |
|--------------------------------|-----------|----------------------------------------------------------------------------------------------------|
| MWBE Project Target            | Read-Only | The target Minority-owned and Women-owned Business Enterprises (MWBE) participation for the project.             |
| Designations                   | Editable  | Special designations applicable to this business                                                                 |
| MWBE Contract Target %         | Editable  | Value of the Target for<br>Minority-owned and<br>Women-owned business<br>enterprises (MWBE) for this<br>contract |
| MWBE Contract Actual %         | Read-Only | The actual MWBE percentage (MWBE Contract Actual Amount / Total Completed and Stored to Date)                    |
| MWBE Contract Target<br>Amount | Read-Only | Target contract amount to be designated as MWBE for the contract                                                 |
| MWBE Contract Actual<br>Amount | Read-Only | Total amount of MWBE designated payments for all approved Payment Applications                                   |

## (Internal) Contract Primary Contact

Specify the main internal contact for this contract. By default, this is set to the record creator. Their contact information will be used to fill the remaining fields.

| Field Name   | Access    | Description                                     |
|--------------|-----------|-------------------------------------------------|
| Main Contact | Editable  | Name of internal main contact for this contract |
| E-Mail       | Read-Only | Email of the primary contact                    |
| Mobile Phone | Read-Only | Mobile phone number of the primary contact      |
| Work Phone   | Read-Only | Work phone number of the primary contact        |

### **Unit Cost Information**

Information on the cost per unit for this record. The Unit of Measure and Unit Quantity values are set to the project values by default.

| Field Name      | Access    | Description                                                                       |
|-----------------|-----------|-----------------------------------------------------------------------------------|
| Unit of Measure | Editable  | The default unit of measure used for any line items that are added to this record |
| Unit Quantity   | Editable  | The default unit quantity used for any line items that are added to this record   |
| Cost per Unit   | Read-Only | The cost per unit amount divided by the unit quantity, for the initial budget     |

### **Record Information**

System information about this record

| Field Name                     | Access    | Description                                                                                                 |
|--------------------------------|-----------|----------------------------------------------------------------------------------------------------|
| Record Number                  | Read-Only | System-assigned record number                                                                               |
| Status                         | Read-Only | Record status for a workflow BP record is based on the workflow action preceding the current workflow step. |
| Creator                        | Read-Only | Creator of this record                                                                                      |
| Creation Date                  | Read-Only | Date that the record was created                                                                            |
| Record Last Update Date        | Read-Only | Date that the record was last updated                                                                       |
| Business Process Record<br>URL | Read-Only | A shareable link to this record, for anyone with the necessary permissions                                  |
| Project Number                 | Read-Only | Unique Project Number                                                                                       |
| Project Name                   | Read-Only | Name of the project                                                                                         |

## **Additional Information**

The Contract Additional Information block is reserved for future use by your organization.

| Field Name                      | Access   | Description                                  |
|---------------------------------|----------|----------------------------------------------|
| Contract Date Picker UDF 1      | Disabled | Reserved for future use by your organization |
| Contract Date Picker UDF 2      | Disabled | Reserved for future use by your organization |
| Contract Decimal UDF 1          | Disabled | Reserved for future use by your organization |
| Contract Decimal UDF 2          | Disabled | Reserved for future use by your organization |
| Contract Date Only Picker UDF 1 | Disabled | Reserved for future use by your organization |
| Contract Date Only Picker UDF 2 | Disabled | Reserved for future use by your organization |
| Contract Currency Amount UDF 1  | Disabled | Reserved for future use by your organization |
| Contract Currency Amount UDF 2  | Disabled | Reserved for future use by your organization |
| Contract Picker UDF 1           | Disabled | Reserved for future use by your organization |
| Contract Picker UDF 2           | Disabled | Reserved for future use by your organization |

## **Additional Notes**

The Contract Additional Notes block is reserved for future use by your organization.

| Field Name               | Access   | Description                                  |
|--------------------------|----------|----------------------------------------------|
| Contract Text 255 UDF 1  | Disabled | Reserved for future use by your organization |
| Contract Text 255 UDF 2  | Disabled | Reserved for future use by your organization |
| Contract Text 255 UDF 3  | Disabled | Reserved for future use by your organization |
| Contract Text 255 UDF 4  | Disabled | Reserved for future use by your organization |
| Contract Long Text UDF 1 | Disabled | Reserved for future use by your organization |

| Field Name               | Access | Description                                  |
|--------------------------|--------|----------------------------------------------|
| Contract Long Text UDF 2 |        | Reserved for future use by your organization |

### Currency

If the currency of this Contract is different from the project currency, specify it here.

| Field Name               | Access    | Description                                                                                                    |
|--------------------------|-----------|----------------------------------------------------------------------------------------------------|
| Transaction Currency     | Editable  | If there are multiple currencies defined, use this field to specify a currency other than the project currency.                                                                                                    |
| Rate in Project Currency | Read-Only | Exchange rate that will be used to calculate the Project Currency Amount. This will be set after the record is saved, submitted, or sent forward in the workflow. After it is set for a record, it cannot be changed. |
| Project Currency Amount  | Read-Only | This field shows the amount of the transaction, according to the project currency.                                                                                                    |

## **Consolidating Line Items**

Contract line items can be consolidated from the following business processes:

- Budget Change
- Budget Transfer
- Change Order
- Change Request
- Contract
- Estimate
- Forecast
- Initial Budget
- Invoice
- Issue
- Journal Entry
- PO Amendment
- Purchase Order

- Risk
- Work Release

### **Completing the Standard tab**

### General

Specify a cost code for this Contract line item.

| Field Name | Access    | Description                                       |
|------------|-----------|---------------------------------------------------|
| Cost Code  | Required  | Enter a cost code.                                |
| Code Name  | Read-Only | Populates the code name of the selected cost code |

### **Contract Details**

Enter the cost for this Contract line item. This can be entered as either lump sum or unit rate.

| Field Name      | Access    | Description                                                          |
|-----------------|-----------|----------------------------------------------------------------------|
| Item Quantity   | Editable  | Enter the item quantity.                                             |
| Unit of Measure | Editable  | Unit of Measure used for the Unit Quantity and Cost Per Unit amounts |
| Item Unit Cost  | Editable  | Enter the item unit cost.                                            |
| Amount          | Read-Only | Amount of this line item                                             |

### Description

Enter a description for this Contract line item.

| Field Name                        | Access   | Description                                                           |
|-----------------------------------|----------|-----------------------------------------------------------------------|
| Short Description                 | Required | Enter a description of 250 characters or fewer.                       |
| Detailed Line Item<br>Description | Editable | Additional detailed information about the line item description field |

### Retainage

By default, the retainage is set at the Contract level. If you would like to override the percentages for any line items, you can do so here.

| Field Name       | Access   | Description                                                                                           |
|------------------|----------|----------------------------------------------------------------------------------------------------|
| Work Retainage % | Editable | The percentage retained for work or services. The default value is set in the project setting. Can be |

| Field Name                   | Access   | Description changed at the contract-level or contract-line-item-level.                                                                               |
|------------------------------|----------|----------------------------------------------------------------------------------------------------|
| Stored Materials Retainage % | Editable | The percentage retained on stored materials. The default value is a project setting. Can be changed at the Contract and/or Contract line item level. |

#### **Additional Information**

Enter additional information specific to this Contract line item.

| Field Name                           | Access   | Description                                             |
|--------------------------------------|----------|---------------------------------------------------------|
| Spend Category                       | Editable | Select the spending category.                           |
| Work Package                         | Editable | Select the Work Package that this item will roll up to. |
| Contract Line Item UDF PD 1          | Disabled | Reserved for future use by your organization            |
| Contract Line Item UDF<br>Text 255 1 | Disabled | Reserved for future use by your organization            |
| Contract Line Item UDF CA            | Disabled | Reserved for future use by your organization            |
| Contract Line Item UDF DA            | Disabled | Reserved for future use by your organization            |

# **Purchase Order Business Process**

Use the Purchase Order business process to track the commitment approval process of an order for goods or services.

### **Characteristics**

This is a Project-level business process with a workflow, provided in the system template.

## **Record Statuses**

| Approved | terminal status |
|----------|-----------------|
| Canceled | terminal status |

| Rejected          | terminal status     |
|-------------------|---------------------|
| Awaiting_Review   | non-terminal status |
| Pending_Approval  | non-terminal status |
| Sent_for_Revision | non-terminal status |

#### Workflow

The default workflow for the Purchase Order business process is set up in a certain way; however, it may be used differently by your organization. Typically, a user with the necessary permissions can create the record and either move it directly to the end step, or send it to others for review or approval. The recipients in the second step can take the action of approving or rejecting the record, or send it on to others.

## **Creating a Purchase Order Record**

Create a Purchase Order record by navigating to Commitments / Purchase Order on the Project/Shell tab, or from the Tasks log on the Home tab or relevant Project/Shell tab. Take action on an existing Purchase Order task that has been assigned to you from the Tasks log.

Complete the Purchase Order form and attach related documents, if needed. After completing the form, click Send and select an action in the Workflow Actions list to determine the next step in the workflow. Click Send to route the form to the next assignee.

**Note:** You must enter a value in all required fields (\*) before you can save the form.

- 1) Go to your Project tab. Ensure that you are in User mode.
- 2) Using the navigator on the left side, navigate to Commitments / Purchase Order.
- 3) Select Purchase Order.
- 4) From the BP log page, click **Create**. Refer to the tables below to complete the form. You can click **Save** at any time to save a draft version of the form. Draft versions are stored under **Drafts**.
- 5) To add attachments, click the paper clip button on the **Attachments** tab. The Attachments tab displays an icon if at least one file is attached to the record.
- 6) After completing the form, select **Send** in the top-right corner.
- 7) On the Workflow Action Details tab, select who should receive this Purchase Order.
- 8) If permitted, you can add users to the CC list. These users will receive a notification about this Purchase Order, but are not assigned a task.
- 9) If permitted, you can adjust task due dates for all users, or set individual task due dates for each assignee.
- 10) Click **Send.** When the **Notification** window opens, review the content and click **OK**. The record now moves to the next step in the workflow.

#### **Completing the Purchase Order Form**

#### **Key Information**

Key information about this purchase order (PO) is provided below.

| Field Name | Access    | Description                                                                                                    |
|------------|-----------|----------------------------------------------------------------------------------------------------|
| Title      | Required  | Enter a title.                                                                                                    |
| Vendor     | Required  | Select the vendor for this PO.                                                                                                    |
| PO Number  | Editable  | The unique number for the PO, which might come from a corporate financial system                                                           |
| Amount     | Read-Only | Amount of this record or line item                                                                                                    |
| Due Date   | Editable  | Target completion date for this record. A default duration has been set by your administrator, but can be overridden here for this record. |

# **Description**

Enter the description and/or scope of this PO. This information might appear in any formal printouts of this contract.

| Field Name           | Access   | Description                                                                                 |
|----------------------|----------|---------------------------------------------------------------------------------------------|
| Short Description    | Editable | Enter a description of 250 characters or fewer.                                             |
| Detailed Description | Editable | The detailed information about the short-description field. The field size can be expanded. |

### **Purchase Order Details**

Details about the PO should be entered below.

| Field Name     | Access   | Description                                         |
|----------------|----------|-----------------------------------------------------|
| Payment Terms  | Editable | Payment terms (in days) for this PO                 |
| Priority       | Editable | Priority of this record                             |
| Effective Date | Required | Enter the date this record takes effect.            |
| Expiry Date    | Editable | Expiration date of the invoice, PO, or PO Amendment |

| Field Name      | Access   | Description                                                              |
|-----------------|----------|--------------------------------------------------------------------------|
| Delivery Date   | Editable | Date when the purchased goods should be delivered                        |
| Delivery Method | Editable | Indicates whether there is a preferred delivery or transportation method |
| Spec Section    | Editable | Specification section                                                    |

## **Deliver To**

The following information identifies the location and contact person for delivery.

| Field Name                     | Access   | Description                                                                                                    |
|--------------------------------|----------|----------------------------------------------------------------------------------------------------|
| Purchase Order Main<br>Contact | Editable | Primary contact for the PO                                                                                                    |
| E-Mail                         | Editable | Email address of the primary contact                                                                                                    |
| Mobile Phone                   | Editable | Phone number of the primary contact                                                                                                    |
| Work Phone                     | Editable | Phone number of the primary contact                                                                                                    |
| Delivery Recipient Name        | Editable | Name of the recipient for the delivery                                                                                                    |
| Delivery Address               | Editable | Delivery address, including<br>the street address, P.O.<br>Box, apartment, suite, unit,<br>building, floor, and so on.<br>Do not include contact<br>name. |
| Delivery City                  | Editable | City                                                                                                    |
| Delivery Country               | Editable | Country                                                                                                    |
| Delivery State/Province        | Editable | State or Province                                                                                                    |
| Delivery Zip/Postal Code       | Editable | ZIP Code or postal code                                                                                                    |

### **Vendor Information**

Details of the Vendor for this PO. If the Vendor has Unifier Essentials users, be sure to select the primary contact here so that they can see the PO.

| Field Name        | Access | Description                                       |
|-------------------|--------|---------------------------------------------------|
| Legal Vendor Name | ·      | Lists the legal vendor name if the vendor name is |

| Field Name                | Access    | Description different from the vendor full legal business name, the vendor has a name longer than 50 characters, or both.                                                                                                    |
|---------------------------|-----------|----------------------------------------------------------------------------------------------------|
| Vendor ID                 | Read-Only | If Unifier Essentials is integrated with an external system, this field contains the ID that corresponds to the vendor in the external system. Populates based on the selected Vendor. If not integrated with an external system, leave blank. |
| Vendor a Unifier User?    | Required  | Indicates whether the vendor should be CCed when the PO is approved. CCing the vendor lets the vendor see the PO, with some restrictions.                                                                                                    |
| Vendor User               | Editable  | Indicates whether the vendor is a user in the system                                                                                                    |
| Vendor Contact First Name | Editable  | First name of the main vendor contact                                                                                                    |
| Vendor Contact Last Name  | Editable  | Last name of the main vendor contact                                                                                                    |
| Vendor Contact Phone      | Editable  | Phone number of the main vendor contact                                                                                                    |
| Contact Email             | Editable  | Contact email address for the main vendor                                                                                                    |

# **Vendor Address**

Vendor address to be used for this PO

| Field Name               | Access   | Description                                                                            |
|--------------------------|----------|----------------------------------------------------------------------------------------|
| Vendor Address to Use    | Required | Address to use for this transaction. By default, the vendor's primary address is used. |
| Alternate Vendor Address | Editable | Alternate address listed for                                                           |

| Field Name             | Access    | Description<br>this Vendor                                                                                        |
|------------------------|-----------|----------------------------------------------------------------------------------------------------|
| Address                | Read-Only | Street address, P.O. box, apartment, suite, unit, building, floor, and so on. Do not include contact name.        |
| City                   | Read-Only | City                                                                                                    |
| State/Province         | Read-Only | State or province                                                                                                 |
| State/Province - Other | Read-Only | If selecting a country without defined states, provinces, or regions, this field provides additional information. |
| Country                | Read-Only | Country                                                                                                    |
| Zip/Postal Code        | Read-Only | ZIP Code or postal code                                                                                           |

## **Unit Cost Information**

Information on the cost per unit for this record. The Unit of Measure and Unit Quantity values are set to the project values by default.

| Field Name      | Access    | Description                                                          |
|-----------------|-----------|----------------------------------------------------------------------|
| Unit of Measure | Editable  | Unit of measure used for the unit-quantity and cost-per-unit amounts |
| Unit Quantity   | Editable  | Unit quantity that should be used to calculate the Cost per Unit     |
| Cost per Unit   | Read-Only | The total cost divided by the unit quantity                          |

## **Record Information**

System information about this record

| Field Name    | Access    | Description                                                                                  |
|---------------|-----------|----------------------------------------------------------------------------------------------|
| Record Number | Read-Only | System-assigned record number                                                                |
| Status        | Read-Only | Record status for a workflow BP record is based on the workflow action preceding the current |

| Field Name                     | Access    | Description<br>workflow step                                               |
|--------------------------------|-----------|----------------------------------------------------------------------------|
| Creator                        | Read-Only | Creator of this record                                                     |
| Creation Date                  | Read-Only | Date that the record was created                                           |
| Record Last Update Date        | Read-Only | Date that the record was last updated                                      |
| Business Process Record<br>URL | Read-Only | A shareable link to this record, for anyone with the necessary permissions |
| Project Number                 | Read-Only | Unique Project Number                                                      |
| Project Name                   | Read-Only | Name of the project                                                        |

## **Additional Information**

The Purchase Order Additional Information block is reserved for future use by your organization.

| Field Name               | Access   | Description                                  |
|--------------------------|----------|----------------------------------------------|
| PO Date Only UDF 1       | Disabled | Reserved for future use by your organization |
| PO Date Only UDF 2       | Disabled | Reserved for future use by your organization |
| PO Decimal Amount UDF 1  | Disabled | Reserved for future use by your organization |
| PO Decimal Amount UDF 2  | Disabled | Reserved for future use by your organization |
| PO Date & Time UDF 1     | Disabled | Reserved for future use by your organization |
| PO Date & Time UDF 2     | Disabled | Reserved for future use by your organization |
| PO Currency Amount UDF   | Disabled | Reserved for future use by your organization |
| PO Currency Amount UDF 2 | Disabled | Reserved for future use by your organization |
| PO Picker UDF 1          | Disabled | Reserved for future use by                   |

| Field Name      | Access   | Description                                  |
|-----------------|----------|----------------------------------------------|
|                 |          | your organization                            |
| PO Picker UDF 2 | Disabled | Reserved for future use by your organization |

## **Additional Notes**

The Purchase Order Additional Notes block is reserved for future use by your organization.

| Field Name         | Access   | Description                                  |
|--------------------|----------|----------------------------------------------|
| PO Text 255 UDF 1  | Disabled | Reserved for future use by your organization |
| PO Text 255 UDF 2  | Disabled | Reserved for future use by your organization |
| PO Text 255 UDF 3  | Disabled | Reserved for future use by your organization |
| PO Text 255 UDF 4  | Disabled | Reserved for future use by your organization |
| PO Long Text UDF 1 | Disabled | Reserved for future use by your organization |
| PO Long Text UDF 2 | Disabled | Reserved for future use by your organization |

## Currency

If the currency of this PO is different from the project currency, specify it here.

| Field Name               | Access    | Description                                                                                                    |
|--------------------------|-----------|----------------------------------------------------------------------------------------------------|
| Transaction Currency     | Editable  | If there are multiple currencies defined, use this field to specify a currency other than the project currency.                                                                                                    |
| Rate in Project Currency | Read-Only | Exchange rate that will be used to calculate the Project Currency Amount. This will be set after the record is saved, submitted, or sent forward in the workflow. After it is set for a record, it cannot be changed. |
| Project Currency Amount  | Read-Only | This field shows the amount of the transaction,                                                                                                    |

| Field Name | Access | Description                        |
|------------|--------|------------------------------------|
|            |        | according to the project currency. |

## **Consolidating Line Items**

Purchase Order line items can be consolidated from the following business processes:

- Budget Change
- Budget Transfer
- Change Order
- Change Request
- Contract
- Estimate
- Forecast
- Initial Budget
- Invoice
- Issue
- Journal Entry
- PO Amendment
- Purchase Order
- Risk
- Work Release

## **Completing the PO Lines tab**

### General

| Field Name | Access    | Description                                       |
|------------|-----------|---------------------------------------------------|
| Field Name | Access    | Description                                       |
| Cost Code  | Required  | Enter a cost code.                                |
| Code Name  | Read-Only | Populates the code name of the selected cost code |

#### **Purchase Order Details**

Enter the cost for this Purchase Order line item. This can be entered as either lump sum or unit rate.

| Field Name      | Access   | Description                                                                        |
|-----------------|----------|------------------------------------------------------------------------------------|
| Item Quantity   | Editable | Enter the item quantity.                                                           |
| Unit of Measure | Editable | The default unit of measure used for any line items that are added to this record. |
| Item Unit Cost  | Editable | Enter the item unit cost.                                                          |

| Field Name | Access    | Description              |
|------------|-----------|--------------------------|
| Amount     | Read-Only | Amount of this line item |

### Description

Enter additional information specific to this Purchase Order line item.

| Field Name                        | Access   | Description                                                           |
|-----------------------------------|----------|-----------------------------------------------------------------------|
| Short Description                 | Required | Enter a description of 250 characters or fewer.                       |
| Detailed Line Item<br>Description | Editable | Additional detailed information about the line item description field |

## **Additional Information**

Enter additional information specific to this Purchase Order line item.

| Field Name                  | Access   | Description                                                                                     |
|-----------------------------|----------|-------------------------------------------------------------------------------------------------|
| Spend Category              | Editable | Select the spending category.                                                                   |
| Work Package                | Editable | Select the Work Package that this item will roll up to.                                         |
| PO Line Item UDF CA 1       | Disabled | The PO Line Item UDF CA 1 field is reserved for future use by your organization.                |
| PO Line Item UDF DA 1       | Disabled | The PO Line Item UDF DA 1 field is reserved for future use by your organization.                |
| PO Line Item Text 255 UDF 1 | Disabled | The PO Line Item Text 255<br>UDF 1 field is reserved for<br>future use by your<br>organization. |
| PO Line Item UDF PD 1       | Disabled | The PO Line Item UDF PD 1 field is reserved for future use by your organization.                |

# **Work Release Business Processes**

Use the Work Release business process to connect to a Master Service Agreement Business Process that is deployed at the company level.

#### **Characteristics**

This is a Project-level business process with a workflow, provided in the system template.

#### **Record Statuses**

| Approved          | terminal status     |
|-------------------|---------------------|
| Canceled          | terminal status     |
| Rejected          | terminal status     |
| Awaiting_Review   | non-terminal status |
| Pending_Approval  | non-terminal status |
| Sent_for_Revision | non-terminal status |

#### Workflow

The default workflow for the Work Release business process is set up in a certain way; however, it may be used differently by your organization. Typically, a user with the necessary permissions can create the record and either move it directly to the end step, or send it to others for review or approval. The recipients in the second step can take the action of approving or rejecting the record, or send it on to others.

#### **Creating a Work Release Record**

Create a Work Release record by navigating to Commitments / Work Release on the Project/Shell tab, or from the Tasks log on the Home tab or relevant Project/Shell tab. Take action on an existing Work Release task that has been assigned to you from the Tasks log.

Complete the Work Release form and attach related documents, if needed. After completing the form, click Send and select an action in the Workflow Actions list to determine the next step in the workflow. Click Send to route the form to the next assignee.

**Note:** You must enter a value in all required fields (\*) before you can save the form.

- 1) Go to your Project tab. Ensure that you are in User mode.
- 2) Using the navigator on the left side, navigate to Commitments / Work Release.
- 3) Select Work Release.
- 4) From the BP log page, click **Create.** Refer to the tables below to complete the form. You can click **Save** at any time to save a draft version of the form. Draft versions are stored under **Drafts**.
- 5) To add attachments, click the paper clip button on the **Attachments** tab. The Attachments tab displays an icon if at least one file is attached to the record.
- 6) After completing the form, select **Send** in the top-right corner.
- 7) On the Workflow Action Details tab, select who should receive this Work Release.
- 8) If permitted, you can add users to the CC list. These users will receive a notification about this Work Release, but are not assigned a task.

- 9) If permitted, you can adjust task due dates for all users, or set individual task due dates for each assignee.
- 10) Click **Send.** When the **Notification** window opens, review the content and click **OK.** The record now moves to the next step in the workflow.

## **Completing the Work Release Form**

## **Key Information**

Key information about this Work Release

| Field Name          | Access    | Description                                                                                                    |
|---------------------|-----------|----------------------------------------------------------------------------------------------------|
| Reference MSA       | Required  | Enter the Master Service<br>Agreement contract number<br>and title.                                                                                         |
| Effective Date      | Required  | Enter the date this record takes effect.                                                                                                    |
| Title               | Required  | Enter a title.                                                                                                    |
| Vendor Name         | Editable  | The name or nickname for this vendor. This field must be unique to each vendor. This name will be the primary way this company is identified in the system. |
| Work Release Number | Editable  | The unique Work Release number, which might come from a corporate financial system                                                                          |
| Amount              | Read-Only | Amount of this record or line item                                                                                                    |
| Due Date            | Editable  | Target completion date for this record. A default duration has been set by your administrator, but can be overridden here for this record.                  |

### Description

Description and/or scope of this Work Release. This information might appear in any formal printouts.

| Field Name        | Access | Description                                     |
|-------------------|--------|-------------------------------------------------|
| Short Description |        | Enter a description of 250 characters or fewer. |

| Field Name           | Access   | Description                                                                                                    |
|----------------------|----------|----------------------------------------------------------------------------------------------------|
| Detailed Description | Editable | The detailed information about the short-description field. The field size can be expanded. The business processes selected for auto-creation will copy this detailed description to the destination business process. |

## **MSA Details**

Details from the referenced MSA

| Field Name               | Access    | Description                                                                |
|--------------------------|-----------|----------------------------------------------------------------------------|
| MSA Contract Type        | Read-Only | The contract vehicle that is used for the Master Servicers Agreement (MSA) |
| Priority                 | Read-Only | Priority of this record                                                    |
| MSA Effective Date       | Read-Only | The work release Master<br>Servicers Agreement (MSA)<br>effective date     |
| Contract Completion Date | Read-Only | Target completion date of the contract                                     |
| Payment Terms            | Read-Only | Payment terms (in days) for this contract                                  |

# **Vendor Information**

Details of the Vendor for this MSA

| Field Name        | Access    | Description                                                                                                    |
|-------------------|-----------|----------------------------------------------------------------------------------------------------|
| Legal Vendor Name | Read-Only | Lists the legal vendor name if the vendor name is different from the vendor full legal business name, the vendor has a name longer than 50 characters, or both. |
| Vendor ID         | Read-Only | If Unifier Essentials is integrated with an external system, this field contains the ID that corresponds to the vendor in the external system. Populates based  |

| Field Name                | Access   | Description on the selected Vendor. If not integrated with an external system, leave blank.                                                                                                    |
|---------------------------|----------|----------------------------------------------------------------------------------------------------|
| Vendor a Unifier User?    | Required | Indicates whether the vendor should be CCed when the contract is approved, or not. CCing the vendor allows the vendor to see the contract, with some restrictions, as well as to access the contract when creating Change Orders, Payment Applications, or other business processes. |
| Vendor User               | Editable | Indicates whether the vendor is a user in the system                                                                                                    |
| Vendor Contact First Name | Editable | First name of the main vendor contact                                                                                                    |
| Vendor Contact Last Name  | Editable | Last name of the main vendor contact                                                                                                    |
| Vendor Contact Phone      | Editable | Phone number of the main vendor contact                                                                                                    |
| Contact Email             | Editable | Contact email address for the main vendor                                                                                                    |

## **Vendor Address**

Vendor address to be used for this MSA

| Field Name            | Access    | Description                                                                                                    |
|-----------------------|-----------|----------------------------------------------------------------------------------------------------|
| Vendor Address to Use | Read-Only | The vendor address to use for this transaction. By default, the vendor's primary address is used.              |
| Address               | Read-Only | The street address, P.O. box, apartment, suite, unit, building, floor, and so on. Do not include contact name. |
| City                  | Read-Only | City                                                                                                    |

| Field Name             | Access    | Description                                                                                                    |
|------------------------|-----------|----------------------------------------------------------------------------------------------------|
| State/Province         | Read-Only | The state or province                                                                                             |
| State/Province - Other | Read-Only | If selecting a country without defined states, provinces, or regions, this field provides additional information. |
| Country                | Read-Only | Country                                                                                                    |
| Zip/Postal Code        | Read-Only | ZIP Code or postal code                                                                                           |

# **Record Information**

System information about this record

| Field Name                  | Access    | Description                                                                                                 |
|-----------------------------|-----------|----------------------------------------------------------------------------------------------------|
| Record Number               | Read-Only | System-assigned record number                                                                               |
| Status                      | Read-Only | Record status for a workflow BP record is based on the workflow action preceding the current workflow step. |
| Creator                     | Read-Only | Creator of this record                                                                                      |
| Creation Date               | Read-Only | Date that the record was created                                                                            |
| Record Last Update Date     | Read-Only | Date that the record was last updated                                                                       |
| Business Process Record URL | Read-Only | A shareable link to this record, for anyone with the necessary permissions                                  |
| Project Number              | Read-Only | Unique Project Number                                                                                       |
| Project Name                | Read-Only | Name of the project                                                                                         |

# Currency

If the currency of this Work Release is different from the project currency, specify it here.

| Field Name           | Access   | Description                                                                                           |
|----------------------|----------|----------------------------------------------------------------------------------------------------|
| Transaction Currency | Editable | If there are multiple currencies defined, use this field to specify a currency other than the project |

| Field Name               | Access    | Description currency.                                                                                                    |
|--------------------------|-----------|----------------------------------------------------------------------------------------------------|
| Rate in Project Currency | Read-Only | Exchange rate that will be used to calculate the Project Currency Amount. This will be set after the record is saved, submitted, or sent forward in the workflow. After it is set for a record, it cannot be changed. |
| Project Currency Amount  | Read-Only | This field shows the amount of the transaction, according to the project currency.                                                                                                    |

# **Consolidating Line Items**

Work Release line items can be consolidated from the following business processes: Work Release

# **Completing the Standard tab**

### General

Specify a cost code for this Work Release line item

| Field Name              | Access   | Description                                                      |
|-------------------------|----------|------------------------------------------------------------------|
| Reference MSA Line item | Required | Reference the line item from the Master Service Agreement (MSA). |
| Cost Code               | Required | Enter a cost code.                                               |

### **Work Release Details**

Cost for this Work Release line item. This can be entered as either lump sum or unit rate.

| Field Name      | Access    | Description                                                                       |
|-----------------|-----------|-----------------------------------------------------------------------------------|
| Item Quantity   | Editable  | Enter the item quantity.                                                          |
| Unit of Measure | Editable  | The default unit of measure used for any line items that are added to this record |
| Item Unit Cost  | Editable  | Enter the item unit cost.                                                         |
| Amount          | Read-Only | Amount of this line item                                                          |

# Description

Description for this Work Release line item.

| Field Name                        | Access   | Description                                                           |
|-----------------------------------|----------|-----------------------------------------------------------------------|
| Short Description                 | Required | Enter a description of 250 characters or fewer.                       |
| Detailed Line Item<br>Description | Editable | Additional detailed information about the line item description field |

## **Change Management**

## **Change Request Business Process**

Use the Change Request business process to manage a potential change to a commitment with a vendor (Contract). It tracks key information about the change, such as the reason and amount, and is frequently a precursor to a formal Change Order.

Change requests can be created manually or they can be automatically created from other business processes such as, Architect's Supplemental Instructions (ASIs), Issues, or RFIs. A Change Directive or Change Order can be created from a Change Request.

#### **Characteristics**

This is a Project-level business process with a workflow, provided in the system template.

#### **Record Statuses**

| Approved          | terminal status     |
|-------------------|---------------------|
| Canceled          | terminal status     |
| Rejected          | terminal status     |
| Awaiting_Review   | non-terminal status |
| Pending_Approval  | non-terminal status |
| Sent_for_Revision | non-terminal status |

#### Workflow

The default workflow for the Change Request business process is set up in a certain way; however, it may be used differently by your organization. Typically, a user with the necessary permissions can create the record and either move it directly to the end step, or send it to others for review or approval. The recipients in the second step can take the action of approving or rejecting the record, or send it on to others.

#### **Related Processes**

The Change Request business process might create the following business processes: Change Directive, Change Order

The Change Request business process might be created by the following business processes: Architect's Supplemental Instructions, Issue, Request for Information

### **Creating a Change Request Record**

Create a Change Request record by navigating to Change Management / Change Request on the Project/Shell tab, or from the Tasks log on the Home tab or relevant Project/Shell tab. Take action on an existing Change Request task that has been assigned to you from the Tasks log.

Complete the Change Request form and attach related documents, if needed. After completing the form, click Send and select an action in the Workflow Actions list to determine the next step in the workflow. Click Send to route the form to the next assignee.

**Note:** You must enter a value in all required fields (\*) before you can save the form.

- 1) Go to your Project tab. Ensure that you are in User mode.
- 2) Using the navigator on the left side, navigate to **Change Management / Change Request.**
- 3) Select Change Request.
- 4) From the BP log page, click **Create.** Refer to the tables below to complete the form. You can click **Save** at any time to save a draft version of the form. Draft versions are stored under **Drafts**.
- 5) To add attachments, click the paper clip button on the **Attachments** tab. The Attachments tab displays an icon if at least one file is attached to the record.
- 6) After completing the form, select **Send** in the top-right corner.
- 7) On the **Workflow Action Details** tab, select who should receive this Change Request.
- 8) If permitted, you can add users to the CC list. These users will receive a notification about this Change Request, but are not assigned a task.
- 9) If permitted, you can adjust task due dates for all users, or set individual task due dates for each assignee.
- 10) Click **Send.** When the **Notification** window opens, review the content and click **OK**. The record now moves to the next step in the workflow.

#### **Completing the Change Request Form**

## **Key Information**

Key information about this Change Request is provided below.

| Field Name | Access   | Description                                 |
|------------|----------|---------------------------------------------|
| Title      | Required | Enter a title.                              |
| Contract   | Required | Contract that is a reference to this record |

| Field Name             | Access    | Description                                                                                                    |
|------------------------|-----------|----------------------------------------------------------------------------------------------------|
| Change Reason          | Required  | Reason for this change                                                                                                    |
| Amount                 | Read-Only | Amount of this record or line item                                                                                                    |
| Due Date               | Editable  | Target completion date for this record. A default duration has been set by your administrator, but can be overridden here for this record. |
| Create a Change Order? | Editable  | Use this field to create a change order automatically, upon approval of this record.                                                       |

# **Description**

Enter the description and/or scope of this Change Request. This information might appear in any formal printouts of this Change Request.

| Field Name           | Access   | Description                                                                                                    |
|----------------------|----------|----------------------------------------------------------------------------------------------------|
| Short Description    | Editable | Enter a description of 250 characters or fewer.                                                                                                    |
| Detailed Description | Editable | The detailed information about the short-description field. The field size can be expanded. The business processes selected for auto-creation will copy this detailed description to the destination business process. |

## **Change Request Details**

Details about the Change Request should be entered below.

| Field Name             | Access   | Description                                                                                     |
|------------------------|----------|-------------------------------------------------------------------------------------------------|
| Schedule Impact (Days) | Editable | If available, provide an estimate for the number of additional days added by this change order. |
| Spec Section           | Editable | Specification section                                                                           |
| Need By Date           | Editable | If applicable, the date when                                                                    |

| Field Name | Access | Description          |
|------------|--------|----------------------|
|            |        | the change is needed |

### **Cost and Schedule Information**

Information about the cost and schedule impact of this Change Request. If this Change Request was created from another source (for example, from an RFI), the information will have carried over.

| Field Name                               | Access   | Description                                                                                    |
|------------------------------------------|----------|------------------------------------------------------------------------------------------------|
| Cost Impact                              | Editable | Indicates whether there is a cost impact                                                       |
| Schedule Impact                          | Editable | Indicates whether there is a schedule impact                                                   |
| Owner Cost Estimate                      | Editable | If there is a cost impact, this field shows the total amount of the cost impact.               |
| Owner Schedule Impact<br>Estimate (Days) | Editable | If the schedule is impacted, this field indicates the number of days that impact the schedule. |
| Cost Impact Notes                        | Editable | If there is a cost impact, describes the reason.                                               |
| Schedule Impact Notes                    | Editable | Description of why the schedule is impacted, if a schedule impact is indicated.                |

# **Cost Tracking**

Tracks the cost of this Change Request as it moves from the original estimate to the final negotiated price.

| Field Name                | Access    | Description                                                                                                    |
|---------------------------|-----------|----------------------------------------------------------------------------------------------------|
| Cost Tracking Method      | Editable  | Indicates whether the various costs should be tracked at the summary level (top-down) or rolled up from the line items (bottom-up) |
| Estimated Line Item Total | Read-Only | Estimated line item total for the change request                                                                                   |
| Estimated Amount          | Editable  | Original estimated amount for the change request                                                                                   |

| Field Name                          | Access    | Description                                                                                                    |
|-------------------------------------|-----------|----------------------------------------------------------------------------------------------------|
| Estimated                           | Read-Only | Estimated amount for the change request                                                                             |
| Vendor Suggested Date               | Editable  | Date when the vendor-suggested amount was received                                                                  |
| Vendor Suggested Line<br>Item Total | Read-Only | Line items total for change request that the vendor suggested                                                       |
| Vendor Suggested Amount             | Editable  | Amount vendor submitted for the change request                                                                      |
| Vendor Suggested                    | Read-Only | Change requests that the vendor suggested                                                                           |
| Recommendation Date                 | Editable  | Date when the recommended amount was added                                                                          |
| Recommended Line Item<br>Total      | Read-Only | Amount recommended for the change request line items, prior to negotiations                                         |
| Recommended Amount                  | Editable  | Amount recommended for the change request, prior to negotiations                                                    |
| Recommended                         | Read-Only | Final amount recommended for the change request                                                                     |
| Final Negotiated Date               | Editable  | Date when the final date was agreed on. This is the date on which final negotiations about the date were completed. |
| Final Negotiated Line Item<br>Total | Read-Only | Final amount agreed for the total of change request line                                                            |
| Final Negotiated Amount             | Editable  | Final amount agreed with the vendor                                                                                 |
| Final Negotiated                    | Read-Only | Final amount agreed for the change request                                                                          |

# **Financial Summary**

The information below provides a full snapshot of the Contract and the impact of this Change Request.

| Field Name                                       | Access    | Description                                                                               |
|--------------------------------------------------|-----------|-------------------------------------------------------------------------------------------|
| A. Original Commitment                           | Read-Only | Amount of the original contract                                                           |
| B. Previously Approved Change Orders             | Read-Only | Total amount of all previously approved change orders                                     |
| C. Amount Previous to this<br>Change Order (A+B) | Read-Only | Revised amount of this contract, not including the current (or any pending) change orders |
| D. Current Request                               | Read-Only | Amount of this change order                                                               |
| E. Revised Contract<br>Amount (C + D)            | Read-Only | Revised contract amount upon approval of this change order                                |

# **Reference Contract Details**

The following details are pulled from the referenced contract.

| Field Name                           | Access    | Description                                                                                                    |
|--------------------------------------|-----------|----------------------------------------------------------------------------------------------------|
| Contract Number                      | Read-Only | The unique number for the contract, which might come from a corporate financial system                                                                      |
| Vendor Name                          | Read-Only | The name or nickname for this vendor. This field must be unique to each vendor. This name will be the primary way this company is identified in the system. |
| Contract Type                        | Read-Only | Type of contract                                                                                                    |
| Effective Date                       | Read-Only | Enter the date this record takes effect.                                                                                                    |
| Original Contract<br>Completion Date | Read-Only | Target completion date of the original contract, prior to any change orders                                                                                 |
| Revised Contract<br>Completion Date  | Read-Only | Latest contract completion-date, based on all approved change orders                                                                                        |
| Work Retainage %                     | Read-Only | Percentage retained for work or services. The                                                                                                    |

| Field Name                   | Access    | Description                                                                                                    |
|------------------------------|-----------|----------------------------------------------------------------------------------------------------|
|                              |           | default value is set in the project setting. Can be changed at the Contract or Contract line item level.                                                        |
| Stored Materials Retainage % | Read-Only | Percentage retained on<br>stored materials. The<br>default value is a project<br>setting. Can be changed at<br>the Contract and/or<br>Contract line item level. |

# **Change Directive**

To expedite the work and avoid or minimize delays in the work, which might affect the contract sum or contract time, a Change Directive can be created and sent to the Vendor.

| Field Name              | Access   | Description                                                               |
|-------------------------|----------|---------------------------------------------------------------------------|
| Create Change Directive | Editable | Use this field to create a Change Directive from this record immediately. |

### **Record Information**

System information about this record

| Field Name                     | Access    | Description                                                                                                 |
|--------------------------------|-----------|----------------------------------------------------------------------------------------------------|
| Record Number                  | Read-Only | System-assigned record number                                                                               |
| Status                         | Read-Only | Record status for a workflow BP record is based on the workflow action preceding the current workflow step. |
| Creator                        | Read-Only | Creator of this record                                                                                      |
| Creation Date                  | Read-Only | Date that the record was created                                                                            |
| Record Last Update Date        | Read-Only | Date that the record was last updated                                                                       |
| Business Process Record<br>URL | Read-Only | A shareable link to this record, for anyone with the necessary permissions                                  |
| Project Name                   | Read-Only | Name of the project                                                                                         |

| Field Name     | Access    | Description           |
|----------------|-----------|-----------------------|
| Project Number | Read-Only | Unique Project Number |

## **Unit Cost Information**

Information on the cost per unit for this record. The Unit of Measure values are set to the project values by default.

| Field Name      | Access    | Description                                                             |
|-----------------|-----------|-------------------------------------------------------------------------|
| Unit of Measure | Editable  | Unit of Measure used for the Unit Quantity and Cost Per Unit amounts    |
| Unit Quantity   | Editable  | Unit quantity to be used to calculate the Cost Per Unit for this record |
| Cost per Unit   | Read-Only | Total cost divided by the unit quantity for this record                 |

### **Additional Information**

The Change Request Additional Information block is reserved for future use by your organization.

| Field Name                             | Access   | Description                                  |
|----------------------------------------|----------|----------------------------------------------|
| Change Order Date Picker UDF 1         | Disabled | Reserved for future use by your organization |
| Change Order Date Picker UDF 2         | Disabled | Reserved for future use by your organization |
| Change Order Decimal UDF 1             | Disabled | Reserved for future use by your organization |
| Change Order Decimal UDF 2             | Disabled | Reserved for future use by your organization |
| Change Order Date Only<br>Picker UDF 1 | Disabled | Reserved for future use by your organization |
| Change Order Date Only<br>Picker UDF 2 | Disabled | Reserved for future use by your organization |
| Change Order Currency<br>Amount UDF 1  | Disabled | Reserved for future use by your organization |
| Change Order Currency<br>Amount UDF 2  | Disabled | Reserved for future use by your organization |
| Change Order Picker UDF 1              | Disabled | Reserved for future use by your organization |

| Field Name                | Access | Description                                  |
|---------------------------|--------|----------------------------------------------|
| Change Order Picker UDF 2 |        | Reserved for future use by your organization |

# **Additional Notes**

The Change Request Additional Notes block is reserved for future use by your organization.

| Field Name                      | Access   | Description                                  |
|---------------------------------|----------|----------------------------------------------|
| Change Order Text 255<br>UDF 1  | Disabled | Reserved for future use by your organization |
| Change Order Text 255<br>UDF 2  | Disabled | Reserved for future use by your organization |
| Change Order Text 255<br>UDF 3  | Disabled | Reserved for future use by your organization |
| Change Order Text 255<br>UDF 4  | Disabled | Reserved for future use by your organization |
| Change Order Long Text<br>UDF 1 | Disabled | Reserved for future use by your organization |
| Change Order Long Text<br>UDF 2 | Disabled | Reserved for future use by your organization |

# Currency

If the currency of this Change Request is different from the project currency, specify it here.

| Field Name               | Access    | Description                                                                                                    |
|--------------------------|-----------|----------------------------------------------------------------------------------------------------|
| Transaction Currency     | Editable  | If there are multiple currencies defined, use this field to specify a currency other than the project currency.                                                                                                    |
| Rate in Project Currency | Read-Only | Exchange rate that will be used to calculate the Project Currency Amount. This will be set after the record is saved, submitted, or sent forward in the workflow. After it is set for a record, it cannot be changed. |
| Project Currency Amount  | Read-Only | This field shows the amount of the transaction, according to the project                                                                                                    |

| Field Name | Access | Description |
|------------|--------|-------------|
|            |        | currency.   |

## **Consolidating Line Items**

Change Request line items can be consolidated from the following business processes:

- Budget Change
- Budget Transfer
- Change Order
- Change Request
- Contract
- Estimate
- Forecast
- Initial Budget
- Invoice
- Issue
- Journal Entry
- PO Amendment
- Purchase Order
- Risk
- Work Release

# **Completing the Standard tab**

## General

Specify a cost code for this Change Request line item.

| Field Name | Access    | Description                                       |
|------------|-----------|---------------------------------------------------|
| Cost Code  | Required  | Enter a cost code.                                |
| Code Name  | Read-Only | Populates the code name of the selected cost code |

## **Change Request Details**

Enter the cost for this Change Request line item. This cost can be entered as either lump sum or unit rate.

| Field Name      | Access   | Description                                                          |
|-----------------|----------|----------------------------------------------------------------------|
| Item Quantity   | Editable | Enter the item quantity.                                             |
| Unit of Measure | Editable | Unit of Measure used for the Unit Quantity and Cost Per Unit amounts |
| Item Unit Cost  | Editable | Enter the item unit cost.                                            |

| Field Name | Access    | Description              |
|------------|-----------|--------------------------|
| Amount     | Read-Only | Amount of this line item |

# Description

Enter a description for this Change Request line item.

| Field Name                        | Access   | Description                                                           |
|-----------------------------------|----------|-----------------------------------------------------------------------|
| Short Description                 | Required | Enter a description of 250 characters or fewer.                       |
| Detailed Line Item<br>Description | Editable | Additional detailed information about the line item description field |

# **Cost Tracking**

If using "bottom-up" cost tracking for this Change Request, the amounts below should be used. They are then rolled up to the main form.

| Field Name              | Access   | Description                                                      |
|-------------------------|----------|------------------------------------------------------------------|
| Estimated Amount        | Editable | Original estimated amount for the change request                 |
| Vendor Suggested Amount | Editable | Amount vendor submitted for the change request                   |
| Recommended Amount      | Editable | Amount recommended for the change request, prior to negotiations |
| Final Negotiated Amount | Editable | Final amount agreed with the vendor                              |

### **Additional Information**

Enter additional information specific to this Change Request line item.

| Field Name                           | Access   | Description                                             |
|--------------------------------------|----------|---------------------------------------------------------|
| Spend Category                       | Editable | Select a spend category.                                |
| Work Package                         | Editable | Select the Work Package that this item will roll up to. |
| Contract Line Item UDF PD 1          | Disabled | Reserved for future use by your organization            |
| Contract Line Item UDF<br>Text 255 1 | Disabled | Reserved for future use by your organization            |
| Contract Line Item UDF CA            | Disabled | Reserved for future use by                              |

| Field Name                | Access   | Description                                  |
|---------------------------|----------|----------------------------------------------|
| 1                         |          | your organization                            |
| Contract Line Item UDF DA | Disabled | Reserved for future use by your organization |

#### Consolidated?

If this line item has been consolidated into a Change Order, it will be indicated here.

## **Change Directive Business Process**

Use the Change Directive business process to authorize a Vendor to proceed with work as described in the record. This is frequently used in place of a zero-sum Change Order or as a placeholder that lets work begin while a formal Change Request or Change Order is being processed.

#### **Characteristics**

This is a Project-level business process with a workflow, provided in the system template.

#### **Record Statuses**

| Acknowledged      | terminal status     |
|-------------------|---------------------|
| Canceled          | terminal status     |
| Rejected          | terminal status     |
| Awaiting_Review   | non-terminal status |
| Contractor_Review | non-terminal status |
| Pending_Approval  | non-terminal status |
| Sent_for_Revision | non-terminal status |

#### Workflow

The default workflow for the Change Directive business process is set up in a certain way; however, it may be used differently by your organization. Typically, a user with the necessary permissions can create the record and either move it directly to the end step, or send it to others for review or approval. The recipients in the second step can take the action of approving or rejecting the record, or send it on to others.

#### **Related Processes**

The Change Directive business process might create the following business processes: Not applicable

The Change Directive business process might be created by the following business processes: Change Request

## **Creating a Change Directive Record**

Create a Change Directive record by navigating to Change Management / Change Directive on the Project/Shell tab, or from the Tasks log on the Home tab or relevant Project/Shell tab. Take action on an existing Change Directive task that has been assigned to you from the Tasks log.

Complete the Change Directive form and attach related documents, if needed. After completing the form, click Send and select an action in the Workflow Actions list to determine the next step in the workflow. Click Send to route the form to the next assignee.

**Note**: You must enter a value in all required fields (\*) before you can save the form.

- 1) Go to your Project tab. Ensure that you are in User mode.
- 2) Using the navigator on the left side, navigate to Change Management / Change Directive.
- 3) Select Change Directive.
- 4) From the BP log page, click **Create**. Refer to the tables below to complete the form. You can click **Save** at any time to save a draft version of the form. Draft versions are stored under **Drafts**.
- 5) To add attachments, click the paper clip button on the **Attachments** tab. The Attachments tab displays an icon if at least one file is attached to the record.
- 6) After completing the form, select **Send** in the top-right corner.
- 7) On the **Workflow Action Details** tab, select who should receive this Change Directive.
- 8) If permitted, you can add users to the CC list. These users will receive a notification about this Change Directive, but are not assigned a task.
- 9) If permitted, you can adjust task due dates for all users, or set individual task due dates for each assignee.
- 10) Click **Send**. When the **Notification** window opens, review the content and click **OK**. The record now moves to the next step in the workflow.

### **Completing the Change Directive Form**

### **Key Information**

Key information about this Change Directive is provided below.

| Field Name   | Access    | Description                                                                                                    |
|--------------|-----------|----------------------------------------------------------------------------------------------------|
| Title        | Required  | Enter a title.                                                                                                    |
| Initiated By | Editable  | Party that initiated the Change                                                                                                |
| Contract     | Required  | Contract that is a reference to this record                                                                                    |
| Vendor Name  | Read-Only | The name or nickname for this vendor. This field must be unique to each vendor. This name will be the primary way this company |

| Field Name               | Access   | Description is identified in the system.                                          |
|--------------------------|----------|-----------------------------------------------------------------------------------|
| Change Directive Number  | Editable | Change directive number, if not using the system record-number for identification |
| Change Reason            | Editable | Reason for this change                                                            |
| Effective Date           | Editable | Enter the date this record takes effect.                                          |
| Reference Change Request | Editable | Change Request reference for this Change Directive                                |

# Description

Enter a detailed description and/or scope of this Change Directive. This information might appear in any formal printouts of this Change Directive.

| Field Name           | Access   | Description                                                                                                    |
|----------------------|----------|----------------------------------------------------------------------------------------------------|
| Detailed Description | Editable | The detailed information about the short-description field. The field size can be expanded. The business processes selected for auto-creation will copy this detailed description to the destination business process. |

## **Proposed Adjustments**

Information about the proposed price and schedule adjustments to the Contract

| Field Name                 | Access   | Description                                                                        |
|----------------------------|----------|------------------------------------------------------------------------------------|
| Adjustment to Contract Sum | Required | Proposed basis of adjustment to the Contract sum                                   |
| Amount                     | Editable | Dollar amount for the selected cost adjustment                                     |
| Unit Price Amount          | Editable | Unit Price Amount                                                                  |
| Unit of Measure            | Editable | The default unit of measure used for any line items that are added to this record. |
| Change Description         | Editable | Description of the cost adjustment for this Change                                 |

| Field Name              | Access   | Description                                       |
|-------------------------|----------|---------------------------------------------------|
|                         |          | Directive, if needed                              |
| Change in Contract Time | Required | Change in Contract time for this Change Directive |
| Days                    | Editable | Number of days for the selected time adjustment   |

# **Vendor Information**

Details of the Vendor who will receive this Change Directive. This information is pulled from the contract.

|                           | 1        |                                                                                                    |
|---------------------------|----------|----------------------------------------------------------------------------------------------------|
| Field Name                | Access   | Description                                                                                                    |
| Legal Vendor Name         | Editable | Lists the legal vendor name if the vendor name is different from the vendor full legal business name, the vendor has a name longer than 50 characters, or both. |
| Vendor Contact First Name | Editable | First name of the main vendor contact                                                                                                    |
| Vendor Contact Last Name  | Editable | Last name of the main vendor contact                                                                                                    |
| Vendor Contact Phone      | Editable | Phone number of the main vendor contact                                                                                                    |
| Contact Email             | Editable | Contact email address for the main vendor                                                                                                    |
| Address                   | Editable | The street address, P.O. box, apartment, suite, unit, building, floor, and so on. Do not include contact name.                                                  |
| City                      | Editable | City                                                                                                    |
| State/Province            | Editable | The state or province                                                                                                    |
| State/Province - Other    | Editable | If selecting a country without defined states, provinces, or regions, this field provides additional information.                                               |
| Country                   | Editable | Country                                                                                                    |
| Zip/Postal Code           | Editable | ZIP Code or postal code                                                                                                    |

## **Architect Information**

Details of the Architect of Record (AoR) on this project. This information is pulled from the project record.

| Field Name                 | A               | Description                                                                                                    |
|----------------------------|-----------------|----------------------------------------------------------------------------------------------------|
| Field Name AoR Vendor Name | Access Editable | Description Company name of the AoB                                                                                                    |
|                            |                 | Company name of the AoR                                                                                                    |
| AoR Name                   | Editable        | Name of the AoR                                                                                                    |
| AoR Phone                  | Editable        | Phone number of the AoR                                                                                                    |
| AoR Email                  | Editable        | Email address of the AoR                                                                                                    |
| AoR Address                | Editable        | The AoR's address, include street address, P.O. box, apartment, suite, unit, building, floor, and so on. Do not include contact name.            |
| AoR City                   | Editable        | City for the AoR address                                                                                                    |
| AoR State/Province         | Editable        | State or province of the AoR                                                                                                    |
| AoR State/Province - Other | Editable        | If the AoR address includes a country without defined states, provinces, or regions, use this field to provide additional pertinent information. |
| AoR Country                | Editable        | The country for the Architect of Record (AoR) address                                                                                            |
| AoR Zip/Postal Code        | Editable        | The ZIP Code or postal code for the Architect of Record (AoR) address                                                                            |

# **Record Information**

System information about this record.

| Field Name<br>Record Number | Access Read-Only | Description System-assigned record                              |
|-----------------------------|------------------|-----------------------------------------------------------------|
|                             |                  | number                                                          |
| Status                      | Read-Only        | Record status for a workflow BP record is based on the workflow |

| Field Name                  | Access    | Description                                                                |
|-----------------------------|-----------|----------------------------------------------------------------------------|
|                             |           | action preceding the current workflow step.                                |
| Creator                     | Read-Only | Creator of this record                                                     |
| Creation Date               | Read-Only | Date that the record was created                                           |
| Record Last Update Date     | Read-Only | Date that the record was last updated                                      |
| Business Process Record URL | Read-Only | A shareable link to this record, for anyone with the necessary permissions |
| Project Number              | Read-Only | Unique Project Number                                                      |
| Project Name                | Read-Only | Name of the project                                                        |

## **Additional Information**

The Change Directive Additional Information block is reserved for future use by your organization.

| Field Name                                 | Access   | Description                                  |
|--------------------------------------------|----------|----------------------------------------------|
| Change Directive Date Picker UDF 1         | Disabled | Reserved for future use by your organization |
| Change Directive Date<br>Picker UDF 2      | Disabled | Reserved for future use by your organization |
| Change Directive Decimal UDF 1             | Disabled | Reserved for future use by your organization |
| Change Directive Decimal UDF 2             | Disabled | Reserved for future use by your organization |
| Change Directive Date Only<br>Picker UDF 1 | Disabled | Reserved for future use by your organization |
| Change Directive Date Only Picker UDF 2    | Disabled | Reserved for future use by your organization |
| Change Directive Currency<br>Amount UDF 1  | Disabled | Reserved for future use by your organization |
| Change Directive Currency<br>Amount UDF 2  | Disabled | Reserved for future use by your organization |
| Change Directive Picker UDF 1              | Disabled | Reserved for future use by your organization |
| Change Directive Picker UDF 2              | Disabled | Reserved for future use by your organization |

#### **Additional Notes**

The Change Directive Additional Notes block is reserved for future use by your organization.

| Field Name                         | Access   | Description                                  |
|------------------------------------|----------|----------------------------------------------|
| Change Directive Text 255 UDF 1    | Disabled | Reserved for future use by your organization |
| Change Directive Text 255<br>UDF 2 | Disabled | Reserved for future use by your organization |
| Change Directive Text 255<br>UDF 3 | Disabled | Reserved for future use by your organization |
| Change Directive Text 255<br>UDF 4 | Disabled | Reserved for future use by your organization |
| Change Directive Long Text UDF 1   | Disabled | Reserved for future use by your organization |
| Change Directive Long Text UDF 2   | Disabled | Reserved for future use by your organization |

## **Change Order Business Process**

Use the Change Order business process to manage a change to a commitment with a vendor (Contract) and track key information about the change, such as the reason and amount.

#### **Characteristics**

This is a Project-level business process with a workflow, provided in the system template.

#### **Record Statuses**

| Approved          | terminal status     |
|-------------------|---------------------|
| Canceled          | terminal status     |
| Rejected          | terminal status     |
| Awaiting_Review   | non-terminal status |
| Pending_Approval  | non-terminal status |
| Sent_for_Revision | non-terminal status |

#### Workflow

The default workflow for the Change Order business process is set up in a certain way; however, it may be used differently by your organization. Typically, a user with the necessary permissions can create the record and either move it directly to the end step, or send it to others for review or approval. The recipients in the second step can take the action of approving or rejecting the record, or send it on to others.

#### **Related Processes**

The Change Order business process might create the following business processes: Not applicable

The Change Order business process might be created by the following business processes: Change Request

### **Creating a Change Order Record**

Create a Change Order record by navigating to Change Management / Change Order on the Project/Shell tab, or from the Tasks log on the Home tab or relevant Project/Shell tab. Take action on an existing Change Order task that has been assigned to you from the Tasks log.

Complete the Change Order form and attach related documents, if needed. After completing the form, click Send and select an action in the Workflow Actions list to determine the next step in the workflow. Click Send to route the form to the next assignee.

**Note**: You must enter a value in all required fields (\*) before you can save the form.

- 1) Go to your Project tab. Ensure that you are in User mode.
- 2) Using the navigator on the left side, navigate to **Change Management / Change Order**.
- 3) Select Change Order.
- 4) From the BP log page, click **Create**. Refer to the tables below to complete the form. You can click **Save** at any time to save a draft version of the form. Draft versions are stored under **Drafts**.
- 5) To add attachments, click the paper clip button on the **Attachments** tab. The Attachments tab displays an icon if at least one file is attached to the record.
- 6) After completing the form, select **Send** in the top-right corner.
- 7) On the Workflow Action Details tab, select who should receive this Change Order.
- 8) If permitted, you can add users to the CC list. These users will receive a notification about this Change Order, but are not assigned a task.
- 9) If permitted, you can adjust task due dates for all users, or set individual task due dates for each assignee.
- 10) Click **Send**. When the **Notification** window opens, review the content and click **OK**. The record now moves to the next step in the workflow.

#### **Completing the Change Order Form**

#### **Key Information**

Key information about this Change Order is provided below.

| Field Name       | Access   | Description                                                         |
|------------------|----------|---------------------------------------------------------------------|
| Title            | Required | Enter a title.                                                      |
| Reference Commit | Required | Select the reference commitment (Contract, PO) for this transaction |

| Field Name     | Access    | Description                                                                                                    |
|----------------|-----------|----------------------------------------------------------------------------------------------------|
| Change Reason  | Editable  | The reason for this change                                                                                                    |
| Amount         | Read-Only | This field displays amount.                                                                                                    |
| Effective Date | Required  | Enter the date this record takes effect.                                                                                                   |
| Due Date       | Editable  | Target completion date for this record. A default duration has been set by your administrator, but can be overridden here for this record. |

# Description

Enter the description and/or scope of this Change Order. This information might appear in any formal printouts of this Change Order.

| Field Name           | Access   | Description                                                                                                    |
|----------------------|----------|----------------------------------------------------------------------------------------------------|
| Short Description    | Editable | Enter a description of 250 characters or fewer.                                                                                                    |
| Detailed Description | Editable | The detailed information about the short-description field. The field size can be expanded. The business processes selected for auto-creation will copy this detailed description to the destination business process. |

# **Change Order Details**

Details about the Change Order should be entered below.

| Field Name              | Access   | Description                                                                               |
|-------------------------|----------|-------------------------------------------------------------------------------------------|
| Change Order # (Manual) | Editable | If not using the automatically numbered change orders, tracks a change order number here. |
| Vendor Change Order #   | Editable | The vendor-specific change order number                                                   |
| Schedule Impact (Days)  | Editable | If available, provide an estimate for the number of additional days added by              |

| Field Name                          | Access   | Description<br>this change order.                                                                                                    |
|-------------------------------------|----------|----------------------------------------------------------------------------------------------------|
| Revised Contract<br>Completion Date | Editable | The new completion date of the Contract if this Change Order is approved                                                               |
| Change Order Version                | Editable | This field is optional. If a previous change order has been rejected or canceled, an incremented version can be tracked in this field. |

# **Financial Summary**

The information below gives you a full snapshot of the Contract and the impact of this Change Order.

| Field Name                                       | Access    | Description                                                                                        |
|--------------------------------------------------|-----------|----------------------------------------------------------------------------------------------------|
| A. Original Commitment                           | Read-Only | The amount of the original contract                                                                |
| B. Previously Approved Change Orders             | Read-Only | The total amount of all previously approved change orders                                          |
| C. Amount Previous to this<br>Change Order (A+B) | Read-Only | The revised amount of this contract, not including the current (or any pending) change orders      |
| D. Current Request                               | Read-Only | The amount of this change order                                                                    |
| Current CO % Increase (D / C)                    | Read-Only | The current change order amount increase, in percent, compared to the previous change order amount |
| E. Revised Contract<br>Amount (C + D)            | Read-Only | The revised contract amount upon approval of this change order                                     |
| Total % Change Increase ((B+D)/A)                | Read-Only | The percent increase of all change orders against the original contract amount                     |

### **Reference Contract Details**

Details about the referenced contract are entered below.

| Field Name                           | Access    | Description                                                                                                    |
|--------------------------------------|-----------|----------------------------------------------------------------------------------------------------|
| Contract Number                      | Read-Only | The unique number for the contract, which might come from a corporate financial system                                                                           |
| Vendor Name                          | Read-Only | The name or nickname for this vendor. This field must be unique to each vendor. This name will be the primary way this company is identified in the system.      |
| Contract Type                        | Read-Only | The type of contract                                                                                                    |
| Original Contract<br>Completion Date | Read-Only | The target completion date of the original contract, prior to any change orders                                                                                  |
| Revised Contract<br>Completion Date  | Read-Only | The latest contract completion-date, based on all approved change orders                                                                                         |
| Work Retainage %                     | Read-Only | The percentage retained for work or services. The default value is set in the project setting. Can be changed at the contract level or contract line-item level. |
| Stored Materials Retainage %         | Read-Only | The percentage retained on stored materials. The default value is a project setting. Can be changed at the Contract and/or Contract line item level.             |

### **Vendor Information**

Details of the Vendor for this Contract. If the Vendor has Unifier Essentials users, be sure to select them here so that they can see the contract.

| Field Name        | Access    | Description                                                                                                    |
|-------------------|-----------|----------------------------------------------------------------------------------------------------|
| Legal Vendor Name | Read-Only | Lists the legal vendor name if the vendor name is different from the vendor full legal business name, the vendor has a name longer than 50 characters, or both. |

| Field Name                | Access    | Description                                                                                                    |
|---------------------------|-----------|----------------------------------------------------------------------------------------------------|
| Vendor ID                 | Read-Only | If Unifier Essentials is integrated with an external system, this field contains the ID that corresponds to the vendor in the external system. Populates based on the selected Vendor. If not integrated with an external system, leave blank.                                       |
| Vendor a Unifier User?    | Required  | Indicates whether the vendor should be CCed when the contract is approved, or not. CCing the vendor allows the vendor to see the contract, with some restrictions, as well as to access the contract when creating Change Orders, Payment Applications, or other business processes. |
| Vendor User               | Editable  | Indicates whether the vendor is a user in the system                                                                                                    |
| Vendor Contact First Name | Editable  | Enter the first name of the main vendor contact.                                                                                                    |
| Vendor Contact Last Name  | Editable  | Enter the last name of the main vendor contact.                                                                                                    |
| Vendor Contact Phone      | Editable  | Enter the phone number of the main vendor contact.                                                                                                    |
| Contact Email             | Editable  | Enter the email of the main vendor contact.                                                                                                    |

# **Record Information**

System information about this record

| Field Name    | Access    | Description                                                     |
|---------------|-----------|-----------------------------------------------------------------|
| Record Number | Read-Only | System-assigned record number                                   |
| Status        | Read-Only | Record status for a workflow BP record is based on the workflow |

| Field Name                     | Access    | Description action preceding the current workflow step.                    |
|--------------------------------|-----------|----------------------------------------------------------------------------|
| Creator                        | Read-Only | Creator of this record                                                     |
| Creation Date                  | Read-Only | Date that the record was created                                           |
| Record Last Update Date        | Read-Only | Date that the record was last updated                                      |
| Business Process Record<br>URL | Read-Only | A shareable link to this record, for anyone with the necessary permissions |
| Project Number                 | Read-Only | Name of the project                                                        |
| Project Name                   | Read-Only | Unique Project Number                                                      |

### **Unit Cost Information**

Information on the cost per unit for this record. The Unit of Measure and Unit Quantity values are set to the project values by default.

| Field Name      | Access    | Description                                                                                    |
|-----------------|-----------|------------------------------------------------------------------------------------------------|
| Unit of Measure | Editable  | Unit of Measure used for the Unit Quantity and Cost Per Unit amounts                           |
| Unit Quantity   | Editable  | Unit Quantity Editable Unit quantity to be used to calculate the Cost Per Unit for this record |
| Cost per Unit   | Read-Only | Total cost divided by the unit quantity for this record                                        |

### **Additional Information**

The Change Order Additional Information block is reserved for future use by your organization.

| Field Name                     | Access   | Description                                  |
|--------------------------------|----------|----------------------------------------------|
| Change Order Date Picker UDF 1 | Disabled | Reserved for future use by your organization |
| Change Order Date Picker UDF 2 | Disabled | Reserved for future use by your organization |
| Change Order Decimal UDF 1     | Disabled | Reserved for future use by your organization |
| Change Order Decimal           | Disabled | Reserved for future use by                   |

| Field Name<br>UDF 2                    | Access   | Description your organization                |
|----------------------------------------|----------|----------------------------------------------|
| Change Order Date Only<br>Picker UDF 1 | Disabled | Reserved for future use by your organization |
| Change Order Date Only<br>Picker UDF 2 | Disabled | Reserved for future use by your organization |
| Change Order Currency<br>Amount UDF 1  | Disabled | Reserved for future use by your organization |
| Change Order Currency<br>Amount UDF 2  | Disabled | Reserved for future use by your organization |
| Change Order Picker UDF 1              | Disabled | Reserved for future use by your organization |
| Change Order Picker UDF 2              | Disabled | Reserved for future use by your organization |

### **Additional Notes**

The Change Order Additional Notes block is reserved for future use by your organization.

| Field Name                      | Access   | Description                                  |
|---------------------------------|----------|----------------------------------------------|
| Change Order Text 255<br>UDF 1  | Disabled | Reserved for future use by your organization |
| Change Order Text 255<br>UDF 2  | Disabled | Reserved for future use by your organization |
| Change Order Text 255<br>UDF 3  | Disabled | Reserved for future use by your organization |
| Change Order Text 255<br>UDF 4  | Disabled | Reserved for future use by your organization |
| Change Order Long Text<br>UDF 1 | Disabled | Reserved for future use by your organization |
| Change Order Long Text<br>UDF 2 | Disabled | Reserved for future use by your organization |

# Currency

If the currency of this Change Order is different from the project currency, specify it here.

| Field Name           | Access   | Description                                                                                           |
|----------------------|----------|----------------------------------------------------------------------------------------------------|
| Transaction Currency | Editable | If there are multiple currencies defined, use this field to specify a currency other than the project |

| Field Name               | Access    | Description currency.                                                                                                    |
|--------------------------|-----------|----------------------------------------------------------------------------------------------------|
| Rate in Project Currency | Read-Only | Exchange rate that will be used to calculate the Project Currency Amount. This will be set after the record is saved, submitted, or sent forward in the workflow. After it is set for a record, it cannot be changed. |
| Project Currency Amount  | Read-Only | This field shows the amount of the transaction, according to the project currency.                                                                                                    |

# **Consolidating Line Items**

Change Order line items can be consolidated from the following business processes:

- Budget Change
- Budget Transfer
- Change Order
- Change Request
- Contract
- Estimate
- Forecast
- Initial Budget
- Invoice
- Issue
- Journal Entry
- PO Amendment
- Purchase Order
- Risk
- Work Release

# **Completing the Standard tab**

### General

| Field Name | Access    | Description                                       |
|------------|-----------|---------------------------------------------------|
| Cost Code  | Required  | Enter a cost code.                                |
| Code Name  | Read-Only | Populates the code name of the selected cost code |

| Field Name                    | Access    | Description                                                                                                    |
|-------------------------------|-----------|----------------------------------------------------------------------------------------------------|
| Reference                     | Editable  | Use this field to make changes to an existing line in the Schedule of Values (SOV). After the record is approved, the line item will be updated to include the change made by this line item. If blank, a new line in the SOV will be created upon approval.                                                                                            |
| Originating Change<br>Request | Read-Only | If this line item was consolidated from a change request, it will be displayed here. If your environment is configured to allow inclusion of previously consolidated line items and you are creating a second Change Order because the first one was canceled or rejected, this field includes the consolidated line items from the first Change Order. |

# **Change Order Details**

Enter the cost for this Change Order line item. This cost can be entered as either lump sum or unit rate.

| Field Name      | Access    | Description                                                                       |
|-----------------|-----------|-----------------------------------------------------------------------------------|
| Item Quantity   | Editable  | Enter the item quantity.                                                          |
| Unit of Measure | Editable  | The default unit of measure used for any line items that are added to this record |
| Item Unit Cost  | Editable  | Enter the item unit cost.                                                         |
| Amount          | Read-Only | This field displays amount.                                                       |

# Description

Enter a description for this Change Order line item.

| Field Name        | Access   | Description                                     |
|-------------------|----------|-------------------------------------------------|
| Short Description | Required | Enter a description of 250 characters or fewer. |

| Field Name                     | Access | Description                                                           |
|--------------------------------|--------|-----------------------------------------------------------------------|
| Detailed Line Item Description |        | Additional detailed information about the line item description field |

# Retainage

By default, the retainage is set at the Contract level. If you want to override the percentages for any line items, you can do so here.

| Field Name                   | Access   | Description                                                                                                    |
|------------------------------|----------|----------------------------------------------------------------------------------------------------|
| Work Retainage %             | Editable | The percentage retained for work or services. The default value is a project setting. Can be changed at the contract level or contract line-item level. |
| Stored Materials Retainage % | Editable | The percentage retained on stored materials. The default value is a project setting. Can be changed at the contract level or contract line-item level.  |

# **Additional Information**

Enter additional information specific to this Change Order line item.

| Field Name                           | Access   | Description                                             |
|--------------------------------------|----------|---------------------------------------------------------|
| Spend Category                       | Editable | Select a spend category.                                |
| Work Package                         | Editable | Select the Work Package that this item will roll up to. |
| Contract Line Item UDF PD 1          | Disabled | Reserved for future use by your organization            |
| Contract Line Item UDF<br>Text 255 1 | Disabled | Reserved for future use by your organization            |
| Contract Line Item UDF CA            | Disabled | Reserved for future use by your organization            |
| Contract Line Item UDF DA            | Disabled | Reserved for future use by your organization            |

#### **PO Amendment Business Process**

Use the PO Amendment business process to track the approval process for changes to a Purchase Order.

#### **Characteristics**

This is a Project-level business process with a workflow, provided in the system template.

#### **Record Statuses**

| Approved          | terminal status     |
|-------------------|---------------------|
| Canceled          | terminal status     |
| Rejected          | terminal status     |
| Awaiting_Review   | non-terminal status |
| Pending_Approval  | non-terminal status |
| Sent_for_Revision | non-terminal status |

#### Workflow

The default workflow for the PO Amendment business process is set up in a certain way; however, it may be used differently by your organization. Typically, a user with the necessary permissions can create the record and either move it directly to the end step, or send it to others for review or approval. The recipients in the second step can take the action of approving or rejecting the record, or send it on to others.

#### **Creating a PO Amendment Record**

Create a PO Amendment record by navigating to Change Management / PO Amendment on the Project/Shell tab, or from the Tasks log on the Home tab or relevant Project/Shell tab. Take action on an existing PO Amendment task that has been assigned to you from the Tasks log.

Complete the PO Amendment form and attach related documents, if needed. After completing the form, click Send and select an action in the Workflow Actions list to determine the next step in the workflow. Click Send to route the form to the next assignee.

**Note:** You must enter a value in all required fields (\*) before you can save the form.

- 1) Go to your Project tab. Ensure that you are in User mode.
- 2) Using the navigator on the left side, navigate to Change Management / PO Amendment.
- 3) Select PO Amendment.
- 4) From the BP log page, click **Create**. Refer to the tables below to complete the form. You can click **Save** at any time to save a draft version of the form. Draft versions are stored under **Drafts**.
- 5) To add attachments, click the paper clip button on the **Attachments** tab. The Attachments tab displays an icon if at least one file is attached to the record.

- 6) After completing the form, select **Send** in the top-right corner.
- 7) On the Workflow Action Details tab, select who should receive this PO Amendment.
- 8) If permitted, you can add users to the CC list. These users will receive a notification about this PO Amendment, but are not assigned a task.
- 9) If permitted, you can adjust task due dates for all users, or set individual task due dates for each assignee.
- 10) Click **Send.** When the **Notification** window opens, review the content and click **OK**. The record now moves to the next step in the workflow.

### **Completing the PO Amendment Form**

### **Key Information**

Key information about this PO Amendment

| Field Name       | Access    | Description                                                                                                    |
|------------------|-----------|----------------------------------------------------------------------------------------------------|
| Title            | Required  | Enter a title.                                                                                                    |
| Reference Commit | Editable  | Select the reference commitment (Contract, PO) for this transaction.                                                                       |
| Change Reason    | Editable  | Enter the reason for this change.                                                                                                    |
| Amount           | Read-Only | Amount of this record or line item                                                                                                    |
| Effective Date   | Required  | Enter the date this record takes effect.                                                                                                   |
| Due Date         | Editable  | Target completion date for this record. A default duration has been set by your administrator, but can be overridden here for this record. |

### Description

Enter the description and/or scope of this PO Amendment. This information might appear in any formal printouts of this record.

| Field Name Short Description | Access<br>Editable | Description  Enter a description of 250 characters or fewer.                                |
|------------------------------|--------------------|---------------------------------------------------------------------------------------------|
| Detailed Description         | Editable           | The detailed information about the short-description field. The field size can be expanded. |

# **Financial Summary**

The following information provides a full snapshot of the approved PO Amendment.

| Field Name                           | Access    | Description                                                                                                    |
|--------------------------------------|-----------|----------------------------------------------------------------------------------------------------|
| A. Original PO Amount                | Read-Only | The original Purchase<br>Order amount. Displayed on<br>the Purchase Order and<br>related Invoice or Purchase<br>Order Amendment. |
| B. Previously Approved<br>Amendments | Read-Only | Total amount of all previously approved Purchase Order Amendments                                                                |
| C. Revised PO Amount (A+B)           | Read-Only | Revised Purchase Order amount                                                                                                    |
| D. Current Request                   | Read-Only | Amount of the current request invoice                                                                                            |
| E. Revised PO Amount (C+D)           | Read-Only | Revised Purchase Order amount                                                                                                    |

### **Purchase Order Details**

Details about the PO Amendment should be entered below.

| Field Name      | Access   | Description                                                              |
|-----------------|----------|--------------------------------------------------------------------------|
| Payment Terms   | Editable | Payment terms (in days) for this PO                                      |
| Priority        | Editable | Priority of this record                                                  |
| Spec Section    | Editable | Specification section                                                    |
| Expiry Date     | Editable | Expiration date of the invoice, PO, or PO Amendment                      |
| Delivery Date   | Editable | Date when the purchased goods should be delivered                        |
| Delivery Method | Editable | Indicates whether there is a preferred delivery or transportation method |

### **Deliver To**

The following information identifies the location and contact person for delivery.

| Field Name                     | Access   | Description                                                                                                    |
|--------------------------------|----------|----------------------------------------------------------------------------------------------------|
| Purchase Order Main<br>Contact | Editable | Primary contact for the PO                                                                                                    |
| E-Mail                         | Editable | Email address of the primary contact                                                                                                    |
| Mobile Phone                   | Editable | Phone number of the primary contact                                                                                                    |
| Work Phone                     | Editable | Phone number of the primary contact                                                                                                    |
| Delivery Recipient Name        | Editable | Name of the recipient for the delivery                                                                                                    |
| Delivery Address               | Editable | Delivery address, including the street address, P.O. Box, apartment, suite, unit, building, floor, and so on. Do not include contact name. |
| Delivery City                  | Editable | City                                                                                                    |
| Delivery Country               | Editable | Country                                                                                                    |
| Delivery State/Province        | Editable | State or Province                                                                                                    |
| Delivery Zip/Postal Code       | Editable | ZIP Code or postal code                                                                                                    |

### **Vendor Information**

Details of the Vendor for this PO Amendment. If the Vendor has Unifier Essentials users, be sure to select the primary contact here so that they can see the PO.

| Field Name        | Access    | Description                                                                                                    |
|-------------------|-----------|----------------------------------------------------------------------------------------------------|
| Legal Vendor Name | Read-Only | Lists the legal vendor name if the vendor name is different from the vendor full legal business name, the vendor has a name longer than 50 characters, or both.                                                  |
| Vendor ID         | Read-Only | If Unifier Essentials is integrated with an external system, this field contains the ID that corresponds to the vendor in the external system. Populates based on the selected Vendor. If not integrated with an |

| Field Name                | Access    | Description external system, leave blank.                                                                                                    |
|---------------------------|-----------|----------------------------------------------------------------------------------------------------|
| Vendor Name               | Read-Only | The name or nickname for this vendor. This field will be automatically filled if selecting a Vendor record, or can be manually filled if no Vendor record exists. |
| Vendor a Unifier User?    | Required  | Indicates whether the vendor should be CCed when the PO is approved. CCing the vendor lets the vendor see the PO, with some restrictions.                         |
| Vendor User               | Editable  | Indicates whether the vendor is a user in the system                                                                                                    |
| Vendor Contact First Name | Editable  | First name of the main vendor contact                                                                                                    |
| Vendor Contact Last Name  | Editable  | Last name of the main vendor contact                                                                                                    |
| Vendor Contact Phone      | Editable  | Phone number of the main vendor contact                                                                                                    |
| Contact Email             | Editable  | Contact email address for the main vendor                                                                                                    |

# **Vendor Address**

Vendor address to be used for this PO Amendment

| Field Name            | Access    | Description                                                                                                |
|-----------------------|-----------|----------------------------------------------------------------------------------------------------|
| Vendor Address to Use | Read-Only | Address to use for this transaction. By default, the vendor's primary address is used.                     |
| Address               | Read-Only | Street address, P.O. box, apartment, suite, unit, building, floor, and so on. Do not include contact name. |
| City                  | Read-Only | City                                                                                                    |

| Field Name             | Access    | Description                                                                                                    |
|------------------------|-----------|----------------------------------------------------------------------------------------------------|
| State/Province         | Read-Only | State or province                                                                                                 |
| State/Province - Other | Read-Only | If selecting a country without defined states, provinces, or regions, this field provides additional information. |
| Country                | Read-Only | Country                                                                                                    |
| Zip/Postal Code        | Read-Only | ZIP Code or postal code                                                                                           |

### **Unit Cost Information**

Information on the cost per unit for this record. The Unit of Measure and Unit Quantity values are set to the project values by default.

| Field Name      | Access    | Description                                                          |
|-----------------|-----------|----------------------------------------------------------------------|
| Unit of Measure | Editable  | Unit of measure used for the unit-quantity and cost-per-unit amounts |
| Unit Quantity   | Editable  | Unit quantity that should be used to calculate the Cost per Unit     |
| Cost per Unit   | Read-Only | The total cost divided by the unit quantity                          |

### **Record Information**

System information about this record

| Field Name    | Access    | Description                                                                                                |
|---------------|-----------|----------------------------------------------------------------------------------------------------|
| Record Number | Read-Only | System-assigned record number                                                                              |
| Status        | Read-Only | Record status for a workflow BP record is based on the workflow action preceding the current workflow step |
| Creator       | Read-Only | Creator of this record                                                                                     |
| Creation Date | Read-Only | Date that the record was created                                                                           |

| Field Name                     | Access    | Description                                                                |
|--------------------------------|-----------|----------------------------------------------------------------------------|
| Record Last Update Date        | Read-Only | Date that the record was last updated                                      |
| Business Process Record<br>URL | Read-Only | A shareable link to this record, for anyone with the necessary permissions |
| Project Number                 | Read-Only | Unique Project Number                                                      |
| Project Name                   | Read-Only | Name of the project                                                        |

### **Additional Information**

The PO Amendment Additional Information block is reserved for future use by your organization.

| Field Name                            | Access   | Description                                  |
|---------------------------------------|----------|----------------------------------------------|
| PO Amendment Date Only UDF 1          | Disabled | Reserved for future use by your organization |
| PO Amendment Date Only UDF 2          | Disabled | Reserved for future use by your organization |
| PO Amendment Currency<br>Amount UDF 1 | Disabled | Reserved for future use by your organization |
| PO Amendment Currency<br>Amount UDF 2 | Disabled | Reserved for future use by your organization |
| PO Amendment Date & Time UDF 1        | Disabled | Reserved for future use by your organization |
| PO Amendment Date & Time UDF 2        | Disabled | Reserved for future use by your organization |
| PO Amendment Decimal<br>Amount UDF 1  | Disabled | Reserved for future use by your organization |
| PO Amendment Decimal<br>Amount UDF 2  | Disabled | Reserved for future use by your organization |
| PO Amendment Picker UDF 1             | Disabled | Reserved for future use by your organization |
| PO Amendment Picker UDF 2             | Disabled | Reserved for future use by your organization |

### **Additional Notes**

The PO Amendment Additional Notes block is reserved for future use by your organization.

| Field Name                      | Access   | Description                                  |
|---------------------------------|----------|----------------------------------------------|
| PO Amendment Text 255<br>UDF 1  | Disabled | Reserved for future use by your organization |
| PO Amendment Text 255<br>UDF 2  | Disabled | Reserved for future use by your organization |
| PO Amendment Text 255<br>UDF 3  | Disabled | Reserved for future use by your organization |
| PO Amendment Text 255<br>UDF 4  | Disabled | Reserved for future use by your organization |
| PO Amendment Long Text<br>UDF 1 | Disabled | Reserved for future use by your organization |
| PO Amendment Long Text<br>UDF 2 | Disabled | Reserved for future use by your organization |

# Currency

If the currency of this PO Amendment is different from the project currency, specify it here.

| Field Name               | Access    | Description                                                                                                    |
|--------------------------|-----------|----------------------------------------------------------------------------------------------------|
| Transaction Currency     | Editable  | If there are multiple currencies defined, use this field to specify a currency other than the project currency.                                                                                                    |
| Rate in Project Currency | Read-Only | Exchange rate that will be used to calculate the Project Currency Amount. This will be set after the record is saved, submitted, or sent forward in the workflow. After it is set for a record, it cannot be changed. |
| Project Currency Amount  | Read-Only | This field shows the amount of the transaction, according to the project currency.                                                                                                    |

# **Consolidating Line Items**

PO Amendment line items can be consolidated from the following business processes:

- Budget Change
- Budget Transfer
- Change Order

- Change Request
- Contract
- Estimate
- Forecast
- Initial Budget
- Invoice
- Issue
- Journal Entry
- PO Amendment
- Purchase Order
- Risk
- Work Release

# **Completing the PO Amendment Line Items tab**

#### General

| Field Name | Access    | Description                                       |
|------------|-----------|---------------------------------------------------|
| Cost Code  | Required  | Enter a cost code.                                |
| Code Name  | Read-Only | Populates the code name of the selected cost code |
| Reference  | Editable  | Enter a reference for this record.                |

#### **PO Amendment Details**

Cost for this PO Amendment line item. The cost can be entered as either lump sum or unit rate.

| Field Name      | Access    | Description                                                                        |
|-----------------|-----------|------------------------------------------------------------------------------------|
| Item Quantity   | Editable  | Enter the item quantity.                                                           |
| Unit of Measure | Editable  | The default unit of measure used for any line items that are added to this record. |
| Item Unit Cost  | Editable  | Enter the item unit cost.                                                          |
| Amount          | Read-Only | Amount of this line item                                                           |

# **Description**

Description for this PO Amendment Line Item

| Field Name         | Access   | Description                                     |
|--------------------|----------|-------------------------------------------------|
| Short Description  | Required | Enter a description of 250 characters or fewer. |
| Detailed Line Item | Editable | Additional detailed                             |

| Field Name  | Access | Description                                       |
|-------------|--------|---------------------------------------------------|
| Description |        | information about the line item description field |

#### **Additional Information**

Enter additional information specific to this PO Amendment Line Item

| Field Name                | Access   | Description                                             |
|---------------------------|----------|---------------------------------------------------------|
| Spend Category            | Editable | Select the spending category.                           |
| Work Package              | Editable | Select the Work Package that this item will roll up to. |
| PO Line Item UDF CA 1     | Disabled | Reserved for future use by your organization            |
| PO Line Item UDF DA 1     | Disabled | Reserved for future use by your organization            |
| PO Line Item Text 255 UDF | Disabled | Reserved for future use by your organization            |
| PO Line Item UDF PD 1     | Disabled | Reserved for future use by your organization            |

# Actuals

### **Actual Business Process**

Use the Actual business process to create or import actuals. This could be for both direct or indirect costs on the Project.

### **Characteristics**

This is a Project-level business process with a workflow, provided in the system template.

### **Record Statuses**

| Approved          | terminal status     |
|-------------------|---------------------|
| Canceled          | terminal status     |
| Rejected          | terminal status     |
| Awaiting_Review   | non-terminal status |
| Pending_Approval  | non-terminal status |
| Sent_for_Revision | non-terminal status |

#### Workflow

The default workflow for the Actual business process is set up in a certain way; however, it may be used differently by your organization. Typically, a user with the necessary permissions can create the record and either move it directly to the end step, or send it to others for review or approval. The recipients in the second step can take the action of approving or rejecting the record, or send it on to others.

#### **Related Processes**

The Actual business process might create the following business processes: Not applicable

The Actual business process might be created by the following business processes: Actuals Importer

#### **Creating an Actual Record**

Create an Actual record by navigating to Actuals / Actual on the Project/Shell tab, or from the Tasks log on the Home tab or relevant Project/Shell tab. Take action on an existing Actual task that has been assigned to you from the Tasks log.

Complete the Actual form and attach related documents, if needed. After completing the form, click Send and select an action in the Workflow Actions list to determine the next step in the workflow. Click Send to route the form to the next assignee.

**Note:** You must enter a value in all required fields (\*) before you can save the form.

- 1) Go to your Project tab. Ensure that you are in User mode.
- 2) Using the navigator on the left side, navigate to **Actuals / Actual**.
- 3) Select Actual.
- 4) From the BP log page, click **Create.** Refer to the tables below to complete the form. You can click **Save** at any time to save a draft version of the form. Draft versions are stored under **Drafts**.
- 5) To add attachments, click the paper clip button on the **Attachments** tab. The Attachments tab displays an icon if at least one file is attached to the record.
- 6) After completing the form, select **Send** in the top-right corner.
- 7) On the Workflow Action Details tab, select who should receive this Actual.
- 8) If permitted, you can add users to the CC list. These users will receive a notification about this Project Status, but are not assigned a task.
- 9) If permitted, you can adjust task due dates for all users, or set individual task due dates for each assignee.
- 10) Click **Send.** When the **Notification** window opens, review the content and click **OK**. The record now moves to the next step in the workflow.

#### **Completing the Actual Form**

#### **Key Information**

Key Information about this Actual record.

| Field Name             | Access    | Description                                                                                                    |
|------------------------|-----------|----------------------------------------------------------------------------------------------------|
| Payment No.            | Editable  | Indicates the payment number, which might include the check number, wire number, electronic funds transfer (EFT) number, and so on.                    |
| Amount                 | Read-Only | Total amount (sum of amounts for all line items)                                                                                                    |
| Title                  | Editable  | Title of the record                                                                                                    |
| Actual Type            | Editable  | Type of Actual, which is used for classification and reporting                                                                                         |
| Payment Date           | Editable  | Date of the payment                                                                                                    |
| Payment Processed Date | Editable  | Date the payment was processed by the finance department                                                                                               |
| Effective Date         | Editable  | Effective date will auto-populate on the line items for this record. Line item Effective Date can be used to assign transactions to cash flow periods. |
| Due Date               | Editable  | Target completion date for this record. A default duration has been set by your administrator, but can be overridden here for this record.             |

# **Description**

Change description, assumptions, justification, and anything else needed for this Actual.

| Field Name           | Access   | Description                                                                                 |
|----------------------|----------|---------------------------------------------------------------------------------------------|
| Short Description    | Editable | Enter a description of 250 characters or fewer.                                             |
| Detailed Description | Editable | The detailed information about the short-description field. The field size can be expanded. |

# **Vendor Information**

# Details of the Vendor for this Actual, if applicable

| Field Name        | Access   | Description                                                                                                    |
|-------------------|----------|----------------------------------------------------------------------------------------------------|
| Vendor            | Editable | Select the vendor for this record.                                                                                                    |
| Vendor Name       | Editable | The name or nickname for this vendor. This field will be automatically filled if selecting a Vendor record, or can be manually filled if no Vendor record exists.                                                                              |
| Legal Vendor Name | Editable | Lists the legal vendor name if the vendor name is different from the vendor full legal business name, the vendor has a name longer than 50 characters, or both.                                                                                |
| Vendor ID         | Editable | If Unifier Essentials is integrated with an external system, this field contains the ID that corresponds to the vendor in the external system. Populates based on the selected Vendor. If not integrated with an external system, leave blank. |

# **Record Information**

System information about this record

| Field Name              | Access    | Description                                                                                                 |
|-------------------------|-----------|----------------------------------------------------------------------------------------------------|
| Record Number           | Read-Only | System-assigned record number                                                                               |
| Status                  | Read-Only | Record status for a workflow BP record is based on the workflow action preceding the current workflow step. |
| Creator                 | Read-Only | Creator of this record                                                                                      |
| Creation Date           | Read-Only | Date that the record was created                                                                            |
| Record Last Update Date | Read-Only | Date that the record was                                                                                    |

| Field Name                     | Access    | Description last updated                                                   |
|--------------------------------|-----------|----------------------------------------------------------------------------|
| Business Process Record<br>URL | Read-Only | A shareable link to this record, for anyone with the necessary permissions |
| Project Name                   | Read-Only | Name of the project                                                        |
| Project Number                 | Read-Only | Unique Project Number                                                      |

### **Additional Information**

The Actual Additional Information block is reserved for future use by your organization.

| Field Name                    | Access   | Description                                  |
|-------------------------------|----------|----------------------------------------------|
| Actual Date Picker UDF 1      | Disabled | Reserved for future use by your organization |
| Actual Date Picker UDF 2      | Disabled | Reserved for future use by your organization |
| Actual Decimal UDF 1          | Disabled | Reserved for future use by your organization |
| Actual Decimal UDF 2          | Disabled | Reserved for future use by your organization |
| Actual Date Only Picker UDF 1 | Disabled | Reserved for future use by your organization |
| Actual Date Only Picker UDF 2 | Disabled | Reserved for future use by your organization |
| Actual Currency Amount UDF 1  | Disabled | Reserved for future use by your organization |
| Actual Currency Amount UDF 2  | Disabled | Reserved for future use by your organization |
| Actual Picker UDF 1           | Disabled | Reserved for future use by your organization |
| Actual Picker UDF 2           | Disabled | Reserved for future use by your organization |

### **Additional Notes**

The Actual Additional Notes section is reserved for future use by your organization.

| Field Name            | Access | Description                                  |
|-----------------------|--------|----------------------------------------------|
| Actual Text 255 UDF 1 |        | Reserved for future use by your organization |

| Field Name             | Access   | Description                                  |
|------------------------|----------|----------------------------------------------|
| Actual Text 255 UDF 2  | Disabled | Reserved for future use by your organization |
| Actual Text 255 UDF 3  | Disabled | Reserved for future use by your organization |
| Actual Text 255 UDF 4  | Disabled | Reserved for future use by your organization |
| Actual Long Text UDF 1 | Disabled | Reserved for future use by your organization |
| Actual Long Text UDF 2 | Disabled | Reserved for future use by your organization |

# Currency

If the currency of this Actual is different from the project currency, specify it here. If you need to override the project or base currency exchange rates, use the override fields.

| Field Name                        | Access    | Description                                                                                                    |
|-----------------------------------|-----------|----------------------------------------------------------------------------------------------------|
| Transaction Currency              | Editable  | If there are multiple currencies defined, use this field to specify a currency other than the project currency.                                                                                                    |
| Rate in Project Currency          | Read-Only | Exchange rate that will be used to calculate the Project Currency Amount. This will be set after the record is saved, submitted, or sent forward in the workflow. After it is set for a record, it cannot be changed. |
| Project Currency Amount           | Read-Only | This field shows the amount of the transaction, according to the project currency.                                                                                                    |
| Project Currency Rate<br>Override | Editable  | Overrides the project currency exchange rate for this record. This can only be specified on the first step of the workflow.                                                                                           |

| Field Name                     | Access   | Description                                                                                                    |
|--------------------------------|----------|----------------------------------------------------------------------------------------------------|
| Base Currency Rate<br>Override | Editable | Overrides the base currency exchange rate for this record. This can only be specified on the first step of the workflow. |

# **Completing the Standard tab**

### General

Cost Code for this Actual line item.

| Field Name | Access    | Description                                       |
|------------|-----------|---------------------------------------------------|
| Cost Code  | Required  | Enter a cost code.                                |
| Cost Name  | Read-Only | Populates the code name of the selected cost code |

### **Actual Details**

Cost for this line item. This can be entered as either lump sum or unit rate.

| Field Name      | Access    | Description                                                    |
|-----------------|-----------|----------------------------------------------------------------|
| Item Quantity   | Required  | Enter the item quantity.                                       |
| Unit of Measure | Editable  | The unit-of-measure used when reporting costs per project unit |
| Item Unit Cost  | Required  | Enter the item unit cost.                                      |
| Amount          | Read-Only | Amount of this line item                                       |

# Description

Description for this Actual line item.

| Field Name           | Access   | Description                                                         |
|----------------------|----------|---------------------------------------------------------------------|
| Short Description    | Required | Enter a description of 250 characters or fewer.                     |
| Detailed Description | Editable | Description of any additional information to the short description. |

### **Additional Information**

Additional information specific to this Actual line item.

| Field Name     | Access   | Description                                             |
|----------------|----------|---------------------------------------------------------|
| Spend Category | Editable | Select the spending category                            |
| Work Package   | Editable | Select the Work Package that this item will roll up to. |
| Effective Date | Required | Enter the date this record takes effect.                |

#### **Custom Fields**

The Actual Line Item Custom Fields block is reserved for future use by your organization.

| Field Name                         | Access   | Description                                  |
|------------------------------------|----------|----------------------------------------------|
| Actual Line Item Picker UDF 1      | Disabled | Reserved for future use by your organization |
| Actual Line Item Text 255<br>UDF 1 | Disabled | Reserved for future use by your organization |

### **Invoice Business Process**

Use the Invoice business process to track the approval process for payments to the Purchase Order.

### **Characteristics**

This is a Project-level business process with a workflow, provided in the system template.

#### **Record Statuses**

| Approved          | terminal status     |
|-------------------|---------------------|
| Canceled          | terminal status     |
| Rejected          | terminal status     |
| Awaiting_Review   | non-terminal status |
| Pending_Approval  | non-terminal status |
| Sent_for_Revision | non-terminal status |

#### Workflow

The default workflow for the Invoice business process is set up in a certain way; however, it may be used differently by your organization. Typically, a user with the necessary permissions can create the record and either move it directly to the end step, or send it to others for review or approval. The recipients in the second step can take the action of approving or rejecting the record, or send it on to others.

#### **Creating an Invoice Record**

Create an Invoice record by navigating to Actuals / Invoice on the Project/Shell tab, or from the Tasks log on the Home tab or relevant Project/Shell tab. Take action on an existing Invoice task that has been assigned to you from the Tasks log.

Complete the Invoice form and attach related documents, if needed. After completing the form, click Send and select an action in the Workflow Actions list to determine the next step in the workflow. Click Send to route the form to the next assignee.

**Note:** You must enter a value in all required fields (\*) before you can save the form.

- 1) Go to your Project tab. Ensure that you are in User mode.
- 2) Using the navigator on the left side, navigate to **Actuals / Invoice.**
- 3) Select Invoice.
- 4) From the BP log page, click **Create.** Refer to the tables below to complete the form. You can click **Save** at any time to save a draft version of the form. Draft versions are stored under **Drafts**.
- 5) To add attachments, click the paper clip button on the **Attachments** tab. The Attachments tab displays an icon if at least one file is attached to the record.
- 6) After completing the form, select **Send** in the top-right corner.
- 7) On the **Workflow Action Details** tab, select who should receive this Invoice.
- 8) If permitted, you can add users to the CC list. These users will receive a notification about this Invoice, but are not assigned a task.
- 9) If permitted, you can adjust task due dates for all users, or set individual task due dates for each assignee.
- 10) Click **Send**. When the **Notification** window opens, review the content and click **OK**. The record now moves to the next step in the workflow.

### **Completing the Invoice Form**

### **Key Information**

Key information about this Invoice.

| Field Name       | Access   | Description                                                                                                    |
|------------------|----------|----------------------------------------------------------------------------------------------------|
| Title            | Required | Enter a title.                                                                                                    |
| Reference Commit | Editable | Select the reference commitment (Contract, PO) for this transaction.                                                                       |
| Due Date         | Editable | Target completion date for this record. A default duration has been set by your administrator, but can be overridden here for this record. |

| Field Name | Access | Description                                      |
|------------|--------|--------------------------------------------------|
| Amount     | ,      | Total amount (sum of amounts for all line items) |

# **Invoice Details**

Details related to the Invoice

| Field Name        | Access    | Description                                                                                                    |
|-------------------|-----------|----------------------------------------------------------------------------------------------------|
| Invoice Date      | Editable  | Indicates the last date of the billing period covered by the payment application (also known as the Period To)    |
| Payment Due Date  | Read-Only | Date the payment is due                                                                                           |
| Vendor Invoice No | Editable  | Vendor invoice number                                                                                             |
| Invoice Version   | Editable  | This field is optional. If a previous invoice has been rejected or canceled, increment the version in this field. |

# **Financial Summary**

The information below gives you a full snapshot of financials related to the Invoice.

| Field Name                        | Access    | Description                                                                                                    |
|-----------------------------------|-----------|----------------------------------------------------------------------------------------------------|
| A. Original PO Amount             | Read-Only | The original Purchase<br>Order amount. Displayed on<br>the Purchase Order and<br>related Invoice or Purchase<br>Order Amendment. |
| B. Previously Approved Amendments | Read-Only | Total amount of all previously approved Purchase Order Amendments                                                                |
| C. Revised PO Amount (A+B)        | Read-Only | Revised Purchase Order amount                                                                                                    |
| D. Previously Approved Invoices   | Read-Only | Total amount of all previously approved invoices                                                                                 |
| E. PO Balance (C - D)             | Read-Only | Current amount unpaid on the Purchase Order (ignoring the Invoice)                                                               |

| Field Name                             | Access    | Description                                                                      |
|----------------------------------------|-----------|----------------------------------------------------------------------------------|
| F. Current Request                     | Read-Only | Amount of the current request invoice                                            |
| G. PO Balance upon<br>Approval (E - F) | Read-Only | Current amount unpaid on<br>the Purchase Order when<br>the Invoice gets approved |

### Description

Enter the description and/or scope of this Invoice. This information might appear in any formal printouts of this Invoice.

| Field Name           | Access   | Description                                                                                 |
|----------------------|----------|---------------------------------------------------------------------------------------------|
| Short Description    | Editable | Enter a description of 250 characters or fewer.                                             |
| Detailed Description | Editable | The detailed information about the short-description field. The field size can be expanded. |

### **Purchase Order Details**

Specific details regarding this Purchase Order.

| Field Name        | Access   | Description                                                                                     |
|-------------------|----------|-------------------------------------------------------------------------------------------------|
| Payment Terms     | Editable | Payment terms (in days) for this contract                                                       |
| Priority          | Editable | Priority of this record                                                                         |
| PO Effective Date | Editable | Effective date for the<br>Purchase Order or Invoice                                             |
| Expiry Date       | Editable | Invoice, Purchase Order, or<br>Purchase Order<br>Amendment expiration date                      |
| Delivery Date     | Editable | Date when the purchased goods are to be delivered                                               |
| Delivery Method   | Editable | Indicates whether there is a preferred delivery or transportation method for the Purchase Order |
| Spec Section      | Editable | Specification section                                                                           |

### **Deliver To**

Provides delivery details on the location and contact regarding this Invoice

| Field Name                     | Access   | Description                                                                                                    |
|--------------------------------|----------|----------------------------------------------------------------------------------------------------|
| Purchase Order Main<br>Contact | Editable | The primary contact for the Purchase Order                                                                                                 |
| E-Mail                         | Editable | Email of the primary contact                                                                                                    |
| Mobile Phone                   | Editable | Mobile phone number of the primary contact                                                                                                 |
| Work Phone                     | Editable | Work phone number of the primary contact                                                                                                   |
| Delivery Recipient Name        | Editable | Name of the recipient for the delivery                                                                                                    |
| Delivery Address               | Editable | Delivery address, including the street address, P.O. box, apartment, suite, unit, building, floor, and so on. Do not include contact name. |
| Delivery City                  | Editable | City                                                                                                    |
| Delivery Country               | Editable | Country                                                                                                    |
| Delivery State/Province        | Editable | State or Province                                                                                                    |
| Delivery Zip/Postal Code       | Editable | ZIP Code or postal code                                                                                                    |

### **Unit Cost Information**

Information on the cost per unit for this record. The Unit of Measure and Unit Quantity values are set to the project values by default.

| Field Name      | Access    | Description                                                             |
|-----------------|-----------|-------------------------------------------------------------------------|
| Unit of Measure | Read-Only | Unit of Measure used for the Unit Quantity and Cost Per Unit amounts    |
| Unit Quantity   | Read-Only | Unit quantity to be used to calculate the Cost Per Unit for this record |
| Cost per Unit   | Read-Only | Total cost divided by the unit quantity for this record                 |

# **Payment Processing**

Information about the actual payment to the Vendor. This information might come from your corporate financial system.

| Field Name             | Access   | Description                                                                                                    |
|------------------------|----------|----------------------------------------------------------------------------------------------------|
| Payment No.            | Editable | Indicates the payment<br>number, which may include<br>the check number, wire<br>number, electronic funds<br>transfer (EFT) number, and<br>so on. |
| Payment Date           | Editable | Date of the payment                                                                                                    |
| Payment Processed Date | Editable | Date the payment was processed by the finance department                                                                                         |

### **Vendor Information**

Details of the Vendor for this Invoice. If the Vendor has Unifier Essentials users, be sure to select them here so that they can see the Invoice.

| Field Name             | Access    | Description                                                                                                    |
|------------------------|-----------|----------------------------------------------------------------------------------------------------|
| Legal Vendor Name      | Read-Only | Lists the legal vendor name if the vendor name is different from the vendor full legal business name, the vendor has a name longer than 50 characters, or both.                                                                                                    |
| Vendor ID              | Read-Only | Populates based on the selected Vendor. Can be manually completed if no Vendor record exists.                                                                                                    |
| Vendor Name            | Read-Only | Name or nickname for this vendor. This field must be unique to each vendor. This name will be the primary way this company is identified in the system.                                                                                                    |
| Vendor a Unifier User? | Required  | Indicates whether the vendor should be CCed when the contract is approved, or not. CCing the vendor allows the vendor to see the contract, with some restrictions, as well as to access the contract when creating Change Orders, Payment Applications, or other business processes. |

| Field Name                | Access   | Description                                          |
|---------------------------|----------|------------------------------------------------------|
| Vendor User               | Editable | Indicates whether the vendor is a user in the system |
| Vendor Contact First Name | Editable | First name of the main vendor contact                |
| Vendor Contact Last Name  | Editable | Last name of the main vendor contact                 |
| Vendor Contact Phone      | Editable | Phone number of the main vendor contact              |
| Contact Email             | Editable | Contact email address for the main vendor            |

# **Vendor Address**

Vendor address to be used for this Invoice

| Field Name             | Access    | Description                                                                                                    |
|------------------------|-----------|----------------------------------------------------------------------------------------------------|
| Vendor Address to Use  | Read-Only | Vendor address to use for<br>this transaction. By default,<br>the vendor's primary<br>address is used.            |
| Address                | Read-Only | The street address, P.O. box, apartment, suite, unit, building, floor, and so on. Do not include contact name.    |
| City                   | Read-Only | City                                                                                                    |
| State/Province         | Read-Only | State or province                                                                                                 |
| State/Province - Other | Read-Only | If selecting a country without defined states, provinces, or regions, this field provides additional information. |
| Country                | Read-Only | Country                                                                                                    |
| Zip/Postal Code        | Read-Only | ZIP Code or postal code                                                                                           |

# **Record Information**

System information about this record

| Field Name                     | Access    | Description                                                                                                 |
|--------------------------------|-----------|----------------------------------------------------------------------------------------------------|
| Record Number                  | Read-Only | System-assigned record number                                                                               |
| Status                         | Read-Only | Record status for a workflow BP record is based on the workflow action preceding the current workflow step. |
| Creator                        | Read-Only | Creator of this record                                                                                      |
| Creation Date                  | Read-Only | Date that the record was created                                                                            |
| Record Last Update Date        | Read-Only | Date that the record was last updated                                                                       |
| Business Process Record<br>URL | Read-Only | A shareable link to this record, for anyone with the necessary permissions                                  |
| Project Number                 | Read-Only | Unique Project Number                                                                                       |
| Project Name                   | Read-Only | Name of the project                                                                                         |

# **Additional Information**

The Invoice Additional Information block is reserved for future use by your organization.

| Field Name                      | Access   | Description                                  |
|---------------------------------|----------|----------------------------------------------|
| Invoices Date Only Picker UDF 1 | Disabled | Reserved for future use by your organization |
| Invoices Date Only Picker UDF 2 | Disabled | Reserved for future use by your organization |
| Invoices Currency Amount UDF 1  | Disabled | Reserved for future use by your organization |
| Invoices Currency Amount UDF 2  | Disabled | Reserved for future use by your organization |
| Invoices Date Picker UDF 1      | Disabled | Reserved for future use by your organization |
| Invoices Date Picker UDF 2      | Disabled | Reserved for future use by your organization |
| Invoices Decimal UDF 1          | Disabled | Reserved for future use by your organization |
| Invoices Decimal UDF 2          | Disabled | Reserved for future use by your organization |

| Field Name            | Access   | Description                                  |
|-----------------------|----------|----------------------------------------------|
| Invoices Picker UDF 1 | Disabled | Reserved for future use by your organization |
| Invoices Picker UDF 2 | Disabled | Reserved for future use by your organization |

# **Additional Notes**

The Invoice Additional Notes block is reserved for future use by your organization.

| Field Name               | Access   | Description                                  |
|--------------------------|----------|----------------------------------------------|
| Invoices Text 255 UDF 1  | Disabled | Reserved for future use by your organization |
| Invoices Text 255 UDF 2  | Disabled | Reserved for future use by your organization |
| Invoices Text 255 UDF 3  | Disabled | Reserved for future use by your organization |
| Invoices Text 255 UDF 4  | Disabled | Reserved for future use by your organization |
| Invoices Long Text UDF 1 | Disabled | Reserved for future use by your organization |
| Invoices Long Text UDF 2 | Disabled | Reserved for future use by your organization |

# Currency

If the currency of this Invoice is different from the project currency, specify it here.

| Field Name               | Access    | Description                                                                                                    |
|--------------------------|-----------|----------------------------------------------------------------------------------------------------|
| Transaction Currency     | Editable  | If there are multiple currencies defined, use this field to specify a currency other than the project currency.                                                                                                    |
| Rate in Project Currency | Read-Only | Exchange rate that will be used to calculate the Project Currency Amount. This will be set after the record is saved, submitted, or sent forward in the workflow. After it is set for a record, it cannot be changed. |

| Field Name              | Access    | Description                                                                        |
|-------------------------|-----------|------------------------------------------------------------------------------------|
| Project Currency Amount | Read-Only | This field shows the amount of the transaction, according to the project currency. |

# **Completing the Invoice Line Items tab**

### General

| Field Name | Access    | Description                                       |
|------------|-----------|---------------------------------------------------|
| Cost Code  | Required  | Enter a cost code.                                |
| Code Name  | Read-Only | Populates the code name of the selected cost code |

### **Invoice Details**

Enter the cost for this Invoice line item. The cost can be entered as either lump sum or unit rate.

| Field Name Item Quantity | Access<br>Editable | Description Enter the item quantity.                                 |
|--------------------------|--------------------|----------------------------------------------------------------------|
| Unit of Measure          | Editable           | Unit of Measure used for the Unit Quantity and Cost Per Unit amounts |
| Item Unit Cost           | Editable           | Enter the item unit cost.                                            |
| Amount                   | Read-Only          | Amount of this line item                                             |

### Description

Enter a description for this Invoice Line Item.

| Field Name Short Description   | Access Required | Description Enter a description of 250 characters or fewer.                                      |
|--------------------------------|-----------------|--------------------------------------------------------------------------------------------------|
| Detailed Line Item Description | Editable        | Enter any additional information to the short description. This field can be expanded if needed. |

### **Additional Information**

Enter additional information specific to this Invoice Line Item.

| Field Name     | Access   | Description         |
|----------------|----------|---------------------|
| Spend Category | Editable | Select the spending |

| Field Name                | Access   | Description                                             |
|---------------------------|----------|---------------------------------------------------------|
|                           |          | category.                                               |
| Work Package              | Editable | Select the Work Package that this item will roll up to. |
| Effective Date            | Required | Enter the date this record takes effect.                |
| PO Line Item UDF CA 1     | Disabled | Reserved for future use by your organization            |
| PO Line Item UDF DA 1     | Disabled | Reserved for future use by your organization            |
| PO Line Item Text 255 UDF | Disabled | Reserved for future use by your organization            |
| PO Line Item UDF PD 1     | Disabled | Reserved for future use by your organization            |

# **Journal Entry Business Process**

Use the Journal Entry business process to adjust spend line items. It is commonly used to reassign costs to alternate cost centers or general ledger (GL) codes.

#### **Characteristics**

This is a Project-level business process with a workflow, provided in the system template.

#### **Record Statuses**

| Approved          | terminal status     |
|-------------------|---------------------|
| Rejected          | terminal status     |
| Canceled          | terminal status     |
| Awaiting_Review   | non-terminal status |
| Sent_for_Revision | non-terminal status |
| Pending_Approval  | non-terminal status |

### Workflow

The default workflow for the Journal Entry business process is set up in a certain way; however, it may be used differently by your organization. Typically, a user with the necessary permissions can create the record and either move it directly to the end step, or send it to others for review or approval. The recipients in the second step can take the action of approving or rejecting the record, or send it on to others.

### **Creating a Journal Entry Record**

Create a Journal Entry record by navigating to Actuals / Journal Entry on the Project/Shell tab, or from the Tasks log on the Home tab or relevant Project/Shell tab. Take action on an existing Journal Entry task that has been assigned to you from the Tasks log.

Complete the Journal Entry form and attach related documents, if needed. After completing the form, click Send and select an action in the Workflow Actions list to determine the next step in the workflow. Click Send to route the form to the next assignee.

**Note:** You must enter a value in all required fields (\*) before you can save the form.

- 1) Go to your Project tab. Ensure that you are in User mode.
- 2) Using the navigator on the left side, navigate to Actuals / Journal Entry.
- 3) Select Journal Entry.
- 4) From the BP log page, click **Create**. Refer to the tables below to complete the form. You can click **Save** at any time to save a draft version of the form. Draft versions are stored under **Drafts**.
- 5) To add attachments, click the paper clip button on the **Attachments** tab. The Attachments tab displays an icon if at least one file is attached to the record.
- 6) After completing the form, select **Send** in the top-right corner.
- 7) On the **Workflow Action Details** tab, select who should receive this Journal Entry.
- 8) If permitted, you can add users to the CC list. These users will receive a notification about this Journal Entry, but are not assigned a task.
- 9) If permitted, you can adjust task due dates for all users, or set individual task due dates for each assignee.
- 10) Click **Send.** When the **Notification** window opens, review the content and click **OK**. The record now moves to the next step in the workflow.

### **Completing the Journal Entry Form**

### **Key Information**

Key information about this Journal Entry is provided below.

| Field Name            | Access    | Description                                                                                                    |
|-----------------------|-----------|----------------------------------------------------------------------------------------------------|
| Title                 | Required  | Enter a title for this record.                                                                                   |
| Amount                | Read-Only | Amount of this record or line item                                                                               |
| Journal Entry Reason  | Editable  | The reason for the journal entry                                                                                 |
| Journal Entry Version | Editable  | This field is optional. If a previous journal entry has been rejected or canceled, increment the version in this |

| Field Name     | Access   | Description field.                                                                                                    |
|----------------|----------|----------------------------------------------------------------------------------------------------|
| Effective Date | Required | Enter the date this record takes effect.                                                                                                   |
| Due Date       | Editable | Target completion date for this record. A default duration has been set by your administrator, but can be overridden here for this record. |

## **Reference Commitment**

If this Journal Entry references a Contract or PO, select it below.

| Field Name         | Access   | Description                                    |
|--------------------|----------|------------------------------------------------|
| Contract Reference | Editable | The contract reference number                  |
| PO Number          | Editable | The Purchase Order number in the Journal Entry |

# Description

Enter a change description, assumptions, justification, and anything else needed for this Journal Entry.

| Field Name           | Access   | Description                                                                                 |
|----------------------|----------|---------------------------------------------------------------------------------------------|
| Short Description    | Editable | Enter a description of 250 characters or fewer.                                             |
| Detailed Description | Editable | The detailed information about the short-description field. The field size can be expanded. |

## **Record Information**

System information about this record

| Field Name    | Access    | Description                                                                                  |
|---------------|-----------|----------------------------------------------------------------------------------------------|
| Record Number | Read-Only | System-assigned-record number                                                                |
| Status        | Read-Only | Record status for a workflow BP record is based on the workflow action preceding the current |

| Field Name                  | Access    | Description<br>workflow step.                                              |
|-----------------------------|-----------|----------------------------------------------------------------------------|
| Creator                     | Read-Only | Creator of this record                                                     |
| Creation Date               | Read-Only | Date that the record was created                                           |
| Record Last Update Date     | Read-Only | Date that the record was last updated                                      |
| Business Process Record URL | Read-Only | A shareable link to this record, for anyone with the necessary permissions |
| Project Name                | Read-Only | Name of the project                                                        |
| Project Number              | Read-Only | Unique Project Number                                                      |

## **Additional Information**

The Journal Entry Additional Information block is reserved for future use by your organization.

| Field Name                              | Access   | Description                                  |
|-----------------------------------------|----------|----------------------------------------------|
| Journal Entry Date Picker UDF 1         | Disabled | Reserved for future use by your organization |
| Journal Entry Date Picker<br>UDF 2      | Disabled | Reserved for future use by your organization |
| Journal Entry Decimal UDF               | Disabled | Reserved for future use by your organization |
| Journal Entry Decimal UDF 2             | Disabled | Reserved for future use by your organization |
| Journal Entry Date Picker UDF 1         | Disabled | Reserved for future use by your organization |
| Journal Entry Date Picker UDF 2         | Disabled | Reserved for future use by your organization |
| Journal Entry Currency<br>Amount UDF 1  | Disabled | Reserved for future use by your organization |
| Journal Entry Currency<br>Amount UDF 2  | Disabled | Reserved for future use by your organization |
| Journal Entry Line Item<br>Picker UDF 1 | Disabled | Reserved for future use by your organization |
| Journal Entry Picker UDF 2              | Disabled | Reserved for future use by your organization |

# **Additional Notes**

The Journal Entry Additional Notes block is reserved for future use by your organization.

| Field Name                       | Access   | Description                                  |
|----------------------------------|----------|----------------------------------------------|
| Journal Entry Text 255 UDF 1     | Disabled | Reserved for future use by your organization |
| Journal Entry Text 255 UDF 2     | Disabled | Reserved for future use by your organization |
| Journal Entry Text 255 UDF 3     | Disabled | Reserved for future use by your organization |
| Journal Entry Text 255 UDF 4     | Disabled | Reserved for future use by your organization |
| Journal Entry Long Text<br>UDF 1 | Disabled | Reserved for future use by your organization |
| Journal Entry Long Text<br>UDF 2 | Disabled | Reserved for future use by your organization |

## Currency

If the currency of this Journal Entry is different from the project currency, specify it here.

| Field Name               | Access    | Description                                                                                                    |
|--------------------------|-----------|----------------------------------------------------------------------------------------------------|
| Transaction Currency     | Editable  | If there are multiple currencies defined, use this field to specify a currency other than the project currency.                                                                                                    |
| Rate in Project Currency | Read-Only | Exchange rate that will be used to calculate the Project Currency Amount. This will be set after the record is saved, submitted, or sent forward in the workflow. After it is set for a record, it cannot be changed. |
| Project Currency Amount  | Read-Only | This field shows the amount of the transaction, according to the project currency.                                                                                                    |

# **Consolidating Line Items**

Journal Entry line items can be consolidated from the following business processes:

Budget Change

- Budget Transfer
- Change Order
- Change Request
- Contract
- Estimate
- Forecast
- Initial Budget
- Invoice
- Journal Entry
- PO Amendment
- Purchase Order
- Risk
- Work Release

## **Completing the Standard tab**

## General

Specify a cost code for this Journal Entry line item.

| Field Name | Access    | Description                                       |
|------------|-----------|---------------------------------------------------|
| Cost Code  | Required  | Enter a cost code.                                |
| Code Name  | Read-Only | Populates the code name of the selected cost code |

## **Journal Entry Details**

Enter the cost for this line item. This can be entered as either lump sum or unit rate.

| Field Name      | Access    | Description                                                    |
|-----------------|-----------|----------------------------------------------------------------|
| Item Quantity   | Required  | Enter the item quantity.                                       |
| Unit of Measure | Editable  | The unit-of-measure used when reporting costs per project unit |
| Item Unit Cost  | Required  | Enter the item unit cost.                                      |
| Amount          | Read-Only | Amount of this line item                                       |

## **Description**

Enter additional information specific to this Journal Entry line item.

| Field Name        | Access   | Description                                     |
|-------------------|----------|-------------------------------------------------|
| Short Description | Required | Enter a description of 250 characters or fewer. |

| Field Name           | Access | Description                                                        |
|----------------------|--------|--------------------------------------------------------------------|
| Detailed Description |        | Description of any additional information to the short description |

#### **Additional Information**

Enter additional information specific to this Journal Entry line item.

| Field Name     | Access   | Description                                             |
|----------------|----------|---------------------------------------------------------|
| Spend Category | Editable | Select the spending category.                           |
| Work Package   | Editable | Select the Work Package that this item will roll up to. |
| Effective Date | Required | Enter the date this record takes effect.                |

## **Custom Fields**

The Journal Entry Line Item Custom Fields block is reserved for future use by your organization.

| Field Name                              | Access   | Description                                  |
|-----------------------------------------|----------|----------------------------------------------|
| Journal Entry Line Item<br>Picker UDF 1 | Disabled | Reserved for future use by your organization |
| Journal Entry Text 255 UDF              | Disabled | Reserved for future use by your organization |

## **Miscellaneous Cost Business Process**

Use the Miscellaneous Cost business process to track costs that are not linked to commitments or otherwise tracked by other cost business processes.

#### **Characteristics**

This is a Project-level business process with a workflow, provided in the system template.

#### **Record Statuses**

| Approved         | terminal status     |
|------------------|---------------------|
| Canceled         | terminal status     |
| Rejected         | terminal status     |
| Awaiting_Review  | non-terminal status |
| Pending_Approval | non-terminal status |

| Sent_for_Revision | non-terminal status |
|-------------------|---------------------|
|-------------------|---------------------|

#### Workflow

The default workflow for the Miscellaneous Cost business process is set up in a certain way; however, your organization might use it differently. Typically, a user with the necessary permissions can create the record and either move it directly to the end step, or send it to others for review or approval. The recipients in the second step can take the action of approving or rejecting the record, or send it on to others.

## **Creating a Miscellaneous Cost Record**

Create a Miscellaneous Cost record by navigating to Actuals / Miscellaneous Cost on the Project/Shell tab, or from the Tasks log on the Home tab or relevant Project/Shell tab. Take action on an existing Miscellaneous Cost task that has been assigned to you from the Tasks log.

Complete the Miscellaneous Cost form and attach related documents, if needed. After completing the form, click Send and select an action in the Workflow Actions list to determine the next step in the workflow. Click Send to route the form to the next assignee.

**Note:** You must enter a value in all required fields (\*) before you can save the form.

- 1) Go to your Project tab. Ensure that you are in User mode.
- 2) Using the navigator on the left side, navigate to Actuals / Miscellaneous Cost.
- 3) Select Miscellaneous Cost.
- 4) From the BP log page, click **Create.** Refer to the tables below to complete the form. You can click **Save** at any time to save a draft version of the form. Draft versions are stored under **Drafts**.
- 5) To add attachments, click the paper clip button on the **Attachments** tab. The Attachments tab displays an icon if at least one file is attached to the record.
- 6) After completing the form, select **Send** in the top-right corner.
- 7) On the Workflow Action Details tab, select who should receive this Miscellaneous Cost.
- 8) If permitted, you can add users to the CC list. These users will receive a notification about this Miscellaneous Cost, but are not assigned a task.
- 9) If permitted, you can adjust task due dates for all users, or set individual task due dates for each assignee.
- 10) Click **Send**. When the **Notification** window opens, review the content and click **OK**. The record moves to the next step in the workflow.

## **Completing the Miscellaneous Cost Form**

#### **Key Information**

Key Information about this Miscellaneous Cost record

| Field Name  | Access   | Description           |
|-------------|----------|-----------------------|
| Payment No. | Editable | Indicates the payment |

| Field Name              | Access    | Description                                                                                                    |
|-------------------------|-----------|----------------------------------------------------------------------------------------------------|
|                         |           | number, which might include the check number, wire number, electronic funds transfer (EFT) number, and so on.                              |
| Amount                  | Read-Only | Total amount (sum of amounts for all line items)                                                                                           |
| Title                   | Editable  | Title of the record                                                                                                    |
| Miscellaneous Cost Type | Editable  | Type of Miscellaneous<br>Cost, which is used for<br>classification and reporting                                                           |
| Effective Date          | Editable  | Enter the date this record takes effect.                                                                                                   |
| Due Date                | Editable  | Target completion date for this record. A default duration has been set by your administrator, but can be overridden here for this record. |

# Description

Change the description, assumptions, justification, and anything else needed for this Miscellaneous Cost.

| Field Name Short Description | Access Editable | Description  Enter a description of 250 characters or fewer.                                |
|------------------------------|-----------------|---------------------------------------------------------------------------------------------|
| Detailed Description         | Editable        | The detailed information about the short-description field. The field size can be expanded. |

## **Vendor Information**

Details of the Vendor for this Miscellaneous Cost, if applicable

| Field Name  | Access   | Description                                                                         |
|-------------|----------|-------------------------------------------------------------------------------------|
| Vendor      | Editable | Select the vendor for this record.                                                  |
| Vendor Name | Editable | The name or nickname for this vendor. This field will be automatically completed if |

| Field Name        | Access   | Description                                                                                                    |
|-------------------|----------|----------------------------------------------------------------------------------------------------|
|                   |          | you select a Vendor record, or you can manually enter it if no Vendor record exists.                                                                            |
| Legal Vendor Name | Editable | Lists the legal vendor name if the vendor name is different from the vendor full legal business name, the vendor has a name longer than 50 characters, or both. |
| Vendor ID         | Editable | Populates based on the selected Vendor. Can be manually completed if no Vendor record exists.                                                                   |

## **Record Information**

System information about this record

| Field Name                  | Access    | Description                                                                                                 |
|-----------------------------|-----------|----------------------------------------------------------------------------------------------------|
| Record Number               | Read-Only | System-assigned record number                                                                               |
| Status                      | Read-Only | Record status for a workflow BP record is based on the workflow action preceding the current workflow step. |
| Creator                     | Read-Only | Creator of this record                                                                                      |
| Creation Date               | Read-Only | Date that the record was created                                                                            |
| Record Last Update Date     | Read-Only | Date that the record was last updated                                                                       |
| Business Process Record URL | Read-Only | A shareable link to this record, for anyone with the necessary permissions                                  |
| Project Name                | Read-Only | Name of the project                                                                                         |
| Project Number              | Read-Only | Unique Project Number                                                                                       |

## **Additional Information**

The Miscellaneous Cost Additional Information block is reserved for future use by your organization.

| Elald Name                                   |          | Description                                  |
|----------------------------------------------|----------|----------------------------------------------|
| Field Name                                   | Access   | Description                                  |
| Miscellaneous Cost Date Picker UDF 1         | Disabled | Reserved for future use by your organization |
| Miscellaneous Cost Date<br>Picker UDF 2      | Disabled | Reserved for future use by your organization |
| Miscellaneous Cost<br>Decimal UDF 1          | Disabled | Reserved for future use by your organization |
| Miscellaneous Cost<br>Decimal UDF 2          | Disabled | Reserved for future use by your organization |
| Miscellaneous Cost Date<br>Only Picker UDF 1 | Disabled | Reserved for future use by your organization |
| Miscellaneous Cost Date<br>Only Picker UDF 2 | Disabled | Reserved for future use by your organization |
| Miscellaneous Cost<br>Currency Amount UDF 1  | Disabled | Reserved for future use by your organization |
| Miscellaneous Cost<br>Currency Amount UDF 2  | Disabled | Reserved for future use by your organization |
| Miscellaneous Cost Picker UDF 1              | Disabled | Reserved for future use by your organization |
| Miscellaneous Cost Picker UDF 2              | Disabled | Reserved for future use by your organization |

# **Additional Notes**

The Miscellaneous Cost Additional Notes section is reserved for future use by your organization.

| Field Name                            | Access   | Description                                  |
|---------------------------------------|----------|----------------------------------------------|
| Miscellaneous Cost Text<br>255 UDF 1  | Disabled | Reserved for future use by your organization |
| Miscellaneous Cost Text<br>255 UDF 2  | Disabled | Reserved for future use by your organization |
| Miscellaneous Cost Text<br>255 UDF 3  | Disabled | Reserved for future use by your organization |
| Miscellaneous Cost Text<br>255 UDF 4  | Disabled | Reserved for future use by your organization |
| Miscellaneous Cost Long<br>Text UDF 1 | Disabled | Reserved for future use by your organization |
| Miscellaneous Cost Long<br>Text UDF 2 | Disabled | Reserved for future use by your organization |

# Currency

If the currency of this Miscellaneous Cost is different from the project currency, specify it here. If you need to override the project or base currency exchange rates, use the override fields.

| Field Name                        | Access    | Description                                                                                                    |
|-----------------------------------|-----------|----------------------------------------------------------------------------------------------------|
| Transaction Currency              | Editable  | If there are multiple currencies defined, use this field to specify a currency other than the project currency.                                                                                                    |
| Rate in Project Currency          | Read-Only | Exchange rate that will be used to calculate the Project Currency Amount. This will be set after the record is saved, submitted, or sent forward in the workflow. After it is set for a record, it cannot be changed. |
| Project Currency Amount           | Read-Only | This field shows the amount of the transaction, according to the project currency.                                                                                                    |
| Project Currency Rate<br>Override | Editable  | Overrides the project currency exchange rate for this record. This can only be specified on the first step of the workflow.                                                                                           |
| Base Currency Rate<br>Override    | Editable  | Overrides the base currency exchange rate for this record. This can only be specified on the first step of the workflow.                                                                                              |

## **Consolidating Line Items**

Miscellaneous Cost line items can be consolidated from the following business processes:

- Actual
- Budget Change
- Change Order
- Change Request
- Contract
- Estimate
- Forecast

- Initial Budget
- Invoice
- Journal Entry
- Miscellaneous Cost
- PO Amendment
- Purchase Order
- Timesheet

## **Completing the Standard tab**

## General

Cost Code for this Miscellaneous Cost line item

| Field Name | Access    | Description                                       |
|------------|-----------|---------------------------------------------------|
| Cost Code  | Required  | Enter a cost code.                                |
| Code Name  | Read-Only | Populates the code name of the selected cost code |

## **Miscellaneous Cost Details**

Cost for this line item. This can be entered as either a lump sum or a unit rate.

| Field Name      | Access    | Description                                                    |
|-----------------|-----------|----------------------------------------------------------------|
| Item Quantity   | Required  | Enter the item quantity.                                       |
| Unit of Measure | Editable  | The unit-of-measure used when reporting costs per project unit |
| Item Unit Cost  | Required  | Enter the item unit cost.                                      |
| Amount          | Read-Only | Amount of this line item                                       |

## **Description**

Description for this Miscellaneous Cost line item.

| Field Name           | Access   | Description                                                                            |
|----------------------|----------|----------------------------------------------------------------------------------------|
| Short Description    | Editable | Enter a description of 250 characters or fewer.                                        |
| Detailed Description | Editable | Enter any additional information to the short description. This field can be expanded. |

#### **Additional Information**

Additional information specific to this Miscellaneous Cost line item.

| Field Name     | Access   | Description                                             |
|----------------|----------|---------------------------------------------------------|
| Spend Category | Editable | Select the spending category.                           |
| Work Package   | Editable | Select the Work Package that this item will roll up to. |
| Effective Date | Required |                                                         |

#### **Custom Fields**

The Miscellaneous Cost Line Item Custom Fields block is reserved for future use by your organization.

| Field Name                                     | Access   | Description                                  |
|------------------------------------------------|----------|----------------------------------------------|
| Miscellaneous Cost Line<br>Item Picker UDF 1   | Disabled | Reserved for future use by your organization |
| Miscellaneous Cost Line<br>Item Text 255 UDF 1 | Disabled | Reserved for future use by your organization |

## **Payment Application Business Process**

Use the Payment Application business process to submit and approve payments to a commitment with a vendor (Contract). Usually only one Payment Application record for a specific Contract can be in process at any time.

## **Characteristics**

This is a Project-level business process with a workflow, provided in the system template.

## **Record Statuses**

| Approved          | terminal status     |
|-------------------|---------------------|
| Canceled          | terminal status     |
| Rejected          | terminal status     |
| Awaiting_Review   | non-terminal status |
| Pending_Approval  | non-terminal status |
| Sent_for_Revision | non-terminal status |

#### Workflow

The default workflow for the Payment Application business process is set up in a certain way; however, it may be used differently by your organization. Typically, a user with the necessary permissions can create the record and either move it directly to the end step, or send it to others for review or approval. The recipients in the second step can take the action of approving or rejecting the record, or send it on to others.

### **Creating a Payment Application Record**

Create a Payment Application record by navigating to Actuals / Payment Application on the Project/Shell tab, or from the Tasks log on the Home tab or relevant Project/Shell tab. Take action on an existing Payment Application task that has been assigned to you from the Tasks log.

Complete the Payment Application form and attach related documents, if needed. After completing the form, click Send and select an action in the Workflow Actions list to determine the next step in the workflow. Click Send to route the form to the next assignee.

**Note:** You must enter a value in all required fields (\*) before you can save the form.

- 1) Go to your Project tab. Ensure that you are in User mode.
- 2) Using the navigator on the left side, navigate to Actuals / Payment Application.
- 3) Select Payment Application.
- 4) From the BP log page, click **Create**. Refer to the tables below to complete the form. You can click **Save** at any time to save a draft version of the form. Draft versions are stored under **Drafts**.
- 5) To add attachments, click the paper clip button on the **Attachments** tab. The Attachments tab displays an icon if at least one file is attached to the record.
- 6) After completing the form, select **Send** in the top-right corner.
- 7) On the Workflow Action Details tab, select who should receive this Payment Application.
- 8) If permitted, you can add users to the CC list. These users will receive a notification about this Payment Application, but are not assigned a task.
- 9) If permitted, you can adjust task due dates for all users, or set individual task due dates for each assignee.
- 10) Click **Send.** When the **Notification** window opens, review the content and click **OK.** The record now moves to the next step in the workflow.

## **Completing the Payment Application Form**

#### **Key Information**

Key information about this Payment Application is provided below.

| Field Name       | Access   | Description                   |
|------------------|----------|-------------------------------|
| Title            | Required | Enter a title for the record. |
| Reference Commit | Required | Select the reference          |

| Field Name        | Access    | Description commitment (Contract) for this transaction.                                                                                    |
|-------------------|-----------|----------------------------------------------------------------------------------------------------|
| Vendor Pay App No | Required  | The vendor Payment Application number                                                                                                    |
| Amount            | Read-Only | Amount of this record or line item                                                                                                    |
| Due Date          | Editable  | Target completion date for this record. A default duration has been set by your administrator, but can be overridden here for this record. |

## **Payment Application Details**

Details about this Payment Application.

| Field Name                     | Access   | Description                                                                                                    |
|--------------------------------|----------|----------------------------------------------------------------------------------------------------|
| Invoice Date                   | Required | Indicates the last date of the billing period covered by the payment application (also known as the Period To)                        |
| Payment Due Date               | Editable | The date the payment is due                                                                                                    |
| Period Start                   | Editable | The start date for the Payment Application being billed                                                                               |
| Period End                     | Editable | The end date for the Payment Application being billed                                                                                 |
| Payment Application<br>Version | Editable | This field is optional. If a previous Payment Application has been rejected or canceled, you can increment the version in this field. |

# **Financial Summary**

Financial snapshot of the Contract and the impact of this Payment Application. It will be updated after the Payment Application Lines are updated.

| Field Name                                | Access    | Description                                                                                                    |
|-------------------------------------------|-----------|----------------------------------------------------------------------------------------------------|
| A. Original Commitment                    | Read-Only | The amount of the original contract                                                                                                    |
| B. Total Approved Change<br>Orders        | Read-Only | The total amount of all approved Change Orders                                                                                                    |
| C. Revised Commitment (A+B)               | Read-Only | The revised Contract amount                                                                                                    |
| Percentage Complete to Date (D / C)       | Read-Only | The Total Completed and Stored to Date divided by the Revised Commitment                                                                                         |
| D. Total Completed and<br>Stored to Date  | Read-Only | The Payment Application total value for the Completed and Stored to Date, including the line items                                                               |
| Work Retainage %                          | Read-Only | The percentage retained for work or services. The default value is set in the project setting. Can be changed at the contract level or contract line-item level. |
| E. Total Work Retainage                   | Read-Only | The Payment Application total value for the Work Retainage, including the line items                                                                             |
| Stored Materials Retainage %              | Read-Only | The percentage retained on stored materials. The default value is a project setting. Can be changed at the Contract and/or Contract line item level.             |
| F. Total Stored Materials<br>Retainage    | Read-Only | The Payment Application total value for the Stored Materials Retainage, including the line items                                                                 |
| G. Total Retainage (E + F)                | Read-Only | The Payment Application total value for the Retainage, including the line items                                                                                  |
| H. Total Earned Less<br>Retainage (D - G) | Read-Only | The total amount that is earned, after subtracting the                                                                                                    |

| Field Name                                           | Access    | Description retainage                                                        |
|------------------------------------------------------|-----------|------------------------------------------------------------------------------|
| I. Total Previous Payments                           | Read-Only | The total of all previous payments against this contract                     |
| J. Current Payment Due                               | Read-Only | The current payment due date, from the line items of the Payment Application |
| K. Balance to Finish Including Retainage (C - I - J) | Read-Only | The balance to finish, including the retainage for this Contract             |

# Description

Enter the description of this Payment Application. This information might appear in any formal printouts of this Payment Application.

| Field Name           | Access   | Description                                                                                 |
|----------------------|----------|---------------------------------------------------------------------------------------------|
| Short Description    | Editable | Enter a description of 250 characters or fewer.                                             |
| Detailed Description | Editable | The detailed information about the short-description field. The field size can be expanded. |

## **Reference Contract Details**

Details about the referenced contract are shown below.

| Field Name        | Access    | Description                                                                                                    |
|-------------------|-----------|----------------------------------------------------------------------------------------------------|
| Contract Number   | Read-Only | The unique number for the contract, which might come from a corporate financial system                                                                      |
| Vendor Name       | Read-Only | The name or nickname for this vendor. This field must be unique to each vendor. This name will be the primary way this company is identified in the system. |
| Contract Type     | Read-Only | The type of contract                                                                                                    |
| Payment Terms     | Read-Only | The payment terms (in days) for this contract                                                                                                    |
| Original Contract | Read-Only | The target completion date                                                                                                    |

| Field Name                          | Access    | Description                                                              |
|-------------------------------------|-----------|--------------------------------------------------------------------------|
| Completion Date                     |           | of the original contract, prior to any change orders                     |
| Revised Contract<br>Completion Date | Read-Only | The latest contract completion-date, based on all approved change orders |

# **Change Order Details**

Summary of the Change Orders against this Contract

| Field Name                          | Access    | Description                                                                          |
|-------------------------------------|-----------|--------------------------------------------------------------------------------------|
| Add Change Orders                   | Read-Only | The sum of any positive<br>Change Orders since the<br>last Payment Application       |
| Deduct Change Orders                | Read-Only | The sum of any negative<br>Change Orders since the<br>last Payment Application       |
| Previous Add Change<br>Orders       | Read-Only | The sum of previous positive Change Orders                                           |
| Previous Deduct Change<br>Orders    | Read-Only | The sum of previous negative Change Orders                                           |
| This Period Add Change<br>Orders    | Read-Only | The sum of the Add Change<br>Orders minus the Previous<br>Add Change Orders          |
| This Period Deduct Change<br>Orders | Read-Only | The sum of the Deduct<br>Change Orders minus the<br>Previous Deduct Change<br>Orders |

## **Vendor Information**

Details of the Vendor for this Payment Application. If the Vendor has Unifier Essentials users, be sure to select them here so that they can see the contract.

| Field Name        | Access    | Description                                                                                                    |
|-------------------|-----------|----------------------------------------------------------------------------------------------------|
| Legal Vendor Name | Read-Only | Lists the legal vendor name if the vendor name is different from the vendor full legal business name, the vendor has a name longer than 50 characters, or both. |
| Vendor ID         | Read-Only | If Unifier Essentials is integrated with an external                                                                                                    |

| Field Name                | Access   | system, this field contains the ID that corresponds to the vendor in the external system. Populates based on the selected Vendor. If not integrated with an external system, leave blank.                                                                                            |
|---------------------------|----------|----------------------------------------------------------------------------------------------------|
| Vendor a Unifier User?    | Required | Indicates whether the vendor should be CCed when the contract is approved, or not. CCing the vendor allows the vendor to see the contract, with some restrictions, as well as to access the contract when creating Change Orders, Payment Applications, or other business processes. |
| Vendor User               | Editable | Indicates whether the vendor is a user in the system                                                                                                    |
| Vendor Contact First Name | Editable | First name of the main vendor contact                                                                                                    |
| Vendor Contact Last Name  | Editable | Last name of the main vendor contact                                                                                                    |
| Vendor Contact Phone      | Editable | Phone number of the main vendor contact                                                                                                    |
| Contact Email             | Editable | Contact email address for the main vendor                                                                                                    |

## **Vendor Address**

Vendor address from the Contract

| Field Name     | Access    | Description                                                                                                   |
|----------------|-----------|----------------------------------------------------------------------------------------------------|
| Address        | Read-Only | The street address, P.O. box, apartment, suite, unit, building, floor, and so on. Do not include contact name |
| City           | Read-Only | City                                                                                                    |
| State/Province | Read-Only | The state or province                                                                                         |

| Field Name             | Access    | Description                                                                                                    |
|------------------------|-----------|----------------------------------------------------------------------------------------------------|
| State/Province - Other | Read-Only | If selecting a country without defined states, provinces, or regions, this field provides additional information. |
| Country                | Read-Only | Country                                                                                                    |
| Zip/Postal Code        | Read-Only | ZIP Code or postal code                                                                                           |

# **MWBE Tracking**

Tracks the Minority/Women-owned Business Enterprise (MWBE) eligible amount for this Payment Application

| Field Name            | Access    | Description                                  |
|-----------------------|-----------|----------------------------------------------|
| Eligible Designations | Read-Only | MWBE designations eligible for this contract |
| MWBE Eligible Amount  | Editable  | Amount eligible for MWBE designation         |

## **Payment Processing**

Information about the actual payment to the Vendor. This information might come from a corporate financial system.

| Field Name             | Access   | Description                                                                                                    |
|------------------------|----------|----------------------------------------------------------------------------------------------------|
| Payment No.            | Editable | Indicates the payment<br>number, which might<br>include the check number,<br>wire number, electronic<br>funds transfer (EFT)<br>number, and so on. |
| Payment Date           | Editable | Date of the payment                                                                                                    |
| Payment Processed Date | Editable | Date the payment was processed by the finance department                                                                                           |

## **Record Information**

System information about this record

| Field Name    | Access    | Description                   |
|---------------|-----------|-------------------------------|
| Record Number | Read-Only | System-assigned record number |
| Status        | Read-Only | Record status for a           |

| Field Name                     | Access    | Description workflow BP record is based on the workflow action preceding the current workflow step. |
|--------------------------------|-----------|----------------------------------------------------------------------------------------------------|
| Creator                        | Read-Only | Creator of this record                                                                              |
| Creation Date                  | Read-Only | Date that the record was created                                                                    |
| Record Last Update Date        | Read-Only | Date that the record was last updated                                                               |
| Business Process Record<br>URL | Read-Only | A shareable link to this record, for anyone with the necessary permissions                          |
| Project Number                 | Read-Only | Unique Project Number                                                                               |
| Project Name                   | Read-Only | Name of the project                                                                                 |

## **Additional Information**

The Payment Application Additional Information block is reserved for future use by your organization.

| Field Name                                    | Access   | Description                                  |
|-----------------------------------------------|----------|----------------------------------------------|
| Payment Application Date Picker UDF 1         | Disabled | Reserved for future use by your organization |
| Payment Application Date Picker UDF 2         | Disabled | Reserved for future use by your organization |
| Payment Application<br>Decimal UDF 1          | Disabled | Reserved for future use by your organization |
| Payment Application<br>Decimal UDF 2          | Disabled | Reserved for future use by your organization |
| Payment Application Date Only Picker UDF 1    | Disabled | Reserved for future use by your organization |
| Payment Application Date<br>Only Picker UDF 2 | Disabled | Reserved for future use by your organization |
| Payment Application Currency Amount UDF 1     | Disabled | Reserved for future use by your organization |
| Payment Application<br>Currency Amount UDF 2  | Disabled | Reserved for future use by your organization |
| Payment Application Picker UDF 1              | Disabled | Reserved for future use by your organization |

| Field Name                       | Access | Description                                  |
|----------------------------------|--------|----------------------------------------------|
| Payment Application Picker UDF 2 |        | Reserved for future use by your organization |

## **Additional Notes**

The Payment Application Additional Notes block is reserved for future use by your organization.

| Field Name                             | Access   | Description                                  |
|----------------------------------------|----------|----------------------------------------------|
| Payment Application Text 255 UDF 1     | Disabled | Reserved for future use by your organization |
| Payment Application Text 255 UDF 2     | Disabled | Reserved for future use by your organization |
| Payment Application Text 255 UDF 3     | Disabled | Reserved for future use by your organization |
| Payment Application Text<br>255 UDF 4  | Disabled | Reserved for future use by your organization |
| Payment Application Long<br>Text UDF 1 | Disabled | Reserved for future use by your organization |
| Payment Application Long<br>Text UDF 2 | Disabled | Reserved for future use by your organization |

# Currency

If the currency of this Payment Application is different from the project currency, specify it here.

| Field Name               | Access    | Description                                                                                                    |
|--------------------------|-----------|----------------------------------------------------------------------------------------------------|
| Transaction Currency     | Editable  | If there are multiple currencies defined, use this field to specify a currency other than the project currency.                                                                                                    |
| Rate in Project Currency | Read-Only | Exchange rate that will be used to calculate the Project Currency Amount. This will be set after the record is saved, submitted, or sent forward in the workflow. After it is set for a record, it cannot be changed. |
| Project Currency Amount  | Read-Only | This field shows the amount of the transaction, according to the project                                                                                                    |

| Field Name | Access | Description |
|------------|--------|-------------|
|            |        | currency.   |

# **Completing the Payment Application Lines tab**

# **Primary Section**

Lists all the key information typically needed on a Payment Application continuation sheet.

| B1. Description (from Commitment) | Read-Only | The description of this Payment Application                                                                                                    |
|-----------------------------------|-----------|----------------------------------------------------------------------------------------------------|
| C. Scheduled Value                | Read-Only | The scheduled value of this Payment Application. This comes from the original contract and includes any adjustments coming from approved change orders.                                                                                      |
| D. Work Previously<br>Completed   | Read-Only | The sum of completed work covered by the previous payment application (columns D & E from the previous application). Values from column F (Materials Presently Stored) from the previous application may have been automatically moved here. |
| E. Work Completed this<br>Period  | Required  | The work performed during the current pay period, including the value of materials incorporated in the project that were listed on the previous payment application under Materials Presently Stored (column F).                             |
| F. Materials Presently<br>Stored  | Editable  | The value of materials presently stored for which payment is sought. This value covers both materials newly stored for which payment is sought and materials previously stored that are not yet incorporated into the project. Mere          |

| Field Name                             | Access    | payment by the Owner for stored materials does not result in a deduction from this column. Only as materials are incorporated into the project is their value deducted from this column and incorporated into column E. |
|----------------------------------------|-----------|----------------------------------------------------------------------------------------------------|
| G1. Tot Compl & Stored to Date (D+E+F) | Read-Only | The total value of all previously completed work, work completed this period, and materials presently stored                                                                                                    |
| G2. Percentage Complete (G1 / C)       | Read-Only | The Total Completed and<br>Stored to Date divided by<br>the Schedule of Value<br>(SOV)                                                                                                    |
| H. Balance to Finish (C-G1)            | Read-Only | The Schedule of Value (SOV) minus the Total Completed and Stored to Date (column G1)                                                                                                    |
| Work Retainage %                       | Editable  | The percentage retained for work or services. This value is inherited from the SOV and should only be changed with approval from the Owner.                                                                             |
| Stored Materials Retainage %           | Editable  | The percentage retained on stored materials. This value is inherited from the SOV and should only be changed with approval from the Owner.                                                                              |

# **Retainage Details**

Information about the Retainage on this Payment Application line item

| Field Name              | Access | Description                                                                         |
|-------------------------|--------|-------------------------------------------------------------------------------------|
| Total Retainage to Date | -      | The total Retainage to date, including this transaction (Work and Stored Materials) |

| Field Name                       | Access    | Description                                                                                      |
|----------------------------------|-----------|--------------------------------------------------------------------------------------------------|
| Previous Retainage<br>Released   | Read-Only | The retainage previously released, from the Schedule of Value (SOV)                              |
| Retainage Released (This Period) | Editable  | Total value of retainage being released in the current Payment Application                       |
| Retainage Balance                | Read-Only | The sum of the Total Retainage to Date minus the Total Retainage Released, including this period |

## **Additional SOV Data**

Remainder of the SOV fields

| Field Name                               | Access    | Description                                                                                               |
|------------------------------------------|-----------|----------------------------------------------------------------------------------------------------|
| Total Earned Less<br>Retainage           | Read-Only | The sum of the Total<br>Completed and Stored to<br>Date minus the Retainage<br>Balance                    |
| Total Previous Payments                  | Read-Only | The total Previous Payments against this Contract, from the Schedule of Value (SOV)                       |
| Current Payment Due                      | Read-Only | The current payment due date, based on the Total Earned Less Retainage minus the Total Previous Payments  |
| Balance to Finish including<br>Retainage | Read-Only | The balance to Finish including Retainage, based on the Scheduled Value minus Total Earned Less Retainage |

## Remarks

Additional remarks about this item.

| Field Name          | Access | Description                                                           |
|---------------------|--------|-----------------------------------------------------------------------|
| Additional Comments |        | Any additional comments about the payment being requested this period |

## **Owner Information**

Information used by the Owner to track costs.

| Field Name              | Access    | Description                                                                               |
|-------------------------|-----------|-------------------------------------------------------------------------------------------|
| Cost Code               | Required  | For <i>owner</i> use only. Enter a cost code for this line item.                          |
| Code Name               | Read-Only | Populates the code name of the selected cost code                                         |
| Change Order # (Manual) | Read-Only | If not using the automatically numbered change orders, tracks a change order number here. |
| Effective Date          | Required  | Enter the date this record takes effect.                                                  |
| Breakdown               | Editable  | Any breakdowns provided at the SOV level for each referenced Contract line item           |

## **Stored Materials Moved / Not Moved**

Displays whether any stored materials were automatically moved over to Work Previously Completed, based on the "Keep Stored Materials" setting.

| Field Name                   | Access    | Description                                                                                                    |
|------------------------------|-----------|----------------------------------------------------------------------------------------------------|
| Stored Materials (Moved)     | Read-Only | Displays the value of<br>Materials Presently Stored<br>(column F) from the<br>previous period that were<br>automatically moved to the<br>Work Previously Completed<br>(column D) in this period.                                                                                                    |
| Stored Materials (Not Moved) | Read-Only | Displays the value of Materials Presently Stored (column F) from the previous period that were carried over to the current period. The value of any materials that have been incorporated into the Project should be manually deducted from Materials Presently Stored (column F) and added to Work Completed this Period |

| Field Name | Access | Description |
|------------|--------|-------------|
|            |        | (column E). |

## **Project Management**

#### **Action Item Business Process**

Use the Action Item business process to create, manage, and track key information such as assignments and dates. Action items are often auto-created from other business process records, such as Meeting Minutes.

#### Characteristics

This is a Project-level business process with a workflow, provided in the system template.

#### **Record Statuses**

| Canceled        | terminal status     |
|-----------------|---------------------|
| Completed       | terminal status     |
| Awaiting_Review | non-terminal status |
| Pending         | non-terminal status |

#### Workflow

The default workflow for the Action Item business process is set up in a certain way; however, it may be used differently by your organization. Typically, a user with the necessary permissions can create the record and either move it directly to the end step, or send it to others for review or approval. The recipients in the second step can take the action of approving or rejecting the record, or send it on to others.

#### **Related Processes**

The Issue business process might create the following business processes: Not applicable

The Issue business process might be created by the following business processes: Meeting Minutes, Risk, Warranty

### **Creating an Action Items Record**

Create an Action Item record by navigating to Project Management / Action Item on the Project/Shell tab, or from the Tasks log on the Home tab or relevant Project/Shell tab. Take action on an existing Action Item task that has been assigned to you from the Tasks log.

Complete the Action Item form and attach related documents, if needed. After completing the form, click Send and select an action in the Workflow Actions list to determine the next step in the workflow. Click Send to route the form to the next assignee.

**Note**: You must enter a value in all required fields (\*) before you can save the form.

- 1) Go to your Project tab. Ensure that you are in User mode.
- 2) Using the navigator on the left side, navigate to Project Management / Action Item.
- 3) Select Action Item.
- 4) From the BP log page, click **Create**. Refer to the tables below to complete the form. You can click **Save** at any time to save a draft version of the form. Draft versions are stored under **Drafts**.
- 5) To add attachments, click the paper clip button on the **Attachments** tab. The Attachments tab displays an icon if at least one file is attached to the record.
- 6) After completing the form, select **Send** in the top-right corner.
- 7) On the Workflow Action Details tab, select who should receive this Action Item.
- 8) If permitted, you can add users to the CC list. These users will receive a notification about this Action Item, but are not assigned a task.
- 9) If permitted, you can adjust task due dates for all users, or set individual task due dates for each assignee.
- 10) Click **Send**. When the **Notification** window opens, review the content and click **OK**. The record now moves to the next step in the workflow.

### **Completing the Action Form**

#### **Key Information**

Key information about this Action Item

| Field Name           | Access   | Description                                                                                                    |
|----------------------|----------|----------------------------------------------------------------------------------------------------|
| Title                | Required | Enter a title.                                                                                                    |
| Assigned To          | Required | The action item will be assigned to this user for resolution on the next step of the workflow.                                             |
| Action Item Priority | Editable | An integer value representing the priority of the action item                                                                              |
| Due Date             | Required | Target completion date for this record. A default duration has been set by your administrator, but can be overridden here for this record. |

## **Description**

This information might appear in any formal printouts of this action item. This information will typically be filled out by the person who is assigned to the Action Item.

| Field Name           | Access   | Description                                                                                 |
|----------------------|----------|---------------------------------------------------------------------------------------------|
| Short Description    | Editable | Enter a description of 250 characters or fewer.                                             |
| Detailed Description | Editable | The detailed information about the short-description field. The field size can be expanded. |

## **Details**

| Field Name                        | Access   | Description                    |
|-----------------------------------|----------|--------------------------------|
| Brief Summary of Actions<br>Taken | Editable | Brief summary of actions taken |
| Notes                             | Editable | Any additional notes           |

# **External Assignment**

| Field Name            | Access   | Description                                                            |
|-----------------------|----------|------------------------------------------------------------------------|
| External Contact?     | Editable | Indicates whether the contact is a user in the system                  |
| External Contact Name | Editable | The name of the contact who is <i>not</i> a user in the system         |
| External Company Name | Editable | The name of the company of the contact who is not a user in the system |
| Contact Email         | Editable | The contact email address for the main vendor                          |

## **Action Item Dates**

| Field Name             | Access   | Description                                                                                                    |
|------------------------|----------|----------------------------------------------------------------------------------------------------|
| Target Completion Date | Editable | The target completion date for the action item. To be updated as needed, especially when reassigning the Action Item. |

# **Related Meeting Minutes**

If the Action Item was created through a Meeting Minutes business process, it will be tracked in the following fields.

| Field Name                | Access    | Description                                                                                                    |
|---------------------------|-----------|----------------------------------------------------------------------------------------------------|
| Meeting Minutes Number    | Read-Only | Reference meeting minutes<br>number if Action Item<br>generated from a meeting                                            |
| Business Item Group       | Read-Only | Used to categorize the meeting minutes line items as main topics so grouping can be used for views and reporting purposes |
| Business Item Number      | Read-Only | Used to provide a manual numbering schema alternatively from the system line item number                                  |
| Meeting Minutes Line Item | Read-Only | Reference Line item if<br>Action Item generated from<br>a Meeting                                                         |

## **Record Information**

| Field Name                  | Access    | Description                                                                |
|-----------------------------|-----------|----------------------------------------------------------------------------|
| Record Number               | Read-Only | System-assigned record number                                              |
| Creator                     | Read-Only | Creator of this record                                                     |
| Record Last Update Date     | Read-Only | Date that the record was last updated                                      |
| Creation Date               | Read-Only | Date that the project was created                                          |
| Project Name                | Read-Only | Name of the project                                                        |
| Project Number              | Read-Only | Unique Project Number                                                      |
| Business Process Record URL | Read-Only | A shareable link to this record, for anyone with the necessary permissions |
| Status                      | Read-Only | Status of the project                                                      |

# **Additional Information**

The Action Item Additional Information block is reserved for future use by your organization.

| Field Name                     | Access | Description                                  |
|--------------------------------|--------|----------------------------------------------|
| Action Items Date Picker UDF 1 |        | Reserved for future use by your organization |

| Field Name                             | Access   | Description                                  |
|----------------------------------------|----------|----------------------------------------------|
| Action Items Date Picker UDF 2         | Disabled | Reserved for future use by your organization |
| Action Items Decimal UDF 1             | Disabled | Reserved for future use by your organization |
| Action Items Decimal UDF 2             | Disabled | Reserved for future use by your organization |
| Action Items Date Only<br>Picker UDF 1 | Disabled | Reserved for future use by your organization |
| Action Items Date Only<br>Picker UDF 2 | Disabled | Reserved for future use by your organization |
| Action Items Currency<br>Amount UDF 1  | Disabled | Reserved for future use by your organization |
| Action Items Currency<br>Amount UDF 2  | Disabled | Reserved for future use by your organization |
| Action Items Picker UDF 1              | Disabled | Reserved for future use by your organization |
| Action Items Picker UDF 2              | Disabled | Reserved for future use by your organization |

## **Additional Notes**

The Action Item Additional Notes block is reserved for future use by your organization.

| Field Name                      | Access   | Description                                  |
|---------------------------------|----------|----------------------------------------------|
| Action Items Text 255 UDF 1     | Disabled | Reserved for future use by your organization |
| Action Items Text 255 UDF 2     | Disabled | Reserved for future use by your organization |
| Action Items Text 255 UDF 3     | Disabled | Reserved for future use by your organization |
| Action Items Text 255 UDF 4     | Disabled | Reserved for future use by your organization |
| Action Items Long Text<br>UDF 1 | Disabled | Reserved for future use by your organization |
| Action Items Long Text<br>UDF 2 | Disabled | Reserved for future use by your organization |

### **Communication Business Process**

Use the Communication business process to track correspondence that occurs amount project-related parties outside of Unifier Essentials. Correspondence might occur through email, fax, telephone, blog, events, social meetings, social media, and so on.

#### Characteristics

This is a Project-level business process without a workflow, provided in the system template.

#### **Record Statuses**

| Open   | non-terminal status |
|--------|---------------------|
| Closed | non-terminal status |

## **Creating a Communication Record**

Create a Communication record by navigating to Project Management / Communication on the Project/Shell tab, or from the Tasks log on the Home tab or relevant Project/Shell tab.

Complete the Communication form and attach related documents, if needed. After completing the form, click Save to create a new record and keep it in editable mode, or click Submit if you are done and ready to commit the record.

**Note:** You must enter a value in all required fields (\*) before you can save the form.

- 1) Go to your Project tab. Ensure that you are in User mode.
- 2) Using the navigator on the left side, navigate to **Project Management / Communication**.
- 3) Select Communication.
- 4) From the BP log page, click **Create.** Refer to the tables below to complete the form. You can click **Save** at any time to create a new record and keep it in editable mode.
- 5) To add attachments, click the paper clip button on the **Attachments** tab. The Attachments tab displays an icon if at least one file is attached to the record.
- 6) After completing the form, select **Submit** in the top-right corner.

## **Completing the Communication Form**

#### **Key Information**

Key information about this Communication

| Field Name         | Access   | Description                             |
|--------------------|----------|-----------------------------------------|
| Title              | Required | Enter a title.                          |
| Status             | Required | Select a status.                        |
| Communication Type | Editable | Type for this communication. This feeds |

| Field Name         | Access   | Description                                                                                                   |
|--------------------|----------|----------------------------------------------------------------------------------------------------|
|                    |          | the auto-sequence number in the Record Information block.                                                     |
| Reason             | Editable | Reason for this communication                                                                                 |
| Social Media Type  | Editable | Indicates whether this communication pertains to social media and, if so, indicates the type of social media. |
| Initiator          | Editable | Initiator of this communication                                                                               |
| Initiating Company | Editable | Name of the initiating company for this communication                                                         |
| Recipient          | Editable | Recipient of this communication                                                                               |
| Receiving Company  | Editable | Name of the recipient company for this communication                                                          |

## **Source URL Reference**

Link to a conversation thread or other relevant information

| Field Name           | Access | Description                             |
|----------------------|--------|-----------------------------------------|
| Source URL Reference |        | If applicable, indicate the source URL. |

# Description

Description of this communication

| Field Name Short Description | Access<br>Editable | Description  Enter a description of 250 characters or fewer.                                |
|------------------------------|--------------------|---------------------------------------------------------------------------------------------|
| Detailed Description         | Editable           | The detailed information about the short-description field. The field size can be expanded. |

# **Email Details**

Enter e-Mail correspondence details in this section, if applicable.

| Field Name          | Access   | Description                                                       |
|---------------------|----------|-------------------------------------------------------------------|
| Date Email Sent     | Editable | Date this communication was sent                                  |
| Follow-up Requested | Editable | Indicates whether the email follow-up was requested               |
| Email From          | Editable | Email address from which the email will be sent                   |
| Follow-up Date      | Editable | If an email follow-up is requested, a follow-up date is required. |
| Email To            | Editable | Email address to which the email will be sent                     |
| CC                  | Editable | Recipients of a carbon copy (CC) of an email                      |
| BCC                 | Editable | Recipients of blind carbon copy (BCC) of an email                 |

# **Message Details**

Key content related to the details of the communication

| Field Name                     | Access   | Description                                                                                                    |
|--------------------------------|----------|----------------------------------------------------------------------------------------------------|
| Message Body                   | Editable | Record messages or include content from an email.                                                                                              |
| Response                       | Editable | Response of this communication                                                                                                    |
| Conversation Thread (OPTIONAL) | Editable | This field is optional. This is an alternative to email messaging (message and response). Store the entire threaded conversation in one place. |

## **Record Information**

System information about this record

| Field Name<br>Record Number | Access<br>Read-Only | Description System-assigned record number |
|-----------------------------|---------------------|-------------------------------------------|
| Creator                     | Read-Only           | Creator of this record                    |

| Field Name                     | Access    | Description                                                                |
|--------------------------------|-----------|----------------------------------------------------------------------------|
| Record Last Update Date        | Read-Only | Date that the record was last updated                                      |
| Creation Date                  | Read-Only | Date that the project was created                                          |
| Business Process Record<br>URL | Read-Only | A shareable link to this record, for anyone with the necessary permissions |
| Project Name                   | Read-Only | Name of the project                                                        |
| Project Number                 | Read-Only | Unique Project Number                                                      |

## **Additional Information**

The Communication Additional Information block is reserved for future use by your organization.

| Field Name                              | Access   | Description                                  |
|-----------------------------------------|----------|----------------------------------------------|
| Communications Date Picker UDF 1        | Disabled | Reserved for future use by your organization |
| Communications Date Picker UDF 2        | Disabled | Reserved for future use by your organization |
| Communications Decimal UDF 1            | Disabled | Reserved for future use by your organization |
| Communications Decimal UDF 2            | Disabled | Reserved for future use by your organization |
| Communications Date Only Picker UDF 1   | Disabled | Reserved for future use by your organization |
| Communications Date Only Picker UDF 2   | Disabled | Reserved for future use by your organization |
| Communications Currency<br>Amount UDF 1 | Disabled | Reserved for future use by your organization |
| Communications Currency<br>Amount UDF 2 | Disabled | Reserved for future use by your organization |
| Communications Picker UDF 1             | Disabled | Reserved for future use by your organization |
| Communications Picker UDF 2             | Disabled | Reserved for future use by your organization |

## **Additional Notes**

The Communication Additional Notes block is reserved for future use by your organization.

| Field Name                       | Access   | Description                                  |
|----------------------------------|----------|----------------------------------------------|
| Communications Text 255 UDF 1    | Disabled | Reserved for future use by your organization |
| Communications Text 255<br>UDF 2 | Disabled | Reserved for future use by your organization |
| Communications Text 255 UDF 3    | Disabled | Reserved for future use by your organization |
| Communications Text 255<br>UDF 4 | Disabled | Reserved for future use by your organization |
| Communications Long Text UDF 1   | Disabled | Reserved for future use by your organization |
| Communications Long Text UDF 2   | Disabled | Reserved for future use by your organization |

# **Issue Business Process**

Use the Issue business process to track issues on a project, which may or may not include costs. Issues can be created from many other business processes such as Risk or RFI, and may in turn create Change Requests.

## **Characteristics**

This is a Project-level business process with a workflow, provided in the system template.

#### **Record Statuses**

| Canceled             | terminal status     |
|----------------------|---------------------|
| Closed               | terminal status     |
| Closed_Cost_Impact   | terminal status     |
| Closed_No_Imp        | terminal status     |
| Closed_SchedCost_Imp | terminal status     |
| Closed_Sched_Impact  | terminal status     |
| Awaiting_Review      | non-terminal status |
| Open                 | non-terminal status |
| Sent_for_Revision    | non-terminal status |

#### Workflow

The default workflow for the Issue business process is set up in a certain way; however, it may be used differently by your organization. Typically, a user with the necessary permissions can create the record and either move it directly to the end step, or send it to others for review or approval. The recipients in the second step can take the action of approving or rejecting the record, or send it on to others.

#### **Related Processes**

The Issue business process might create the following business processes: Change Request

The Issue business process might be created by the following business processes: Daily Report, Meeting Minutes, Request for Information, Risk

### **Creating an Issue Record**

Create an Issue record by navigating to Project Management / Issue on the Project/Shell tab, or from the Tasks log on the Home tab or relevant Project/Shell tab. Take action on an existing Issue task that has been assigned to you from the Tasks log.

Complete the Issue form and attach related documents, if needed. After completing the form, click Send and select an action in the Workflow Actions list to determine the next step in the workflow. Click Send to route the form to the next assignee.

**Note:** You must enter a value in all required fields (\*) before you can save the form.

- 1) Go to your Project tab. Ensure that you are in User mode.
- 2) Using the navigator on the left side, navigate to **Project Management / Issue**.
- 3) Select Issue.
- 4) From the BP log page, click **Create.** Refer to the tables below to complete the form. You can click **Save** at any time to save a draft version of the form. Draft versions are stored under **Drafts**.
- 5) To add attachments, click the paper clip button on the **Attachments** tab. The Attachments tab displays an icon if at least one file is attached to the record.
- 6) After completing the form, select **Send** in the top-right corner.
- 7) On the Workflow Action Details tab, select who should receive this Issue.
- 8) If permitted, you can add users to the CC list. These users will receive a notification about this Issue, but are not assigned a task.
- 9) If permitted, you can adjust task due dates for all users, or set individual task due dates for each assignee.
- 10) Click **Send**. When the **Notification** window opens, review the content and click **OK**. The record now moves to the next step in the workflow.

#### **Completing the Issue Form**

#### **Key Information**

Enter the main information about the issue.

| Field Name              | Access    | Description                                                             |
|-------------------------|-----------|-------------------------------------------------------------------------|
| Title                   | Required  | Enter a title.                                                          |
| Amount                  | Read-Only | Total amount (sum of amounts for all line items)                        |
| Issue Priority          | Editable  | The priority of the issue                                               |
| Issue Severity          | Editable  | The severity of the issue                                               |
| Identified By           | Editable  | The person who has identified the risk                                  |
| Identified Date         | Editable  | The date the risk was identified                                        |
| Contract                | Editable  | The contract that is a reference to this record                         |
| Spec Section            | Editable  | Specification section                                                   |
| Exclude from Reporting? | Editable  | Used to exclude this record from some project or organizational reports |

## Description

Enter a brief description of the issue and provide further details on the long description field.

| Field Name           | Access   | Description                                                                                 |
|----------------------|----------|---------------------------------------------------------------------------------------------|
| Short Description    | Editable | Enter a description of 250 characters or fewer.                                             |
| Detailed Description | Editable | The detailed information about the short-description field. The field size can be expanded. |

### Resolution

Enter information about how and when this issue is expected to be resolved. After it is resolved, you can specify the date it was resolved.

| Field Name                 | Access   | Description                                                                                            |
|----------------------------|----------|----------------------------------------------------------------------------------------------------|
| Forecasted Resolution Date | Editable | The date when the issue threat has been eliminated, is no longer present, or is resolved independently |
| Notes                      | Editable | Any additional notes                                                                                   |
| Actual Resolution Date     | Editable | Actual date of Issue<br>Resolution                                                                     |

### **Cost & Schedule Estimates**

Identify the total estimated impact in terms of cost and schedule that may have this issue. The figures are the sum of all the estimates of all the line items.

| Field Name                               | Access   | Description                                                                                    |
|------------------------------------------|----------|------------------------------------------------------------------------------------------------|
| Cost Impact                              | Editable | Indicates whether there is a cost impact                                                       |
| Schedule Impact                          | Editable | Indicates whether there is a schedule impact                                                   |
| Owner Cost Estimate                      | Editable | If there is a cost impact, this field shows the total amount of the cost impact.               |
| Owner Schedule Impact<br>Estimate (Days) | Editable | If the schedule is impacted, this field indicates the number of days that impact the schedule. |
| Cost Impact Notes                        | Editable | If there is a cost impact, describe the reason.                                                |
| Schedule Impact Notes                    | Editable | Description of why the schedule is impacted, if a schedule impact is indicated                 |

## **Change Request**

The fields below determine whether or not a Change Request Record will be automatically created after this issue is closed.

| Field Name               | Access    | Description                                                                                       |
|--------------------------|-----------|---------------------------------------------------------------------------------------------------|
| Create a Change Request? | Editable  | Change request will be auto-created with the selection of the Contract as a requirement to = Yes. |
| Change Request Record    | Read-Only | Link to the created Change<br>Request record, after<br>created from an Issue                      |
| Change Reason            | Editable  | The reason for this change                                                                        |

### **Record Information**

System information about this record

| Field Name    | Access | Description                   |
|---------------|--------|-------------------------------|
| Record Number |        | System-assigned record number |

| Field Name                     | Access    | Description                                                                                                 |
|--------------------------------|-----------|----------------------------------------------------------------------------------------------------|
| Status                         | Read-Only | Record status for a workflow BP record is based on the workflow action preceding the current workflow step. |
| Creator                        | Read-Only | Creator of this record                                                                                      |
| Creation Date                  | Read-Only | Date that the record was created                                                                            |
| Record Last Update Date        | Read-Only | Date that the record was last updated                                                                       |
| Business Process Record<br>URL | Read-Only | A shareable link to this record, for anyone with the necessary permissions                                  |
| Project Name                   | Read-Only | Name of the project                                                                                         |
| Project Number                 | Read-Only | Unique Project Number                                                                                       |

## **Additional Information**

The Issue Additional Information block is reserved for future use by your organization.

| Field Name                       | Access   | Description                                  |
|----------------------------------|----------|----------------------------------------------|
| Issues Date Picker UDF 1         | Disabled | Reserved for future use by your organization |
| Issues Date Picker UDF 2         | Disabled | Reserved for future use by your organization |
| Issues Decimal UDF 1             | Disabled | Reserved for future use by your organization |
| Issues Decimal UDF 2             | Disabled | Reserved for future use by your organization |
| Issues Date Only Picker<br>UDF 1 | Disabled | Reserved for future use by your organization |
| Issues Date Only Picker UDF 2    | Disabled | Reserved for future use by your organization |
| Issues Currency Amount UDF 1     | Disabled | Reserved for future use by your organization |
| Issues Currency Amount UDF 2     | Disabled | Reserved for future use by your organization |
| Issues Picker UDF 1              | Disabled | Reserved for future use by your organization |

| Field Name          | Access | Description                                  |
|---------------------|--------|----------------------------------------------|
| Issues Picker UDF 2 |        | Reserved for future use by your organization |

## **Additional Notes**

The Issue Additional Notes block is reserved for future use by your organization.

| Field Name             | Access   | Description                                  |
|------------------------|----------|----------------------------------------------|
| Issues Text 255 UDF 1  | Disabled | Reserved for future use by your organization |
| Issues Text 255 UDF 2  | Disabled | Reserved for future use by your organization |
| Issues Text 255 UDF 3  | Disabled | Reserved for future use by your organization |
| Issues Text 255 UDF 4  | Disabled | Reserved for future use by your organization |
| Issues Long Text UDF 1 | Disabled | Reserved for future use by your organization |
| Issues Long Text UDF 2 | Disabled | Reserved for future use by your organization |

## Currency

If the currency of this Issue is different from the project currency, specify it here.

| Field Name               | Access    | Description                                                                                                    |
|--------------------------|-----------|----------------------------------------------------------------------------------------------------|
| Transaction Currency     | Editable  | If there are multiple currencies defined, use this field to specify a currency other than the project currency.                                                                                                    |
| Rate in Project Currency | Read-Only | Exchange rate that will be used to calculate the Project Currency Amount. This will be set after the record is saved, submitted, or sent forward in the workflow. After it is set for a record, it cannot be changed. |
| Project Currency Amount  | Read-Only | This field shows the amount of the transaction, according to the project                                                                                                    |

| Field Name | Access | Description |
|------------|--------|-------------|
|            |        | currency.   |

## **Consolidating Line Items**

Issue line items can be consolidated from the following business processes:

- Issue
- Risk

## **Completing the Standard tab**

#### **Issue Information**

Cost breakdown for this Issue line item

| Field Name Cost Code | Access<br>Required | Description Enter a cost code.                    |
|----------------------|--------------------|---------------------------------------------------|
| Code Name            | Read-Only          | Populates the code name of the selected cost code |
| Cost Impact          | Editable           | Cost impact of this issue line item               |

### **Description**

Description for this Issue line item.

| Field Name                        | Access   | Description                                                           |
|-----------------------------------|----------|-----------------------------------------------------------------------|
| Short Description                 | Required | Enter a description of 250 characters or fewer.                       |
| Detailed Line Item<br>Description | Editable | Additional detailed information about the line item description field |

## **Meeting Minutes Business Process**

Use the Meeting Minutes business process to capture project-related meeting minutes, track unresolved items, launch follow-up action items, and track progress between meetings. It often acts as the source of Action Item business process records.

#### **Characteristics**

This is a Project-level business process with a workflow, provided in the system template.

#### **Record Statuses**

| Approved          | terminal status     |
|-------------------|---------------------|
| Canceled          | terminal status     |
| Completed         | terminal status     |
| Rejected          | terminal status     |
| Awaiting_Review   | non-terminal status |
| Pending_Approval  | non-terminal status |
| Sent_for_Revision | non-terminal status |

#### Workflow

The default workflow for the Meeting Minutes business process is set up in a certain way; however, it may be used differently by your organization. Typically, a user with the necessary permissions can create the record and either move it directly to the end step or send it to others for review or approval. The recipients in the second step can take the action of approving or rejecting the record or send it on to others.

**Note:** Meeting attendees are automatically copied on the final step of the Meeting Minutes workflow. You can disable this in the workflow setup if necessary.

#### **Related Processes**

The Meeting Minutes business process might create the following business processes: Action Item, Issue

The Meeting Minutes business process might be created by the following business processes: Not applicable

## **Creating a Meeting Minutes Record**

Create a Meeting Minutes record by navigating to Project Management / Meeting Minutes on the Project/Shell tab, or from the Tasks log on the Home tab or relevant Project/Shell tab. Take action on an existing Meeting Minutes task that has been assigned to you from the Tasks log.

Complete the Meeting Minutes form and attach related documents, if needed. After completing the form, click Send and select an action in the Workflow Actions list to determine the next step in the workflow. Click Send to route the form to the next assignee.

**Note:** You must enter a value in all required fields (\*) before you can save the form.

- 1) Go to your Project tab. Ensure that you are in User mode.
- 2) Using the navigator on the left side, navigate to **Project Management / Meeting Minutes**.
- 3) Select Meeting Minutes.

- 4) From the BP log page, click **Create**. Refer to the tables below to complete the form. You can click **Save** at any time to save a draft version of the form. Draft versions are stored under **Drafts**.
- 5) To add attachments, click the paper clip button on the **Attachments** tab. The Attachments tab displays an icon if at least one file is attached to the record.
- 6) After completing the form, select **Send** in the top-right corner.
- 7) On the Workflow Action Details tab, select who should receive this Meeting Minutes.
- 8) If permitted, you can add users to the CC list. These users will receive a notification about this Meeting Minutes, but are not assigned a task.
- 9) If permitted, you can adjust task due dates for all users, or set individual task due dates for each assignee.
- 10) Click **Send.** When the **Notification** window opens, review the content and click **OK**. The record now moves to the next step in the workflow.

### **Completing the Meeting Minutes Form**

### **Key Information**

Key information about this meeting is provided below.

| Field Name Title        | Access<br>Required | Description Enter a title.                                                             |
|-------------------------|--------------------|----------------------------------------------------------------------------------------|
| Meeting Date Start Time | Editable           | The date and time when the meeting starts                                              |
| Meeting Type            | Required           | The meeting type. This feeds the auto-sequence number in the Record Information block. |
| Meeting Date End Time   | Editable           | The date and time when the meeting ends                                                |
| Is Recurring?           | Editable           | Indicates whether the meeting is recurring                                             |
| Meeting Location        | Editable           | The location of the meeting                                                            |
| Meeting Minutes Number  | Editable           | The meeting minutes number for this meeting                                            |

#### **Details**

Meeting Minute details for this meeting

| Field Name | Access   | Description                               |
|------------|----------|-------------------------------------------|
| Overview   | Required | General overview, or goal, of the meeting |
| Agenda     | Required | The meeting agenda                        |

| Field Name    | Access   | Description       |
|---------------|----------|-------------------|
| Meeting Notes | Editable | The meeting notes |

## **Meeting Statistics**

| Field Name             | Access    | Description                             |
|------------------------|-----------|-----------------------------------------|
| # of Business Items    | Read-Only | The total number of business line items |
| # of Invited Attendees | Read-Only | The total number of invited attendees   |
| # in Attendance        | Read-Only | The number of attendees in the meeting  |

## **Record Information**

System information about this record

| Field Name                     | Access    | Description                                                                                                 |
|--------------------------------|-----------|----------------------------------------------------------------------------------------------------|
| Record Number                  | Read-Only | System-assigned record number                                                                               |
| Status                         | Read-Only | Record status for a workflow BP record is based on the workflow action preceding the current workflow step. |
| Creator                        | Read-Only | Creator of this record                                                                                      |
| Creation Date                  | Read-Only | Date that the record was created                                                                            |
| Record Last Update Date        | Read-Only | Date that the record was last updated                                                                       |
| Business Process Record<br>URL | Read-Only | A shareable link to this record, for anyone with the necessary permissions                                  |
| Project Name                   | Read-Only | Name of the project                                                                                         |
| Project Number                 | Read-Only | Unique Project Number                                                                                       |

## **Additional Information**

The Meeting Minutes Additional Information block is reserved for future use by your organization.

| Field Name                                | Access   | Description                                  |
|-------------------------------------------|----------|----------------------------------------------|
| Meeting Minutes Date<br>Picker UDF 1      | Disabled | Reserved for future use by your organization |
| Meeting Minutes Date<br>Picker UDF 2      | Disabled | Reserved for future use by your organization |
| Meeting Minutes Decimal UDF 1             | Disabled | Reserved for future use by your organization |
| Meeting Minutes Decimal UDF 2             | Disabled | Reserved for future use by your organization |
| Meeting Minutes Date Only<br>Picker UDF 1 | Disabled | Reserved for future use by your organization |
| Meeting Minutes Date Only<br>Picker UDF 2 | Disabled | Reserved for future use by your organization |
| Meeting Minutes Currency<br>Amount UDF 1  | Disabled | Reserved for future use by your organization |
| Meeting Minutes Currency<br>Amount UDF 2  | Disabled | Reserved for future use by your organization |
| Meeting Minutes Picker<br>UDF 1           | Disabled | Reserved for future use by your organization |
| Meeting Minutes Picker<br>UDF 2           | Disabled | Reserved for future use by your organization |

## **Additional Notes**

The Meeting Minutes Additional Notes block is reserved for future use by your organization.

| Field Name                         | Access   | Description                                  |
|------------------------------------|----------|----------------------------------------------|
| Meeting Minutes Text 255<br>UDF 1  | Disabled | Reserved for future use by your organization |
| Meeting Minutes Text 255<br>UDF 2  | Disabled | Reserved for future use by your organization |
| Meeting Minutes Text 255<br>UDF 3  | Disabled | Reserved for future use by your organization |
| Meeting Minutes Text 255<br>UDF 4  | Disabled | Reserved for future use by your organization |
| Meeting Minutes Long Text<br>UDF 1 | Disabled | Reserved for future use by your organization |
| Meeting Minutes Long Text<br>UDF 2 | Disabled | Reserved for future use by your organization |

# **Completing the Attendees tab**

### **Invited Attendee Information**

Lists individuals invited to the meeting. For users of the system, they are selected from a list. For individuals not identified within the system, the information is manually entered.

| Field Name                  | Access   | Description                                                                        |
|-----------------------------|----------|------------------------------------------------------------------------------------|
| Invited Attendee (selector) | Editable | Allows picking attendees who are based on the internal users set up in the system. |
| Attendee Name               | Required | Name of the attendee                                                               |
| Company                     | Editable | Company by which the attendee is employed                                          |
| In Attendance?              | Editable | Indicates whether the invited attendee is in attendance                            |
| Include in next meeting?    | Editable | Include whether the attendee is to be invited in next meeting                      |
| E-Mail                      | Editable | Email address of the attendee                                                      |

# **Completing the Business Items tab**

#### General

| Field Name           | Access   | Description                                                                                                    |
|----------------------|----------|----------------------------------------------------------------------------------------------------|
| Business Item Group  | Editable | Used to categorize the meeting minutes line items as main topics so the grouping can be used for views and reporting purposes. |
| Business Item Number | Editable | Used to provide a manual numbering schema alternatively from the system line item number.                                      |
| Title                | Required | Enter the Business Item title.                                                                                                 |
| Business Item Type   | Editable | The business line item type:<br>One-time item or standing<br>agenda item                                                       |

| Field Name           | Access   | Description                                                              |
|----------------------|----------|--------------------------------------------------------------------------|
| Priority             | Editable | Business Item Priority                                                   |
| Business Item Status | Editable | The business process line item status, if an action item is not selected |

## Description

Enter a brief description of the business item and provide further details on the detailed description field.

| Field Name           | Access   | Description                                                                                 |
|----------------------|----------|---------------------------------------------------------------------------------------------|
| Short Description    | Editable | Enter a description of 250 characters or fewer.                                             |
| Detailed Description | Editable | The detailed information about the short-description field. The field size can be expanded. |

## **Follow Up Action Required**

At the conclusion of the meeting if further action is necessary, the details below are applicable.

**Note:** If an external assignee is involved, a Unifier Essentials assignee is also required, as the latter will be responsible for completing the action within the system on behalf of the external assignee.

| Field Name               | Access    | Description                                                                                    |
|--------------------------|-----------|------------------------------------------------------------------------------------------------|
| Further Action Required? | Editable  | Determine whether an action item is required for this meeting minute item.                     |
| Action Item Record       | Read-Only | Link to the created Action<br>Item record, after it is<br>created                              |
| Target Completion Date   | Editable  | The target completion date for the action item                                                 |
| Assigned To              | Editable  | The action item will be assigned to this user for resolution on the next step of the workflow. |
| Company                  | Read-Only |                                                                                                |
| Action Item Priority     | Editable  | An integer value representing the priority of the action item                                  |

| Field Name            | Access   | Description                                                        |
|-----------------------|----------|--------------------------------------------------------------------|
| External Contact?     | Editable | Indicates whether the contact is a user in the system              |
| External Contact Name | Editable | Name of the contact who is not a user in the system                |
| External Company Name | Editable | Name of the company of the contact who is not a user in the system |
| Contact Email         | Editable | The contact email address for the main vendor                      |

#### Issue

If it is decided that an Issue should be created for this business item, enter the information here.

| Field Name      | Access    | Description                                                           |
|-----------------|-----------|-----------------------------------------------------------------------|
| Create Issue?   | Editable  | Determine if an issue should be created for this meeting minute item. |
| Issue Record    | Read-Only | Link to the created Issue record, after it is created                 |
| Issue Priority  | Editable  | The priority of the issue                                             |
| Issue Severity  | Editable  | The severity of the issue                                             |
| Identified By   | Editable  | The person who has identified the risk                                |
| Identified Date | Editable  | The date the risk was identified                                      |

# **Project Note Business Process**

Use the Project Note business process to capture generic notes for a project, which are not tied to a business process.

#### **Characteristics**

This is a Project-level business process without a workflow, provided in the system template.

### **Record Statuses**

| Open   | non-terminal status |
|--------|---------------------|
| Closed | non-terminal status |

### **Creating a Project Note Record**

Create a Project Note record by navigating to Project Management / Project Note on the Project/Shell tab, or from the Tasks log on the Home tab or relevant Project/Shell tab.

Complete the Project Note form and attach related documents, if needed. After completing the form, click Save to create a new record and keep it in editable mode, or click Submit if you are done and ready to commit the record.

**Note:** You must enter a value in all required fields (\*) before you can save the form.

- 1) Go to your Project tab. Ensure that you are in User mode.
- 2) Using the navigator on the left side, navigate to Project Management / Project Note.
- 3) Select **Project Note**.
- 4) From the BP log page, click **Create**. Complete the form. You can click **Save** at any time to create a new record and keep it in editable mode.
- 5) To add attachments, click the paper clip button on the **Attachments** tab. The Attachments tab displays an icon if at least one file is attached to the record.
- 6) After completing the form, select **Submit** in the top-right corner.

#### **Completing the Project Note Form**

#### **Key Information**

Key Information about this Note

| Field Name Title | Access<br>Required | Description Enter a title.                                                                                         |
|------------------|--------------------|----------------------------------------------------------------------------------------------------|
| Note Type        | Editable           | Defines the type of Project<br>Note. This feeds the<br>auto-sequence number in<br>the Record Information<br>block. |

#### Note

| Field Name | Access   | Description       |
|------------|----------|-------------------|
| Note       | Editable | Main note content |

#### **Record Information**

System information about this record

| Field Name    | Access    | Description                   |
|---------------|-----------|-------------------------------|
| Record Number | Read-Only | System-assigned record number |
| Creator       | Read-Only | Creator of this record        |

| Field Name                  | Access    | Description                                                                |
|-----------------------------|-----------|----------------------------------------------------------------------------|
| Record Last Update Date     | Read-Only | Date that the record was last updated                                      |
| Creation Date               | Read-Only | Date that the record was created                                           |
| Business Process Record URL | Read-Only | A shareable link to this record, for anyone with the necessary permissions |
| Status                      | Required  | Status of the project                                                      |
| Project Name                | Read-Only | Name of the project                                                        |
| Project Number              | Read-Only | Unique Project Number                                                      |

## **Project Status Business Process**

The Project Status is typically filled in by the owner's project manager or owner's representative to report project health, status, trends, and risks to key stakeholders.

#### **Characteristics**

This is a Project-level business process with a workflow, provided in the system template.

#### **Record Statuses**

| Approved          | terminal status     |
|-------------------|---------------------|
| Canceled          | terminal status     |
| Rejected          | terminal status     |
| Awaiting_Review   | non-terminal status |
| Pending_Approval  | non-terminal status |
| Sent_for_Revision | non-terminal status |

#### Workflow

The default workflow for the Project Status business process is set up in a certain way; however, it may be used differently by your organization. Typically, a user with the necessary permissions can create the record and either move it directly to the end step, or send it to others for review or approval. The recipients in the second step can take the action of approving or rejecting the record, or send it on to others.

#### **Creating a Project Status Record**

Create a Project Status record by navigating to Project Management / Project Status on the Project/Shell tab, or from the Tasks log on the Home tab or relevant Project/Shell tab. Take action on an existing Project Status task that has been assigned to you from the Tasks log.

Complete the Project Status form and attach related documents, if needed. After completing the form, click Send and select an action in the Workflow Actions list to determine the next step in the workflow. Click Send to route the form to the next assignee.

**Note:** You must enter a value in all required fields (\*) before you can save the form.

- 1) Go to your Project tab. Ensure that you are in User mode.
- 2) Using the navigator on the left side, navigate to Project Management / Project Status.
- 3) Select Project Status.
- 4) From the BP log page, click **Create.** Refer to the tables below to complete the form. You can click **Save** at any time to save a draft version of the form. Draft versions are stored under **Drafts**.
- 5) To add attachments, click the paper clip button on the **Attachments** tab. The Attachments tab displays an icon if at least one file is attached to the record.
- 6) After completing the form, select **Send** in the top-right corner.
- 7) On the **Workflow Action Details** tab, select who should receive this Project Status.
- 8) If permitted, you can add users to the CC list. These users will receive a notification about this Project Status, but are not assigned a task.
- 9) If permitted, you can adjust task due dates for all users, or set individual task due dates for each assignee.
- 10) Click **Send.** When the **Notification** window opens, review the content and click **OK**. The record now moves to the next step in the workflow.

### **Completing the Project Status Form**

### **Key Information**

Key information about this Project Status is provided below.

| Field Name Title       | Access Required | Description Enter a title.                                                                                           |
|------------------------|-----------------|----------------------------------------------------------------------------------------------------|
| Project Phase (Manual) | Editable        | The phase for this project                                                                                           |
| Project % Complete     | Editable        | Percent complete for the overall project. This is entered manually and can be based on duration, costs, or progress. |

### **Project Reporting**

Reporting date and overall summary of the project Status

| Field Name                            | Access   | Description                                                                |
|---------------------------------------|----------|----------------------------------------------------------------------------|
| Project Reporting Date                | Required | The date the project status refers to                                      |
| Project Reporting Summary             | Required | Brief description of the current project report                            |
| Project Reporting Detailed<br>Summary | Editable | Detailed description of the status of the project at the time of reporting |

## **Project Status Summary**

Enter a summary of the information related to the following items.

| Field Name       | Access   | Description                                                                            |
|------------------|----------|----------------------------------------------------------------------------------------|
| Budget Status    | Editable | The status of the project in relation to the budget                                    |
| Budget Summary   | Editable | Brief description of the budget status for the project-status period                   |
| Schedule Status  | Editable | The status of the project in relation to the schedule                                  |
| Schedule Summary | Editable | Brief description of the schedule status for the project-status period                 |
| Cost Status      | Editable | The status of the project in relation to the expected cost                             |
| Cost Summary     | Editable | Brief description of the cost status for the project-status period                     |
| Risk Status      | Editable | Indicate the risk designation for the project. This value updates the Project details. |
| Risk Summary     | Editable | Brief description of the risk status for the project status period                     |

## **Project Analysis and Plans**

This block should provide an indication of what has been done during the last project status period and what will be done in the next period.

| Field Name          | Access   | Description                   |
|---------------------|----------|-------------------------------|
| Work Completed Last | Editable | Brief description of the work |

| Field Name<br>Period                    | Access   | Description that has been completed since the last project-status period           |
|-----------------------------------------|----------|------------------------------------------------------------------------------------|
| Opportunities and Challenges            | Editable | Brief description of the opportunities and challenges for the report period        |
| Recommended Actions                     | Editable | Brief description of the recommended actions to take during the next report period |
| Plans for Next Project<br>Status Period | Editable | Brief description of the plans to complete for the next report period              |

## **Project Images**

Add pictures showing the progress on this project, which will be included in the formal project status report. Additional images and documents can be added to the Attachments tab.

| Field Name | Access   | Description            |
|------------|----------|------------------------|
| Image 1    | Editable | The attached Image #1. |
| Image 2    | Editable | The attached image #2. |

## **Timeframe**

Timeframe information about this record. Dates are automatically pulled from the project details and, if updated, will update the project details upon approval of this record.

| Field Name                 | Access   | Description                            |
|----------------------------|----------|----------------------------------------|
| Project Start Date         | Editable | The actual start date of the project   |
| Project End Date           | Editable | The actual end date of the project     |
| Project Planned Start Date | Editable | The planned start date for the project |
| Project Planned End Date   | Editable | The planned end date for the project   |

### **Record Information**

System information about this record

| Field Name                     | Access    | Description                                                                                                 |
|--------------------------------|-----------|----------------------------------------------------------------------------------------------------|
| Record Number                  | Read-Only | System-assigned record number                                                                               |
| Status                         | Read-Only | Record status for a workflow BP record is based on the workflow action preceding the current workflow step. |
| Creator                        | Read-Only | Creator of this record                                                                                      |
| Creation Date                  | Read-Only | Date that the record was created                                                                            |
| Record Last Update Date        | Read-Only | Date that the record was last updated                                                                       |
| Business Process Record<br>URL | Read-Only | A shareable link to this record, for anyone with the necessary permissions                                  |
| Project Name                   | Read-Only | Name of the project                                                                                         |
| Project Number                 | Read-Only | Unique Project Number                                                                                       |

## **Additional Information**

The Project Status Additional Information block is reserved for future use by your organization.

| Field Name                               | Access   | Description                                  |
|------------------------------------------|----------|----------------------------------------------|
| Project Status Date Picker UDF 1         | Disabled | Reserved for future use by your organization |
| Project Status Date Picker UDF 2         | Disabled | Reserved for future use by your organization |
| Project Status Decimal UDF               | Disabled | Reserved for future use by your organization |
| Project Status Decimal UDF 2             | Disabled | Reserved for future use by your organization |
| Project Status Date Only<br>Picker UDF 1 | Disabled | Reserved for future use by your organization |
| Project Status Date Only<br>Picker UDF 2 | Disabled | Reserved for future use by your organization |
| Project Status Picker UDF 1              | Disabled | Reserved for future use by your organization |
| Project Status Picker UDF 2              | Disabled | Reserved for future use by your organization |

### **Additional Notes**

The Project Status Additional Notes block is reserved for future use by your organization.

| Field Name                        | Access   | Description                                  |
|-----------------------------------|----------|----------------------------------------------|
| Project Status Text 255<br>UDF 1  | Disabled | Reserved for future use by your organization |
| Project Status Text 255<br>UDF 2  | Disabled | Reserved for future use by your organization |
| Project Status Text 255<br>UDF 3  | Disabled | Reserved for future use by your organization |
| Project Status Text 255<br>UDF 4  | Disabled | Reserved for future use by your organization |
| Project Status Long Text<br>UDF 1 | Disabled | Reserved for future use by your organization |
| Project Status Long Text<br>UDF 2 | Disabled | Reserved for future use by your organization |

## **Project Timesheet Business Process**

Use the Project Timesheet business process to track internal employee timesheet costs against a project. These records might be created automatically from the organization-level Timesheet business process.

### **Characteristics**

This is a Project-level business process with a workflow, provided in the system template.

#### **Record Statuses**

| Approved          | terminal status     |
|-------------------|---------------------|
| Canceled          | terminal status     |
| Rejected          | terminal status     |
| Awaiting_Review   | non-terminal status |
| Pending_Approval  | non-terminal status |
| Sent_for_Revision | non-terminal status |

#### Workflow

The default workflow for the Project Timesheet business process is set up in a certain way; however, your organization might use it differently. Typically, a user with the necessary permissions can create the record and either move it directly to the end step, or send it to others for review or approval. The recipients in the second step can take the action of approving or rejecting the record, or send it on to others.

#### **Related Processes**

The Project Timesheet business process might create the following business processes: Not applicable

The Project Timesheet business process might be created by the following business processes: Timesheet

#### **Creating a Project Timesheet Record**

Create a Project Timesheet record by navigating to Project Management / Project Timesheet on the Project/Shell tab, or from the Tasks log on the Home tab or relevant Project/Shell tab. Take action on an existing Project Timesheet task that has been assigned to you from the Tasks log.

Complete the Project Timesheet form and attach related documents, if needed. After completing the form, click Send and select an action in the Workflow Actions list to determine the next step in the workflow. Click Send to route the form to the next assignee.

**Note:** You must enter a value in all required fields (\*) before you can save the form.

- 1) Go to your Project tab. Ensure that you are in User mode.
- 2) Using the navigator on the left side, navigate to Project Management / Project Timesheet.
- 3) Select Project Timesheet.
- 4) From the BP log page, click **Create.** Refer to the tables below to complete the form. You can click **Save** at any time to save a draft version of the form. Draft versions are stored under **Drafts**.
- 5) To add attachments, click the paper clip button on the **Attachments** tab. The Attachments tab displays an icon if at least one file is attached to the record.
- 6) After completing the form, select **Send** in the top-right corner.
- 7) On the Workflow Action Details tab, select who should receive this Project Timesheet.
- 8) If permitted, you can add users to the CC list. These users will receive a notification about this Project Timesheet, but are not assigned a task.
- 9) If permitted, you can adjust task due dates for all users, or set individual task due dates for each assignee.
- 10) Click **Send**. When the **Notification** window opens, review the content and click **OK**. The record moves to the next step in the workflow.

#### **Completing the Project Timesheet Form**

#### **Key Information**

Key Information about this Project Timesheet record.

| Field Name   | Access    | Description                                              |
|--------------|-----------|----------------------------------------------------------|
| Resource     | Required  | Resource for this Project<br>Timesheet                   |
| Resource ID  | Read-Only | The ID of the selected resource                          |
| Period Start | Required  | Starting Monday for the period of this Project Timesheet |
| Title        | Read-Only | Title of the record                                      |
| Role         | Required  | Role (ID and Name) for this Project Timesheet            |
| Manager      | Read-Only | The manager                                              |
| Amount       | Read-Only | Amount of this record or line item                       |

# **Description**

This information might appear in any formal printouts of this Project Timesheet.

| Field Name           | Access   | Description                                                                                                    |
|----------------------|----------|----------------------------------------------------------------------------------------------------|
| Short Description    | Editable | Enter a description of 250 characters or fewer.                                                                                                    |
| Detailed Description | Editable | The detailed information about the short-description field. The field size can be expanded. The business processes selected for auto-creation will copy this detailed description to the destination business process. |

## **Hours Details**

Breakdown of the hours entered on the Project Hours tab.

| E'al I Nama        | A         | Baracinities.                             |
|--------------------|-----------|-------------------------------------------|
| Field Name         | Access    | Description                               |
| Monday Date        | Read-Only | Monday's date, based on the Period Start  |
| Monday Total Hours | Read-Only | Total Monday Hours, from all tabs         |
| Tuesday Date       | Read-Only | Tuesday's date, based on the Period Start |

| Field Name            | Access    | Description                                     |
|-----------------------|-----------|-------------------------------------------------|
| Tuesday Total Hours   | Read-Only | Total Tuesday Hours, from all tabs              |
| Wednesday Date        | Read-Only | Wednesday's date, based on the Period Start     |
| Wednesday Total Hours | Read-Only | Total Wednesday Hours, from all tabs            |
| Thursday Date         | Read-Only | Thursday's date, based on the Period Start      |
| Thursday Total Hours  | Read-Only | Total Thursday Hours, from all tabs             |
| Friday Date           | Read-Only | Friday's date, based on the Period Start        |
| Friday Total Hours    | Read-Only | Total Friday Hours, from all tabs               |
| Saturday Date         | Read-Only | Saturday's date, based on the Period Start      |
| Saturday Total Hours  | Read-Only | Total Saturday Hours, from all tabs             |
| Sunday Date           | Read-Only | Sunday's date, based on the Period Start        |
| Sunday Total Hours    | Read-Only | Total Sunday Hours, from all tabs               |
| Total Project Hours   | Read-Only | Total Project Hours, from the Project Hours tab |

## **Record Information**

System information about this record.

| Field Name              | Access    | Description                           |
|-------------------------|-----------|---------------------------------------|
| Record Number           | Read-Only | System-assigned record number         |
| Creator                 | Read-Only | Creator of this record                |
| Record Last Update Date | Read-Only | Date that the record was last updated |
| Creation Date           | Read-Only | Date that the record was created      |
| Project Number          | Read-Only | Unique Project Number                 |

| Field Name                  | Access    | Description                                                                                                 |
|-----------------------------|-----------|----------------------------------------------------------------------------------------------------|
| Project Name                | Read-Only | Name of the project                                                                                         |
| Business Process Record URL | Read-Only | A shareable link to this record, for anyone with the necessary permissions                                  |
| Status                      | Read-Only | Record status for a workflow BP record is based on the workflow action preceding the current workflow step. |

### **Additional Information**

The Project Timesheet Additional Information block is reserved for future use by your organization.

| Field Name                         | Access   | Description                                  |
|------------------------------------|----------|----------------------------------------------|
| Timesheet Date Picker UDF 1        | Disabled | Reserved for future use by your organization |
| Timesheet Date Picker UDF 2        | Disabled | Reserved for future use by your organization |
| Timesheet Decimal UDF 1            | Disabled | Reserved for future use by your organization |
| Timesheet Decimal UDF 2            | Disabled | Reserved for future use by your organization |
| Timesheet Date Only Picker UDF 1   | Disabled | Reserved for future use by your organization |
| Timesheet Date Only Picker UDF 2   | Disabled | Reserved for future use by your organization |
| Timesheet Currency<br>Amount UDF 1 | Disabled | Reserved for future use by your organization |
| Timesheet Currency<br>Amount UDF 2 | Disabled | Reserved for future use by your organization |
| Timesheet Picker UDF 1             | Disabled | Reserved for future use by your organization |
| Timesheet Picker UDF 2             | Disabled | Reserved for future use by your organization |

## **Additional Notes**

The Project Timesheet Additional Notes block is reserved for future use by your organization.

| Field Name                | Access   | Description                                  |
|---------------------------|----------|----------------------------------------------|
| Timesheet Text 255 UDF 1  | Disabled | Reserved for future use by your organization |
| Timesheet Text 255 UDF 2  | Disabled | Reserved for future use by your organization |
| Timesheet Text 255 UDF 3  | Disabled | Reserved for future use by your organization |
| Timesheet Text 255 UDF 4  | Disabled | Reserved for future use by your organization |
| Timesheet Long Text UDF 1 | Disabled | Reserved for future use by your organization |
| Timesheet Long Text UDF 2 | Disabled | Reserved for future use by your organization |

## Currency

If the currency of this Project Timesheet is different from the base currency, specify it here.

| Field Name               | Access    | Description                                                                                                    |
|--------------------------|-----------|----------------------------------------------------------------------------------------------------|
| Transaction Currency     | Editable  | If there are multiple currencies defined, use this field to specify a currency other than the project currency.                                                                                                    |
| Rate in Project Currency | Read-Only | Exchange rate that will be used to calculate the Project Currency Amount. This will be set after the record is saved, submitted, or sent forward in the workflow. After it is set for a record, it cannot be changed. |
| Project Currency Amount  | Read-Only | This field shows the amount of the transaction, according to the project currency.                                                                                                    |

# **Completing the Project Hours tab**

## General

| Field Name              | Access    | Description                                                     |
|-------------------------|-----------|-----------------------------------------------------------------|
| Monday Project Hours    | Editable  | Total Monday Project<br>Hours, from the Project<br>Hours tab    |
| Tuesday Project Hours   | Editable  | Total Tuesday Project<br>Hours, from the Project<br>Hours tab   |
| Wednesday Project Hours | Editable  | Total Wednesday Project<br>Hours, from the Project<br>Hours tab |
| Thursday Project Hours  | Editable  | Total Thursday Project<br>Hours, from the Project<br>Hours tab  |
| Friday Project Hours    | Editable  | Total Friday Project Hours, from the Project Hours tab          |
| Saturday Project Hours  | Editable  | Total Saturday Project<br>Hours, from the Project<br>Hours tab  |
| Sunday Project Hours    | Editable  | Total Sunday Project Hours, from the Project Hours tab          |
| Total Project Hours     | Read-Only | Total Project Hours for this line item                          |

## **Cost Information**

Cost information for this Project Timesheet.

| Field Name        | Access    | Description                                                                                       |
|-------------------|-----------|---------------------------------------------------------------------------------------------------|
| Role              | Required  | Role (ID and Name) for this timesheet                                                             |
| Use Overtime Rate | Editable  | Select this checkbox to use<br>the overtime rate for the<br>role instead of the standard<br>rate. |
| Cost Code         | Required  | Select the correct<br>Timesheet cost code for<br>your organization.                               |
| Code Name         | Read-Only | Name that corresponds to the selected cost code                                                   |
| Standard Rate     | Read-Only | Standard rate for the Role                                                                        |
| Overtime Rate     | Read-Only | Overtime rate for the Role                                                                        |

| Field Name     | Access    | Description                                                                                                    |
|----------------|-----------|----------------------------------------------------------------------------------------------------|
| Amount         | Read-Only | Amount of this record or line item                                                                                                    |
| Effective Date | Required  | The Effective Date should match the Period Start date from the main form. If you update the Period Start, ensure you also update this date. |

### **Description**

Description of the project hours worked.

| Field Name        | Access | Description                                     |
|-------------------|--------|-------------------------------------------------|
| Short Description |        | Enter a description of 250 characters or fewer. |

### **Risk Business Process**

Use the Risk business process to record and prioritize all the risks that can occur in a project, and to propose and track the status of potential risks. Score risks using the risk matrix for both pre- and post-response plans.

#### **Characteristics**

This is a Project-level business process without a workflow, provided in the system template.

#### **Record Statuses**

| Active   | non-terminal status |
|----------|---------------------|
| Impacted | non-terminal status |
| Managed  | non-terminal status |
| Open     | non-terminal status |
| Proposed | non-terminal status |
| Rejected | non-terminal status |

#### **Related Processes**

The Risk business process might create the following business processes: Action Item, Issue

The Risk business process might be created by the following business processes: Request for Information

### **Creating a Risk Record**

Create a Risk record by navigating to Project Management / Risk on the Project/Shell tab, or from the Tasks log on the Home tab or relevant Project/Shell tab.

Complete the Risk form and attach related documents, if needed. After completing the form, click Save to create a new record and keep it in editable mode, or click Submit if you are done and ready to commit the record.

**Note:** You must enter a value in all required fields (\*) before you can save the form.

- 1) Go to your Project tab. Ensure that you are in User mode.
- 2) Using the navigator on the left side, navigate to Project Management / Risk.
- 3) Select Risk.
- 4) From the BP log page, click **Create**. Refer to the tables below to complete the form. You can click **Save** at any time to create a new record and keep it in editable mode.
- 5) To add attachments, click the paper clip button on the **Attachments** tab. The Attachments tab displays an icon if at least one file is attached to the record.
- 6) After completing the form, select **Submit** in the top-right corner.

#### **Completing the Risk Form**

#### **Key Information**

Key information about this Risk is provided below.

| Field Name | Access   | Description                                                                                                    |
|------------|----------|----------------------------------------------------------------------------------------------------|
| Title      | Required | Title of the record                                                                                                    |
| Status     | Required | Required Risks initially begin with a Proposed status until they are reviewed. Following a review, they can be set to either Open (identified as a valid risk) or Rejected (not a valid risk). After the risk impacts the project, it should be set to Active. From there, it can either become Managed (it was successfully managed by the project team) or Impacted (it impacted the project). |
| Risk Type  | Required | The type of risk for risk process                                                                                                    |

| Field Name                             | Access    | Description                                                                                                    |
|----------------------------------------|-----------|----------------------------------------------------------------------------------------------------|
| Risk Priority                          | Editable  | The Risk Priority list from the drop-down list                                                                                  |
| Risk Category                          | Editable  | The Risk Category list from the drop-down list                                                                                  |
| Contract                               | Editable  | The contract that is a reference to this record                                                                                 |
| Pre-Response Probability of Occurrence | Editable  | The probability of the risk occurring, before mitigation actions are taken                                                      |
| Cost Exposure                          | Read-Only | Determines cost exposure<br>through multiplying the<br>potential cost amount by the<br>pre-response probability for<br>the risk |

# Description

This information might appear in any formal printouts of this item.

| Field Name        | Access | Description                                     |
|-------------------|--------|-------------------------------------------------|
| Short Description |        | Enter a description of 250 characters or fewer. |

## **Cost & Schedule Information**

Estimate the impact this risk will have on the cost and schedule.

| Field Name                  | Access   | Description                                                                                    |
|-----------------------------|----------|------------------------------------------------------------------------------------------------|
| Cost Impact                 | Editable | Indicates whether there is a cost impact                                                       |
| Schedule Impact             | Editable | Indicates whether there is a schedule impact                                                   |
| Owner Estimate              | Editable | If there is a cost impact, this field shows the total amount of the cost impact.               |
| Est. Schedule Impact (Days) | Editable | If the schedule is impacted, this field indicates the number of days that impact the schedule. |
| Cost Impact Notes           | Editable | If there is a cost impact, this field describes the reason.                                    |
| Schedule Impact Notes       | Editable | Description of why the                                                                         |

| Field Name | Access | Description                                             |
|------------|--------|---------------------------------------------------------|
|            |        | schedule is impacted, if a schedule impact is indicated |

## **Action to Resolve**

Enter information about how this Risk will be resolved.

| Field Name                              | Access    | Description                                                                                            |
|-----------------------------------------|-----------|----------------------------------------------------------------------------------------------------|
| Proposed Action to Resolve              | Editable  | The proposed actions to resolve the risk                                                               |
| Actual Action to Resolve                | Editable  | The actions that must be taken to resolve the risk                                                     |
| Forecasted Resolution Date              | Editable  | The date when the issue threat has been eliminated, is no longer present, or is resolved independently |
| Actual Resolution Date                  | Editable  | Actual date of Issue<br>Resolution                                                                     |
| Planned Response Cost                   | Editable  | The risk planned response cost                                                                         |
| Actual Response Cost                    | Editable  | The actual cost to respond to the risk                                                                 |
| Post-Response Probability of Occurrence | Editable  | The probability of the risk occurring, after mitigation actions are taken                              |
| Issue Record                            | Read-Only | Link to the created Issue record, after it is created from a Risk record                               |

## **Detailed Description**

Enter a detailed summary of the cause, description, and effect of this risk.

| Field Name  | Access   | Description                     |
|-------------|----------|---------------------------------|
| Cause       | Editable | The cause or source of the risk |
| Description | Editable | Description for risk process    |
| Effect      | Editable | The effect for risk process     |

## **Risk Identification and Management**

Information about the identification and management of the Risk

| Field Name              | Access   | Description                                                             |
|-------------------------|----------|-------------------------------------------------------------------------|
| Identified By           | Editable | The person who has identified the risk                                  |
| Identified Date         | Editable | The date the risk was identified                                        |
| Risk Manager            | Editable | The person currently assigned to manage the risk                        |
| Exclude from Reporting? | Editable | Used to exclude this record from some project or organizational reports |

## **Risk Exposure Window**

Date range to define when the Risk might occur

| Field Name  | Access   | Description                                                                                    |
|-------------|----------|------------------------------------------------------------------------------------------------|
| Start Date  | Editable | The start date if the risk can only occur as of a specific date (for example, weather events)  |
| Finish Date | Editable | The finish date if the risk can only occur until a specific date (for example, weather events) |

# Risk Matrix / Risk Scoring

This block can be used to calculate a score for this risk, based on the weightings set for this project.

| Field Name                   | Access    | Description                                                           |
|------------------------------|-----------|-----------------------------------------------------------------------|
| Cost Impact Weighting        | Read-Only | The weighting for the cost impact when calculating the risk score     |
| Pre-Response Cost Impact     | Editable  | The likely cost impact of the risk before response                    |
| Post-Response Cost Impact    | Editable  | The likely cost impact of the risk after response                     |
| Schedule Impact Weighting    | Read-Only | The weighting for the schedule impact when calculating the risk score |
| Pre-Response Schedule Impact | Editable  | The likely schedule impact of the risk before response                |

| Field Name                            | Access    | Description                                                                                                    |
|---------------------------------------|-----------|----------------------------------------------------------------------------------------------------|
| Post-Response Schedule<br>Impact      | Editable  | The likely schedule impact of the risk after response                                                                          |
| Scope Impact Weighting                | Read-Only | The weighting for the scope impact when calculating the risk score                                                             |
| Pre-Response Scope<br>Impact          | Editable  | The likely scope impact of the risk before response                                                                            |
| Post-Response Scope<br>Impact         | Editable  | The likely scope impact of the risk after response                                                                             |
| Reputation Impact<br>Weighting        | Read-Only | The weighting for the reputation impact when calculating the risk score                                                        |
| Pre-Response Reputation Impact        | Editable  | The likely reputation impact of the risk before response                                                                       |
| Post-Response Reputation Impact       | Editable  | The likely reputation impact of the risk after response                                                                        |
| Environmental Impact<br>Weighting     | Read-Only | The weighting for the environmental impact when calculating the risk score                                                     |
| Pre-Response<br>Environmental Impact  | Editable  | The likely environmental impact of the risk before response                                                                    |
| Post-Response<br>Environmental Impact | Editable  | The likely environmental impact of the risk after response                                                                     |
| Pre-Response Risk Score               | Read-Only | The pre-response risk score is calculated from the pre-response criteria, based on the weightings specified for the project.   |
| Post-Response Risk Score              | Read-Only | The post-response risk score is calculated from the post-response criteria, based on the weightings specified for the project. |

# **Record Information**

System information about this record

| Field Name                  | Access    | Description                                                                |
|-----------------------------|-----------|----------------------------------------------------------------------------|
| Record Number               | Read-Only | System-assigned record number                                              |
| Creator                     | Read-Only | Creator of this record                                                     |
| Creation Date               | Read-Only | Date that the record was created                                           |
| Record Last Update Date     | Read-Only | Date that the record was last updated                                      |
| Business Process Record URL | Read-Only | A shareable link to this record, for anyone with the necessary permissions |
| Project Name                | Read-Only | Name of the project                                                        |
| Project Number              | Read-Only | Unique Project Number                                                      |

## **Additional Information**

The Risk Additional Information block is reserved for future use by your organization.

| Field Name                  | Access   | Description                                  |
|-----------------------------|----------|----------------------------------------------|
| Risk Date Picker UDF 1      | Disabled | Reserved for future use by your organization |
| Risk Date Picker UDF 2      | Disabled | Reserved for future use by your organization |
| Risk Decimal UDF 1          | Disabled | Reserved for future use by your organization |
| Risk Decimal UDF 2          | Disabled | Reserved for future use by your organization |
| Risk Date Only Picker UDF 1 | Disabled | Reserved for future use by your organization |
| Risk Date Only Picker UDF 2 | Disabled | Reserved for future use by your organization |
| Risk Currency Amount UDF    | Disabled | Reserved for future use by your organization |
| Risk Currency Amount UDF 2  | Disabled | Reserved for future use by your organization |
| Risk Picker UDF 1           | Disabled | Reserved for future use by your organization |
| Risk Picker UDF 2           | Disabled | Reserved for future use by your organization |

### **Additional Notes**

The Risk Additional Notes block is reserved for future use by your organization.

| Field Name           | Access   | Description                                  |
|----------------------|----------|----------------------------------------------|
| Risk Text 255 UDF 1  | Disabled | Reserved for future use by your organization |
| Risk Text 255 UDF 2  | Disabled | Reserved for future use by your organization |
| Risk Text 255 UDF 3  | Disabled | Reserved for future use by your organization |
| Risk Text 255 UDF 4  | Disabled | Reserved for future use by your organization |
| Risk Long Text UDF 1 | Disabled | Reserved for future use by your organization |
| Risk Long Text UDF 2 | Disabled | Reserved for future use by your organization |

# Currency

If the currency of this Risk is different from the project currency, specify it here.

| Field Name               | Access    | Description                                                                                                    |
|--------------------------|-----------|----------------------------------------------------------------------------------------------------|
| Transaction Currency     | Editable  | If there are multiple currencies defined, use this field to specify a currency other than the project currency.                                                                                                    |
| Rate in Project Currency | Read-Only | Exchange rate that will be used to calculate the Project Currency Amount. This will be set after the record is saved, submitted, or sent forward in the workflow. After it is set for a record, it cannot be changed. |
| Project Currency Amount  | Read-Only | This field shows the amount of the transaction, according to the project currency.                                                                                                    |

## **Consolidating Line Items**

Risk line items can be consolidated from the following business processes:

- Budget Change
- Budget Transfer
- Change Order
- Change Request
- Contract
- Estimate
- Initial Budget
- Risk

## **Completing the Detailed Cost Estimate tab**

#### **Cost Information**

Cost breakdown for this risk. The Potential Cost Impact should be entered as a positive number. When calculating the Cost Exposure, Threats will appear as a positive number and Opportunities will appear as negative.

| Field Name            | Access    | Description                                                                                                    |
|-----------------------|-----------|----------------------------------------------------------------------------------------------------|
| Cost Code             | Required  | Enter a cost code.                                                                                                   |
| Code Name             | Read-Only | Populates the code name of the selected cost code                                                                    |
| Potential Cost Impact | Required  | The full potential cost impact of the risk line item, not taking probability into account                            |
| Cost Exposure         | Read-Only | Determines cost exposure through multiplying the potential cost amount by the pre-response probability for the risk. |

## **Description**

Description for this Risk line item

| Field Name                     | Access   | Description                                                           |
|--------------------------------|----------|-----------------------------------------------------------------------|
| Short Description              | Required | Enter a description of 250 characters or fewer.                       |
| Detailed Line Item Description | Editable | Additional detailed information about the line item description field |

#### **Risk Information**

Information from the Risk record. Updates to the Risk should be reflected here as well.

| Field Name                             | Access   | Description                                                                |
|----------------------------------------|----------|----------------------------------------------------------------------------|
| Risk Type                              | Required | The type of risk for risk process                                          |
| Pre-Response Probability of Occurrence |          | The probability of the risk occurring, before mitigation actions are taken |

## **Additional Information**

Enter additional information specific to this Risk line item.

| Field Name     | Access   | Description                                             |
|----------------|----------|---------------------------------------------------------|
| Spend Category | Editable | Select the spending category.                           |
| Work Package   | Editable | Select the Work Package that this item will roll up to. |

## **Completing the Response Actions tab**

## **Key Information**

Key information for this response action

| Field Name             | Access   | Description                                                                                    |
|------------------------|----------|------------------------------------------------------------------------------------------------|
| Title                  | Required | Title of the record                                                                            |
| Response Action Status | Required | Tracks the status of the response action                                                       |
| Assigned To            | Editable | The action item will be assigned to this user for resolution on the next step of the workflow. |

# **Key Dates**

Planned and Actual dates for the response action

| Field Name     | Access   | Description                                |
|----------------|----------|--------------------------------------------|
| Planned Start  | Editable | Planned start date of the response action  |
| Planned Finish | Editable | Planned finish date of the response action |
| Start          | Editable | Start date of the response action          |
| Finish         | Editable | Finish date of the response                |

| Field Name | Access | Description |
|------------|--------|-------------|
|            |        | action      |

## Description

Enter a brief description of the response action and provide further details on the detailed description field.

| Field Name           | Access   | Description                                                                                 |
|----------------------|----------|---------------------------------------------------------------------------------------------|
| Short Description    | Editable | Enter a description of 250 characters or fewer.                                             |
| Detailed Description | Editable | The detailed information about the short-description field. The field size can be expanded. |

### **Action Item**

Create an Action Item on a given date, assigned to the response action manager above.

| Field Name             | Access   | Description                                                                                                    |
|------------------------|----------|----------------------------------------------------------------------------------------------------|
| Create Action Item?    | Required | Determines whether an action item should be created for this record or line item                                        |
| Create Action Item On  | Required | Date when the Action Item should be created                                                                             |
| Target Completion Date | Editable | The target completion date for the action item. To be updated as needed, particularly when re-assigning an action item. |
| Action Item Priority   | Editable | An integer value representing the priority of the action item                                                           |
| Action Item Record     | Editable | Link to the created Action<br>Item record, after it is<br>created                                                       |

## **Field Management**

## **Architect's Supplemental Instructions Business Process**

Architects use the Architect's Supplemental Instructions (ASI) business process to distribute instructions or design-related changes to the project team.

#### Characteristics

This is a Project-level business process with a workflow, provided in the system template.

#### **Record Statuses**

| Acknowledged      | terminal status     |
|-------------------|---------------------|
| Canceled          | terminal status     |
| Closed            | terminal status     |
| Awaiting_Review   | non-terminal status |
| Contractor_Review | non-terminal status |

#### Workflow

The default workflow for the Architect's Supplemental Instructions business process is set up in a certain way; however, it may be used differently by your organization. Typically, a user with the necessary permissions can create the record and either move it directly to the end step, or send it to others for review or approval. The recipients in the second step can take the action of approving or rejecting the record, or send it on to others.

#### **Related Processes**

The Architect's Supplemental Instruction business process might create the following business processes: Change Request

The Architect's Supplemental Instruction business process might be created by the following business processes: Not applicable

### **Creating an Architect's Supplemental Instructions Record**

Create an Architect's Supplemental Instructions record by navigating to Field Management / Architect's Supplemental Instructions on the Project/Shell tab, or from the Tasks log on the Home tab or relevant Project/Shell tab. Take action on an existing Architect's Supplemental Instructions task that has been assigned to you from the Tasks log.

Complete the Architect's Supplemental Instructions form and attach related documents, if needed. After completing the form, click Send and select an action in the Workflow Actions list to determine the next step in the workflow. Click Send to route the form to the next assignee.

**Note**: You must enter a value in all required fields (\*) before you can save the form.

- 1) Go to your Project tab. Ensure that you are in User mode.
- 2) Using the navigator on the left side, navigate to **Field Management / Architect's Supplemental Instructions**.
- 3) Select Architect's Supplemental Instructions.
- 4) From the BP log page, click **Create**. Complete the form. You can click **Save** at any time to save a draft version of the form. Draft versions are stored under **Drafts**.
- 5) To add attachments, click the paper clip button on the **Attachments** tab. The Attachments tab displays an icon if at least one file is attached to the record.
- 6) After completing the form, select **Send** in the top-right corner.
- 7) On the **Workflow Action Details** tab, select who should receive this Architect's Supplemental Instructions.
- 8) If permitted, you can add users to the CC list. These users will receive a notification about this Architect's Supplemental Instructions, but are not assigned a task.
- 9) If permitted, you can adjust task due dates for all users, or set individual task due dates for each assignee.
- 10) Click **Send**. When the **Notification** window opens, review the content and click **OK**. The record now moves to the next step in the workflow.

## **Completing the Architect's Supplemental Instructions Form**

## **Key Information**

Key information from the organization issuing this ASI

| Field Name        | Access   | Description                              |
|-------------------|----------|------------------------------------------|
|                   |          | •                                        |
| Title             | Required | Enter a title.                           |
| ASI Issuance Date | Editable | Date that the architect issued the ASI   |
| AE Project Number | Editable | Architect's or Engineer's project number |
| ASI Number        | Editable | ASI number from the project architect    |

#### Distribution

ASI distribution quantities

| Field Name       | Access   | Description                 |
|------------------|----------|-----------------------------|
| Architect Copies | Editable | ASI copies to the architect |
| Owner Copies     | Editable | ASI copies to the owner     |
| Field Copies     | Editable | ASI copies to the field     |

| Field Name        | Access   | Description                     |
|-------------------|----------|---------------------------------|
| Contractor Copies | Editable | ASI copies to the contractor    |
| Consultant Copies | Editable | ASI copies to the consultant    |
| Other Copies      | Editable | ASI copies to the other parties |

# Description

Instructions and drawings that pertain to this ASI. This information might appear in formal printouts of this ASI.

| Field Name           | Access   | Description                                                                                      |
|----------------------|----------|--------------------------------------------------------------------------------------------------|
| Detailed Description | Editable | Detailed information about<br>the short-description field.<br>The field size can be<br>expanded. |
| Drawings             | Editable | A list of drawings related to the project                                                        |

## **Architect Information**

Details of the Architect for this ASI

| Field Name           | Access   | Description                                                                                                    |
|----------------------|----------|----------------------------------------------------------------------------------------------------|
| Legal Vendor Name    | Required | Lists the legal vendor name if the vendor name is different from the vendor's full legal business name, the vendor has a name longer than 50 characters, or both. |
| Full Name            | Editable | Full name of the primary contact                                                                                                    |
| Vendor Contact Phone | Required | Phone number of the main vendor contact                                                                                                    |
| Contact Email        | Required | Contact email address for the main vendor                                                                                                    |
| Address              | Editable | Street address, P.O. box, apartment, suite, unit, building, floor, and so on Do not include contact name.                                                         |
| City                 | Editable | City                                                                                                    |
| State/Province       | Editable | State or province                                                                                                    |

| Field Name             | Access   | Description                                                                                                    |
|------------------------|----------|----------------------------------------------------------------------------------------------------|
| State/Province - Other | Editable | If selecting a country without defined states, provinces, or regions, this field provides additional information. |
| Country                | Editable | Country                                                                                                    |
| Zip/Postal Code        | Editable | ZIP Code or postal code                                                                                           |

# **Reference Contract Details**

Details about the referenced contract relevant to the ASI

| Field Name     | Access   | Description                                                                                                    |
|----------------|----------|----------------------------------------------------------------------------------------------------|
| Contract       | Editable | Contract that is a reference to this record                                                                                                    |
| Vendor Name    | Editable | Name or nickname for this vendor. This field must be unique to each vendor. This name will be the primary way this company is identified in the system. |
| Effective Date | Editable | The date on which the contract takes effect                                                                                                    |

# **Cost & Schedule Information**

Information about the potential cost and schedule impact of this ASI

| Field Name                  | Access   | Description                                                                                    |
|-----------------------------|----------|------------------------------------------------------------------------------------------------|
| Cost Impact                 | Editable | Indicates whether there is a cost impact                                                       |
| Schedule Impact             | Editable | Indicates whether there is a schedule impact                                                   |
| Owner Estimate              | Editable | If there is a cost impact, this field shows the total amount of the cost impact.               |
| Est. Schedule Impact (Days) | Editable | If the schedule is impacted, this field indicates the number of days that impact the schedule. |
| Cost Impact Notes           | Editable | If there is a cost impact, this field describes the reason.                                    |

| Field Name               | Access   | Description                                                                      |
|--------------------------|----------|----------------------------------------------------------------------------------|
| Schedule Impact Notes    | Editable | Description of why the schedule is impacted, if a schedule impact is indicated.  |
| Create a Change Request? | Editable | If selected, automatically create a change request upon approval of this record. |
| Change Request Record    | Editable | Link to the created Change<br>Request record, after it is<br>created             |

# **Record Information**

System information about this record

| Field Name                  | Access    | Description                                                                                                 |
|-----------------------------|-----------|----------------------------------------------------------------------------------------------------|
| Record Number               | Read-Only | System-assigned record number                                                                               |
| Status                      | Read-Only | Record status for a workflow BP record is based on the workflow action preceding the current workflow step. |
| Creator                     | Read-Only | Creator of this record                                                                                      |
| Creation Date               | Read-Only | Date that the record was created                                                                            |
| Record Last Update Date     | Read-Only | Date that the record was last updated                                                                       |
| Business Process Record URL | Read-Only | A shareable link to this record, for anyone with the necessary permissions                                  |
| Project Number              | Read-Only | Unique Project Number                                                                                       |
| Project Name                | Read-Only | Name of the project                                                                                         |

# **Additional Information**

The ASI Additional Information block is reserved for future use by your organization.

| Field Name            | Access | Description                                  |
|-----------------------|--------|----------------------------------------------|
| ASI Date Picker UDF 1 |        | Reserved for future use by your organization |

| Field Name                 | Access   | Description                                  |
|----------------------------|----------|----------------------------------------------|
| ASI Date Picker UDF 2      | Disabled | Reserved for future use by your organization |
| ASI Decimal UDF 1          | Disabled | Reserved for future use by your organization |
| ASI Decimal UDF 2          | Disabled | Reserved for future use by your organization |
| ASI Date Only Picker UDF 1 | Disabled | Reserved for future use by your organization |
| ASI Date Only Picker UDF 2 | Disabled | Reserved for future use by your organization |
| ASI Currency Amount UDF    | Disabled | Reserved for future use by your organization |
| ASI Currency Amount UDF 2  | Disabled | Reserved for future use by your organization |
| ASI Picker UDF 1           | Disabled | Reserved for future use by your organization |
| ASI Picker UDF 2           | Disabled | Reserved for future use by your organization |

## **Additional Notes**

The ASI Additional Notes block is reserved for future use by your organization.

| Field Name          | Access   | Description                                  |
|---------------------|----------|----------------------------------------------|
| ASI Text 255 UDF 1  | Disabled | Reserved for future use by your organization |
| ASI Text 255 UDF 2  | Disabled | Reserved for future use by your organization |
| ASI Text 255 UDF 3  | Disabled | Reserved for future use by your organization |
| ASI Text 255 UDF 4  | Disabled | Reserved for future use by your organization |
| ASI Long Text UDF 1 | Disabled | Reserved for future use by your organization |
| ASI Long Text UDF 2 | Disabled | Reserved for future use by your organization |

## **Daily Report Business Process**

Use the Daily Report business process to catalog activities, progress, site visits, issues, resolutions, and other pertinent information. Often this record is copied from the previous entry and edited to reflect changes since the last entry.

#### **Characteristics**

This is a Project-level business process with a workflow, provided in the system template.

#### **Record Statuses**

| Approved          | terminal status     |
|-------------------|---------------------|
| Canceled          | terminal status     |
| Rejected          | terminal status     |
| Awaiting_Review   | non-terminal status |
| Open              | non-terminal status |
| Pending_Approval  | non-terminal status |
| Sent_for_Revision | non-terminal status |

#### Workflow

The default workflow for the Daily Report business process is set up in a certain way; however, it may be used differently by your organization. Typically, a user with the necessary permissions can create the record and either move it directly to the end step, or send it to others for review or approval. The recipients in the second step can take the action of approving or rejecting the record, or send it on to others.

#### **Related Processes**

The Daily Report business process might create the following business processes: Issue

The Daily Report business process might be created by the following business processes: Not applicable

#### **Creating a Daily Report Record**

Create a Daily Report record by navigating to Field Management / Daily Report on the Project/Shell tab, or from the Tasks log on the Home tab or relevant Project/Shell tab. Take action on an existing Daily Report task that has been assigned to you from the Tasks log.

Complete the Daily Report form and attach related documents, if needed. After completing the form, click Send and select an action in the Workflow Actions list to determine the next step in the workflow. Click Send to route the form to the next assignee.

**Note:** You must enter a value in all required fields (\*) before you can save the form.

1) Go to your Project tab. Ensure that you are in User mode.

- 2) Using the navigator on the left side, navigate to **Field Management / Daily Report**.
- 3) Select Daily Report.
- 4) From the BP log page, click **Create**. Refer to the tables below to complete the form. You can click **Save** at any time to save a draft version of the form. Draft versions are stored under **Drafts**.
- 5) To add attachments, click the paper clip button on the **Attachments** tab. The Attachments tab displays an icon if at least one file is attached to the record.
- 6) After completing the form, select **Send** in the top-right corner.
- 7) On the **Workflow Action Details** tab, select who should receive this Daily Report.
- 8) If permitted, you can add users to the CC list. These users will receive a notification about this Daily Report, but are not assigned a task.
- 9) If permitted, you can adjust task due dates for all users, or set individual task due dates for each assignee.
- 10) Click **Send.** When the **Notification** window opens, review the content and click **OK**. The record now moves to the next step in the workflow.

### **Completing the Daily Report Form**

### **Key Information**

Key information about this daily report is provided below.

| Field Name          | Access   | Description                                     |
|---------------------|----------|-------------------------------------------------|
| Title               | Required | Enter a title.                                  |
| Contract            | Editable | The contract that is a reference to this record |
| Superintendent      | Editable | The name of the superintendent                  |
| Project Manager     | Editable | The manager of the project                      |
| Contractor          | Editable | The name of the main contractor                 |
| Daily Activity Date | Editable | The date of the daily report                    |

### **Work Status**

Summary of the work done during the reporting day and anything that affected it

| Field Name     | Access   | Description                                                |
|----------------|----------|------------------------------------------------------------|
| Work Performed | Editable | The work completed on the project on the day of the report |
| Discrepancies  | Editable | The differences between planned and actual work            |

| Field Name   | Access   | Description                                                                                  |
|--------------|----------|----------------------------------------------------------------------------------------------|
| Deficiencies | Editable | Indicate the deficiencies (work not done or done improperly) on the day of the daily report. |
| Comments     | Editable | Comments for the daily report                                                                |

## Workforce

Total number of people/hours that worked the reporting day

| Field Name            | Access    | Description                                                                                             |
|-----------------------|-----------|----------------------------------------------------------------------------------------------------|
| Total Workforce       | Read-Only | The number of people on the workforce on the day of the report                                          |
| Total Workforce Hours | Read-Only | The total number of the hours that all project personnel worked on the project on the day of the report |

## **Photos**

Indicate whether photos have been taken and are attached.

| Field Name Photos Taken | Access<br>Editable | Description Indicate whether photos have been taken.                            |
|-------------------------|--------------------|---------------------------------------------------------------------------------|
| Photos Attached         | Editable           | Indicate whether photos have been entered into record on the day of the report. |

## Weather

The weather conditions for the job site (if applicable)

| Field Name     | Access   | Description                                      |
|----------------|----------|--------------------------------------------------|
| Sky Conditions | Editable | The conditions of the on the day of the report   |
| Wind Scale     | Editable | The average wind on day of report                |
| Precipitation  | Editable | The type of precipitation measured on the day of |

| Field Name                    | Access   | Description report                                                               |
|-------------------------------|----------|----------------------------------------------------------------------------------|
| Precipitation Amount (inches) | Editable | The amount of precipitation on the day of the report                             |
| Ground Conditions             | Editable | The ground conditions at the time of the report                                  |
| Humidity                      | Editable | The amount of humidity on the day of the report                                  |
| Temperature (F)               | Editable | The temperature on the day of report                                             |
| Pressure (Inches of Hg)       | Editable | The pressure reading for the day. Might designate a time of day to take reading. |

## **Record Information**

System information about this record

| Field Name                  | Access    | Description                                                                                                 |
|-----------------------------|-----------|----------------------------------------------------------------------------------------------------|
| Record Number               | Read-Only | System-assigned record number                                                                               |
| Creator                     | Read-Only | Creator of this record                                                                                      |
| Creation Date               | Read-Only | Date that the record was created                                                                            |
| Status                      | Read-Only | Record status for a workflow BP record is based on the workflow action preceding the current workflow step. |
| Record Last Update Date     | Read-Only | Date that the record was last updated                                                                       |
| Business Process Record URL | Read-Only | A shareable link to this record, for anyone with the necessary permissions                                  |
| Project Name                | Read-Only | Name of the project                                                                                         |
| Project Number              | Read-Only | Unique Project Number                                                                                       |

# **Additional Information**

The Daily Reports Additional Information block is reserved for future use by your organization.

| Field Name                              | Access   | Description                                  |
|-----------------------------------------|----------|----------------------------------------------|
| Daily Reports Date Picker UDF 1         | Disabled | Reserved for future use by your organization |
| Daily Reports Date Picker UDF 2         | Disabled | Reserved for future use by your organization |
| Daily Reports Decimal UDF               | Disabled | Reserved for future use by your organization |
| Daily Reports Decimal UDF 2             | Disabled | Reserved for future use by your organization |
| Daily Reports Date Only<br>Picker UDF 1 | Disabled | Reserved for future use by your organization |
| Daily Reports Date Only<br>Picker UDF 2 | Disabled | Reserved for future use by your organization |
| Daily Reports Picker UDF 1              | Disabled | Reserved for future use by your organization |
| Daily Reports Picker UDF 2              | Disabled | Reserved for future use by your organization |

## **Additional Notes**

The Daily Reports Additional Notes block is reserved for future use by your organization.

| Field Name                       | Access   | Description                                  |
|----------------------------------|----------|----------------------------------------------|
| Daily Reports Text 255 UDF       | Disabled | Reserved for future use by your organization |
| Daily Reports Text 255 UDF 2     | Disabled | Reserved for future use by your organization |
| Daily Reports Text 255 UDF 3     | Disabled | Reserved for future use by your organization |
| Daily Reports Text 255 UDF 4     | Disabled | Reserved for future use by your organization |
| Daily Reports Long Text<br>UDF 1 | Disabled | Reserved for future use by your organization |
| Daily Reports Long Text<br>UDF 2 | Disabled | Reserved for future use by your organization |

# **Completing the Equipment tab**

## General

Equipment on site during the reporting period

| Field Name        | Access   | Description                                                                  |
|-------------------|----------|------------------------------------------------------------------------------|
| Short Description | Required | Enter a description of 250 characters or fewer.                              |
| Description       | Editable | Enter any additional details.                                                |
| Model             | Editable | The equipment model information                                              |
| Туре              | Editable | The type of equipment                                                        |
| Units             | Editable | The number of units                                                          |
| Area              | Editable | The area, from a list of physical areas, related to this project or building |
| Remarks           | Editable | Any additional comments about this vendor                                    |
| Source            | Editable | The source of the equipment                                                  |
| Idle              | Editable | Indicates if the equipment is idle.                                          |
| Rented            | Editable | The date the equipment is rented                                             |
| Acquired          | Editable | The date the equipment was acquired                                          |
| Due Back          | Editable | The equipment return due date                                                |

# **Completing the Issues tab**

# Description

A brief description of the issue

| Field Name        | Access   | Description                                     |
|-------------------|----------|-------------------------------------------------|
| Short Description | Required | Enter a description of 250 characters or fewer. |

## Issue

Create new issues by entering in the issue details.

| Field Name       | Access | Description                                                         |
|------------------|--------|---------------------------------------------------------------------|
| Create an Issue? |        | Allows for automatically creating an issue after closing the record |

| Field Name      | Access   | Description                            |
|-----------------|----------|----------------------------------------|
| Title           | Editable | The title of the issue                 |
| Issue Priority  | Editable | The priority of the issue              |
| Issue Severity  | Editable | The severity of the issue              |
| Identified By   | Editable | The person who has identified the risk |
| Identified Date | Editable | The date the risk was identified       |

# Delays

Delays that occurred today

| Field Name       | A        | Description                 |
|------------------|----------|-----------------------------|
| Field Name       | Access   | Description                 |
| Reason for Delay | Editable | Reason for any delays today |
| Hours Delayed    | Editable | Hours of delay today        |

# **Completing the Materials tab**

# General

Materials on site during the reporting period

| Field Name        | Access   | Description                                                                  |
|-------------------|----------|------------------------------------------------------------------------------|
| Material Name     | Required | The name of material used                                                    |
| Unit of Measure   | Editable | Unit of Measure used for the Unit Quantity and Cost Per Unit amounts         |
| Item Quantity     | Editable | Enter the item quantity.                                                     |
| Delivery Time     | Editable | The time of delivery                                                         |
| Short Description | Required | Enter a description of 250 characters or fewer.                              |
| Description       | Editable | Enter any additional details.                                                |
| Remarks           | Editable | Any additional comments about this vendor                                    |
| Area              | Editable | The area, from a list of physical areas, related to this project or building |
| Ticket Number     | Editable | The ticket number for a specific requisition                                 |

| Field Name       | Access | Description                         |
|------------------|--------|-------------------------------------|
| Requisition Date |        | The date the material are requested |

# **Completing the Visitors tab**

## General

Visitors on site during the reporting period

| Field Name              | Access   | Description                                         |
|-------------------------|----------|-----------------------------------------------------|
| Field Name              | Access   | Description                                         |
| Visitor Name            | Required | The name of the visitor                             |
| Short Description       | Required | Enter a description of 250 characters or fewer.     |
| Arrival Time            | Editable | The date and time of the visitor's arrival          |
| Departure Time          | Editable | The date and time of the visitor's departure        |
| Company Name of Visitor | Editable | The name of the company that the visitor works for  |
| Company Represented     | Editable | The name of the company that the visitor represents |
| Remarks                 | Editable | Any additional comments about this vendor           |

# **Completing the Workforce tab**

### General

General information about the workforce

| Field Name     | Access   | Description                                                                  |
|----------------|----------|------------------------------------------------------------------------------|
| Contractor     | Required | The name of the main contractor                                              |
| Area           | Editable | The area, from a list of physical areas, related to this project or building |
| Work Performed | Editable | The work completed on the project on the day of the report                   |
| Remarks        | Editable | Any additional comments about this vendor                                    |

# **Employee Count**

Number of employees present during the project reporting day and number of hours worked by each group of employees

| E'al I Name                 |                    | Basedatia.                                                                               |
|-----------------------------|--------------------|------------------------------------------------------------------------------------------|
| Field Name Project Managers | Access<br>Editable | The number of project managers who worked on the project on the date of the daily report |
| Project Managers Hours      | Editable           | The number of hours worked by the project managers                                       |
| Apprentices                 | Editable           | The number of apprentices who worked on the project on the date of the daily report      |
| Apprentices Hours           | Editable           | The number of hours worked by the apprentices                                            |
| Journeymen                  | Editable           | The number of journeymen who worked on the project on the date of the daily report       |
| Journeymen Hours            | Editable           | The number of hours worked by the journeymen                                             |
| Safety Staff                | Editable           | The number of safety staff that worked on the project on the day of the daily report     |
| Safety Staff Hours          | Editable           | The number of hours worked by the safety staff                                           |
| Superintendents             | Editable           | The number of superintendents who worked on the project on the daily report              |
| Superintendents Hours       | Editable           | The number of hours worked by the superintendents                                        |
| Administrative Staff        | Editable           | The number of administrative staff who worked on the project on the daily report         |
| Administrative Staff Hours  | Editable           | The number of hours                                                                      |

| Field Name        | Access   | Description worked by the administrative staff                                     |
|-------------------|----------|------------------------------------------------------------------------------------|
| Other Staff       | Editable | The number of other staff who worked on the project on the day of the daily report |
| Other Staff Hours | Editable | The number of hours worked by the other staff                                      |

### **Field Observation Business Process**

Use the Field Observation business process to record observations at a site, including quality, safety, and general observations. This business process is typically used by an architect or engineer.

#### **Characteristics**

This is a Project-level business process with a workflow, provided in the system template.

#### **Record Statuses**

| Canceled          | terminal status     |
|-------------------|---------------------|
| Closed            | terminal status     |
| Rejected          | terminal status     |
| Awaiting_Review   | non-terminal status |
| Pending_Approval  | non-terminal status |
| Sent_for_Revision | non-terminal status |

#### Workflow

The default workflow for the Field Observation business process is set up in a certain way; however, it may be used differently by your organization. Typically, a user with the necessary permissions can create the record and either move it directly to the end step, or send it to others for review or approval. The recipients in the second step can take the action of approving or rejecting the record, or send it on to others.

#### **Creating a Field Observations Record**

Create a Field Observation record by navigating to Field Management / Field Observation on the Project/Shell tab, or from the Tasks log on the Home tab or relevant Project/Shell tab. Take action on an existing Field Observation task that has been assigned to you from the Tasks log.

Complete the Field Observation form and attach related documents, if needed. After completing the form, click Send and select an action in the Workflow Actions list to determine the next step in the workflow. Click Send to route the form to the next assignee.

**Note:** You must enter a value in all required fields (\*) before you can save the form.

- 1) Go to your Project tab. Ensure that you are in User mode.
- 2) Using the navigator on the left side, navigate to **Field Management / Field Observation.**
- 3) Select Field Observation.
- 4) From the BP log page, click **Create.** Refer to the tables below to complete the form. You can click **Save** at any time to save a draft version of the form. Draft versions are stored under **Drafts**.
- 5) To add attachments, click the paper clip button on the **Attachments** tab. The Attachments tab displays an icon if at least one file is attached to the record.
- 6) After completing the form, select **Send** in the top-right corner.
- 7) On the Workflow Action Details tab, select who should receive this Field Observation.
- 8) If permitted, you can add users to the CC list. These users will receive a notification about this Field Observation, but are not assigned a task.
- 9) If permitted, you can adjust task due dates for all users, or set individual task due dates for each assignee.
- 10) Click **Send**. When the **Notification** window opens, review the content and click **OK**. The record now moves to the next step in the workflow.

## **Completing the Field Observation Form**

### **Key Information**

Key information about these field observations is provided below.

| Field Name Title       | Access Required | Description Enter a title.                                                                                                |
|------------------------|-----------------|----------------------------------------------------------------------------------------------------|
| Observation Date       | Editable        | The date of the observation                                                                                               |
| Observation Type       | Editable        | The type of the observation being recorded                                                                                |
| Target Completion Date | Editable        | The targeted completion date for the action item. To be updated as needed, particularly when reassigning the Action Item. |
| Area                   | Editable        | The specific area for the Incident item                                                                                   |
| Location/Equipment     | Editable        | Location or equipment of this observation                                                                                 |

# **Description**

Scope description and anything else needed for describing this field observation

| Field Name           | Access   | Description                                                                                                    |
|----------------------|----------|----------------------------------------------------------------------------------------------------|
| Short Description    | Editable | Enter a description of 250 characters or fewer. This short description might be used in logs, dashboards, and reports. |
| Detailed Description | Editable | The detailed information about the short-description field. The field size can be expanded.                            |

### Location

Location of the Field Observation. This can be completed by selecting an Area, by adding your current location (on mobile), or by choosing an area on a map.

| Field Name | Access   | Description              |
|------------|----------|--------------------------|
| Latitude   | Editable | The latitude of an area  |
| Longitude  | Editable | The longitude of an area |

## **Record Information**

| Field Name                  | Access    | Description                                                                                                 |
|-----------------------------|-----------|----------------------------------------------------------------------------------------------------|
| Record Number               | Read-Only | System-assigned record number                                                                               |
| Creator                     | Read-Only | Creator of this record                                                                                      |
| Creation Date               | Read-Only | Date that the record was created                                                                            |
| Status                      | Read-Only | Record status for a workflow BP record is based on the workflow action preceding the current workflow step. |
| Record Last Update Date     | Read-Only | Date that the record was last updated                                                                       |
| Business Process Record URL | Read-Only | A shareable link to this record, for anyone with the necessary permissions                                  |
| Project Name                | Read-Only | Name of the project                                                                                         |

| Field Name     | Access    | Description           |
|----------------|-----------|-----------------------|
| Project Number | Read-Only | Unique Project Number |

## **Additional Information**

The Field Observation Additional Information block is reserved for future use by your organization.

| Field Name                                   | Access   | Description                                  |
|----------------------------------------------|----------|----------------------------------------------|
| Field Observations Date Picker UDF 1         | Disabled | Reserved for future use by your organization |
| Field Observations Date<br>Picker UDF 2      | Disabled | Reserved for future use by your organization |
| Field Observations Decimal UDF 1             | Disabled | Reserved for future use by your organization |
| Field Observations Decimal UDF 2             | Disabled | Reserved for future use by your organization |
| Field Observations Date<br>Only Picker UDF 1 | Disabled | Reserved for future use by your organization |
| Field Observations Date<br>Only Picker UDF 2 | Disabled | Reserved for future use by your organization |
| Field Observations Picker UDF 1              | Disabled | Reserved for future use by your organization |
| Field Observations Picker UDF 2              | Disabled | Reserved for future use by your organization |

## **Additional Notes**

The Additional Notes block is reserved for future use by your organization.

| Field Name                            | Access   | Description                                  |
|---------------------------------------|----------|----------------------------------------------|
| Field Observations Text 255<br>UDF 1  | Disabled | Reserved for future use by your organization |
| Field Observations Text 255<br>UDF 2  | Disabled | Reserved for future use by your organization |
| Field Observations Text 255<br>UDF 3  | Disabled | Reserved for future use by your organization |
| Field Observations Text 255<br>UDF 4  | Disabled | Reserved for future use by your organization |
| Field Observations Long<br>TEXT UDF 1 | Disabled | Reserved for future use by your organization |

| Field Name                            | Access | Description                                  |
|---------------------------------------|--------|----------------------------------------------|
| Field Observations Long<br>TEXT UDF 2 |        | Reserved for future use by your organization |

## **Incident Management Business Process**

Use the Incident Management business process to capture and store information regarding a safety issue. The Incident Management log stores all incident reports along with their status. You can add additional information to capture material losses, injuries, and witnesses.

#### **Characteristics**

This is a Project-level business process with a workflow, provided in the system template.

### **Record Statuses**

| Closed            | terminal status     |
|-------------------|---------------------|
| Awaiting_Review   | non-terminal status |
| Open              | non-terminal status |
| Revision_Required | non-terminal status |

#### Workflow

The default workflow for the Incident Management business process is set up in a certain way; however, it may be used differently by your organization. Typically, a user with the necessary permissions can create the record and either move it directly to the end step, or send it to others for review or approval. The recipients in the second step can take the action of approving or rejecting the record, or send it on to others.

#### **Creating an Incident Management Record**

Create an Incident Management record by navigating to Field Management / Incident Management on the Project/Shell tab, or from the Tasks log on the Home tab or relevant Project/Shell tab. Take action on an existing Incident Management task that has been assigned to you from the Tasks log.

Complete the Incident Management form and attach related documents, if needed. After completing the form, click Send and select an action in the Workflow Actions list to determine the next step in the workflow. Click Send to route the form to the next assignee.

**Note:** You must enter a value in all required fields (\*) before you can save the form.

- 1) Go to your Project tab. Ensure that you are in User mode.
- Using the navigator on the left side, navigate to Field Management / Incident Management.

- 3) Select Incident Management.
- 4) From the BP log page, click **Create.** Refer to the tables below to complete the form. You can click **Save** at any time to save a draft version of the form. Draft versions are stored under **Drafts**.
- 5) To add attachments, click the paper clip button on the **Attachments** tab. The Attachments tab displays an icon if at least one file is attached to the record.
- 6) After completing the form, select **Send** in the top-right corner.
- 7) On the Workflow Action Details tab, select who should receive this Incident Management.
- 8) If permitted, you can add users to the CC list. These users will receive a notification about this Incident Management, but are not assigned a task.
- 9) If permitted, you can adjust task due dates for all users, or set individual task due dates for each assignee.
- 10) Click **Send.** When the **Notification** window opens, review the content and click **OK**. The record now moves to the next step in the workflow.

### **Completing the Incident Management Form**

### **Key Information**

Key information about this incident

| Field Name             | Access   | Description                         |
|------------------------|----------|-------------------------------------|
| Title                  | Required | Enter a title.                      |
| Incident Date and Time | Editable | Time and date of the incident       |
| Type of Incident       | Editable | Type of incident that happened      |
| Subtype of Incident    | Editable | Subtype of incident that happened   |
| Area                   | Editable | Specific area for the Incident item |

## **Description**

Description of the incident

| Field Name           | Access   | Description                                                                                 |
|----------------------|----------|---------------------------------------------------------------------------------------------|
| Short Description    | Editable | Enter a description of 250 characters or fewer.                                             |
| Detailed Description | Editable | The detailed information about the short-description field. The field size can be expanded. |

#### **Incident Investigation**

Information related to the investigation of the incident

| Field Name                                               | Access   | Description                                                        |
|----------------------------------------------------------|----------|--------------------------------------------------------------------|
| Causes of the Incident in Detail                         | Editable | Detailed description of the causes of the incident                 |
| Indicate if any of the Safety<br>Norms were not Followed | Editable | Detailed description of the safety measures that were not followed |

## **Corrective Actions**

Summary of corrective actions put into place for avoiding this incident in the future

| Field Name                                                           | Access   | Description                                                                          |
|----------------------------------------------------------------------|----------|--------------------------------------------------------------------------------------|
| Description of Initial<br>Response Action                            | Editable | Description of any initial response that was taken                                   |
| Description of Corrective<br>Measures Implemented                    | Editable | Description of which corrective measures were implemented to avoid new incidents     |
| How Were these Corrective<br>Measures Communicated to<br>the Workers |          | Detailed description of how the corrective measures were communicated to the workers |

### Location

Location of the incident. This can be completed by selecting an Area, by adding your current location (on mobile), or by choosing an area on a map.

| Field Name | Access   | Description              |
|------------|----------|--------------------------|
| Latitude   | Editable | The latitude of an area  |
| Longitude  | Editable | The longitude of an area |

### **Record Information**

System information about this record

| Field Name    | Access    | Description                                                                                                 |
|---------------|-----------|----------------------------------------------------------------------------------------------------|
| Record Number | Read-Only | System-assigned record number                                                                               |
| Status        | Read-Only | Record status for a workflow BP record is based on the workflow action preceding the current workflow step. |

| Field Name                  | Access    | Description                                                                |
|-----------------------------|-----------|----------------------------------------------------------------------------|
| Creator                     | Read-Only | Creator of this record                                                     |
| Creation Date               | Read-Only | Date that the record was created                                           |
| Record Last Update Date     | Read-Only | Date that the record was last updated                                      |
| Business Process Record URL | Read-Only | A shareable link to this record, for anyone with the necessary permissions |
| Project Name                | Read-Only | Name of the project                                                        |
| Project Number              | Read-Only | Unique Project Number                                                      |

## **Additional Information**

The Incident Management Additional Information block is reserved for future use by your organization.

| Field Name                                 | Access   | Description                                  |
|--------------------------------------------|----------|----------------------------------------------|
| Incident Management Date Picker UDF 1      | Disabled | Reserved for future use by your organization |
| Incident Management Date Picker UDF 2      | Disabled | Reserved for future use by your organization |
| Incident Management<br>Decimal UDF 1       | Disabled | Reserved for future use by your organization |
| Incident Management<br>Decimal UDF 2       | Disabled | Reserved for future use by your organization |
| Incident Management Date Only Picker UDF 1 | Disabled | Reserved for future use by your organization |
| Incident Management Date Only Picker UDF 2 | Disabled | Reserved for future use by your organization |
| Incident Management<br>Picker UDF 1        | Disabled | Reserved for future use by your organization |
| Incident Management<br>Picker UDF 2        | Disabled | Reserved for future use by your organization |

## **Additional Notes**

The Additional Notes block is reserved for future use by your organization

| Field Name               | Access   | Description                |
|--------------------------|----------|----------------------------|
| Incident Management Text | Disabled | Reserved for future use by |

| Field Name<br>255 UDF 1                | Access   | Description your organization                |
|----------------------------------------|----------|----------------------------------------------|
| Incident Management Text 255 UDF 2     | Disabled | Reserved for future use by your organization |
| Incident Management Text 255 UDF 3     | Disabled | Reserved for future use by your organization |
| Incident Management Text 255 UDF 4     | Disabled | Reserved for future use by your organization |
| Incident Management Long<br>Text UDF 1 | Disabled | Reserved for future use by your organization |
| Incident Management Long<br>Text UDF 2 | Disabled | Reserved for future use by your organization |

# **Completing the Material Losses tab**

## **Material Losses**

Description of the type of loss as consequence of the accident

| Field Name           | Access   | Description                                                                                 |
|----------------------|----------|---------------------------------------------------------------------------------------------|
| Type of Loss         | Required | Indicates the material loss incurred as a result of the incident.                           |
| Short Description    | Required | Enter a description of 250 characters or fewer.                                             |
| Detailed Description | Editable | The detailed information about the short-description field. The field size can be expanded. |

# **Completing the People Injured tab**

### **Person Identification**

Details about the person injured are displayed here.

| Field Name          | Access   | Description                 |
|---------------------|----------|-----------------------------|
| Contractor          | Editable | Name of the main contractor |
| Employee First Name | Editable | First name of the employee  |
| Employee Last Name  | Editable | Last name of the employee   |

### Incident

Details about the incident are displayed here.

| Field Name           | Access   | Description                                                                                    |
|----------------------|----------|------------------------------------------------------------------------------------------------|
| Short Description    | Required | Enter a description of 250 characters or fewer.                                                |
| Detailed Description | Editable | The detailed information about the short-description field. The field size can be expanded.    |
| Injury Type          | Editable | Type of the injury                                                                             |
| Physician's Name     | Editable | Name of the physician                                                                          |
| Case Classification  | Editable | In cases of impact to people, specify the case classification or the severity of the incident. |
| Days Away from Work  | Editable | Number of days absent from work due to the incident                                            |
| Date of Death        | Editable | In case of fatality, introduce the date of the death.                                          |

# Hospitalization

Details about the hospitalization are displayed here.

| Field Name                 | Access   | Description                                                                                                |
|----------------------------|----------|----------------------------------------------------------------------------------------------------|
| Hospital Name              | Editable | Enter the name of the hospital where the person who suffered the accident has been hospitalized.           |
| Address                    | Editable | Street address, P.O. box, apartment, suite, unit, building, floor, and so on. Do not include contact name. |
| City                       | Editable | City                                                                                                    |
| State/Province             | Editable | State or province                                                                                          |
| Number of Days in Hospital | Editable | Number of days the injured person spent in the hospital.                                                   |

# **Completing the Witness Information tab**

# **Witness Contact**

### Contact details of the witnesses of the incident

| Field Name         | Access   | Description                                                                                                |
|--------------------|----------|----------------------------------------------------------------------------------------------------|
| Witness First Name | Editable | First name of the person who witnessed the accident                                                        |
| Witness Last Name  | Editable | Last name of the person who witnessed the accident                                                         |
| Company            | Editable | Company of the person who witnessed the accident                                                           |
| Address            | Editable | Street address, P.O. box, apartment, suite, unit, building, floor, and so on. Do not include contact name. |
| Mobile Phone       | Editable | Mobile phone number of the person who witnessed the accident                                               |
| Work Phone         | Editable | Work phone number of the person who witnessed the accident                                                 |
| Home Phone         | Editable | Home phone number of the person who witnessed the accident                                                 |
| E-Mail             | Editable | Email of the person who witnessed the accident                                                             |
| Short Description  | Required | Short description of the incident                                                                          |

### **Notes**

Additional details about the witness

| Field Name           | Access   | Description                                                                                 |
|----------------------|----------|---------------------------------------------------------------------------------------------|
| Detailed Description | Editable | The detailed information about the short-description field. The field size can be expanded. |

# **Request for Information Business Process**

Use the Request for Information (RFI) business process to submit your questions and proposed solutions, and to enter key information with request for clarification for review and approval.

#### **Characteristics**

This is a Project-level business process with a workflow, provided in the system template.

#### **Record Statuses**

| Canceled | terminal status     |
|----------|---------------------|
| Closed   | terminal status     |
| Open     | non-terminal status |

#### Workflow

The default workflow for the Request for Information business process is set up in a certain way; however, it may be used differently by your organization. Typically, a user with the necessary permissions can create the record and either move it directly to the end step, or send it to others for review or approval. The recipients in the second step can take the action of approving or rejecting the record, or send it on to others.

#### **Related Processes**

The Request for Information business process might create the following business processes: Change Request, Issue, Risk

The Request for Information business process might be created by the following business processes: Not applicable

## **Creating a Request for Information Record**

Create a Request for Information record by navigating to Field Management / Request for Information on the Project/Shell tab, or from the Tasks log on the Home tab or relevant Project/Shell tab. Take action on an existing Request for Information task that has been assigned to you from the Tasks log.

Complete the Request for Information form and attach related documents, if needed. After completing the form, click Send and select an action in the Workflow Actions list to determine the next step in the workflow. Click Send to route the form to the next assignee.

**Note**: You must enter a value in all required fields (\*) before you can save the form.

- 1) Go to your Project tab. Ensure that you are in User mode.
- 2) Using the navigator on the left side, navigate to **Field Management / Request for Information.**
- 3) Select **Request for Information**.
- 4) From the BP log page, click **Create.** Refer to the tables below to complete the form. You can click **Save** at any time to save a draft version of the form. Draft versions are stored under **Drafts**.
- 5) To add attachments, click the paper clip button on the **Attachments** tab. The Attachments tab displays an icon if at least one file is attached to the record.
- 6) After completing the form, select **Send** in the top-right corner.

- 7) On the **Workflow Action Details** tab, select who should receive this Request for Information.
- 8) If permitted, you can add users to the CC list. These users will receive a notification about this Request for Information, but are not assigned a task.
- 9) If permitted, you can adjust task due dates for all users, or set individual task due dates for each assignee.
- 10) Click **Send.** When the **Notification** window opens, review the content and click **OK.** The record now moves to the next step in the workflow.

### **Completing the Request for Information Form**

### **Key Information**

Key information about this RFI is provided in this section.

| Field Name            | Access   | Description                                                                                            |
|-----------------------|----------|----------------------------------------------------------------------------------------------------|
| Title                 | Required | Enter a title.                                                                                         |
| Response Requested By | Editable | The response request date, for the Architect or Engineer, in the Request for Information (RFI) record. |
| RFI Reason            | Required | Indicates the that reason the RFI is submitted                                                         |
| RFI Type              | Required | RFI type (commonly designated either as Design or Construction)                                        |
| RFI Priority          | Required | RFI priority from Low to Urgent                                                                        |

### **RFI** Information

Track the associated Contract, Primary Discipline, Reference Contract Documents, Area, or Spec Section in this section.

| Field Name         | Access   | Description                                                                                             |
|--------------------|----------|----------------------------------------------------------------------------------------------------|
| Contract           | Editable | The contract that is a reference to this record                                                         |
| Reference Document | Editable | The documents, drawings, images, and other files submitted for the Request for Information (RFI) record |
| Discipline         | Editable | Select the Discipline specific to this document.                                                        |
| Spec Section       | Editable | Specification section                                                                                   |

| Field Name | Access | Description                                                                  |
|------------|--------|------------------------------------------------------------------------------|
| Area       |        | The area, from a list of physical areas, related to this project or building |

## **RFI Question and Proposed Solution**

The question and optionally a proposed solution

| Field Name        | Access   | Description                                     |
|-------------------|----------|-------------------------------------------------|
| Question          | Required | Clarification request or clarification question |
| Proposed Solution | Editable | The proposed solution for review                |

## **Proposed Cost & Schedule Information**

Details about the contractor's proposed cost and schedule impact of this RFI.

| Field Name                              | Access   | Description                                                     |
|-----------------------------------------|----------|-----------------------------------------------------------------|
| Proposed Contractor<br>Estimate         | Editable | The Proposed Estimate by the contractor                         |
| Proposed Est. Schedule<br>Impact (Days) | Editable | The proposed schedule impact in days, entered by the contractor |
| Proposed Cost Impact<br>Notes           | Editable | If cost is impacted, describe the reason.                       |
| Proposed Schedule Impact<br>Notes       | Editable | If schedule is impacted, describe the reason.                   |

#### Location

Location of the Request for Information. This can be completed by selecting an Area, by adding your current location (on mobile), or by choosing an area on a map.

| Field Name | Access   | Description              |
|------------|----------|--------------------------|
| Latitude   | Editable | The latitude of an area  |
| Longitude  | Editable | The longitude of an area |

#### **Record Information**

System information about this record

| Field Name    | Access    | Description            |
|---------------|-----------|------------------------|
| Record Number | Read-Only | System-assigned record |

| Field Name                     | Access    | Description<br>number                                                                                       |
|--------------------------------|-----------|----------------------------------------------------------------------------------------------------|
| Status                         | Read-Only | Record status for a workflow BP record is based on the workflow action preceding the current workflow step. |
| Creator                        | Read-Only | Creator of this record                                                                                      |
| Creation Date                  | Read-Only | Date that the record was created                                                                            |
| Record Last Update Date        | Read-Only | Date that the record was last updated                                                                       |
| Business Process Record<br>URL | Read-Only | A shareable link to this record, for anyone with the necessary permissions                                  |
| Project Name                   | Read-Only | Name of the project                                                                                         |
| Project Number                 | Read-Only | Unique Project Number                                                                                       |

## **Additional Information**

The RFI Additional Information block is reserved for future use by your organization.

| Field Name                 | Access   | Description                                  |
|----------------------------|----------|----------------------------------------------|
| RFI Date Picker UDF 1      | Disabled | Reserved for future use by your organization |
| RFI Date Picker UDF 2      | Disabled | Reserved for future use by your organization |
| RFI Decimal UDF 1          | Disabled | Reserved for future use by your organization |
| RFI Decimal UDF 2          | Disabled | Reserved for future use by your organization |
| RFI Date Only Picker UDF   | Disabled | Reserved for future use by your organization |
| RFI Date Only Picker UDF 2 | Disabled | Reserved for future use by your organization |
| RFI Currency Amount UDF    | Disabled | Reserved for future use by your organization |
| RFI Currency Amount UDF 2  | Disabled | Reserved for future use by your organization |
| RFI Picker UDF 1           | Disabled | Reserved for future use by                   |

| Field Name       | Access   | Description                                  |
|------------------|----------|----------------------------------------------|
|                  |          | your organization                            |
| RFI Picker UDF 2 | Disabled | Reserved for future use by your organization |

#### **Additional Notes**

The RFI Additional Notes block is reserved for future use by your organization.

| Field Name          | Access   | Description                                  |
|---------------------|----------|----------------------------------------------|
| RFI Text 255 UDF 1  | Disabled | Reserved for future use by your organization |
| RFI Text 255 UDF 2  | Disabled | Reserved for future use by your organization |
| RFI Text 255 UDF 3  | Disabled | Reserved for future use by your organization |
| RFI Text 255 UDF 4  | Disabled | Reserved for future use by your organization |
| RFI Long Text UDF 1 | Disabled | Reserved for future use by your organization |
| RFI Long Text UDF 2 | Disabled | Reserved for future use by your organization |

# **Project Closeout**

## **Lessons Learned Business Process**

Use the Lessons Learned business process to capture lessons that were learned throughout the project. This might include citing repeatable issues that can be avoided in the future, documenting best practices that can be leveraged on other projects, and highlighting topics for future reference or posterity.

### **Characteristics**

This is a Project-level business process without a workflow, provided in the system template.

#### **Record Statuses**

| Acknowledged | non-terminal status |
|--------------|---------------------|
| Canceled     | non-terminal status |
| New          | non-terminal status |

## **Creating a Lessons Learned Record**

Create a Lessons Learned record by navigating to Project Closeout / Lessons Learned on the Project/Shell tab, or from the Tasks log on the Home tab or relevant Project/Shell tab.

Complete the Lessons Learned form and attach related documents, if needed. After completing the form, click Save to create a new record and keep it in editable mode, or click Submit if you are done and ready to commit the record.

**Note:** You must enter a value in all required fields (\*) before you can save the form.

- 1) Go to your Project tab. Ensure that you are in User mode.
- 2) Using the navigator on the left side, navigate to Project Closeout / Lessons Learned.
- 3) Select Lessons Learned.
- 4) From the BP log page, click **Create.** Refer to the tables below to complete the form. You can click **Save** at any time to create a new record and keep it in editable mode.
- 5) To add attachments, click the paper clip button on the **Attachments** tab. The Attachments tab displays an icon if at least one file is attached to the record.
- 6) After completing the form, select **Submit** in the top-right corner.

### **Completing the Lessons Learned Form**

#### **Key Information**

| Field Name               | Access   | Description                            |
|--------------------------|----------|----------------------------------------|
| Title                    | Required | Enter a title.                         |
| Lessons Learned Category | Required | The category of lessons learned        |
| Status                   | Required | This field displays the record status. |

#### **Details**

Enter specific information concerning the Lessons Learned including any Recommendations.

| Field Name      | Access   | Description                                    |
|-----------------|----------|------------------------------------------------|
| Challenges      | Editable | Description of lessons learned from challenges |
| Impact          | Editable | Description of challenges impact               |
| Successes       | Editable | Description of successes                       |
| Recommendations | Editable | Recommendations for lessons learned            |

## Description

This information might appear in any formal printouts of this item.

| Field Name           | Access   | Description                                                                                 |
|----------------------|----------|---------------------------------------------------------------------------------------------|
| Short Description    | Editable | Enter a description of 250 characters or fewer.                                             |
| Detailed Description | Editable | The detailed information about the short-description field. The field size can be expanded. |

### **Record Information**

System information about this record

| Field Name                  | Access    | Description                                                                |
|-----------------------------|-----------|----------------------------------------------------------------------------|
| Record Number               | Read-Only | System-assigned record number                                              |
| Creator                     | Read-Only | Creator of this record                                                     |
| Record Last Update Date     | Read-Only | Date that the record was last updated                                      |
| Creation Date               | Read-Only | Date that the record was created                                           |
| Project Name                | Read-Only | Name of the project                                                        |
| Project Number              | Read-Only | Unique Project Number                                                      |
| Business Process Record URL | Read-Only | A shareable link to this record, for anyone with the necessary permissions |

## **Additional Information**

The Lessons Learned Additional Information block is reserved for future use by your organization.

| Field Name                           | Access   | Description                                  |
|--------------------------------------|----------|----------------------------------------------|
| Lessons Learned Date<br>Picker UDF 1 | Disabled | Reserved for future use by your organization |
| Lessons Learned Date<br>Picker UDF 2 | Disabled | Reserved for future use by your organization |
| Lessons Learned Decimal UDF 1        | Disabled | Reserved for future use by your organization |
| Lessons Learned Decimal UDF 2        | Disabled | Reserved for future use by your organization |

| Field Name                                | Access   | Description                                  |
|-------------------------------------------|----------|----------------------------------------------|
| Lessons Learned Date Only<br>Picker UDF 1 | Disabled | Reserved for future use by your organization |
| Lessons Learned Date Only<br>Picker UDF 2 | Disabled | Reserved for future use by your organization |
| Lessons Learned Currency<br>Amount UDF 1  | Disabled | Reserved for future use by your organization |
| Lessons Learned Currency<br>Amount UDF 2  | Disabled | Reserved for future use by your organization |
| Lessons Learned Picker<br>UDF 1           | Disabled | Reserved for future use by your organization |
| Lessons Learned Picker<br>UDF 2           | Disabled | Reserved for future use by your organization |

#### **Additional Notes**

The Lessons Learned Additional Notes block is reserved for future use by your organization.

| Field Name                         | Access   | Description                                  |
|------------------------------------|----------|----------------------------------------------|
| Lessons Learned Text 255<br>UDF 1  | Disabled | Reserved for future use by your organization |
| Lessons Learned Text 255<br>UDF 2  | Disabled | Reserved for future use by your organization |
| Lessons Learned Text 255<br>UDF 3  | Disabled | Reserved for future use by your organization |
| Lessons Learned Text 255<br>UDF 4  | Disabled | Reserved for future use by your organization |
| Lessons Learned Long Text<br>UDF 1 | Disabled | Reserved for future use by your organization |
| Lessons Learned Long Text<br>UDF 2 | Disabled | Reserved for future use by your organization |

# **Owner Walk Through Business Process**

Use the Owner Walk Through business process to perform site or system walks and record issues. The resulting items automatically create Punch List Items business process records.

#### **Characteristics**

This is a Project-level business process with a workflow, provided in the system template.

#### **Record Statuses**

| Canceled            | terminal status     |
|---------------------|---------------------|
| Closed              | terminal status     |
| Pending             | non-terminal status |
| Punch_Items_Created | non-terminal status |

#### Workflow

The default workflow for the Owner Walk Through business process is set up in a certain way; however, it may be used differently by your organization. Typically, a user with the necessary permissions can create the record and either move it directly to the end step, or send it to others for review or approval. The recipients in the second step can take the action of approving or rejecting the record, or send it on to others.

#### **Related Processes**

The Owner Walk Through business process might create the following business processes: Punch List Item

The Owner Walk Through business process might be created by the following business processes: Not applicable

### **Creating an Owner Walk Through Record**

Create an Owner Walk Through record by navigating to Project Closeout / Owner Walk Through on the Project/Shell tab, or from the Tasks log on the Home tab or relevant Project/Shell tab. Take action on an existing Owner Walk Through task that has been assigned to you from the Tasks log.

Complete the Owner Walk Through form and attach related documents, if needed. After completing the form, click Send and select an action in the Workflow Actions list to determine the next step in the workflow. Click Send to route the form to the next assignee.

**Note:** You must enter a value in all required fields (\*) before you can save the form.

- 1) Go to your Project tab. Ensure that you are in User mode.
- 2) Using the navigator on the left side, navigate to Project Closeout / Owner Walk Through.
- 3) Select Owner Walk Through.
- 4) From the BP log page, click **Create.** Refer to the tables below to complete the form. You can click **Save** at any time to save a draft version of the form. Draft versions are stored under **Drafts**.
- 5) To add attachments, click the paper clip button on the **Attachments** tab. The Attachments tab displays an icon if at least one file is attached to the record.
- 6) After completing the form, select **Send** in the top-right corner.
- 7) On the **Workflow Action Details** tab, select who should receive this Owner Walk Through.
- 8) If permitted, you can add users to the CC list. These users will receive a notification about this Owner Walk Through, but are not assigned a task.

- 9) If permitted, you can adjust task due dates for all users, or set individual task due dates for each assignee.
- 10) Click **Send.** When the Notification window opens, review the content and click **OK.** The record now moves to the next step in the workflow.

## **Completing the Owner Walk Through Form**

### **Key Information**

Key Details related to this Owner Walk Through

| Field Name      | Access    | Description                                   |
|-----------------|-----------|-----------------------------------------------|
| Title           | Required  | Enter a title.                                |
| Purpose         | Editable  | The purpose for the Punch List or inspection  |
| Line Item Count | Read-Only | The number of line items                      |
| Status          | Read-Only | This field displays the status of the record. |

#### **Punch List Items Defaults**

Set default values for any Punch List Items that are found.

| Field Name          | Access   | Description                                |
|---------------------|----------|--------------------------------------------|
| Priority            | Required | Priority of the punch list item            |
| Assigned To         | Required | User assigned to the Punch List line items |
| Punch List Due Date | Required | The date the item is due                   |

### **Description**

Enter the description of this Owner Walk Through. This information might appear in any formal printouts.

| Field Name           | Access   | Description                                                                                 |
|----------------------|----------|---------------------------------------------------------------------------------------------|
| Short Description    | Editable | Enter a description of 250 characters or fewer.                                             |
| Detailed Description | Editable | The detailed information about the short-description field. The field size can be expanded. |

#### **Record Information**

System information about this record

| Field Name                  | Access    | Description                                                                                                    |
|-----------------------------|-----------|----------------------------------------------------------------------------------------------------|
| Record Number               | Read-Only | System-assigned record number                                                                                                    |
| Creator                     | Read-Only | Creator of this record                                                                                                    |
| Record Last Update Date     | Read-Only | Date that the record was last updated                                                                                                    |
| Creation Date               | Read-Only | Date that the record was created                                                                                                    |
| Business Process Record URL | Read-Only | A shareable link to this record, for anyone with the necessary permissions                                                                 |
| Due Date                    | Editable  | Target completion date for this record. A default duration has been set by your administrator, but can be overridden here for this record. |
| Project Number              | Read-Only | Unique Project Number                                                                                                    |
| Project Name                | Read-Only | Name of the project                                                                                                    |

## Completing the Inspiration Items List tab

## Item Details

Key information describing the Punch List Item

| Field Name          | Access   | Description                                                                  |
|---------------------|----------|------------------------------------------------------------------------------|
| Standard Issues     | Editable | The list of common issues                                                    |
| Punch List Due Date | Required | The date the item is due                                                     |
| Master Section      | Editable | Indicates the category of the defect (main section)                          |
| Priority            | Required | Priority of the punch list item                                              |
| Туре                | Editable | The item-type for the Punch List line item                                   |
| Area                | Editable | The area, from a list of physical areas, related to this project or building |
| Contract            | Editable | The contract that is a reference to this record                              |

## Description

Detailed description of this Punch List Item

| Field Name           | Access   | Description                                                                                 |
|----------------------|----------|---------------------------------------------------------------------------------------------|
| Short Description    | Required | Enter a description of 250 characters or fewer.                                             |
| Detailed Description | Editable | The detailed information about the short-description field. The field size can be expanded. |

## Image

Quickly add an image to this Punch List Item. If you need to add additional images, videos, or other supporting documents, attach them to this line item. Image markup can also be done on the attachments.

| Field Name      | Access   | Description                                                                                                    |
|-----------------|----------|----------------------------------------------------------------------------------------------------|
| Issue Thumbnail | Editable | Thumbnail showing the issue. If you need to include a high-resolution image (or multiple images, videos, and so on), use the Attachment feature. |

# **Participants**

Creator, Assignee, and Reviewer for the Punch List Item

| Field Name               | Access    | Description                                                                                       |
|--------------------------|-----------|---------------------------------------------------------------------------------------------------|
| Assigned To              | Required  | User assigned to the Punch List line items                                                        |
| Company                  | Editable  | The company of the user assigned to the Punch List line items                                     |
| Punch List Item Creator  | Read-Only | Name of the person who initiated this Punch List Item                                             |
| Punch List Item Reviewer | Required  | Name of the person who will review this Punch List Item after it is resolved or if it is disputed |

#### Resolution

| Field Name                        | Access | Description                            |
|-----------------------------------|--------|----------------------------------------|
| Brief Summary of Actions<br>Taken |        | Brief description of the actions taken |

### **Linked Punch List Item**

After the Punch List Item is created for this line item, you can see key information here.

| Field Name             | Access    | Description                                        |
|------------------------|-----------|----------------------------------------------------|
| Linked Punch List Item | Read-Only | The link to the Punch List record                  |
| Record Number          | Read-Only | The number assigned to the related punch list item |
| Notified Date          | Read-Only | The date the assignee was notified about the item  |
| Resolved Date          | Editable  | The date the item was resolved                     |
| Closed Date            | Editable  | The date the item was closed                       |

### **Additional Information**

The Punch List Additional Information block is reserved for future use by your organization.

| Field Name                               | Access   | Description                                  |
|------------------------------------------|----------|----------------------------------------------|
| Punch List Date Only Picker UDF 1        | Disabled | Reserved for future use by your organization |
| Punch List Date Only Picker UDF 2        | Disabled | Reserved for future use by your organization |
| Punch List Decimal UDF 1                 | Disabled | Reserved for future use by your organization |
| Punch List Decimal UDF 2                 | Disabled | Reserved for future use by your organization |
| Punch List Date and Time<br>Picker UDF 1 | Disabled | Reserved for future use by your organization |
| Punch List Date and Time<br>Picker UDF 2 | Disabled | Reserved for future use by your organization |
| Punch List Currency<br>Amount UDF 1      | Disabled | Reserved for future use by your organization |
| Punch List Currency<br>Amount UDF 2      | Disabled | Reserved for future use by your organization |

| Field Name              | Access   | Description                                  |
|-------------------------|----------|----------------------------------------------|
| Punch List Picker UDF 1 | Disabled | Reserved for future use by your organization |
| Punch List Picker UDF 2 | Disabled | Reserved for future use by your organization |

#### **Additional Notes**

The Punch List Additional Notes block is reserved for future use by your organization.

| Field Name                 | Access   | Description                                  |
|----------------------------|----------|----------------------------------------------|
| Punch List Text 255 UDF 1  | Disabled | Reserved for future use by your organization |
| Punch List Text 255 UDF 2  | Disabled | Reserved for future use by your organization |
| Punch List Text 255 UDF 3  | Disabled | Reserved for future use by your organization |
| Punch List Text 255 UDF 4  | Disabled | Reserved for future use by your organization |
| Punch List Long Text UDF 1 | Disabled | Reserved for future use by your organization |
| Punch List Long Text UDF 2 | Disabled | Reserved for future use by your organization |

### **Punch List Item Business Process**

Use the Punch List Item business process to track the list of punch list items identified for the project. Items can be either directly entered or created via the Owner Walk Through.

#### **Characteristics**

This is a Project-level business process with a workflow, provided in the system template.

#### **Record Statuses**

| Canceled          | terminal status     |
|-------------------|---------------------|
| Closed            | terminal status     |
| Contractor_Review | non-terminal status |
| Disputed          | non-terminal status |
| Open              | non-terminal status |
| Owner_Review      | non-terminal status |

#### Workflow

The default workflow for the Punch List Item business process is set up in a certain way; however, it may be used differently by your organization. Typically, a user with the necessary permissions can create the record and either move it directly to the end step, or send it to others for review or approval. The recipients in the second step can take the action of approving or rejecting the record, or send it on to others.

#### **Related Processes**

The Punch List Item business process might create the following business processes: Not applicable

The Punch List Item business process might be created by the following business processes: Owner Walk Through

#### **Creating a Punch List Item Record**

Create a Punch List Item record by navigating to Project Closeout / Punch List Item on the Project/Shell tab, or from the Tasks log on the Home tab or relevant Project/Shell tab. Take action on an existing Punch List Item task that has been assigned to you from the Tasks log.

Complete the Punch List Item form and attach related documents, if needed. After completing the form, click Send and select an action in the Workflow Actions list to determine the next step in the workflow. Click Send to route the form to the next assignee.

**Note:** You must enter a value in all required fields (\*) before you can save the form.

- 1) Go to your Project tab. Ensure that you are in User mode.
- 2) Using the navigator on the left side, navigate to Project Closeout / Punch List Item.
- 3) Select Punch List Item.
- 4) From the BP log page, click **Create**. Refer to the tables below to complete the form. You can click **Save** at any time to save a draft version of the form. Draft versions are stored under **Drafts**.
- 5) To add attachments, click the paper clip button on the **Attachments** tab. The Attachments tab displays an icon if at least one file is attached to the record.
- 6) After completing the form, select **Send** in the top-right corner.
- 7) On the Workflow Action Details tab, select who should receive this Punch List Item.
- 8) If permitted, you can add users to the CC list. These users will receive a notification about this Punch List Item, but are not assigned a task.
- 9) If permitted, you can adjust task due dates for all users, or set individual task due dates for each assignee.
- 10) Click **Send.** When the **Notification** window opens, review the content and click **OK.** The record now moves to the next step in the workflow.

#### **Completing the Punch List Item Form**

#### **Key Information**

Key information about this Punch List Item

| Field Name               | Access    | Description                                                                                       |
|--------------------------|-----------|---------------------------------------------------------------------------------------------------|
| Standard Issues          | Editable  | The list of common issues.                                                                        |
| Master Section           | Editable  | Indicates the category of the defect (main section).                                              |
| Title                    | Required  | Enter a title.                                                                                    |
| Priority                 | Editable  | Priority of the punch list item                                                                   |
| Туре                     | Editable  | The item-type for the Punch List line item.                                                       |
| Area                     | Editable  | The area, from a list of physical areas, related to this project or building.                     |
| Contract                 | Editable  | The contract that is a reference to this record.                                                  |
| Assigned To              | Required  | User assigned to the Punch List line items.                                                       |
| Company                  | Read-Only | This field displays the company of the user assigned to the Punch List line items.                |
| Punch List Item Creator  | Required  | Name of the person who initiated this Punch List Item                                             |
| Punch List Item Reviewer | Required  | Name of the person who will review this Punch List Item after it is resolved or if it is disputed |

## Problem

Information about the issue identified by this item

| Field Name           | Access   | Description                                                                                                    |
|----------------------|----------|----------------------------------------------------------------------------------------------------|
| Detailed Description | Editable | The detailed information about the short-description field. The field size can be expanded.                                                      |
| Issue Thumbnail      | Editable | Thumbnail showing the issue. If you need to include a high-resolution image (or multiple images, videos, and so on), use the Attachment feature. |

## **Key Dates**

Key date information for this Punch List Item

| Field Name | Access   | Description                                                                                                    |
|------------|----------|----------------------------------------------------------------------------------------------------|
| Due Date   | Editable | Target completion date for this record. A default duration has been set by your administrator, but can be overridden here for this record. |

#### Resolution

Details on how the issue has been resolved

| Field Name                        | Access   | Description                                                                                                    |
|-----------------------------------|----------|----------------------------------------------------------------------------------------------------|
| Brief Summary of Actions<br>Taken | Editable | Brief description of the actions taken                                                                                                    |
| Resolution Thumbnail              | Editable | Thumbnail showing the resolved issue. If you need to include a high-resolution image (or multiple images, videos, and so on), use the Attachment feature. |

### Location

Location of the Punch List Item. This can be completed by selecting an Area, by adding your current location (on mobile), or by choosing an area on a map.

| Field Name                       | Access    | Description                 |
|----------------------------------|-----------|-----------------------------|
| Tier 1 - Area Group<br>Reference | Read-Only | Tier 1 of the area location |
| Tier 2 - Area Group<br>Reference | Read-Only | Tier 2 of the area location |
| Tier 3 - Area Group<br>Reference | Read-Only | Tier 3 of the area location |
| Tier 4 - Area Group<br>Reference | Read-Only | Tier 4 of the area location |
| Tier 5 - Area Group<br>Reference | Read-Only | Tier 5 of the area location |
| Latitude                         | Editable  | The latitude of an area     |
| Longitude                        | Editable  | The longitude of an area    |

### **Record Information**

System information about this record

| Field Name                     | Access    | Description                                                                                                 |
|--------------------------------|-----------|----------------------------------------------------------------------------------------------------|
| Record Number                  | Read-Only | System-assigned record number                                                                               |
| Status                         | Read-Only | Record status for a workflow BP record is based on the workflow action preceding the current workflow step. |
| Creator                        | Read-Only | Creator of this record                                                                                      |
| Creation Date                  | Read-Only | Date that the record was created                                                                            |
| Record Last Update Date        | Read-Only | Date that the record was last updated                                                                       |
| Business Process Record<br>URL | Read-Only | A shareable link to this record, for anyone with the necessary permissions                                  |
| Project Number                 | Read-Only | Unique Project Number                                                                                       |
| Project Name                   | Read-Only | Name of the project                                                                                         |

## **Additional Information**

The Punch List Item Additional Information block is reserved for future use by your organization.

| Field Name                               | Access   | Description                                  |
|------------------------------------------|----------|----------------------------------------------|
| Punch List Date and Time<br>Picker UDF 1 | Disabled | Reserved for future use by your organization |
| Punch List Date and Time<br>Picker UDF 2 | Disabled | Reserved for future use by your organization |
| Punch List Currency<br>Amount UDF 1      | Disabled | Reserved for future use by your organization |
| Punch List Currency<br>Amount UDF 2      | Disabled | Reserved for future use by your organization |
| Punch List Date Only Picker UDF 1        | Disabled | Reserved for future use by your organization |
| Punch List Date Only Picker UDF 2        | Disabled | Reserved for future use by your organization |
| Punch List Decimal UDF 1                 | Disabled | Reserved for future use by your organization |

| Field Name               | Access   | Description                                  |
|--------------------------|----------|----------------------------------------------|
| Punch List Decimal UDF 2 | Disabled | Reserved for future use by your organization |
| Punch List Picker UDF 1  | Disabled | Reserved for future use by your organization |
| Punch List Picker UDF 2  | Disabled | Reserved for future use by your organization |

#### **Additional Notes**

The Punch List Item Additional Notes block is reserved for future use by your organization.

| Field Name                 | Access   | Description                                  |
|----------------------------|----------|----------------------------------------------|
| Punch List Text 255 UDF 1  | Disabled | Reserved for future use by your organization |
| Punch List Text 255 UDF 2  | Disabled | Reserved for future use by your organization |
| Punch List Text 255 UDF 3  | Disabled | Reserved for future use by your organization |
| Punch List Text 255 UDF 4  | Disabled | Reserved for future use by your organization |
| Punch List Long Text UDF   | Disabled | Reserved for future use by your organization |
| Punch List Long Text UDF 2 | Disabled | Reserved for future use by your organization |

## **Project Closeout Checklist Business Process**

Use the Project Closeout Checklist business process to track a checklist of items that must be completed before the project can be closed out. Each checklist item tracks information such as the status, target completion date, and responsible party.

#### **Characteristics**

This is a Project-level business process without a workflow, provided in the system template.

#### **Record Statuses**

| Open   | non-terminal status |
|--------|---------------------|
| Closed | non-terminal status |

#### **Creating a Project Closeout Record**

Create a Project Closeout Checklist record by navigating to Project Closeout / Project Closeout Checklist on the Project/Shell tab, or from the Tasks log on the Home tab or relevant Project/Shell tab.

Complete the Project Closeout Checklist form and attach related documents, if needed. After completing the form, click Save to create a new record and keep it in editable mode, or click Submit if you are done and ready to commit the record.

**Note:** You must enter a value in all required fields (\*) before you can save the form.

- 1) Go to your Project tab. Ensure that you are in User mode.
- 2) Using the navigator on the left side, navigate to **Project Closeout / Project Closeout** Checklist.
- 3) Select Project Closeout Checklist.
- 4) From the BP log page, click **Create**. Refer to the tables below to complete the form. You can click **Save** at any time to create a new record and keep it in editable mode.
- 5) To add attachments, click the paper clip button on the **Attachments** tab. The Attachments tab displays an icon if at least one file is attached to the record.
- 6) After completing the form, select **Submit** in the top-right corner.

#### **Completing the Project Closeout Checklist Form**

#### **Key Information**

Key information about this record

| Field Name      | Access    | Description                                         |
|-----------------|-----------|-----------------------------------------------------|
| Title           | Required  | Title of the record                                 |
| Status          | Required  | Status of the record                                |
| Completed Items | Read-Only | The number of completed items within this checklist |
| Total Items     | Read-Only | The total number of items within this checklist     |

#### **Details**

Enter the description of this Project Closeout Checklist. This information might appear in any formal printouts of this item.

| Field Name        | Access   | Description                                                                                             |
|-------------------|----------|----------------------------------------------------------------------------------------------------|
| Short Description | Editable | Enter a description of 250 characters or fewer. This description might be used in logs, dashboards, and |

| Field Name           | Access   | Description reports.                                                                        |
|----------------------|----------|---------------------------------------------------------------------------------------------|
| Detailed Description | Editable | The detailed information about the short-description field. The field size can be expanded. |

### **Record Information**

System information about this record

| Field Name                     | Access    | Description                                                                |
|--------------------------------|-----------|----------------------------------------------------------------------------|
| Record Number                  | Read-Only | System-assigned record number                                              |
| Creator                        | Read-Only | Creator of this record                                                     |
| Record Last Update Date        | Read-Only | Date that the record was last updated                                      |
| Creation Date                  | Read-Only | Date that the record was created                                           |
| Business Process Record<br>URL | Read-Only | A shareable link to this record, for anyone with the necessary permissions |
| Project Name                   | Read-Only | Name of the project                                                        |
| Project Number                 | Read-Only | Unique Project Number                                                      |

### **Additional Information**

The Project Closeout Checklist Additional Information block is reserved for future use by your organization.

| Field Name                                           | Access   | Description                                  |
|------------------------------------------------------|----------|----------------------------------------------|
| Project Closeout Checklist<br>Date Picker UDF 1      | Disabled | Reserved for future use by your organization |
| Project Closeout Checklist<br>Date Picker UDF 2      | Disabled | Reserved for future use by your organization |
| Project Closeout Checklist<br>Decimal UDF 1          | Disabled | Reserved for future use by your organization |
| Project Closeout Checklist<br>Decimal UDF 2          | Disabled | Reserved for future use by your organization |
| Project Closeout Checklist<br>Date Only Picker UDF 1 | Disabled | Reserved for future use by your organization |
| Project Closeout Checklist                           | Disabled | Reserved for future use by                   |

| Field Name Date Only Picker UDF 2          | Access   | <b>Description</b> your organization         |
|--------------------------------------------|----------|----------------------------------------------|
| Project Closeout Checklist<br>Picker UDF 1 | Disabled | Reserved for future use by your organization |
| Project Closeout Checklist<br>Picker UDF 2 | Disabled | Reserved for future use by your organization |

#### **Additional Notes**

The Project Closeout Checklist Additional Notes block is reserved for future use by your organization.

| Field Name                                    | Access   | Description                                  |
|-----------------------------------------------|----------|----------------------------------------------|
| Project Closeout Checklist<br>Text 255 UDF 1  | Disabled | Reserved for future use by your organization |
| Project Closeout Checklist<br>Text 255 UDF 2  | Disabled | Reserved for future use by your organization |
| Project Closeout Checklist<br>Text 255 UDF 3  | Disabled | Reserved for future use by your organization |
| Project Closeout Checklist<br>Text 255 UDF 4  | Disabled | Reserved for future use by your organization |
| Project Closeout Checklist<br>Long Text UDF 1 | Disabled | Reserved for future use by your organization |
| Project Closeout Checklist<br>Long Text UDF 2 | Disabled | Reserved for future use by your organization |

### **Consolidating Line Items**

Project Closeout Checklist line items can be consolidated from the following business processes: Project Closeout Checklist

## **Completing the Checklist Items tab**

### **Description**

Description of this item

| Field Name           | Access   | Description                                                                                 |
|----------------------|----------|---------------------------------------------------------------------------------------------|
| Short Description    | Required | Enter a description of 250 characters or fewer.                                             |
| Detailed Description | Editable | The detailed information about the short-description field. The field size can be expanded. |

#### **Details**

Responsible party and target date

| Field Name          | Access   | Description                                                |
|---------------------|----------|------------------------------------------------------------|
| Responsible         | Editable | The individual who is responsible for this closeout item   |
| Responsible Company | Editable | The name of the company responsible for this closeout item |
| Target Date         | Editable | Project Closeout Target Date at the line item detail       |

#### **Checklist Item Status**

Status of the current item

| Field Name               | Access   | Description                               |
|--------------------------|----------|-------------------------------------------|
| Completed                | Editable | When marked, checklist item is completed. |
| Checklist Date Completed | Editable | The date the item is completed            |

## **Grouping and Numbering**

Used to group and order the checklist items

| Field Name            | Access   | Description                                                                                                    |
|-----------------------|----------|----------------------------------------------------------------------------------------------------|
| Checklist Item Group  | Editable | Use this field to categorize Project Closeout Checklist items so grouping can be used for views and reporting purposes. |
| Checklist Item Number | Editable | Use this field to order Project Closeout Checklist items for views and reporting purposes.                              |

### **Additional Information**

Additional Information specific to this Closeout Checklist line item

| Field Name                                       | Access | Description                                  |
|--------------------------------------------------|--------|----------------------------------------------|
| Project Closeout Checklist<br>Line Item UDF PD 1 |        | Reserved for future use by your organization |

| Field Name                                             | Access   | Description                                  |
|--------------------------------------------------------|----------|----------------------------------------------|
| Project Closeout Checklist<br>Line Item UDF Text 255 1 | Disabled | Reserved for future use by your organization |
| Project Closeout Checklist<br>Line Item UDF CA 1       | Disabled | Reserved for future use by your organization |
| Project Closeout Checklist<br>Line Item UDF DA 1       | Disabled | Reserved for future use by your organization |

### **Warranty Business Process**

Use the Warranty business process to track warranties against work completed and assets that were installed as part of a project.

#### **Characteristics**

This is a Project-level business process without a workflow, provided in the system template.

#### **Record Statuses**

| Active              | non-terminal status |
|---------------------|---------------------|
| Awaiting_Start      | non-terminal status |
| Expired             | non-terminal status |
| Renewed             | non-terminal status |
| Warranty_Terminated | non-terminal status |

#### **Related Processes**

The Warranty business process might create the following business processes: Action Item

The Warranty business process might be created by the following business processes: Not applicable

#### **Creating a Warranty Record**

Create a Warranty record by navigating to Project Closeout / Warranty on the Project/Shell tab, or from the Tasks log on the Home tab or relevant Project/Shell tab.

Complete the Warranty form and attach related documents, if needed. After completing the form, click Save to create a new record and keep it in editable mode, or click Submit if you are done and ready to commit the record.

**Note:** You must enter a value in all required fields (\*) before you can save the form.

1) Go to your Project tab. Ensure that you are in User mode.

- 2) Using the navigator on the left side, navigate to Project Closeout / Warranty.
- 3) Select Warranty.
- 4) From the BP log page, click **Create.** Refer to the tables below to complete the form. You can click **Save** at any time to create a new record and keep it in editable mode.
- 5) To add attachments, click the paper clip button on the **Attachments** tab. The Attachments tab displays an icon if at least one file is attached to the record.
- 6) After completing the form, select **Submit** in the top-right corner.

### **Completing the Warranty Form**

#### **Key Information**

Key Information about this Warranty record

| Field Name               | Access   | Description                                                                                                    |
|--------------------------|----------|----------------------------------------------------------------------------------------------------|
| Title                    | Required | Title of the record                                                                                                    |
| Status                   | Required | Status of the record                                                                                                    |
| Contract                 | Editable | The contract that is a reference to this record                                                                                              |
| PO Number                | Editable | The Purchase Order number in the Journal Entry                                                                                               |
| Vendor                   | Editable | Select the vendor for this record.                                                                                                    |
| Warranty Provider Name   | Required | The name or nickname for this Warranty Provider                                                                                              |
| Warranty Provider Type   | Editable | Information about who is providing the warranty. Multiple warranties can be provided against the same asset by different Warranty Providers. |
| Warranty Provider Number | Editable | Warranty Number supplied by Provider                                                                                                    |

#### **Warranty Details**

Details about this Warranty record

| Field Name               | Access   | Description              |
|--------------------------|----------|--------------------------|
| Warranty Start Date      | Editable | Warranty Starting Date   |
| Warranty Duration Period | Editable | Warranty Duration Period |
| Warranty Expiration Date | Required | Warranty Expiration Date |
| Possibility of Renewal?  | Editable | Possibility of Renewal?  |

| Field Name                                      | Access   | Description                                                                      |
|-------------------------------------------------|----------|----------------------------------------------------------------------------------|
| Warranty Cost                                   | Editable | Amount paid for warranty                                                         |
| Warranty Documentation Attached?                | Editable | Is the warranty documentation attached to this record? If not, provide a reason. |
| Warranty Required Conditions                    | Editable | Warranty Required Conditions                                                     |
| Reason for not attaching warranty documentation | Editable | If not attaching the documentation, explain why.                                 |

### **Asset Information**

Details about the asset covered by this Warranty record

| Field Name            | Access   | Description                                                                 |
|-----------------------|----------|-----------------------------------------------------------------------------|
| Equipment Name        | Editable | Name of the equipment (this might relate to your asset management system)   |
| Equipment Number      | Editable | Number of the equipment (this might relate to your asset management system) |
| Serial Number         | Editable | Serial Number of the equipment                                              |
| Equipment Model       | Editable | Model Number and/or<br>Name                                                 |
| Product Family        | Editable | Product Family, if applicable                                               |
| Equipment Description | Editable | Description of the equipment                                                |
| Installation Date     | Editable | Date the equipment was installed                                            |
| In Service Date       | Editable | Date the equipment was put into service                                     |

## **Warranty Coverage**

Information about the coverage for this Warranty record

| Field Name           | Access | Description                                        |
|----------------------|--------|----------------------------------------------------|
| Detailed Description |        | Enter detailed information about the Warranty. The |

| Field Name | Access | Description                 |
|------------|--------|-----------------------------|
|            |        | field size can be expanded. |

### **Warranty Provider Contact Information**

Primary contact information of the warranty provider. Additional contacts can be listed on the Key Contacts tab.

| Field Name             | Access   | Description                                                                                                    |
|------------------------|----------|----------------------------------------------------------------------------------------------------|
| Phone                  | Editable | Phone number                                                                                                    |
| Email                  | Editable | Email address                                                                                                    |
| Address                | Editable | The street address, P.O. box, apartment, suite, unit, building, floor, and so on. Do not include contact name.    |
| City                   | Editable | City                                                                                                    |
| Country                | Editable | Country                                                                                                    |
| State/Province         | Editable | The state or province                                                                                             |
| Zip/Postal Code        | Editable | ZIP Code or postal code                                                                                           |
| State/Province - Other | Editable | If selecting a country without defined states, provinces, or regions, this field provides additional information. |

#### Location

Location of the Punch List Item. This can be completed by selecting an Area, by adding your current location (on mobile), or by choosing an area on a map.

| Field Name                       | Access    | Description                                                                  |
|----------------------------------|-----------|------------------------------------------------------------------------------|
| Area                             | Editable  | The area, from a list of physical areas, related to this project or building |
| Latitude                         | Editable  | The latitude of an area                                                      |
| Longitude                        | Editable  | The longitude of an area                                                     |
| Tier 1 - Area Group<br>Reference | Read-Only | Tier 1 of the area location                                                  |
| Tier 2 - Area Group<br>Reference | Read-Only | Tier 2 of the area location                                                  |

| Field Name                       | Access    | Description                 |
|----------------------------------|-----------|-----------------------------|
| Tier 3 - Area Group<br>Reference | Read-Only | Tier 3 of the area location |
| Tier 4 - Area Group<br>Reference | Read-Only | Tier 4 of the area location |
| Tier 5 - Area Group<br>Reference | Read-Only | Tier 5 of the area location |

### **Record Information**

System information about this record

| Field Name                  | Access    | Description                                                                |
|-----------------------------|-----------|----------------------------------------------------------------------------|
| Record Number               | Read-Only | System-assigned record number                                              |
| Creator                     | Read-Only | Creator of this record                                                     |
| Record Last Update Date     | Read-Only | Date that the record was last updated                                      |
| Creation Date               | Read-Only | Date that the record was created                                           |
| Project Number              | Read-Only | Unique Project Number                                                      |
| Project Name                | Read-Only | Name of the project                                                        |
| Building Code               | Read-Only | Short ID or code for the building, structure, facility, and so on          |
| Building Name               | Read-Only | Official name of the building, structure, facility, and so on              |
| Business Process Record URL | Read-Only | A shareable link to this record, for anyone with the necessary permissions |

### **Additional Information**

The Warranty Additional Information block is reserved for future use by your organization.

| Field Name                 | Access   | Description                                  |
|----------------------------|----------|----------------------------------------------|
| Warranty Date Picker UDF   | Disabled | Reserved for future use by your organization |
| Warranty Date Picker UDF 2 | Disabled | Reserved for future use by your organization |

| Field Name                      | Access   | Description                                  |
|---------------------------------|----------|----------------------------------------------|
| Warranty Decimal UDF 1          | Disabled | Reserved for future use by your organization |
| Warranty Decimal UDF 2          | Disabled | Reserved for future use by your organization |
| Warranty Date Only Picker UDF 1 | Disabled | Reserved for future use by your organization |
| Warranty Date Only Picker UDF 2 | Disabled | Reserved for future use by your organization |
| Warranty Currency Amount UDF 1  | Disabled | Reserved for future use by your organization |
| Warranty Currency Amount UDF 2  | Disabled | Reserved for future use by your organization |
| Warranty Picker UDF 1           | Disabled | Reserved for future use by your organization |
| Warranty Picker UDF 2           | Disabled | Reserved for future use by your organization |

## **Additional Notes**

The Warranty Additional Notes block is reserved for future use by your organization.

| Field Name               | Access   | Description                                  |
|--------------------------|----------|----------------------------------------------|
| Warranty Text 255 UDF 1  | Disabled | Reserved for future use by your organization |
| Warranty Text 255 UDF 2  | Disabled | Reserved for future use by your organization |
| Warranty Text 255 UDF 3  | Disabled | Reserved for future use by your organization |
| Warranty Text 255 UDF 4  | Disabled | Reserved for future use by your organization |
| Warranty Long Text UDF 1 | Disabled | Reserved for future use by your organization |
| Warranty Long Text UDF 2 | Disabled | Reserved for future use by your organization |

# **Completing the Key Contacts tab**

# **Key Information**

| Field Name                | Access   | Description                                                                      |
|---------------------------|----------|----------------------------------------------------------------------------------|
| Vendor Contact First Name | Required | First name of the main vendor contact                                            |
| Vendor Contact Last Name  | Required | Last name of the main vendor contact                                             |
| Contact Type              | Editable | Type of warranty contact                                                         |
| Line Item Status          | Editable | Select the applicable status, Active or Inactive. Active is selected by default. |

## **Contact Information**

| Field Name   | Access   | Description   |
|--------------|----------|---------------|
| Title        | Editable |               |
| Email        | Editable | Email address |
| Work Phone   | Editable |               |
| Mobile Phone | Editable |               |
| Home Phone   | Editable |               |

### **Address**

| Field Name             | Access   | Description                                                                                                    |
|------------------------|----------|----------------------------------------------------------------------------------------------------|
| Address                | Editable | The street address, P.O. box, apartment, suite, unit, building, floor, and so on. Do not include contact name.    |
| City                   | Editable | City                                                                                                    |
| Country                | Editable | Country                                                                                                    |
| State/Province         | Editable | The state or province                                                                                             |
| Zip/Postal Code        | Editable | ZIP Code or postal code                                                                                           |
| State/Province - Other | Editable | If selecting a country without defined states, provinces, or regions, this field provides additional information. |

## Notes

| Field Name | Access   | Description          |
|------------|----------|----------------------|
| Notes      | Editable | Any additional notes |

## **Completing the Reminders tab**

### General

| Field Name             | Access   | Description                                                                                                    |
|------------------------|----------|----------------------------------------------------------------------------------------------------|
| Title                  | Required | Title of the record                                                                                                    |
| Assigned To            | Required | The Action Item will be assigned to this user for resolution on the next step of the workflow.                            |
| Create Action Item On  | Required | Date when the Action Item should be created                                                                               |
| Target Completion Date | Editable | The targeted completion date for the action item. To be updated as needed, particularly when reassigning the Action Item. |
| Action Item Priority   | Editable | An integer value representing the priority of the Action Item                                                             |
| Action Item Record     | Editable | Link to the created Action<br>Item record, after it is<br>created                                                         |

## **Description**

Enter a brief description of the Action Item and provide additional details on the Detailed Description field.

| Field Name           | Access   | Description                                                                                 |
|----------------------|----------|---------------------------------------------------------------------------------------------|
| Short Description    | Editable | Enter a description of 250 characters or fewer.                                             |
| Detailed Description | Editable | The detailed information about the short-description field. The field size can be expanded. |

### **Document Manager and Submittals**

#### **Document Approval Business Process**

Use the Document Approval business process to track general documents and files that can be uploaded directly to a project with or without approval.

#### **Characteristics**

This is a Project-level business process with a workflow, provided in the system template.

#### **Record Statuses**

| Approved          | terminal status     |
|-------------------|---------------------|
| Canceled          | terminal status     |
| Rejected          | terminal status     |
| Awaiting_Review   | non-terminal status |
| Pending           | non-terminal status |
| Pending_Approval  | non-terminal status |
| Sent_for_Revision | non-terminal status |

#### Workflow

The default workflow for the Document Approval business process is set up in a certain way; however, it may be used differently by your organization. Typically, a user with the necessary permissions can create the record and either move it directly to the end step, or send it to others for review or approval. The recipients in the second step can take the action of approving or rejecting the record, or send it on to others.

Alternatively, your organization can enable the option to use a five-level serial-approval process, **Serial Approval (5 Level)**. This workflow lets you select approvers for up to five approval steps. You can also designate one or two alternate approvers for each step. If you are a member of the Project Administrators, Project Managers, or Project Coordinators group, you can create a record from the Tasks log or from the Document Approval log. The completion policy for approval steps is set to single, which means that any of the designated approvers at a specific step can move the record to the next step in the workflow.

**Note:** By default, the **Serial Approval (5 Level)** workflow is set to **Inactive** in the **ORACLE PROJECT TEMPLATE**.

#### **Creating a Document Approval Record**

Create a Document Approval record by navigating to Document Manager & Submittals / Document Approval on the Project/Shell tab, or from the Tasks log on the Home tab or relevant Project/Shell tab. Take action on an existing Document Approval task that has been assigned to you from the Tasks log.

Complete the Document Approval form and attach related documents, if needed. After completing the form, click Send and select an action in the Workflow Actions list to determine the next step in the workflow. Click Send to route the form to the next assignee.

**Note:** You must enter a value in all required fields (\*) before you can save the form.

- 1) Go to your Project tab. Ensure that you are in User mode.
- Using the navigator on the left side, navigate to Document Manager & Submittals / Document Approval.
- 3) Select Document Approval.
- 4) From the BP log page, click **Create**. By default, the **Ball in Court** active workflow is chosen. Refer to the tables below to complete the form. You can click **Save** at any time to save a draft version of the form. Draft versions are stored under **Drafts**.
- 5) To add attachments, click the paper clip button on the **Attachments** tab. The Attachments tab displays an icon if at least one file is attached to the record.
- 6) After completing the form, select **Send** in the top-right corner.
- 7) On the Workflow Action Details tab, select who should receive this Document Approval.
- 8) If permitted, you can add users to the CC list. These users will receive a notification about this Document Approval, but are not assigned a task.
- 9) If permitted, you can adjust task due dates for all users, or set individual task due dates for each assignee.
- 10) Click **Send.** When the **Notification** window opens, review the content and click **OK.** The record now moves to the next step in the workflow.

#### **Completing the Document Approval Form**

#### **Key Information**

Key information about this form

| Field Name           | Access    | Description                                     |
|----------------------|-----------|-------------------------------------------------|
| Title                | Required  | Enter a title.                                  |
| Status               | Read-Only | This field displays the record status.          |
| System Document Type | Required  | Default System Document<br>Types                |
| Discipline           | Editable  | Select the Discipline specific to this document |

#### Description

Enter the description for this Document. This information might appear in any formal printouts of this item.

| Field Name           | Access   | Description                                                                                                    |
|----------------------|----------|----------------------------------------------------------------------------------------------------|
| Short Description    | Editable | Enter a description of 250 characters or fewer. This short description might be used in logs, dashboards, and reports. |
| Detailed Description | Editable | The detailed information about the short-description field. The field size can be expanded.                            |

## **Serial Workflow Approvers**

If your organization has enabled the Serial Workflow approval process, complete the following section. You can select up to five approvers and you can designate up to two alternates for each step.

| Field Name                                | Access   | Description                                                            |
|-------------------------------------------|----------|------------------------------------------------------------------------|
| Approval Step 1 – Approver                | Required | Select the first person required to approve the attached documents.    |
| Approval Step 1 – Alternate<br>Approver 1 | Editable | Select the first alternate allowed to approve the attached documents.  |
| Approval Step 1 – Alternate<br>Approver 2 | Editable | Select the second alternate allowed to approve the attached documents. |
| Approval Step 2 – Approver                | Editable | Select the second person allowed to approve the attached documents.    |
| Approval Step 2 – Alternate<br>Approver 1 | Editable | Select the first alternate allowed to approve the attached documents.  |
| Approval Step 2 – Alternate<br>Approver 2 | Editable | Select the second alternate allowed to approve the attached documents. |
| Approval Step 3 – Approver                | Editable | Select the third person allowed to approve the attached documents.     |
| Approval Step 3 – Alternate<br>Approver 1 | Editable | Select the first alternate allowed to approve the attached documents.  |

| Field Name                                | Access   | Description                                                            |
|-------------------------------------------|----------|------------------------------------------------------------------------|
| Approval Step 3 – Alternate<br>Approver 2 | Editable | Select the second alternate allowed to approve the attached documents. |
| Approval Step 4 – Approver                | Editable | Select the fourth person allowed to approve the attached documents.    |
| Approval Step 4 – Alternate<br>Approver 1 | Editable | Select the first alternate allowed to approve the attached documents.  |
| Approval Step 4 – Alternate<br>Approver 2 | Editable | Select the second alternate allowed to approve the attached documents. |
| Approval Step 5 – Approver                | Editable | Select the fifth person allowed to approve the attached documents.     |
| Approval Step 5 – Alternate<br>Approver 1 | Editable | Select the first alternate allowed to approve the attached documents.  |
| Approval Step 5 – Alternate<br>Approver 2 | Editable | Select the second alternate allowed to approve the attached documents. |

## **Additional Information**

The Document Approval Additional Information block is reserved for future use by your organization.

| Field Name                                  | Access   | Description                                  |
|---------------------------------------------|----------|----------------------------------------------|
| Document Approval Date Picker UDF 1         | Disabled | Reserved for future use by your organization |
| Document Approval Date<br>Picker UDF 2      | Disabled | Reserved for future use by your organization |
| Document Approval<br>Decimal UDF 1          | Disabled | Reserved for future use by your organization |
| Document Approval<br>Decimal UDF 2          | Disabled | Reserved for future use by your organization |
| Document Approval Date<br>Only Picker UDF 1 | Disabled | Reserved for future use by your organization |
| Document Approval Date<br>Only Picker UDF 2 | Disabled | Reserved for future use by your organization |

| Field Name                                 | Access   | Description                                  |
|--------------------------------------------|----------|----------------------------------------------|
| Document Approval<br>Currency Amount UDF 1 | Disabled | Reserved for future use by your organization |
| Document Approval<br>Currency Amount UDF 2 | Disabled | Reserved for future use by your organization |
| Document Approval Picker UDF 1             | Disabled | Reserved for future use by your organization |
| Document Approval Picker UDF 2             | Disabled | Reserved for future use by your organization |

### **Additional Notes**

The Document Approval Additional Notes block is reserved for future use by your organization.

| Field Name                           | Access   | Description                                  |
|--------------------------------------|----------|----------------------------------------------|
| Document Approval Text<br>255 UDF 1  | Disabled | Reserved for future use by your organization |
| Document Approval Text<br>255 UDF 2  | Disabled | Reserved for future use by your organization |
| Document Approval Text<br>255 UDF 3  | Disabled | Reserved for future use by your organization |
| Document Approval Text<br>255 UDF 4  | Disabled | Reserved for future use by your organization |
| Document Approval Long<br>Text UDF 1 | Disabled | Reserved for future use by your organization |
| Document Approval Long<br>Text UDF 2 | Disabled | Reserved for future use by your organization |

### **Record Information**

System information about this record

| Field Name              | Access    | Description                                          |
|-------------------------|-----------|------------------------------------------------------|
| Record Number           | Read-Only | System-assigned record number                        |
| Creator                 | Read-Only | Creator of this record                               |
| Record Last Update Date | Read-Only | Date that the record was last updated                |
| Creation Date           | Read-Only | Date that the record was created                     |
| Business Process Record | Read-Only | A shareable link to this record, for anyone with the |

| Field Name     | Access    | Description           |
|----------------|-----------|-----------------------|
| URL            |           | necessary permissions |
| Project Name   | Read-Only | Name of the project   |
| Project Number | Read-Only | Unique Project Number |

## **Completing the Bluebeam Markups tab**

## **Markup Properties**

Summary of the key information for this Bluebeam markup

| Field Name         | Access    | Description                                     |
|--------------------|-----------|-------------------------------------------------|
| Subject            | Read-Only | Type of markup from Bluebeam                    |
| Author             | Read-Only | Person who created the markup in Bluebeam       |
| Page               | Read-Only | Page on which the markup or measurement resides |
| Status             | Read-Only | Status of the markup from Bluebeam              |
| Creation Date      | Read-Only | Date and time the markup was created            |
| Last Modified Date | Read-Only | Date and time the markup was last modified      |

#### Comment

Comment from Bluebeam

| Field Name | Access    | Description           |
|------------|-----------|-----------------------|
| Comment    | Read-Only | Comment from Bluebeam |

### **Session Information**

Information about the Bluebeam session

| Field Name   | Access    | Description                           |
|--------------|-----------|---------------------------------------|
| File Name    | Read-Only | This field displays the file name.    |
| Session Name | Read-Only | This field displays the session name. |
| Session ID   | Read-Only | This field displays the session ID.   |

| Field Name           | Access    | Description                                  |
|----------------------|-----------|----------------------------------------------|
| File Revision Number | Read-Only | This field displays file revision number.    |
| File Pub. Number     | Read-Only | This field displays the file publish number. |

### **Additional Information**

Additional information from Bluebeam

| Field Name     | Access    | Description                                  |
|----------------|-----------|----------------------------------------------|
| Bluebeam UDF 1 | Read-Only | Reserved for future use by your organization |
| Bluebeam UDF 2 | Read-Only | Reserved for future use by your organization |

## **Completing the Documents tab**

### **Folder Details**

| Field Name  | Access    | Description                               |
|-------------|-----------|-------------------------------------------|
| Name        | Editable  | Enter a name.                             |
| Folder Path | Read-Only | Displays the path to the selected folder. |

### **Line Item Details**

| Field Name       | Access   | Description                                                                                      |
|------------------|----------|--------------------------------------------------------------------------------------------------|
| Name             | Required | Enter a file name or attach<br>a file from your local system<br>or from the Document<br>Manager. |
| Attach Files     | Editable | Select a file from your local system or from the Document Manager.                               |
| Title            | Editable | Enter the name of the file.                                                                      |
| Description      | Editable | Enter a description of the file.                                                                 |
| Issue Date       | Editable | Enter the issue date.                                                                            |
| Drawing Set Name | Editable | Enter the name for the package or group of files.                                                |

| Field Name            | Access   | Description                                                                                                    |
|-----------------------|----------|----------------------------------------------------------------------------------------------------|
| Drawing Number        | Editable | Enter the corresponding drawing number for the drawing document as it appears in the drawing document title block. |
| Revision No.          | Editable | Enter a revision number.                                                                                           |
| Drawing Revision No.  | Editable | Enter the revision number for the drawing document as it appears in the drawing document title block.              |
| Drawing Revision Date | Editable | Enter the revision date for<br>the drawing document as it<br>appears in the drawing<br>document title block.       |
| Drawing Notes         | Editable | Enter any applicable notes.                                                                                        |
| Discipline            | Editable | From the list, select the Discipline that applies to this drawing.                                                 |
| Line Item Status      | Editable | From the list, select the applicable status for this drawing. <b>In Review</b> is selected by default.             |

### **Submittal Business Process**

Use the Submittal business process to track items, such as documents or deliverables, that are produced by a general contractor (GC), supplier, or subcontractor and delivered to an owner for use in a project.

#### **Characteristics**

This is a Project-level business process with a workflow, provided in the system template.

#### **Record Statuses**

| Canceled          | terminal status     |
|-------------------|---------------------|
| Closed            | terminal status     |
| In_Review         | non-terminal status |
| Open              | non-terminal status |
| Sent_for_Revision | non-terminal status |

| Submitted | non-terminal status |
|-----------|---------------------|
|-----------|---------------------|

#### Workflow

The default workflow for the Submittal business process is set up in a certain way; however, it may be used differently by your organization. Typically, a user with the necessary permissions can create the record and either move it directly to the end step, or send it to others for review or approval. The recipients in the second step can take the action of approving or rejecting the record, or send it on to others.

#### **Creating a Submittal Record**

Create a Submittal record by navigating to Document Manager & Submittals / Submittal on the Project/Shell tab, or from the Tasks log on the Home tab or relevant Project/Shell tab. Take action on an existing Submittal task that has been assigned to you from the Tasks log.

Complete the Submittal form and attach related documents, if needed. After completing the form, click Send and select an action in the Workflow Actions list to determine the next step in the workflow. Click Send to route the form to the next assignee.

**Note:** You must enter a value in all required fields (\*) before you can save the form.

- 1) Go to your Project tab. Ensure that you are in User mode.
- Using the navigator on the left side, navigate to Document Manager & Submittals / Submittal.
- 3) Select Submittal.
- 4) From the BP log page, click **Create.** Refer to the tables below to complete the form. You can click **Save** at any time to save a draft version of the form. Draft versions are stored under **Drafts**.
- 5) To add attachments, click the paper clip button on the **Attachments** tab. The Attachments tab displays an icon if at least one file is attached to the record.
- 6) After completing the form, select **Send** in the top-right corner.
- 7) On the Workflow Action Details tab, select who should receive this Submittal.
- 8) If permitted, you can add users to the CC list. These users will receive a notification about this Submittal, but are not assigned a task.
- 9) If permitted, you can adjust task due dates for all users, or set individual task due dates for each assignee.
- 10) Click **Send.** When the **Notification** window opens, review the content and click **OK**. The record now moves to the next step in the workflow.

#### **Completing the Submittal Form**

#### **Key Information**

Key information associated with the submittal process

| Field Name                        | Access    | Description                                                                                                    |
|-----------------------------------|-----------|----------------------------------------------------------------------------------------------------|
| Manual Submittal Number           | Required  | Preferred Submittal Number schema per your company standards                                                      |
| Title                             | Required  | The Title for this submittal                                                                                      |
| Spec Section                      | Editable  | Specification section.                                                                                            |
| Sub Section                       | Editable  | Sub section of Specification Section                                                                              |
| Automated Submittal<br>Revision # | Read-Only | The number is calculated automatically and counted based on every time a submittal is sent for Revise & Resubmit. |
| Manual Submittal Revision #       | Editable  | Used to track revision numbers manually                                                                           |

# **Participants**

Key participants associated with the submittal process

| Field Name             | Access    | Description                                                                              |
|------------------------|-----------|------------------------------------------------------------------------------------------|
| Submitter              | Required  | Person submitting this item.<br>Any requests for revisions<br>will be sent to this user. |
| Submitter User Email   | Read-Only | Email address of the submitter                                                           |
| Submittal AE Reviewer  | Required  | Assigned Submittal Official Reviewer for this submittal item                             |
| AE Reviewer User Email | Read-Only | Email address of the Official Reviewer                                                   |

## **Details**

Details associated with this submittal

| Field Name         | Access   | Description                                              |
|--------------------|----------|----------------------------------------------------------|
| Submittal Type     | Editable | The Type of this submittal                               |
| Discipline         | Editable | Select the Discipline specific to this document.         |
| Submittal Location | Editable | Location at the project site relevant for this submittal |

| Field Name              | Access   | Description                                                                  |
|-------------------------|----------|------------------------------------------------------------------------------|
| Submittal Priority      | Editable | Priority from Low to Urgent.<br>Medium is set as the<br>default.             |
| Area                    | Editable | The area, from a list of physical areas, related to this project or building |
| Critical Path Item?     | Editable | Indicates whether the submittal item is on the schedule critical path        |
| Submittal For Closeout? | Editable | Indicates that submittal needs to be tracked for closeout                    |

## **Submittal Package**

Information about the Submittal Package

| Field Name             | Access    | Description                                                                                                    |
|------------------------|-----------|----------------------------------------------------------------------------------------------------|
| Submittal Package      | Editable  | Submittal Package linked to this submittal                                                                                                    |
| Submittal Package Name | Read-Only | The full name of the Submittal Package linked to this Submittal                                                                                             |
| Contract               | Editable  | The contract that is a reference to this record.                                                                                                    |
| Vendor Name            | Editable  | The name or nickname for this vendor. This field must be unique to each vendor. This name will be the primary way this company is identified in the system. |

## **Date Tracking**

Submittal Date tracking upon submission through all reviews to completion.

| Field Name | Access   | Description                                                                                                    |
|------------|----------|----------------------------------------------------------------------------------------------------|
| Due Date   | Editable | Target completion date for this record. A default duration has been set by your administrator, but can be overridden here for this record. |

| Field Name                  | Access   | Description                                                         |
|-----------------------------|----------|---------------------------------------------------------------------|
| Anticipated Submission Date | Editable | Date anticipated for original submission                            |
| Anticipated Completion Date | Editable | Date anticipated for review to complete and terminate the submittal |

### Description

Detailed description about this Submittal. This information might appear in any formal printouts of the submittal item.

| Field Name           | Access   | Description                                                                                 |
|----------------------|----------|---------------------------------------------------------------------------------------------|
| Short Description    | Editable | Enter a description of 250 characters or fewer.                                             |
| Detailed Description | Editable | The detailed information about the short-description field. The field size can be expanded. |

## **Material Tracking**

Tracking material delivery details of the submittal.

| Field Name                    | Access   | Description                                                                                                    |
|-------------------------------|----------|----------------------------------------------------------------------------------------------------|
| Material Tracking Item?       | Editable | Indicate whether this is a material submittal tracking item.                                                    |
| Lead Time                     | Editable | The expected number of calendar days that will be required for the material/services of the submittal to arrive |
| Anticipated Due Delivery Date | Editable | Date anticipated as delivery date                                                                               |
| Delivered Via                 | Editable | Delivery method for material delivery of the submittal                                                          |
| Confirmed Delivery Date       | Editable | Date confirmed with delivery of item                                                                            |
| Tracking No                   | Editable | Tracking number based on material being delivered                                                               |
| Actual Delivery Date          | Editable | Date the submittal item was actually delivered                                                                  |

| Field Name              | Access | Description                                                          |
|-------------------------|--------|----------------------------------------------------------------------|
| Material Tracking Notes |        | Notes entered by stakeholders related to material and delivery dates |

### **Record Information**

| Field Name                  | Access    | Description                                                                                                 |
|-----------------------------|-----------|----------------------------------------------------------------------------------------------------|
| Record Number               | Read-Only | System-assigned record number                                                                               |
| Creator                     | Read-Only | Creator of this record                                                                                      |
| Record Last Update Date     | Read-Only | Date that the record was last updated                                                                       |
| Project Name                | Read-Only | Name of the project                                                                                         |
| Project Number              | Read-Only | Unique Project Number                                                                                       |
| Business Process Record URL | Read-Only | A shareable link to this record, for anyone with the necessary permissions                                  |
| Status                      | Read-Only | Record status for a workflow BP record is based on the workflow action preceding the current workflow step. |

## **Additional Information**

The Submittal Additional Information block is reserved for future use by your organization.

| Field Name                       | Access   | Description                                  |
|----------------------------------|----------|----------------------------------------------|
| Submittal Date Picker UDF 1      | Disabled | Reserved for future use by your organization |
| Submittal Date Picker UDF 2      | Disabled | Reserved for future use by your organization |
| Submittal Decimal UDF 1          | Disabled | Reserved for future use by your organization |
| Submittal Decimal UDF 2          | Disabled | Reserved for future use by your organization |
| Submittal Date Only Picker UDF 1 | Disabled | Reserved for future use by your organization |
| Submittal Date Only Picker UDF 2 | Disabled | Reserved for future use by your organization |

| Field Name                      | Access   | Description                                  |
|---------------------------------|----------|----------------------------------------------|
| Submittal Currency Amount UDF 1 | Disabled | Reserved for future use by your organization |
| Submittal Currency Amount UDF 2 | Disabled | Reserved for future use by your organization |
| Submittal Picker UDF 1          | Disabled | Reserved for future use by your organization |
| Submittal Picker UDF 2          | Disabled | Reserved for future use by your organization |

### **Additional Notes**

The Submittal Additional Notes block is reserved for future use by your organization.

| Field Name                | Access   | Description                                  |
|---------------------------|----------|----------------------------------------------|
| Submittal Text 255 UDF 1  | Disabled | Reserved for future use by your organization |
| Submittal Text 255 UDF 2  | Disabled | Reserved for future use by your organization |
| Submittal Text 255 UDF 3  | Disabled | Reserved for future use by your organization |
| Submittal Text 255 UDF 4  | Disabled | Reserved for future use by your organization |
| Submittal Long Text UDF 1 | Disabled | Reserved for future use by your organization |
| Submittal Long Text UDF 2 | Disabled | Reserved for future use by your organization |

## **Completing the Bluebeam Markups tab**

## **Markup Properties**

Summary of the key information for this Bluebeam markup.

| Field Name | Access    | Description                                     |
|------------|-----------|-------------------------------------------------|
| Subject    | Read-Only | Type of markup from Bluebeam                    |
| Author     | Read-Only | Person who created the markup in Bluebeam       |
| Page       | Read-Only | Page on which the markup or measurement resides |
| Status     | Read-Only | Status of the markup from                       |

| Field Name         | Access    | Description<br>Bluebeam                    |
|--------------------|-----------|--------------------------------------------|
| Creation Date      | Read-Only | Date and time the markup was created       |
| Last Modified Date | Read-Only | Date and time the markup was last modified |

### Comment

Comment from Bluebeam

| Field Name | Access    | Description           |
|------------|-----------|-----------------------|
| Comment    | Read-Only | Comment from Bluebeam |

#### **Session Information**

Information about the Bluebeam session

| Field Name           | Access    | Description                                  |
|----------------------|-----------|----------------------------------------------|
| File Name            | Read-Only | This field displays the file name.           |
| Session Name         | Read-Only | This field displays the session name.        |
| Session ID           | Read-Only | This field displays the session ID.          |
| File Revision Number | Read-Only | This field displays file revision number.    |
| File Pub. Number     | Read-Only | This field displays the file publish number. |

#### **Additional Information**

Additional Information from Bluebeam

| Field Name     | Access    | Description                                  |
|----------------|-----------|----------------------------------------------|
| Bluebeam UDF 1 | Read-Only | Reserved for future use by your organization |
| Bluebeam UDF 2 | Read-Only | Reserved for future use by your organization |

## **Completing the Submittal Document Details tab**

### General

| Field Name                                      | Access   | Description                                                                                          |
|-------------------------------------------------|----------|----------------------------------------------------------------------------------------------------|
| Name                                            | Editable |                                                                                                    |
| System Document Type                            | Editable | Default System Document<br>Types                                                                     |
| Short Description                               | Required |                                                                                                    |
| Title                                           | Editable |                                                                                                    |
| Description                                     | Editable |                                                                                                    |
| Issue Date                                      | Editable |                                                                                                    |
| Drawing Set Name                                | Editable | The Drawing Set is used to package or group a set of drawings.                                       |
| Drawing Number                                  | Editable | The Drawing Number associated to this document as it appears in the drawing document title block     |
| Revision No.                                    | Editable |                                                                                                    |
| Drawing Revision Number                         | Editable | Specifies the revision number to the drawing as described in the title block of the contract drawing |
| Drawing Revision Date                           | Editable | Date specified in the title block of the drawing for Drawing Revision Date                           |
| Drawing Notes                                   | Editable | General notes that can be used to describe the drawing                                               |
| Discipline                                      | Editable | Select the Discipline specific to this document.                                                     |
| Variation From Contract<br>Documents            | Editable | Indicates a variation from contract documents                                                        |
| Variation From Contract<br>Document Description | Editable | Describes variation from the contract document, if applicable                                        |
| Line Item Status                                | Editable | Select the applicable status. <b>Active</b> is selected by default.                                  |

#### **Submittal Package Business Process**

Use the Submittal Package business process to group individual Submittal records into packages. This business process tracks key information for the package but also shows a live count of submittals not yet reviewed, in progress, and completed.

#### **Characteristics**

This is a Project-level business process without a workflow, provided in the system template.

#### **Record Statuses**

| Accepted  | non-terminal status |
|-----------|---------------------|
| Canceled  | non-terminal status |
| Completed | non-terminal status |
| Draft     | non-terminal status |
| Rejected  | non-terminal status |

#### **Creating a Submittal Package Record**

Create a Submittal Package record by navigating to Document Manager & Submittals / Submittal Package on the Project/Shell tab, or from the Tasks log on the Home tab or relevant Project/Shell tab.

Complete the Submittal Package form and attach related documents, if needed. After completing the form, click Save to create a new record and keep it in editable mode, or click Submit if you are done and ready to commit the record.

**Note:** You must enter a value in all required fields (\*) before you can save the form.

- 1) Go to your Project tab. Ensure that you are in User mode.
- Using the navigator on the left side, navigate to Document Manager & Submittals / Submittal Package.
- 3) Select Submittal Package.
- 4) From the BP log page, click **Create.** Refer to the tables below to complete the form. You can click **Save** at any time to create a new record and keep it in editable mode.
- 5) To add attachments, click the paper clip button on the **Attachments** tab. The Attachments tab displays an icon if at least one file is attached to the record.
- 6) After completing the form, select **Submit** in the top-right corner.

#### Completing the Submittal Package Form

#### **Key Information**

Key information about this Submittal Package is provided below.

| Field Name          | Access   | Description                                                                                                    |
|---------------------|----------|----------------------------------------------------------------------------------------------------|
| Submittal Package # | Required | Preferred Submittal Package Number schema per your company standards                                                                                        |
| Title               | Required | The Title for this submittal package                                                                                                    |
| Contract            | Editable | The contract that is a reference to this record                                                                                                    |
| Vendor Name         | Editable | The name or nickname for this vendor. This field must be unique to each vendor. This name will be the primary way this company is identified in the system. |
| Status              | Required | Specify the status of this record.                                                                                                    |

## **Key Dates**

Key dates for tracking this Submittal Package

| Field Name                  | Access   | Description                                               |
|-----------------------------|----------|-----------------------------------------------------------|
| Anticipated Submission Date | Editable | Date anticipated for original submission                  |
| Anticipated Completion Date | Editable | Date anticipated for completion of this Submittal Package |
| Actual Start Date           | Editable | Date that the package was submitted                       |
| Actual Finish Date          | Editable | Date that the package was completed                       |

## **Description**

Enter a description of this Submittal Package. This information might appear in any formal printouts of the submittal item.

| Field Name           | Access   | Description                                                                       |
|----------------------|----------|-----------------------------------------------------------------------------------|
| Short Description    | Editable | Enter a description of 250 characters or fewer.                                   |
| Detailed Description | Editable | The detailed information about the short-description field. The field size can be |

| Field Name | Access | Description |
|------------|--------|-------------|
|            |        | expanded.   |

### **Submittal Item Status**

Displays the count of submittal items that belong to this package

| Field Name        | Access    | Description                                                                                                    |
|-------------------|-----------|----------------------------------------------------------------------------------------------------|
| Not Yet Submitted | Read-Only | Displays the count of linked<br>submittals attached to this<br>submittal package that are<br>classified as "Not yet<br>Submitted" |
| In Progress       | Read-Only | Displays the count of linked<br>submittals attached to this<br>submittal package that are<br>classified as "In Progress"          |
| Closed            | Read-Only | Displays the count of linked<br>submittals attached to this<br>submittal package that are<br>classified as "Closed"               |
| Percent Complete  | Read-Only | Displays the count of linked<br>submittals attached to this<br>submittal package that have<br>reached their final status          |

### **Record Information**

| Field Name                  | Access    | Description                                                                |
|-----------------------------|-----------|----------------------------------------------------------------------------|
| Record Number               | Read-Only | System-assigned record number                                              |
| Creator                     | Read-Only | Creator of this record                                                     |
| Record Last Update Date     | Read-Only | Date that the record was last updated                                      |
| Creation Date               | Read-Only | Date that the record was created                                           |
| Project Number              | Read-Only | Unique Project Number                                                      |
| Project Name                | Read-Only | Name of the project                                                        |
| Business Process Record URL | Read-Only | A shareable link to this record, for anyone with the necessary permissions |

### **Additional Information**

The Submittal Package Additional Information block is reserved for future use by your organization.

| Field Name                              | Access   | Description                                  |
|-----------------------------------------|----------|----------------------------------------------|
| Submittal Pkg Date Picker UDF 1         | Disabled | Reserved for future use by your organization |
| Submittal Pkg Date Picker UDF 2         | Disabled | Reserved for future use by your organization |
| Submittal Pkg Decimal UDF               | Disabled | Reserved for future use by your organization |
| Submittal Pkg Decimal UDF 2             | Disabled | Reserved for future use by your organization |
| Submittal Pkg Date Only<br>Picker UDF 1 | Disabled | Reserved for future use by your organization |
| Submittal Pkg Date Only<br>Picker UDF 2 | Disabled | Reserved for future use by your organization |
| Submittal Pkg Currency<br>Amount UDF 1  | Disabled | Reserved for future use by your organization |
| Submittal Pkg Currency<br>Amount UDF 2  | Disabled | Reserved for future use by your organization |
| Submittal Pkg Picker UDF 1              | Disabled | Reserved for future use by your organization |
| Submittal Pkg Picker UDF 2              | Disabled | Reserved for future use by your organization |

### **Additional Notes**

The Submittal Package Additional Notes block is reserved for future use by your organization.

| Field Name                       | Access   | Description                                  |
|----------------------------------|----------|----------------------------------------------|
| Submittal Pkg Text 255<br>UDF 1  | Disabled | Reserved for future use by your organization |
| Submittal Pkg Text 255<br>UDF 2  | Disabled | Reserved for future use by your organization |
| Submittal Pkg Text 255<br>UDF 3  | Disabled | Reserved for future use by your organization |
| Submittal Pkg Text 255<br>UDF 4  | Disabled | Reserved for future use by your organization |
| Submittal Pkg Long Text<br>UDF 1 | Disabled | Reserved for future use by your organization |
| Submittal Pkg Long Text          | Disabled | Reserved for future use by                   |

| Field Name | Access | Description       |
|------------|--------|-------------------|
| UDF 2      |        | your organization |

#### **Completing the Standard tab**

#### General

| Field Name        | Access   | Description                                     |
|-------------------|----------|-------------------------------------------------|
| Short Description | Required | Enter a description of 250 characters or fewer. |
| Notes             | Editable | Any additional notes or resolutions             |

#### **Information**

### **Project Configuration Business Process**

Use the Project Configuration business process to store default values used throughout the project. Settings such as approval thresholds, folders to which business processes publish their documents, and the Specification Section Template are managed here.

#### **Characteristics**

This is a Project-level business process without a workflow, provided in the system template.

#### **Record Statuses**

| Active   | non-terminal status |
|----------|---------------------|
| Inactive | non-terminal status |

#### **Creating a Project Configuration Record**

Create a Project Configuration record by navigating to Information / General / Project Configuration on the Project/Shell tab, or from the Tasks log on the Home tab or relevant Project/Shell tab.

Complete the Project Configuration form and attach related documents, if needed. After completing the form, click Save to create a new record and keep it in editable mode, or click Submit if you are done and ready to commit the record.

**Note:** You must enter a value in all required fields (\*) before you can save the form.

1) Go to your Project tab. Ensure that you are in User mode.

- 2) Using the navigator on the left side, navigate to **Information / General / Project Configuration**.
- 3) Select Project Configuration.
- 4) From the BP log page, click **Create**. Refer to the tables below to complete the form. You can click **Save** at any time to create a new record and keep it in editable mode.
- 5) To add attachments, click the paper clip button on the **Attachments** tab. The Attachments tab displays an icon if at least one file is attached to the record.
- 6) After completing the form, select **Submit** in the top-right corner.

#### **Completing the Project Configuration Form**

#### **General Settings**

Templates to use in this project. Selecting the Folder Template will update the default publish path for every business process.

| Field Name            | Access   | Description                                                                                                    |
|-----------------------|----------|----------------------------------------------------------------------------------------------------|
| Folder Template       | Editable | Specifies the folder template to be used on this project that controls the location of BP-specific files in the Document Manager                                                  |
| Area Template         | Editable | The area template that contains the physical areas related to a project or building                                                                                               |
| Spec Section Template | Editable | The specification section template used for this project                                                                                                    |
| Report Configuration  | Editable | The report configuration to use on this project. This specifies the default colors and images that must be used on the custom prints and reports.                                 |
| Program               | Editable | Number and name of the<br>Program for a project                                                                                                    |
| Form Configuration    | Editable | Controls which Dynamic Data Set (DDS) will be used for the forms in this project. The DDSs are used to control the behavior (editable, required, or disabled) on specific fields. |
| Project Time Zone     | Editable | Indicate the time zone that                                                                                                    |

| Field Name  | Access   | Description should be used for all Custom Prints and Custom Reports. If you want to use the time zone of the user initiating the custom print or report, select the User Time Zone option.                                                                                                |
|-------------|----------|----------------------------------------------------------------------------------------------------|
| Date Format | Editable | This field controls the date format used for all Custom Prints and Custom Reports in this project. (For more information, see Oracle Format Mask in the Oracle Analytics Publisher documentation.) To use the date format of the user initiating the custom print or report, select User. |

## **Action Items**

| Field Name                           | Access   | Description                                                                                                   |
|--------------------------------------|----------|----------------------------------------------------------------------------------------------------|
| Default Action Items Publish<br>Path | Editable | The location of the folder in Document Manager that includes the attached documents for the Action Items form |

### **Actuals**

| Field Name                               | Access   | Description                                                                                                    |
|------------------------------------------|----------|----------------------------------------------------------------------------------------------------|
| Default Actuals Publish<br>Path          | Editable | The location of the folder in Document Manager that includes the attached documents for the Actuals form                                     |
| Actuals - Use Acknowledge<br>Step        | Editable | If selected, the system routes the Actuals workflow to the acknowledge step, upon approval, instead of sending the workflow to the end step. |
| Actuals L1 Minimum<br>Approval Threshold | Editable | The Actuals minimum dollar threshold for Level 1                                                                                             |

| Field Name                               | Access   | <b>Description</b> approval                               |
|------------------------------------------|----------|-----------------------------------------------------------|
| Actuals L2 Minimum<br>Approval Threshold | Editable | The Actuals minimum dollar threshold for Level 2 approval |
| Actuals L3 Minimum<br>Approval Threshold | Editable | The Actuals minimum dollar threshold for Level 3 approval |

## **Architect's Supplemental Instructions**

| Field Name                                                    | Access   | Description                                                                                                    |
|---------------------------------------------------------------|----------|----------------------------------------------------------------------------------------------------|
| Default Architect<br>Supplemental Instruction<br>Publish Path | Editable | The location of the folder in Document Manager that includes the attached documents for the Architect Supplemental Instruction form |
| ASI Cost Impact Default                                       | Editable | Indicates the default setting for Architect Supplemental Instruction (ASI) cost impact                                              |
| ASI Schedule Impact<br>Default                                | Editable | Indicates the default setting for ASI schedule impact                                                                               |

## **Budget Changes**

| Field Name                                           | Access   | Description                                                                                                    |
|------------------------------------------------------|----------|----------------------------------------------------------------------------------------------------|
| Default Budget Change<br>Publish Path                | Editable | The location of the folder in Document Manager that includes the attached documents for the Budget Change form                                             |
| Budget Change - Use<br>Acknowledge Step              | Editable | If selected, the system routes the Budget Change workflow to an acknowledge step, upon approval, instead of sending the workflow directly to the end step. |
| Budget Change: Compare revised budget to thresholds? | Editable | If selected, the revised amount (revised budget + current change) will be compared to the minimum thresholds. If not selected,                             |

| Field Name                                        | Access   | Description only the current change will be compared to the                                                        |
|---------------------------------------------------|----------|----------------------------------------------------------------------------------------------------|
|                                                   |          | minimum thresholds. Ensure that your minimum approval thresholds are updated to reflect any changes to this field. |
| Budget Change L1<br>Minimum Approval<br>Threshold | Editable | The Budget Change minimum dollar threshold for Level 1 approval                                                    |
| Budget Change L2<br>Minimum Approval<br>Threshold | Editable | The Budget Change minimum dollar threshold for Level 2 approval                                                    |
| Budget Change L3<br>Minimum Approval<br>Threshold | Editable | The Budget Change minimum dollar threshold for Level 3 approval                                                    |

## **Budget Transfers**

| Field Name                                          | Access   | Description                                                                                                    |
|-----------------------------------------------------|----------|----------------------------------------------------------------------------------------------------|
| Default Budget Transfer<br>Publish Path             | Editable | The location of the folder in Document Manager that includes the attached documents for the Budget Transfer form                                                                                                |
| Budget Transfer - Use<br>Acknowledge Step           | Editable | If selected, the system routes the Budget Change workflow to an acknowledge step, upon approval, instead of sending the workflow directly to the end step.                                                      |
| Budget Transfer L1<br>Minimum Approval<br>Threshold | Editable | The Budget Transfer minimum dollar threshold for Level 1 approval. Note that because the Budget Transfer records always have a net sum of zero, this minimum is the total credit amount from within the record. |
| Budget Transfer L2<br>Minimum Approval              | Editable | The Budget Transfer minimum dollar threshold                                                                                                    |

| Field Name                                          | Access   | Description                                                                                                    |
|-----------------------------------------------------|----------|----------------------------------------------------------------------------------------------------|
| Threshold                                           |          | for Level 2 approval. Note that because the Budget Transfer records always have a net sum of zero, this minimum is the total credit amount from within the record.                                              |
| Budget Transfer L3<br>Minimum Approval<br>Threshold | Editable | The Budget Transfer minimum dollar threshold for Level 3 approval. Note that because the Budget Transfer records always have a net sum of zero, this minimum is the total credit amount from within the record. |

## **Change Directives**

| Field Name                                           | Access   | Description                                                                                                    |
|------------------------------------------------------|----------|----------------------------------------------------------------------------------------------------|
| Default Change Directive<br>Publish Path             | Editable | The location of the folder in Document Manager that includes the attached documents for the Change Directive form                                             |
| Change Directive - Use<br>Acknowledge Step           | Editable | If selected, the system routes the Change Directive workflow to an acknowledge step, upon approval, instead of sending the workflow directly to the end step. |
| Change Directive L1<br>Minimum Approval<br>Threshold | Editable | The Change Directive minimum dollar threshold for Level 1 approval                                                                                            |
| Change Directive L2<br>Minimum Approval<br>Threshold | Editable | The Change Directive minimum dollar threshold for Level 2 approval                                                                                            |
| Change Directive L3<br>Minimum Approval<br>Threshold | Editable | The Change Directive minimum dollar threshold for Level 3 approval                                                                                            |

## **Change Orders**

| Field Name                                              | Access   | Description                                                                                                    |
|---------------------------------------------------------|----------|----------------------------------------------------------------------------------------------------|
| Default Change Order<br>Publish Path                    | Editable | The location of the folder in Document Manager that includes the attached documents for the Change Order form.                                                                                                    |
| Change Order - Use<br>Acknowledge Step                  | Editable | If selected, the system routes the Change Order workflow to an acknowledge step, upon approval, instead of sending the workflow directly to the end step.                                                                                                    |
| Change Order: Compare revised commitment to thresholds? | Editable | If selected, the revised amount (revised commitment + current change) will be compared to the minimum thresholds. If not selected, only the current change will be compared to the minimum thresholds. Ensure that your minimum approval thresholds are updated to reflect any changes to this field. |
| Change Order L1 Minimum<br>Approval Threshold           | Editable | The Change Order minimum dollar threshold for Level 1 approval                                                                                                    |
| Change Order L2 Minimum<br>Approval Threshold           | Editable | The Change Order minimum dollar threshold for Level 2 approval                                                                                                    |
| Change Order L3 Minimum<br>Approval Threshold           | Editable | The Change Order minimum dollar threshold for Level 3 approval                                                                                                    |

## **Change Requests**

| Field Name                             | Access   | Description                                                                                                    |
|----------------------------------------|----------|----------------------------------------------------------------------------------------------------|
| Default Change Request<br>Publish Path | Editable | The location of the folder in Document Manager that includes the attached documents for the Change Request form |

| Field Name                                                  | Access   | Description                                                                                                    |
|-------------------------------------------------------------|----------|----------------------------------------------------------------------------------------------------|
| Change Request - Use<br>Acknowledge Step                    | Editable | If selected, the system routes the Change Request workflow to an acknowledge step, upon approval, instead of sending the workflow directly to the end step.                                                                                                    |
| Change Request: Compare potential commitment to thresholds? | Editable | If selected, the revised amount (revised commitment + current change request) will be compared to the minimum thresholds. If not selected, only the current change will be compared to the minimum thresholds. Ensure that your minimum approval thresholds are updated to reflect any changes to this field. |
| Create a Change Order?                                      | Editable | To create a change order automatically, upon approval of this record                                                                                                    |
| Change Request L1<br>Minimum Approval<br>Threshold          | Editable | The Change Request minimum dollar threshold for Level 1 approval                                                                                                    |
| Change Request L2<br>Minimum Approval<br>Threshold          | Editable | The Change Request minimum dollar threshold for Level 2 approval                                                                                                    |
| Change Request L3<br>Minimum Approval<br>Threshold          | Editable | The Change Request minimum dollar threshold for Level 3 approval                                                                                                    |

# **Communications Management**

| Field Name                             | Access   | Description                                                                                                    |
|----------------------------------------|----------|----------------------------------------------------------------------------------------------------|
| Default Communications<br>Publish Path | Editable | The location of the folder in Document Manager that includes the attached documents for the Communications form |

## Contracts

| Field Name                                | Access   | Description                                                                                                    |
|-------------------------------------------|----------|----------------------------------------------------------------------------------------------------|
| Default Contract Publish<br>Path          | Editable | The location of the folder in Document Manager that includes the attached documents for the Contract form                                             |
| Contract - Use<br>Acknowledge Step        | Editable | If selected, the system routes the Contract workflow to an acknowledge step, upon approval, instead of sending the workflow directly to the end step. |
| Contract L1 Minimum<br>Approval Threshold | Editable | The Contract minimum dollar threshold for Level 1 approval                                                                                            |
| Contract L2 Minimum<br>Approval Threshold | Editable | The Contract minimum dollar threshold for Level 2 approval                                                                                            |
| Contract L3 Minimum<br>Approval Threshold | Editable | The Contract minimum dollar threshold for Level 3 approval                                                                                            |
| Contract - Default Payment<br>Terms       | Editable | The default payment terms (in days) for contracts                                                                                                    |
| Default Work Retainage %                  | Editable | The default percentage retained on work or services delivered from the Schedule of Values (SOV)                                                       |
| Default Stored Materials<br>Retainage %   | Editable | The default percentage retained on stored materials from the SOV                                                                                      |

# **Daily Reports**

| Field Name                            | Access   | Description                                                                                                    |
|---------------------------------------|----------|----------------------------------------------------------------------------------------------------|
| Default Daily Reports<br>Publish Path | Editable | The location of the folder in Document Manager that includes the attached documents for the Daily Reports form |

## **Document Approval**

| Field Name                                | Access   | Description                                                                                                    |
|-------------------------------------------|----------|----------------------------------------------------------------------------------------------------|
| Default Document Approval<br>Publish Path | Editable | Specifies the folder where documents attached to the Document Approval form will be stored in the Document Manager |

## **Estimates**

| Field Name                            | Access   | Description                                                                                                    |
|---------------------------------------|----------|----------------------------------------------------------------------------------------------------|
| Default Estimate Publish<br>Path      | Editable | The location of the folder in<br>Document Manager that<br>includes the attached<br>documents for the Estimate<br>form |
| Create an Initial Budget on Approval? | Editable | If selected, the system automatically creates an initial budget record after the estimated budget is approved.        |
|                                       |          | <b>Note:</b> Excluded line items are not included in the initial budget record.                                       |

## **Field Observations**

| Field Name                                | Access   | Description                                                                                                    |
|-------------------------------------------|----------|----------------------------------------------------------------------------------------------------|
| Default Field Observation<br>Publish Path | Editable | The location of the folder in Document Manager that includes the attached documents for the Field Observation form |

### **Forecasts**

| Field Name                          | Access   | Description                                                                                               |
|-------------------------------------|----------|----------------------------------------------------------------------------------------------------|
| Default Forecast Publish<br>Path    | Editable | The location of the folder in Document Manager that includes the attached documents for the Forecast form |
| Create a Budget Change on Approval? | Editable | If selected, the system automatically creates a budget change record after the forecast is approved.      |

| Field Name | Access | Description                                                                  |
|------------|--------|------------------------------------------------------------------------------|
|            |        | <b>Note:</b> The excluded line items are not included in the created budget. |

## **Fund Appropriations**

| Field Name                                              | Access   | Description                                                                                                    |
|---------------------------------------------------------|----------|----------------------------------------------------------------------------------------------------|
| Default Fund Appropriations<br>Publish Path             | Editable | The location of the folder in Document Manager that includes the attached documents for the Fund Appropriations form                                             |
| Fund Appropriations - Use<br>Acknowledge Step           | Editable | If selected, the system routes the Fund Appropriations workflow to an acknowledge step, upon approval, instead of sending the workflow directly to the end step. |
| Fund Appropriations L1<br>Minimum Approval<br>Threshold | Editable | The Fund Appropriations minimum dollar threshold for Level 1 approval                                                                                            |
| Fund Appropriations L2<br>Minimum Approval<br>Threshold | Editable | The Fund Appropriations minimum dollar threshold for Level 2 approval                                                                                            |
| Fund Appropriations L3<br>Minimum Approval<br>Threshold | Editable | The Fund Appropriations minimum dollar threshold for Level 3 approval                                                                                            |

## **Incident Management**

| Field Name                                  | Access   | Description                                                                                                    |
|---------------------------------------------|----------|----------------------------------------------------------------------------------------------------|
| Default Incident<br>Management Publish Path | Editable | The location of the folder in Document Manager that includes the attached documents for the Incident Management form |

## **Initial Budgets**

| Field Name                             | Access | Description                                         |
|----------------------------------------|--------|-----------------------------------------------------|
| Default Initial Budget<br>Publish Path |        | The location of the folder in Document Manager that |

| Field Name                                      | Access   | Description includes the attached documents for the Initial Budget form                                                                                     |
|-------------------------------------------------|----------|----------------------------------------------------------------------------------------------------|
| Initial Budget - Use<br>Acknowledge Step        | Editable | If selected, the system routes the Initial Budget workflow to an acknowledge step, upon approval, instead of sending the workflow directly to the end step. |
| Initial Budget L1 Minimum<br>Approval Threshold | Editable | The Initial Budget minimum dollar threshold for Level 1 approval                                                                                            |
| Initial Budget L2 Minimum<br>Approval Threshold | Editable | The Initial Budget minimum dollar threshold for Level 2 approval                                                                                            |
| Initial Budget L3 Minimum<br>Approval Threshold | Editable | The Initial Budget minimum dollar threshold for Level 3 approval                                                                                            |

## Invoices

| Field Name                               | Access   | Description                                                                                                    |
|------------------------------------------|----------|----------------------------------------------------------------------------------------------------|
| Default Invoice Publish Path             | Editable | The location of the folder in Document Manager that includes the attached documents for the Invoice form                                             |
| Invoice - Use Acknowledge<br>Step        | Editable | If selected, the system routes the Invoice workflow to an acknowledge step, upon approval, instead of sending the workflow directly to the end step. |
| Invoice L1 Minimum<br>Approval Threshold | Editable | The Invoice minimum dollar threshold for Level 1 approval                                                                                            |
| Invoice L2 Minimum<br>Approval Threshold | Editable | The Invoice minimum dollar threshold for Level 2 approval                                                                                            |
| Invoice L3 Minimum<br>Approval Threshold | Editable | The Invoice minimum dollar threshold for Level 3                                                                                                    |

| Field Name | Access | Description |
|------------|--------|-------------|
|            |        | approval    |

### Issues

| Field Name                  | A        | Description                                                                                              |
|-----------------------------|----------|----------------------------------------------------------------------------------------------------|
| Field Name                  | Access   | Description                                                                                              |
| Default Issues Publish Path | Editable | The location of the folder in Document Manager that includes the attached documents for the Issues form. |

### **Journal Entries**

| Field Name                                     | Access   | Description                                                                                                    |
|------------------------------------------------|----------|----------------------------------------------------------------------------------------------------|
| Default Journal Entry<br>Publish Path          | Editable | The location of the folder in Document Manager that includes the attached documents for the Master Areas form                                              |
| Journal Entry - Use<br>Acknowledge Step        | Editable | If selected, the system routes the Journal Entry workflow to an acknowledge step, upon approval, instead of sending the workflow directly to the end step. |
| Journal Entry L1 Minimum<br>Approval Threshold | Editable | The Journal Entry minimum dollar threshold for Level 1 approval                                                                                            |
| Journal Entry L2 Minimum<br>Approval Threshold | Editable | The Journal Entry minimum dollar threshold for Level 2 approval                                                                                            |
| Journal Entry L3 Minimum<br>Approval Threshold | Editable | The Journal Entry minimum dollar threshold for Level 3 approval                                                                                            |

### **Lessons Learned**

| Field Name                              | Access   | Description                                                                                                    |
|-----------------------------------------|----------|----------------------------------------------------------------------------------------------------|
| Default Lessons Learned<br>Publish Path | Editable | The location of the folder in Document Manager that includes the attached documents for the Lessons Learned form |

## **Meeting Minutes**

| Field Name                              | Access   | Description                                                                                                    |
|-----------------------------------------|----------|----------------------------------------------------------------------------------------------------|
| Default Meeting Minutes<br>Publish Path | Editable | The location of the folder in Document Manager that includes the attached documents for the Meeting Minutes form |

### **Miscellaneous Costs**

| Field Name                                             | Access   | Description                                                                                                    |
|--------------------------------------------------------|----------|----------------------------------------------------------------------------------------------------|
| Default Miscellaneous Cost<br>Publish Path             | Editable | The location of the folder in Document Manager that includes the attached documents for the Miscellaneous Cost form                                             |
| Miscellaneous Cost - Use<br>Acknowledge Step           | Editable | If selected, the system routes the Miscellaneous Cost workflow to an acknowledge step, upon approval, instead of sending the workflow directly to the end step. |
| Miscellaneous Cost L1<br>Minimum Approval<br>Threshold | Editable | The Miscellaneous Cost minimum dollar threshold for Level 1 approval                                                                                            |
| Miscellaneous Cost L2<br>Minimum Approval<br>Threshold | Editable | The Miscellaneous Cost minimum dollar threshold for Level 2 approval                                                                                            |
| Miscellaneous Cost L3<br>Minimum Approval<br>Threshold | Editable | The Miscellaneous Cost minimum dollar threshold for Level 3 approval                                                                                            |

# Owner Walk Throughs

| Field Name                                 | Access   | Description                                                                                                    |
|--------------------------------------------|----------|----------------------------------------------------------------------------------------------------|
| Default Owner Walk<br>Through Publish Path | Editable | The location of the folder in Document Manager that includes the attached documents for the Owner Walk Through form |

## **Payment Applications**

| Default Payment Application Publish Path  Editable  The location of the folder in Document Manager that includes the attached documents for the Payment Application form  Payment Application - Use Acknowledge Step  Editable  Editable  Editable  Editable  If selected, the system routes the Payment Application workflow to an acknowledge step, upon approval, instead of sending the workflow directly to the end step.  Keep Stored Materials  Editable  If you select Yes, the stored materials will remain in the Materials Presently Stored column until they are moved.  If you select No, the stored materials will automatically move to the Work Previously Completed column.  Effective Date Calculation  Method  Editable  Determines which date will be used to populate the Effective Date field in the line items of a payment. This ultimately determines which period the costs will affect the cash flow.  Amount Calculation Method  Editable  Determines which amount (net or gross) will be sent to the cost sheet and cash flow. Net will send the Total |                           |          |                                                                                                    |
|----------------------------------------------------------------------------------------------------|---------------------------|----------|----------------------------------------------------------------------------------------------------|
| Application Publish Path  Document Manager that includes the attached documents for the Payment Application form  Payment Application - Use Acknowledge Step  Editable  Editable  Editable  Editable  If selected, the system routes the Payment Application workflow to an acknowledge step, upon approval, instead of sending the workflow directly to the end step.  Keep Stored Materials  Editable  If you select Yes, the stored materials will remain in the Materials Presently Stored column until they are moved.  If you select No, the stored materials will automatically move to the Work Previously Completed column.  Effective Date Calculation  Method  Editable  Determines which date will be used to populate the Effective Date field in the line items of a payment. This ultimately determines which period the costs will affect the cash flow.  Amount Calculation Method  Editable  Determines which amount (net or gross) will be sent to the cost sheet and cash flow. Net will send the Total                                                         |                           |          | Description                                                                                                    |
| Acknowledge Step  routes the Payment Application workflow to an acknowledge step, upon approval, instead of sending the workflow directly to the end step.  Keep Stored Materials  Editable  Editable  If you select Yes, the stored materials will remain in the Materials Presently Stored column until they are moved.  If you select No, the stored materials will automatically move to the Work Previously Completed column.  Effective Date Calculation  Method  Editable  Determines which date will be used to populate the Effective Date field in the line items of a payment. This ultimately determines which period the costs will affect the cash flow.  Amount Calculation Method  Editable  Determines which amount (net or gross) will be sent to the cost sheet and cash flow. Net will send the Total                                                                                                    | I                         | Editable | Document Manager that includes the attached documents for the Payment                                                                                                    |
| materials will remain in the Materials Presently Stored column until they are moved.  If you select No, the stored materials will automatically move to the Work Previously Completed column.  Effective Date Calculation Method  Editable  Determines which date will be used to populate the Effective Date field in the line items of a payment. This ultimately determines which period the costs will affect the cash flow.  Amount Calculation Method  Editable  Determines which amount (net or gross) will be sent to the cost sheet and cash flow. Net will send the Total                                                                                                    | 1 •                       | Editable | routes the Payment Application workflow to an acknowledge step, upon approval, instead of sending the workflow directly to the                                                                                                  |
| Method  be used to populate the Effective Date field in the line items of a payment. This ultimately determines which period the costs will affect the cash flow.  Amount Calculation Method  Editable  Determines which amount (net or gross) will be sent to the cost sheet and cash flow. Net will send the Total                                                                                                    | Keep Stored Materials     | Editable | materials will remain in the Materials Presently Stored column until they are moved.  If you select No, the stored materials will automatically move to the Work Previously Completed                                           |
| (net or gross) will be sent to<br>the cost sheet and cash<br>flow. Net will send the Total                                                                                                    |                           | Editable | be used to populate the Effective Date field in the line items of a payment. This ultimately determines which period the costs will                                                                                             |
| Completed and Stored to Date minus retainage (post-retainage). Gross will send the Total Completed and Stored to Date (pre-retainage).                                                                                                    | Amount Calculation Method | Editable | (net or gross) will be sent to<br>the cost sheet and cash<br>flow. Net will send the Total<br>Completed and Stored to<br>Date minus retainage<br>(post-retainage). Gross will<br>send the Total Completed<br>and Stored to Date |
| Payment Application L1 Minimum Approval Threshold  Editable The Payment Application minimum dollar threshold for Level 1 approval                                                                                                    | Minimum Approval          | Editable | minimum dollar threshold                                                                                                    |
| Payment Application L2 Editable The Payment Application                                                                                                    | Payment Application L2    | Editable | The Payment Application                                                                                                    |

| Field Name                                              | Access   | Description                                                           |
|---------------------------------------------------------|----------|-----------------------------------------------------------------------|
| Minimum Approval<br>Threshold                           |          | minimum dollar threshold for Level 2 approval                         |
| Payment Application L3<br>Minimum Approval<br>Threshold | Editable | The Payment Application minimum dollar threshold for Level 3 approval |

## **PO Amendments**

|                                                         |          | -                                                                                                    |
|---------------------------------------------------------|----------|----------------------------------------------------------------------------------------------------|
| Field Name                                              | Access   | Description                                                                                                    |
| Default PO Amendment<br>Publish Path                    | Editable | The location of the folder in<br>Document Manager that<br>includes the attached<br>documents for the Purchase<br>Order Amendment                                                                                                    |
| PO Amendment - Use<br>Acknowledge Step                  | Editable | If selected, the system routes the Purchase Order Amendment workflow to an acknowledge step, upon approval, instead of sending the workflow directly to the end step.                                                                                                    |
| PO Amendment: Compare revised commitment to thresholds? | Editable | If selected, the revised amount (revised Purchase Order amount + current change) will be compared to the minimum thresholds. If not selected, only the current change will be compared to the minimum thresholds. Ensure that your minimum approval thresholds are updated to reflect any changes to this field. |
| PO Amendment L1<br>Minimum Approval<br>Threshold        | Editable | The Purchase Order<br>Amendment minimum dollar<br>threshold for Level 1<br>approval                                                                                                    |
| PO Amendment L2<br>Minimum Approval<br>Threshold        | Editable | The Purchase Order<br>Amendment minimum dollar<br>threshold for Level 2<br>approval                                                                                                    |
| PO Amendment L3                                         | Editable | The Purchase Order                                                                                                    |
|                                                         |          |                                                                                                    |

| Field Name                    | Access | Description                                             |
|-------------------------------|--------|---------------------------------------------------------|
| Minimum Approval<br>Threshold |        | Amendment minimum dollar threshold for Level 3 approval |

## **Project Closeout**

| Field Name                              | Access   | Description                                                                                                    |
|-----------------------------------------|----------|----------------------------------------------------------------------------------------------------|
| Default Closeout Cklist<br>Publish Path | Editable | The location of the folder in Document Manager that includes the attached documents for the Closeout Checklist form |

# **Project Notes**

| Field Name                           | Access   | Description                                                                                           |
|--------------------------------------|----------|----------------------------------------------------------------------------------------------------|
| Default Project Note Publish<br>Path | Editable | Specifies the folder where documents attached to Project Notes will be stored in the Document Manager |

## **Project Status**

| Field Name                             | Access   | Description                                                                                                    |
|----------------------------------------|----------|----------------------------------------------------------------------------------------------------|
| Default Project Status<br>Publish Path | Editable | The location of the folder in Document Manager that includes the attached documents for the Project Status form |

## **Project Timesheet**

| Field Name                                  | Access   | Description                                                                                                    |
|---------------------------------------------|----------|----------------------------------------------------------------------------------------------------|
| Default Project Timesheet<br>Publish Path   | Editable | The location of the folder in Document Manager that includes the attached documents for the Project Timesheet form                                   |
| Project Timesheet - Use<br>Acknowledge Step | Editable | If selected, the system routes the Project Timesheet workflow to an acknowledge step, upon approval, instead of sending the workflow directly to the |

| Field Name                                            | Access   | Description end step.                                               |
|-------------------------------------------------------|----------|---------------------------------------------------------------------|
| Project Timesheet L1<br>Minimum Approval<br>Threshold | Editable | The Project Timesheet minimum dollar threshold for Level 1 approval |
| Project Timesheet L2<br>Minimum Approval<br>Threshold | Editable | The Project Timesheet minimum dollar threshold for Level 2 approval |
| Project Timesheet L3<br>Minimum Approval<br>Threshold | Editable | The Project Timesheet minimum dollar threshold for Level 3 approval |

### **Punch Lists**

| Field Name                         | Access   | Description                                                                                                 |
|------------------------------------|----------|----------------------------------------------------------------------------------------------------|
| Default Punch List Publish<br>Path | Editable | The location of the folder in Document Manager that includes the attached documents for the Punch List form |

## **Purchase Orders**

| Field Name                                          | Access   | Description                                                                                                    |
|-----------------------------------------------------|----------|----------------------------------------------------------------------------------------------------|
| Default Purchase Orders<br>Publish Path             | Editable | The location of the folder in<br>Document Manager that<br>includes the attached<br>documents for the Purchase<br>Order form                                 |
| Purchase Orders - Use<br>Acknowledge Step           | Editable | If selected, the system routes the purchase order workflow to an acknowledge step, upon approval, instead of sending the workflow directly to the end step. |
| Purchase Orders L1<br>Minimum Approval<br>Threshold | Editable | The Purchase Order minimum dollar threshold for Level 1 approval                                                                                            |
| Purchase Orders L2<br>Minimum Approval<br>Threshold | Editable | The Purchase Order minimum dollar threshold for Level 2 approval                                                                                            |
| Purchase Orders L3                                  | Editable | The Purchase Order                                                                                                    |

| Field Name       | Access | Description              |
|------------------|--------|--------------------------|
| Minimum Approval |        | minimum dollar threshold |
| Threshold        |        | for Level 3 approval     |

## **Requests for Bid**

| Field Name                              | Access   | Description                                                                                                    |
|-----------------------------------------|----------|----------------------------------------------------------------------------------------------------|
| Default Request for Bid<br>Publish Path | Editable | Specifies the folder where documents attached to the Request for Bid form will be stored in the Document Manager |
| Override Options Setting                | Editable | This field determines whether the bidder is allowed to override the quantity or Unit of Measure.                 |

## **Requests for Information**

| Field Name                                      | Access   | Description                                                                                                    |
|-------------------------------------------------|----------|----------------------------------------------------------------------------------------------------|
| Default Request for<br>Information Publish Path | Editable | The location of the folder in Document Manager that includes the attached documents for the Request for Information (RFI) form                                                                                    |
| RFI Cost Impact Default                         | Editable | The default setting for the RFI cost impact                                                                                                    |
| RFI Schedule Impact<br>Default                  | Editable | The default setting for the RFI schedule impact                                                                                                    |
| Send from A/E Review to                         | Editable | Determines the final route after the A/E Review based on whether a project coordinator is involved, or final response for an owner to provide final review, or to end step allowing A/E to end and close the RFI. |
| RFI - Use Acknowledge<br>Step                   | Editable | If selected, the system routes the RFI workflow to the acknowledge step, upon approval, instead of sending the workflow to the end step. This controls whether the RFI creator is sent a                          |

| Field Name | Access | Description                                   |
|------------|--------|-----------------------------------------------|
|            |        | task or just CCed at the end of the workflow. |

## Risks

| Field Name                        | Access   | Description                                                                                            |  |
|-----------------------------------|----------|----------------------------------------------------------------------------------------------------|--|
| Default Risks Publish Path        | Editable | The location of the folder in Document Manager that includes the attached documents for the Risks form |  |
| Cost Impact Weighting             | Editable | The weighting for the cost impact when calculating the risk score                                      |  |
| Schedule Impact Weighting         | Editable | The weighting for the schedule impact when calculating the risk score                                  |  |
| Scope Impact Weighting            | Editable | The weighting for the scope impact when calculating the risk score                                     |  |
| Reputation Impact<br>Weighting    | Editable | The weighting for the reputation impact when calculating the risk score                                |  |
| Environmental Impact<br>Weighting | Editable | The weighting for the environmental impact when calculating the risk score                             |  |

## **Submittal and Submittal Packages**

| Field Name                                        | Access   | Description                                                                                                    |
|---------------------------------------------------|----------|----------------------------------------------------------------------------------------------------|
| Default Submittals Item<br>Publish Path           | Editable | Specifies the folder where documents attached to the Submittal Item form will be stored in the Document Manager    |
| Default Submittal Pkg<br>Publish Path             | Editable | Specifies the folder where documents attached to the Submittal Package form will be stored in the Document Manager |
| Submittal - Use Final<br>Coordination Review Step | Editable |                                                                                                    |

| Field Name                           | Access   | Description                                                                                                    |
|--------------------------------------|----------|----------------------------------------------------------------------------------------------------|
| Initial Submittal Revision<br>Number | Editable | Specifies the initial number used for the Submittal revision counter. You are encouraged to use a value of 0 or 1. |

### Warranties

| Field Name                       | Access   | Description                                                                                               |
|----------------------------------|----------|----------------------------------------------------------------------------------------------------|
| Default Warranty Publish<br>Path | Editable | The location of the folder in Document Manager that includes the attached documents for the Warranty form |

## **Work Releases**

| Field Name                                    | Access   | Description                                                                                                    |
|-----------------------------------------------|----------|----------------------------------------------------------------------------------------------------|
| Default Work Release<br>Publish Path          | Editable | The location of the folder in Document Manager that includes the attached documents for the Work Release form                                             |
| Work Release - Use<br>Acknowledge Step        | Editable | If selected, the system routes the Work Release workflow to an acknowledge step, upon approval, instead of sending the workflow directly to the end step. |
| Work Release L1 Minimum<br>Approval Threshold | Editable | The Work Release<br>minimum dollar threshold<br>for Level 1 approval                                                                                      |
| Work Release L2 Minimum<br>Approval Threshold | Editable | The Work Release<br>minimum dollar threshold<br>for Level 2 approval                                                                                      |
| Work Release L3 Minimum<br>Approval Threshold | Editable | The Work Release<br>minimum dollar threshold<br>for Level 3 approval                                                                                      |

## **Record Information**

System information about this record

| Field Name              | Access    | Description                           |  |
|-------------------------|-----------|---------------------------------------|--|
| Record Number           | Read-Only | System-assigned record number         |  |
| Status                  | Required  | Status of the project                 |  |
| Project Number          | Read-Only | Unique Project Number                 |  |
| Project Name            | Read-Only | Name of the project                   |  |
| Creator                 | Read-Only | Creator of this record                |  |
| Creation Date           | Read-Only | Date that the record was created      |  |
| Record Last Update Date | Read-Only | Date that the record was last updated |  |

#### **BP Data Transfer Business Process**

The BP Data Transfer business process is an administrative business process used as a mechanism to get data from the Shell Creation BP to a Single Record BP. It also assigns users to the applicable Project-level User Admin Group(s) after Project Request approval.

#### **Characteristics**

This is a Project-level business process with a workflow, provided in the system template.

#### **Record Statuses**

| Completed | terminal status |
|-----------|-----------------|
|-----------|-----------------|

#### Workflow

The default workflow for the BP Data Transfer business process is set up in a certain way; however, your organization might use it differently. Typically, a user with the necessary permissions can create the record and either move it directly to the end step, or send it to others for review or approval. The recipients in the second step can take the action of approving or rejecting the record, or send it on to others.

#### **Related Processes**

The BP Data Transfer business process might create the following business processes: Estimate, Project Closeout Checklist

The BP Data Transfer business process might be created by the following business processes: Project Request

#### **Creating a BP Data Transfer Record**

Create a BP Data Transfer record by navigating to Information / General / BP Data Transfer on the Project/Shell tab, or from the Tasks log on the Home tab or relevant Project/Shell tab. Take action on an existing BP Data Transfer task that has been assigned to you from the Tasks log.

Complete the BP Data Transfer form and attach related documents, if needed. After completing the form, click Send and select an action in the Workflow Actions list to determine the next step in the workflow. Click Send to route the form to the next assignee.

**Note:** You must enter a value in all required fields (\*) before you can save the form.

- 1) Go to your Project tab. Ensure that you are in User mode.
- 2) Using the navigator on the left side, navigate to Information / General / BP Data Transfer.
- 3) Select BP Data Transfer.
- 4) From the BP log page, click **Create**. Refer to the tables below to complete the form. You can click **Save** at any time to save a draft version of the form. Draft versions are stored under **Drafts**.
- 5) To add attachments, click the paper clip button on the **Attachments** tab. The Attachments tab displays an icon if at least one file is attached to the record.
- 6) After completing the form, select **Send** in the top-right corner.
- 7) On the Workflow Action Details tab, select who should receive this BP Data Transfer.
- 8) If permitted, you can add users to the CC list. These users will receive a notification about this BP Data Transfer, but are not assigned a task.
- 9) If permitted, you can adjust task due dates for all users, or set individual task due dates for each assignee.
- 10) Click **Send**. When the **Notification** window opens, review the content and click **OK**. The record moves to the next step in the workflow.

#### **Completing the BP Data Transfer Form**

#### General

Data flows from Project Requests to BP Data Transfer, and it assigns users to their applicable project-level user groups.

| Field Name                               | Access    | Description                                   |
|------------------------------------------|-----------|-----------------------------------------------|
| Project Manager                          | Editable  | Project Manager for this project              |
| Project Sponsor                          | Editable  | The sponsor of the project                    |
| Finance and Legal<br>Responsible Officer | Editable  | The officer responsible for finance and legal |
| Project Coordinator                      | Editable  | The coordinator of the project                |
| Status                                   | Read-Only |                                               |

# **System Information**

| Field Name                  | Access    | Description                                                                |  |
|-----------------------------|-----------|----------------------------------------------------------------------------|--|
| Record Number               | Read-Only | System-assigned record number                                              |  |
| Creator                     | Read-Only | Creator of this record                                                     |  |
| Record Last Update Date     | Read-Only | Date that this record was last updated                                     |  |
| Creation Date               | Read-Only | Date that the record was created                                           |  |
| Business Process Record URL | Read-Only | A shareable link to this record, for anyone with the necessary permissions |  |

# **Company-Level Business Processes**

This section outlines the Business Processes available at the company level.

#### In This Section

| Company Logs              | 355 |
|---------------------------|-----|
| Company Lists and Pickers | 384 |
| Information               |     |

### **Company Logs**

#### **Master Service Agreement Business Process**

Use the Master Service Agreement (MSA) business process to track company-level arrangements that enable agreements with vendors to provide services across multiple projects. By using the Work Release business process, this business process is released on a per-project/per-period basis with work authorizations against a previously determined maximum.

#### Characteristics

This is a Company-level business process without a workflow, provided in the system template.

#### **Record Statuses**

| Approved          | non-terminal status |
|-------------------|---------------------|
| Awaiting_Review   | non-terminal status |
| Canceled          | non-terminal status |
| Pending_Approval  | non-terminal status |
| Rejected          | non-terminal status |
| Sent_for_Revision | non-terminal status |

#### **Creating a Master Service Agreement Record**

Create a Master Service Agreement record by navigating to Company Logs / Master Service Agreement on the Company Workspace tab, or from the Tasks log on the Company Workspace or Home tab.

Complete the Master Service Agreement form and attach related documents, if needed. After completing the form, click Save to create a new record and keep it in editable mode, or click Submit if you are done and ready to commit the record.

**Note:** You must enter a value in all required fields (\*) before you can save the form.

- 1) Go to your Company Workspace tab. Ensure that you are in User mode.
- 2) Using the navigator on the left side, navigate to **Company Logs / Master Service**Agreement.
- 3) Select Master Service Agreement.
- 4) From the BP log page, click **Create.** Refer to the tables below to complete the form. You can click **Save** at any time to create a new record and keep it in editable mode.
- 5) Click **Add Attachment**, select **Unifier Folder**, select a file, and click **OK**. The **Attachments** link indicates one file is attached to the record.
- 6) After completing the form, select **Submit** in the top-right corner.

### **Completing the Master Service Agreement Form**

#### **Key Information**

Key information about this MSA is provided below.

| Field Name      | Access    | Description                                                                                                    |
|-----------------|-----------|----------------------------------------------------------------------------------------------------|
| Title           | Required  | Enter a title.                                                                                                    |
| Vendor          | Required  | Select the vendor for this record.                                                                                                    |
| Contract Number | Editable  | The unique number for the contract, which might come from a corporate financial system                                                     |
| Amount          | Read-Only | Amount of this record or line item                                                                                                    |
| Due Date        | Editable  | Target completion date for this record. A default duration has been set by your administrator, but can be overridden here for this record. |
| Status          | Required  | Enter the record status.                                                                                                    |

#### **Description**

Enter the description and/or scope of this MSA. This information might appear in any formal printouts of this MSA.

| Field Name        | Access | Description                                     |
|-------------------|--------|-------------------------------------------------|
| Short Description |        | Enter a description of 250 characters or fewer. |

| Field Name           | Access | Description                                                                                 |
|----------------------|--------|---------------------------------------------------------------------------------------------|
| Detailed Description |        | The detailed information about the short-description field. The field size can be expanded. |

#### **MSA Details**

Details about the MSA should be entered below.

| Field Name               | Access   | Description                                   |
|--------------------------|----------|-----------------------------------------------|
| MSA Contract Type        | Editable | The contract vehicle that is used for the MSA |
| Priority                 | Editable | The priority of this record                   |
| Effective Date           | Required | Enter the date this record takes effect.      |
| Contract Completion Date | Editable | The target completion date of the contract    |
| Payment Terms            | Editable | The payment terms (in days) for this contract |

#### **Default Units**

Use the fields below to specify how this MSA will be built. The selections here will be used for new line items that are added, but can be changed per line item.

| Field Name      | Access    | Description                                                             |
|-----------------|-----------|-------------------------------------------------------------------------|
| Unit of Measure | Editable  | Unit of Measure used for the Unit Quantity and Cost Per Unit amounts    |
| Unit Quantity   | Editable  | Unit quantity to be used to calculate the Cost Per Unit for this record |
| Cost per Unit   | Read-Only | The total cost divided by the unit quantity for this record             |

### **Vendor Information**

Details of the Vendor for this MSA

| Field Name        | Access    | Description                                                                                               |
|-------------------|-----------|----------------------------------------------------------------------------------------------------|
| Legal Vendor Name | Read-Only | Lists the legal vendor name if the vendor name is different from the vendor full legal business name, the |

|                           | _         |                                                                                                    |
|---------------------------|-----------|----------------------------------------------------------------------------------------------------|
| Field Name                | Access    | vendor has a name longer than 50 characters, or both.                                                                                                    |
| Vendor ID                 | Read-Only | Populates based on the selected Vendor. If not integrated with an external system, leave blank.                                                                                                    |
| Vendor a Unifier User?    | Required  | Indicates whether the vendor should be CCed when the contract is approved, or not. CCing the vendor allows the vendor to see the contract, with some restrictions, as well as to access the contract when creating Change Orders, Payment Applications, or other business processes. |
| Vendor User               | Editable  | Indicates whether the vendor is a user in the system                                                                                                    |
| Vendor Contact First Name | Editable  | First name of the main vendor contact                                                                                                    |
| Vendor Contact Last Name  | Editable  | Last name of the main vendor contact                                                                                                    |
| Vendor Contact Phone      | Editable  | Phone number of the main vendor contact                                                                                                    |
| Contact Email             | Editable  | Contact email address for the main vendor                                                                                                    |

## **Vendor Address**

Vendor address to be used for this MSA

| Field Name               | Access    | Description                                                                                       |
|--------------------------|-----------|---------------------------------------------------------------------------------------------------|
| Vendor Address to Use    | Required  | The vendor address to use for this transaction. By default, the vendor's primary address is used. |
| Alternate Vendor Address | Editable  | The alternate address listed for this Vendor.                                                     |
| Address                  | Read-Only | The street address, P.O. box, apartment, suite, unit,                                             |

| Field Name             | Access    | Description building, floor, and so on. Do not include contact name.                                              |
|------------------------|-----------|----------------------------------------------------------------------------------------------------|
| City                   | Read-Only | City                                                                                                    |
| State/Province         | Read-Only | The state or province                                                                                             |
| State/Province - Other | Read-Only | If selecting a country without defined states, provinces, or regions, this field provides additional information. |
| Country                | Read-Only | Country                                                                                                    |
| Zip/Postal Code        | Read-Only | ZIP Code or postal code                                                                                           |

## **MWBE Tracking**

Track the Minority/Women-owned Business Enterprise (MWBE) participation on this MSA.

| Field Name             | Access   | Description                                                                                                    |
|------------------------|----------|----------------------------------------------------------------------------------------------------|
| Designations           | Editable | Special designations applicable to this business                                                                     |
| MWBE Contract Target % | Editable | The value of the Target for<br>Minority-owned and<br>Women-owned business<br>enterprises (MWBE) for this<br>contract |
| MWBE Contract Actual % | Editable | The actual MWBE percentage (MWBE Contract Actual Amount / Total Completed and Stored to Date)                        |

## (Internal) MSA Primary Contact

Specify the main internal contact for this MSA. By default, this is set to the record creator. Their contact information will be used to complete the remaining fields.

| Field Name   | Access    | Description                             |
|--------------|-----------|-----------------------------------------|
| Main Contact | Editable  | Internal main contact for this contract |
| E-Mail       | Read-Only | Main contact's email address            |
| Mobile Phone | Read-Only | Main contact's mobile                   |

| Field Name | Access    | Description                      |
|------------|-----------|----------------------------------|
|            |           | phone number                     |
| Work Phone | Read-Only | Main contact's work phone number |

### **Record Information**

| Field Name                  | Access    | Description                                                                                                    |
|-----------------------------|-----------|----------------------------------------------------------------------------------------------------|
| Record Number               | Read-Only | System-assigned record number                                                                                                  |
| MSA Shell Classification    | Required  | Specifies the shell classifications where this MSA can be used. For example, Production Projects can only use Production MSAs. |
| Creator                     | Read-Only | Creator of this record                                                                                                    |
| Creation Date               | Read-Only | Date that this record was created                                                                                              |
| Record Last Update Date     | Read-Only | Date that the record was last updated                                                                                          |
| Business Process Record URL | Read-Only | A shareable link to this record, for anyone with the necessary permissions                                                     |

## **Additional Information**

The MSA Additional Information block is reserved for future use by your organization.

| Field Name                                          | Access   | Description                                  |
|-----------------------------------------------------|----------|----------------------------------------------|
| Master Service Agreements<br>Date Picker UDF 1      | Disabled | Reserved for future use by your organization |
| Master Service Agreements<br>Date Picker UDF 2      | Disabled | Reserved for future use by your organization |
| Master Service Agreements<br>Decimal UDF 1          | Disabled | Reserved for future use by your organization |
| Master Service Agreements<br>Decimal UDF 2          | Disabled | Reserved for future use by your organization |
| Master Service Agreements<br>Date Only Picker UDF 1 | Disabled | Reserved for future use by your organization |
| Master Service Agreements<br>Date Only Picker UDF 2 | Disabled | Reserved for future use by your organization |

| Field Name                                         | Access   | Description                                  |
|----------------------------------------------------|----------|----------------------------------------------|
| Master Service Agreements<br>Currency Amount UDF 1 | Disabled | Reserved for future use by your organization |
| Master Service Agreements<br>Currency Amount UDF 2 | Disabled | Reserved for future use by your organization |
| Master Service Agreements<br>Picker UDF 1          | Disabled | Reserved for future use by your organization |
| Master Service Agreements<br>Picker UDF 2          | Disabled | Reserved for future use by your organization |

### **Additional Notes**

The MSA Additional Notes block is reserved for future use by your organization.

| Field Name                                   | Access   | Description                                  |
|----------------------------------------------|----------|----------------------------------------------|
| Master Service Agreements<br>Text 255 UDF 1  | Disabled | Reserved for future use by your organization |
| Master Service Agreements<br>Text 255 UDF 2  | Disabled | Reserved for future use by your organization |
| Master Service Agreements<br>Text 255 UDF 3  | Disabled | Reserved for future use by your organization |
| Master Service Agreements<br>Text 255 UDF 4  | Disabled | Reserved for future use by your organization |
| Master Service Agreements<br>Long Text UDF 1 | Disabled | Reserved for future use by your organization |
| Master Service Agreements<br>Long Text UDF 2 | Disabled | Reserved for future use by your organization |

## **Consolidating Line Items**

Master Service Agreement line items can be consolidated from the following business processes: Master Service Agreement

## **Completing the Line Items tab**

### **MSA Line Items**

Cost for this MSA line item. This can be entered either as lump sum or unit rate.

| Field Name      | Access   | Description                                         |
|-----------------|----------|-----------------------------------------------------|
| Item Quantity   | Editable | Enter the item quantity.                            |
| Unit of Measure | Editable | Unit of Measure used for the Unit Quantity and Cost |

| Field Name     | Access    | Description               |
|----------------|-----------|---------------------------|
|                |           | Per Unit amounts          |
| Item Unit Cost | Editable  | Enter the item unit cost. |
| Amount         | Read-Only | Amount of this line item  |

## **Description**

Enter additional information specific to this MSA line item.

| Field Name                        | Access   | Description                                                           |
|-----------------------------------|----------|-----------------------------------------------------------------------|
| Short Description                 | Required | Enter a description of 250 characters or fewer.                       |
| Detailed Line Item<br>Description | Editable | Additional detailed information about the line item description field |

### **Additional Information**

The MSA Line Item Additional Information block is reserved for future use by your organization.

| Field Name                      | Access   | Description                                  |
|---------------------------------|----------|----------------------------------------------|
| MSA Line Item UDF PD 1          | Disabled | Reserved for future use by your organization |
| MSA Line Item UDF Text<br>255 1 | Disabled | Reserved for future use by your organization |
| MSA Line Item UDF CA 1          | Disabled | Reserved for future use by your organization |
| MSA Line Item UDF DA 1          | Disabled | Reserved for future use by your organization |

## **Project Request Business Process**

Use the Project Request business process to define basic project information and automatically create a project upon approval.

### **Characteristics**

This is a Company-level business process with a workflow, provided in the system template.

### **Record Statuses**

| Approved | terminal status |
|----------|-----------------|
| Canceled | terminal status |

| Rejected          | terminal status     |
|-------------------|---------------------|
| Awaiting_Review   | non-terminal status |
| Pending           | non-terminal status |
| Pending_Approval  | non-terminal status |
| Project_Creation  | non-terminal status |
| Sent_for_Revision | non-terminal status |

### Workflow

The default workflow for the Project Request business process is set up in a certain way; however, it may be used differently by your organization. Typically, a user with the necessary permissions can create the record and either move it directly to the end step or send it to others for review or approval. The recipients in the second step can take the action of approving or rejecting the record or send it on to others.

#### **Related Processes**

The Project Request business process might create the following business processes: BP Data Transfer (Note that BP Data Transfer will then automatically create Estimate and Project Closeout Checklist.)

The Project Request business process might be created by the following business processes: Not applicable

### **Creating a Project Request Record**

Create a Project Request record by navigating to Company Logs / Project Request on the Company Workspace tab, or from the Tasks log on the Company Workspace or Home tab. Take action on an existing Project Request task that has been assigned to you from the Tasks log.

Complete the Project Request form and attach related documents, if needed. After completing the form, click Send and select an action in the Workflow Actions list to determine the next step in the workflow. Click Send to route the form to the next assignee.

**Note:** You must enter a value in all required fields (\*) before you can save the form.

- 1) Go to your Company Workspace tab. Ensure that you are in User mode.
- 2) Using the navigator on the left side, navigate to Company Logs / Project Request.
- 3) Select Project Request.
- 4) From the BP log page, click **Create.** Refer to the tables below to complete the form. You can click **Save** at any time to save a draft version of the form. Draft versions are stored under **Drafts**.
- 5) To add attachments, click the paper clip button on the **Attachments** tab. The Attachments tab displays an icon if at least one file is attached to the record.
- 6) After completing the form, select **Send** in the top-right corner.
- 7) On the **Workflow Action Details** tab, select who should receive this Project Request.

- 8) If permitted, you can add users to the CC list. These users will receive a notification about this Project Request, but are not assigned a task.
- 9) If permitted, you can adjust task due dates for all users, or set individual task due dates for each assignee.
- 10) Click **Send**. When the **Notification** window opens, review the content and click **OK**. The record moves to the next step in the workflow.

## **Completing the Project Request Form**

## **Key Information**

Key Information about this Project Request

| Field Name              | Access    | Description                                  |
|-------------------------|-----------|----------------------------------------------|
| Title                   | Required  | Title of the record                          |
| Status                  | Read-Only | Status of the record                         |
| Project Number          | Editable  | Unique Project Number                        |
| Project Name            | Editable  | Name of the project                          |
| Building                | Editable  | Building for this Project<br>Request         |
| Location                | Editable  | Location of the project                      |
| Project Type            | Editable  | Type of project                              |
| Project Delivery Method | Editable  | Project delivery method                      |
| Program                 | Editable  | Number and name of the Program for a project |

### Description

Information relevant to this Project Request. Supplemental information can be added as an attachment.

| Field Name Short Description | Access<br>Editable | Description  Enter a description of 250 characters or fewer.                                |
|------------------------------|--------------------|---------------------------------------------------------------------------------------------|
| Detailed Description         | Editable           | The detailed information about the short-description field. The field size can be expanded. |

### **Assignments**

| Field Name      | Access   | Description                |
|-----------------|----------|----------------------------|
| Project Sponsor | Editable | The sponsor of the project |

| Field Name                               | Access   | Description                                   |
|------------------------------------------|----------|-----------------------------------------------|
| Project Manager                          | Editable | Project Manager for this project              |
| Project Coordinator                      | Editable | The coordinator of the project                |
| Finance and Legal<br>Responsible Officer | Editable | The officer responsible for finance and legal |

## **Dates**

Specify the key dates for this project, if known.

| Field Name                 | Access   | Description                               |
|----------------------------|----------|-------------------------------------------|
| Requested Start Date       | Disabled | The ideal date for starting the project   |
| Requested Completion Date  | Disabled | The ideal date for completing the project |
| Project Planned Start Date | Required | The planned start date for the project    |
| Project Planned End Date   | Editable | The planned end date for the project      |

# **Project Scope**

Information on the scope of this project, including any measurement estimates

| Field Name                     | Access   | Description                                                   |
|--------------------------------|----------|---------------------------------------------------------------|
| Scope / Requirement<br>Details | Editable | The project Request Scope or Requirements Details             |
| Location GSF                   | Editable | The initial Gross Square Feet (GSF) at the location site      |
| Location NASF                  | Editable | The initial Net Assignable Square Feet (NASF) of the building |
| New GSF                        | Editable | The new GSF generated at location site                        |
| New NASF                       | Editable | The new NASF of the building                                  |
| Renovated GSF                  | Editable | The renovated built GSF                                       |
| Renovated NASF                 | Editable | The renovated built NASF                                      |

| Field Name          | Access    | Description                                                         |
|---------------------|-----------|---------------------------------------------------------------------|
| Total Affected GSF  | Read-Only | The total affected GSF. The total GSF = New GSF + Renovated GSF     |
| Total Affected NASF | Read-Only | The total affected NASF. The total NASF = New NASF + Renovated NASF |

## **Financials**

Financial-related information for the request

| Field Name                                  | Access    | Description                                                                                                    |
|---------------------------------------------|-----------|----------------------------------------------------------------------------------------------------|
| Project Size Estimate                       | Editable  | The estimated size of the project                                                                                                    |
| Project Currency                            | Editable  | Currency to be used as the project currency                                                                                                    |
| Original Proposed Budget (Project Currency) | Editable  | The Original Proposed<br>Budget, in the Project<br>Currency                                                                                                    |
| Exchange Rate (Manual)                      | Editable  | Manual exchange rate, for calculating the Original Proposed Budget in the Base Currency. 1.0 in the Base Currency should equal this amount in the project currency. |
| Original Proposed Budget (Base Currency)    | Read-Only | The Original Proposed<br>Budget, in the Base<br>Currency                                                                                                    |
| Cost Center                                 | Editable  | If applicable, the project cost center information                                                                                                    |
| Funding Source(s)                           | Editable  | Description of any other sources for funding this project. If available, include the fund numbers.                                                                  |
|                                             |           | Note: The approval of this Project Request does not guarantee that these funds will be allocated to the project.                                                    |

# **Project Evaluation**

# Evaluation information about the proposed project

| Field Name           | Access   | Description                                                        |
|----------------------|----------|--------------------------------------------------------------------|
| Strategic Priority   | Editable | The strategic priority                                             |
| Evaluation Score     | Editable | The score used when evaluating the project in portfolio management |
| Project Year         | Editable | The starting year of the project                                   |
| Deferred Maintenance | Editable | Deferred Maintenance contribution of this project                  |
| Overall Project Risk | Editable | Risk assessment used for the Capital Planning Process              |

## **Requester Information**

If this request is on behalf of another person (that is, a non-user of this system), the requester details are shown below.

| Field Name               | Access   | Description                                                  |
|--------------------------|----------|--------------------------------------------------------------|
| User                     | Editable | Allows for selecting a<br>Unifier Essentials user<br>account |
| Department/Business Unit | Editable | Primary department/business unit                             |
| First Name               | Editable |                                                              |
| Last Name                | Editable |                                                              |
| E-Mail                   | Editable |                                                              |
| Title                    | Editable |                                                              |
| Work Phone               | Editable |                                                              |
| Mobile Phone             | Editable |                                                              |

# **Project Shell Information**

For administrative use only

| Field Name      | Access   | Description |
|-----------------|----------|-------------|
| Shell location  | Editable |             |
| Status          | Editable |             |
| Shell Templates | Editable |             |

| Field Name            | Access   | Description                                                                                                    |
|-----------------------|----------|----------------------------------------------------------------------------------------------------|
| Project Administrator | Editable | Name of the project administrator                                                                                                    |
| Shell Classification  | Editable | Indicates the project classification. Classifying the project helps ensure that irrelevant projects (such as Testing Project, Training Project, and so on) are not included in any future reporting. |

## **Record Information**

| Field Name                  | Access    | Description                                                                |
|-----------------------------|-----------|----------------------------------------------------------------------------|
| Record Number               | Read-Only | System-assigned record number                                              |
| Creator                     | Read-Only | Creator of this record                                                     |
| Creation Date               | Read-Only | Date that the record was created                                           |
| Record Last Update Date     | Read-Only | Date that this record was last updated                                     |
| Business Process Record URL | Read-Only | A shareable link to this record, for anyone with the necessary permissions |

# **Project Additional Information**

The Project Additional Information block is reserved for future use by your organization.

| Field Name                        | Access   | Description                                  |
|-----------------------------------|----------|----------------------------------------------|
| Project Date Picker UDF 1         | Disabled | Reserved for future use by your organization |
| Project Date Picker UDF 2         | Disabled | Reserved for future use by your organization |
| Project Date Only Picker UDF 1    | Disabled | Reserved for future use by your organization |
| Project Date Only Picker<br>UDF 2 | Disabled | Reserved for future use by your organization |
| Project Decimal UDF 1             | Disabled | Reserved for future use by your organization |

| Field Name                    | Access   | Description                                  |
|-------------------------------|----------|----------------------------------------------|
| Project Decimal UDF 2         | Disabled | Reserved for future use by your organization |
| Project Currency Amount UDF 1 | Disabled | Reserved for future use by your organization |
| Project Currency Amount UDF 2 | Disabled | Reserved for future use by your organization |
| Project Picker UDF 1          | Disabled | Reserved for future use by your organization |
| Project Picker UDF 2          | Disabled | Reserved for future use by your organization |

## **Project Additional Notes**

The Project Additional Notes block is reserved for future use by your organization.

| Field Name              | Access   | Description                                  |
|-------------------------|----------|----------------------------------------------|
| Project Text 255 UDF 1  | Disabled | Reserved for future use by your organization |
| Project Text 255 UDF 2  | Disabled | Reserved for future use by your organization |
| Project Text 255 UDF 3  | Disabled | Reserved for future use by your organization |
| Project Text 255 UDF 4  | Disabled | Reserved for future use by your organization |
| Project Long Text UDF 1 | Disabled | Reserved for future use by your organization |
| Project Long Text UDF 2 | Disabled | Reserved for future use by your organization |

# **User Request Business Process**

Use the User Request business process to track the requests to update, deactivate, or create usersin the system.

## **Characteristics**

This is a Company-level business process with a workflow, provided in the system template.

#### **Record Statuses**

| Canceled  | terminal status     |
|-----------|---------------------|
| Completed | terminal status     |
| Pending   | non-terminal status |

#### Workflow

The default workflow for the User Request business process is set up in a certain way; however, it may be used differently by your organization. Typically, a user with the necessary permissions can create the record and either move it directly to the end step, or send it to others for review or approval. The recipients in the second step can take the action of approving or rejecting the record, or send it on to others.

### **Creating a User Request Record**

Create a User Request record by navigating to Information / General / User Request on the Company Workspace tab, or from the Tasks log on the Company Workspace or Home tab. Take action on an existing User Request task that has been assigned to you from the Tasks log.

Complete the User Request form and attach related documents, if needed. After completing the form, click Send and select an action in the Workflow Actions list to determine the next step in the workflow. Click Send to route the form to the next assignee.

**Note:** You must enter a value in all required fields (\*) before you can save the form.

- 1) Go to your Company Workspace tab. Ensure that you are in User mode.
- 2) Using the navigator on the left side, navigate to Company Logs / User Request.
- 3) Select **User Request**.
- 4) From the BP log page, click **Create.** Refer to the tables below to complete the form. You can click **Save** at any time to save a draft version of the form. Draft versions are stored under **Drafts**.
- 5) To add attachments, click the paper clip button on the **Attachments** tab. The Attachments tab displays an icon if at least one file is attached to the record.
- 6) After completing the form, select **Send** in the top-right corner.
- 7) On the Workflow Action Details tab, select who should receive this User Request.
- 8) If permitted, you can add users to the CC list. These users will receive a notification about this User Request, but are not assigned a task.
- 9) If permitted, you can adjust task due dates for all users, or set individual task due dates for each assignee.
- 10) Click **Send.** When the **Notification** window opens, review the content and click **OK**. The record now moves to the next step in the workflow.

### **Completing the User Request Form**

### **Key Information**

| Field Name        | Access   | Description                                                                                                    |
|-------------------|----------|----------------------------------------------------------------------------------------------------|
| User Request Type | Required | User request types include new, modify, or deactivate values.                                                                                                    |
| External User     | Required | Indicates whether the vendor (user) is not a Unifier Essentials user. If the vendor (user) is not a Unifier Essentials user, the Vendor field becomes mandatory. |

# **Details**

| Field Name        | Access   | Description                                                                               |
|-------------------|----------|-------------------------------------------------------------------------------------------|
| Groups Membership | Required | The permissions are granted to users, or groups, to allow them access to system features. |
| Reason            | Editable | The reason for the user request                                                           |

# **User Information**

| Field Name   | Access   | Description                                                  |
|--------------|----------|--------------------------------------------------------------|
| User         | Editable | Allows for selecting a<br>Unifier Essentials user<br>account |
| First Name   | Editable | The user's first name                                        |
| Last Name    | Editable | The user's last name                                         |
| E-Mail       | Editable | The user's email address                                     |
| Title        | Editable | The user's title                                             |
| Work Phone   | Editable | The user's work phone number                                 |
| Mobile Phone | Editable | The user's mobile phone number                               |
| Vendor       | Editable | The vendor for the contract                                  |

# **Additional Attributes**

| Field Name          | Access   | Description                                     |
|---------------------|----------|-------------------------------------------------|
| Employee ID         | Editable | The ID of the employee                          |
| Role                | Editable | Role (ID and Name) for the timesheet            |
| Assigned Department | Editable | The assigned department                         |
| Manager             | Editable | The manager of the person in the access request |
| Regular Hrs         | Editable | Regular hours                                   |

## **Record Information**

System information about this record

| Field Name                  | Access    | Description                                                                                                 |
|-----------------------------|-----------|----------------------------------------------------------------------------------------------------|
| Record Number               | Read-Only | System-assigned record number                                                                               |
| Status                      | Read-Only | Record status for a workflow BP record is based on the workflow action preceding the current workflow step. |
| Creator                     | Read-Only | Creator of this record                                                                                      |
| Creation Date               | Read-Only | Date that this record was created                                                                           |
| Record Last Update Date     | Read-Only | Date that the record was last updated                                                                       |
| Business Process Record URL | Read-Only | A shareable link to this record, for anyone with the necessary permissions                                  |

## **Additional Information**

The User Request Additional Information block is reserved for future use by your organization.

| Field Name                     | Access   | Description                                  |
|--------------------------------|----------|----------------------------------------------|
| User Request Date Picker UDF 1 | Disabled | Reserved for future use by your organization |
| User Request Date Picker UDF 2 | Disabled | Reserved for future use by your organization |
| User Request Decimal UDF 1     | Disabled | Reserved for future use by your organization |

| Field Name                             | Access   | Description                                  |
|----------------------------------------|----------|----------------------------------------------|
| User Request Decimal UDF 2             | Disabled | Reserved for future use by your organization |
| User Request Date Only<br>Picker UDF 1 | Disabled | Reserved for future use by your organization |
| User Request Date Only<br>Picker UDF 2 | Disabled | Reserved for future use by your organization |
| User Request Currency<br>Amount UDF 1  | Disabled | Reserved for future use by your organization |
| User Request Currency<br>Amount UDF 2  | Disabled | Reserved for future use by your organization |
| User Request Picker UDF 1              | Disabled | Reserved for future use by your organization |
| User Request Picker UDF 2              | Disabled | Reserved for future use by your organization |

### **Additional Notes**

The User Request Additional Notes block is reserved for future use by your organization.

| Field Name                      | Access   | Description                                  |
|---------------------------------|----------|----------------------------------------------|
| User Request Text 255<br>UDF 1  | Disabled | Reserved for future use by your organization |
| User Request Text 255<br>UDF 2  | Disabled | Reserved for future use by your organization |
| User Request Text 255<br>UDF 3  | Disabled | Reserved for future use by your organization |
| User Request Text 255<br>UDF 4  | Disabled | Reserved for future use by your organization |
| User Request Long Text<br>UDF 1 | Disabled | Reserved for future use by your organization |
| User Request Long Text<br>UDF 2 | Disabled | Reserved for future use by your organization |

## **Vendor Business Process**

Use the Vendor business process to create and manage the vendor directory, which might include General Contractors, Architects, Engineers, and so on. The Vendor records are used as pickers in many other business processes throughout the system.

#### **Characteristics**

This is a Company-level business process without a workflow, provided in the system template.

#### **Record Statuses**

| Active   | non-terminal status |
|----------|---------------------|
| Inactive | non-terminal status |

### **Creating a Vendor Record**

Create a Vendor record by navigating to Company Logs / Vendor on the Company Workspace tab, or from the Tasks log on the Company Workspace or Home tab.

Complete the Vendor form and attach related documents, if needed. After completing the form, click Save to create a new record and keep it in editable mode, or click Submit if you are done and ready to commit the record.

**Note:** You must enter a value in all required fields (\*) before you can save the form.

- 1) Go to your Company Workspace. Ensure that you are in User mode.
- 2) Using the navigator on the left side, navigate to Company Logs / Vendor.
- 3) Select Vendor.
- 4) From the BP log page, click **Create.** Refer to the tables below to complete the form. You can click **Save** at any time to create a new record and keep it in editable mode.
- 5) To add attachments, click the paper clip button on the **Attachments** tab. The Attachments tab displays an icon if at least one file is attached to the record.
- 6) After completing the form, select **Submit** in the top-right corner.

### **Completing the Vendor Form**

### **Key Information**

Important information about this vendor

| Field Name  | Access   | Description                                                                                                    |
|-------------|----------|----------------------------------------------------------------------------------------------------|
| Vendor Name | Required | This field is unique at the company level. The name or nickname for this vendor. This field must be unique to each vendor. This name will be the primary way this company is identified in the system. |
| Vendor ID   | Editable | If Unifier Essentials is integrated with an external system, this field contains the ID that corresponds to                                                                                            |

| Field Name                  | Access   | Description                                                                                                    |
|-----------------------------|----------|----------------------------------------------------------------------------------------------------|
|                             |          | the vendor in the external system. Populates based on the selected Vendor. If not integrated with an external system, leave blank.                                                      |
| Primary Vendor Type         | Editable | The primary vendor type for the vendor                                                                                                    |
| Additional Vendor Type(s)   | Editable | Any additional vendor types for this vendor                                                                                                    |
| Primary Discipline          | Editable | The vendor primary discipline, specialty, or area                                                                                                    |
| Additional Discipline(s)    | Editable | Vendor additional disciplines                                                                                                    |
| Pre-qualified               | Editable | Indicates whether the vendor is eligible to be included in the new bids                                                                                                    |
| Status                      | Required | Record status                                                                                                    |
| Vendor Shell Classification | Required | Indicates the projects where this Vendor can be used. Classifying the vendor ensures they are only used in projects of the same type, such as Production, Testing, Training, and so on. |

## Description

Enter a description of this vendor. Include any terms that might help users search for the vendor in the future.

| Field Name                               | Access   | Description                                                                                                    |
|------------------------------------------|----------|----------------------------------------------------------------------------------------------------|
| Vendor Tags / Keywords /<br>Search Terms | Editable | Description about the vendor that can be used for searching or filtering. You can expand this field as needed. |

# **Primary Address**

Primary address of the vendor. This address might be used in formal documents, such as contracts or change orders. It will also be used as the default address for any contacts added to the Additional Contacts tab. Additional addresses for this vendor should be added to the Additional Addresses tab.

| Field Name             | Access   | Description                                                                                                    |
|------------------------|----------|----------------------------------------------------------------------------------------------------|
| Address                | Required | The street address, P.O. box, apartment, suite, unit, building, floor, and so on. Do not include the contact name. |
| City                   | Required | City                                                                                                    |
| Country                | Required | Country                                                                                                    |
| State/Province         | Required | The state or province                                                                                              |
| Zip/Postal Code        | Required | ZIP Code or postal code                                                                                            |
| State/Province - Other | Editable | If selecting a country without defined states, provinces, or regions, this field provides additional information.  |
| Phone                  | Editable | Phone number                                                                                                    |
| Fax                    | Editable | Fax number                                                                                                    |
| Email                  | Editable | Email address                                                                                                    |
| Vendor website         | Editable | The URL to the vendor website                                                                                      |

### **Primary Contact**

Primary contact for this vendor. Additional contacts can be added to the Additional Contacts tab.

| Field Name                | Access   | Description                             |
|---------------------------|----------|-----------------------------------------|
| Vendor Contact First Name | Editable | First name of the main vendor contact   |
| Vendor Contact Last Name  | Editable | Last name of the main vendor contact    |
| Vendor Contact Phone      | Editable | Phone number of the main vendor contact |
| Vendor Contact Email      | Editable | Contact email address for the vendor    |

## **Primary Insurance**

Provide information about the vendor's insurance, and attach any relevant documents to this record. For information about multiple insurance policies, use the Additional Insurance tab.

| Field Name             | Access   | Description                                     |
|------------------------|----------|-------------------------------------------------|
| Insurance Provider     | Editable | Insurance provider of the primary insurance     |
| Policy Expiration Date | Editable | Expiration date for the primary insurance       |
| Policy Number          | Editable | Insurance policy number                         |
| Indemnification Amount | Editable | Indemnification amount of the primary insurance |

### **Vendor Identification**

Provide information to identify the vendor more extensively (optional). This information might be used for reports, printouts, and integrations.

| Field Name                              | Access   | Description                                                                                                    |
|-----------------------------------------|----------|----------------------------------------------------------------------------------------------------|
| Legal Vendor Name                       | Editable | The full legal business name for the vendor, if it is different from the vendor name. The name might be useful for vendors with a name longer than 50 characters. The system uses the name on any formal custom prints of records. |
| Tax ID                                  | Editable | Tax ID of the vendor                                                                                                    |
| Employer Identification<br>Number (EIN) | Editable | The Employer Identification<br>Number (EIN) is also known<br>as the Federal Tax<br>Identification Number, and it<br>is used to identify a<br>business entity.                                                                      |
| DUNS Number                             | Editable | The Dun & Bradstreet DUNS Number is a unique nine-digit identifier for businesses.                                                                                                    |
| Reference ID                            | Editable | Reference ID of the vendor                                                                                                    |
| License No                              | Editable | License number of this vendor                                                                                                    |
| Business Structure                      | Editable | The vendor business                                                                                                    |

| Field Name    | Access   | Description                                      |
|---------------|----------|--------------------------------------------------|
|               |          | structure                                        |
| Parent Vendor | Editable | If applicable, the name of vendor parent company |

## **Unifier User**

Use this block to specify whether this Vendor is a user of the system.

| Field Name             | Access    | Description                                                                                                    |
|------------------------|-----------|----------------------------------------------------------------------------------------------------|
| Vendor a Unifier User? | Required  | Indicates whether the vendor should be CCed when the contract is approved, or not. CCing the vendor allows the vendor to see the contract, with some restrictions, as well as to access the contract when creating Change Orders, Payment Applications, or other business processes. |
| Vendor User            | Editable  | Indicates whether the vendor is a user in the system                                                                                                    |
| Vendor User Email      | Read-Only | Email address of the vendor user, if the person is a user in the system                                                                                                    |

## **Business Classification and Designations**

Business Classification and Designations for this vendor. If you need to add designations that are not listed, contact your administrator.

| Field Name            | Access   | Description                                                                                      |
|-----------------------|----------|--------------------------------------------------------------------------------------------------|
| Designations          | Editable | Special designations applicable to this business                                                 |
| Certificate Number(s) | Editable | The certificate numbers for the designations of this vendor                                      |
| Expiration Date       | Editable | The earliest expiration date of the vendor certificates. The date might be used for notification |

### Remarks

Add any additional remarks, comments, or observations that you want to store about this vendor. You can also use comments to track this information.

| Field Name | Access | Description                               |
|------------|--------|-------------------------------------------|
| Remarks    |        | Any additional comments about this vendor |

### **Record Information**

| Field Name                  | Access    | Description                                                                |
|-----------------------------|-----------|----------------------------------------------------------------------------|
| Record Number               | Read-Only | System-assigned record number                                              |
| Creator                     | Read-Only | Creator of this record                                                     |
| Record Last Update Date     | Read-Only | Date that the record was last updated                                      |
| Creation Date               | Read-Only | Date that the record was created                                           |
| Business Process Record URL | Read-Only | A shareable link to this record, for anyone with the necessary permissions |

### Logo

Vendor's logo image, which can be pulled on to prints and reports if desired.

| Field Name | Access   | Description              |
|------------|----------|--------------------------|
| Logo Image | Editable | The vendor business logo |

## Location/Mapping

Used for viewing vendors on a map by primary address.

| Field Name   | Access    | Description              |
|--------------|-----------|--------------------------|
| Latitude     | Editable  | The latitude of an area  |
| Longitude    | Editable  | The longitude of an area |
| Address Code | Read-Only |                          |

## **Electronic Bidding Information**

The information below is used in the bidding module.

| Field Name        | Access    | Description                                   |
|-------------------|-----------|-----------------------------------------------|
| Contact Company   | Read-Only |                                               |
| Bidder First Name | Editable  | First name of the primary contact for bidding |

| Field Name       | Access   | Description                                                                             |
|------------------|----------|-----------------------------------------------------------------------------------------|
| Bidder Last Name | Editable | Last name of the primary contact for bidding                                            |
| Bidder Email     | Editable | Email address of the bidder.<br>This will be used when<br>inviting this Vendor to bids. |
| Contact Language | Editable |                                                                                         |
| Date Format      | Editable |                                                                                         |
| Time Zone        | Editable |                                                                                         |

### **Custom Fields**

The Vendor Custom Fields block is reserved for future use for your organization.

| Field Name             | Access   | Description                                  |
|------------------------|----------|----------------------------------------------|
| Vendors Text 255 UDF 1 | Disabled | Reserved for future use by your organization |
| Vendors Text 255 UDF 2 | Disabled | Reserved for future use by your organization |
| Vendors Text 255 UDF 3 | Disabled | Reserved for future use by your organization |
| Vendors Picker UDF 1   | Disabled | Reserved for future use by your organization |
| Vendors Picker UDF 2   | Disabled | Reserved for future use by your organization |

# **Consolidating Line Items**

Vendor line items can be consolidated from the following business processes: Vendors

## **Completing the Additional Addresses tab**

### **Additional Addresses**

Use this form to add additional addresses for this vendor.

| Field Name   | Access   | Description                                                |
|--------------|----------|------------------------------------------------------------|
| Address Type | Required | The address classification for additional vendor addresses |
| Site Name    | Required | Name for this additional address                           |
| Address      | Required | The street address, P.O.                                   |

| Field Name             | Access   | Description box, apartment, suite, unit, building, floor, and so on. Do not include the contact name.             |
|------------------------|----------|----------------------------------------------------------------------------------------------------|
| City                   | Required | City                                                                                                    |
| Country                | Required | Country                                                                                                    |
| State/Province         | Required | The state or province                                                                                             |
| Zip/Postal Code        | Required | ZIP Code or postal code                                                                                           |
| State/Province - Other | Editable | If selecting a country without defined states, provinces, or regions, this field provides additional information. |
| Phone                  | Editable | Phone number                                                                                                    |
| Fax                    | Editable | Fax number                                                                                                    |
| Email                  | Editable | Email address                                                                                                    |

## **Line Item Information**

| Field Name       | Access   | Description                                                     |
|------------------|----------|-----------------------------------------------------------------|
| Line Item Status | Required | Select the applicable status. In Review is selected by default. |

## **Additional Information**

The Vendor Additional Addresses Additional Information block is reserved for future use by your organization.

| Field Name           | Access   | Description                                  |
|----------------------|----------|----------------------------------------------|
| Vendor Address UDF 1 | Disabled | Reserved for future use by your organization |
| Vendor Address UDF 2 | Disabled | Reserved for future use by your organization |

# **Completing the Additional Contacts tab**

## **Key Information**

| Field Name                | Access   | Description            |
|---------------------------|----------|------------------------|
| Vendor Contact First Name | Required | First name of the main |

| Field Name               | Access   | Description                                                            |
|--------------------------|----------|------------------------------------------------------------------------|
|                          |          | vendor contact                                                         |
| Vendor Contact Last Name | Required | Last name of the main vendor contact                                   |
| Line Item Status         | Editable | Select the applicable status. <b>In Review</b> is selected by default. |

## **Contact Information**

| Field Name   | Access   | Description         |
|--------------|----------|---------------------|
| Title        | Editable | Title of the record |
| Email        | Editable | Email address       |
| Work Phone   | Editable |                     |
| Mobile Phone | Editable |                     |
| Home Phone   | Editable |                     |

### **Address**

| Field Name             | Access   | Description                                                                                                    |
|------------------------|----------|----------------------------------------------------------------------------------------------------|
| Address                | Editable | The street address, P.O. box, apartment, suite, unit, building, floor, and so on. Do not include contact name.    |
| City                   | Editable | City                                                                                                    |
| Country                | Editable | Country                                                                                                    |
| State/Province         | Editable | The state or province                                                                                             |
| Zip/Postal Code        | Editable | ZIP Code or postal code                                                                                           |
| State/Province - Other | Editable | If selecting a country without defined states, provinces, or regions, this field provides additional information. |

## **Additional Information**

The Vendor Additional Contacts Additional Information block is reserved for future use by your organization.

| Field Name           | Access   | Description                                  |
|----------------------|----------|----------------------------------------------|
| Vendor Contact UDF 1 | Disabled | Reserved for future use by your organization |
| Vendor Contact UDF 2 | Disabled | Reserved for future use by your organization |

# **Completing the Additional Insurance tab**

# **Key Information**

Additional insurance details below. Attach related documentation related to each item.

| Field Name             | Access   | Description                                                |
|------------------------|----------|------------------------------------------------------------|
| Insurance Provider     | Required | The insurance provider of the primary insurance            |
| Policy Number          | Required | The insurance policy number                                |
| Policy Effective Date  | Editable | The effective date of the policy for the primary insurance |
| Policy Expiration Date | Editable | The expiration date for the primary insurance              |
| Indemnification Amount | Editable | The indemnification amount of the primary insurance        |
| Policy Type            | Editable | The insurance policy type                                  |

## Remarks

Insurance-specific notes

| Field Name | Access | Description                               |
|------------|--------|-------------------------------------------|
| Remarks    |        | Any additional comments about this vendor |

## **Line Item Information**

| Field Name       | Access   | Description                                                         |
|------------------|----------|---------------------------------------------------------------------|
| Line Item Status | Editable | Select the applicable status. <b>Active</b> is selected by default. |

## **Company Lists and Pickers**

### **Folder Template Business Process**

Use the Folder Template business process to define folder templates for use in the Project Configuration business process within each project. Create different Folder Template records to allow different projects to save documents attached to business processes to different folders in that project's document manager.

### **Characteristics**

This is a Company-level business process without a workflow, provided in the system template.

#### **Record Statuses**

| Active   | non-terminal status |
|----------|---------------------|
| Inactive | non-terminal status |

### **Creating a Folder Template Record**

Create a Folder Template record by navigating to Information / General / Folder Template on the Company Workspace tab, or from the Tasks log on the Company Workspace or Home tab.

Complete the Folder Template form and attach related documents, if needed. After completing the form, click Save to create a new record and keep it in editable mode, or click Submit if you are done and ready to commit the record.

**Note:** You must enter a value in all required fields (\*) before you can save the form.

- 1) Go to your Company Workspace tab. Ensure that you are in User mode.
- 2) Using the navigator on the left side, navigate to **Company Lists and Pickers / Folder Template.**
- 3) Select Folder Template.
- 4) From the BP log page, click **Create.** Refer to the tables below to complete the form. You can click **Save** at any time to create a new record and keep it in editable mode.
- 5) To add attachments, click the paper clip button on the **Attachments** tab. The Attachments tab displays an icon if at least one file is attached to the record.
- 6) After completing the form, select **Submit** in the top-right corner.

### **Completing the Folder Template Form**

#### **Record Information**

| Field Name    | Access    | Description                   |
|---------------|-----------|-------------------------------|
| Title         | Required  | Enter a title.                |
| Record Number | Read-Only | System-assigned record number |

| Field Name                  | Access    | Description                                                                |
|-----------------------------|-----------|----------------------------------------------------------------------------|
| Creator                     | Read-Only | Creator of this record                                                     |
| Creation Date               | Read-Only | Date that the record was created                                           |
| Record Last Update Date     | Read-Only | Date that the record was last updated                                      |
| Status                      | Required  | Status of the project                                                      |
| Business Process Record URL | Read-Only | A shareable link to this record, for anyone with the necessary permissions |

# **DM Publishing Defaults**

These defaults control to which folder each business process publishes documents.

| Field Name                                                    | Access   | Description                                                                                                    |
|---------------------------------------------------------------|----------|----------------------------------------------------------------------------------------------------|
| Default Action Items Publish<br>Path                          | Editable | The location of the folder in Document Manager that includes the attached documents for the Action Items form                       |
| Default Actuals Publish<br>Path                               | Editable | The location of the folder in Document Manager that includes the attached documents for the Actuals form                            |
| Default Architect<br>Supplemental Instruction<br>Publish Path | Editable | The location of the folder in Document Manager that includes the attached documents for the Architect Supplemental Instruction form |
| Default Budget Change<br>Publish Path                         | Editable | The location of the folder in Document Manager that includes the attached documents for the Budget Change form                      |
| Default Budget Transfer<br>Publish Path                       | Editable | The location of the folder in Document Manager that includes the attached documents for the Budget Transfer form                    |
| Default Change Directive                                      | Editable | The location of the folder in                                                                                                    |

| Field Name Publish Path                   | Access   | Description  Document Manager that includes the attached documents for the Change Directive form                            |
|-------------------------------------------|----------|----------------------------------------------------------------------------------------------------|
| Default Change Order<br>Publish Path      | Editable | The location of the folder in Document Manager that includes the attached documents for the Change Order form               |
| Default Change Request<br>Publish Path    | Editable | The location of the folder in<br>Document Manager that<br>includes the attached<br>documents for the Change<br>Request form |
| Default Closeout Cklist<br>Publish Path   | Editable | The location of the folder in Document Manager that includes the attached documents for the Closeout Checklist form         |
| Default Communications<br>Publish Path    | Editable | The location of the folder in Document Manager that includes the attached documents for the Communications form             |
| Default Contract Publish<br>Path          | Editable | The location of the folder in Document Manager that includes the attached documents for the Contract form                   |
| Default Daily Reports<br>Publish Path     | Editable | The location of the folder in Document Manager that includes the attached documents for the Daily Reports form              |
| Default Document Approval<br>Publish Path | Editable | Specifies the folder where documents attached to the Document Approval form will be stored in the Document Manager          |
| Default Estimate Publish<br>Path          | Editable | The location of the folder in Document Manager that includes the attached documents for the Estimate                        |

| Field Name                                  | Access   | Description                                                                                                    |
|---------------------------------------------|----------|----------------------------------------------------------------------------------------------------|
|                                             |          | form                                                                                                    |
| Default Field Observation<br>Publish Path   | Editable | The location of the folder in Document Manager that includes the attached documents for the Field Observation form        |
| Default Forecast Publish<br>Path            | Editable | The location of the folder in Document Manager that includes the attached documents for the Forecast form                 |
| Default Fund Appropriations<br>Publish Path | Editable | The location of the folder in Document Manager that includes the attached documents for the Fund Appropriations form      |
| Default Incident<br>Management Publish Path | Editable | The location of the folder in Document Manager that includes the attached documents for the Incident Management form      |
| Default Initial Budget<br>Publish Path      | Editable | The location of the folder in Document Manager that includes the attached documents for the Initial Budget form           |
| Default Invoice Publish Path                | Editable | The location of the folder in Document Manager that includes the attached documents for the Invoice form                  |
| Default Issues Publish Path                 | Editable | The location of the folder in Document Manager that includes the attached documents for the Issues form                   |
| Default Journal Entry<br>Publish Path       | Editable | The location of the folder in<br>Document Manager that<br>includes the attached<br>documents for the Master<br>Areas form |
| Default Lessons Learned                     | Editable | The location of the folder in                                                                                             |

| Field Name                                  | Access   | Description                                                                                                    |
|---------------------------------------------|----------|----------------------------------------------------------------------------------------------------|
| Publish Path                                |          | Document Manager that includes the attached documents for the Lessons Learned form                                               |
| Default Meeting Minutes<br>Publish Path     | Editable | The location of the folder in Document Manager that includes the attached documents for the Meeting Minutes form                 |
| Default Miscellaneous Cost<br>Publish Path  | Editable | The location of the folder in Document Manager that includes the attached documents for the Miscellaneous Cost form              |
| Default Owner Walk<br>Through Publish Path  | Editable | The location of the folder in<br>Document Manager that<br>includes the attached<br>documents for the Owner<br>Walk Through form  |
| Default Payment<br>Application Publish Path | Editable | The location of the folder in Document Manager that includes the attached documents for the Payment Application form             |
| Default PO Amendment<br>Publish Path        | Editable | The location of the folder in<br>Document Manager that<br>includes the attached<br>documents for the Purchase<br>Order Amendment |
| Default Project Note Publish<br>Path        | Editable | Specifies the folder where documents attached to Project Notes will be stored in the Document Manager                            |
| Default Project Status<br>Publish Path      | Editable | The location of the folder in<br>Document Manager that<br>includes the attached<br>documents for the Project<br>Status form      |
| Default Project Timesheet<br>Publish Path   | Editable | The location of the folder in Document Manager that includes the attached documents for the Project                              |

| Field Name  Access  Timesheet form  The location of the folder in Document Manager that includes the attached documents for the Purch List form  Default Purchase Orders Publish Path  Editable  The location of the folder in Document Manager that includes the attached documents for the Purch List form  Default Request for Bid Publish Path  Editable  Specifies the folder where documents for the Purchase Order form  Default Request for Bid Publish Path  Editable  Default Request for Bid Folder where documents attached to the Request for Bid form will be stored in the Document Manager  Default Request for Information Publish Path  Editable  The location of the folder in Document Manager that includes the attached documents for the Request for Information form  Default Risks Publish Path  Editable  The location of the folder in Document Manager that includes the attached documents for the Resks form  Default Submittals Item Publish Path  Editable  Specifies the folder where documents for the Risks form  Default Submittal Pkg Publish Path  Editable  Specifies the folder where documents attached to the Submittal Item form will be stored in the Document Manager  Default Submittal Pkg Publish Path  Editable  The location of the folder where documents attached to the Submittal Package form will be stored in the Document Manager  The location of the folder in Document Manager  The location of the folder in Document Manager  The location of the folder in Document Manager  The location of the folder in Document Manager that includes the attached documents attached to the Submittal Package form will be stored in the Document Manager that includes the attached documents for the Warranty form | Field Name                 | A        | Description                                                                                                    |
|----------------------------------------------------------------------------------------------------|----------------------------|----------|----------------------------------------------------------------------------------------------------|
| Path  Document Manager that includes the attached documents for the Punch List form  Default Purchase Orders Publish Path  Editable  Default Request for Bid Publish Path  Editable  Editable  Default Request for Bid Publish Path  Editable  Default Request for Bid Publish Path  Editable  Default Request for Bid Publish Path  Editable  Default Request for Bid Information Publish Path  Editable  Default Risks Publish Path  Editable  Default Risks Publish Path  Editable  Default Submittals Item Publish Path  Editable  Editable  Default Submittal Pkg Publish Path  Editable  Editable  Editable  Default Submittal Pkg Publish Path  Editable  Editable  The location of the folder in Document Manager that includes the attached documents for the Risks form  Specifies the folder where documents attached to the Submittal Item form will be stored in the Document Manager  Default Submittal Pkg Publish Path  Editable  Editable  The location of the folder where documents attached to the Submittal Item form will be stored in the Document Manager  Default Submittal Pkg Publish Path  Default Warranty Publish Path  The location of the folder in Document Manager  The location of the folder in Document Manager  The location of the folder in Document Manager that includes the attached documents attached to the Submittal Package form will be stored in the Document Manager  The location of the folder in Document Manager that includes the attached documents for the Warranty                                                                                                    | Fleid Name                 | Access   |                                                                                                    |
| Publish Path  Document Manager that includes the attached documents for the Purchase Order form  Default Request for Bid Publish Path  Default Request for Bid Information Publish Path  Editable  Default Risks Publish Path  Default Risks Publish Path  Editable  Editable  Default Risks Publish Path  Default Submittals Item Publish Path  Default Submittal Pkg Publish Path  Default Submittal Pkg Publish Path  Default Warranty Publish Path  Editable  Document Manager that includes the attached documents for the Request for Information form  Default Submittal Pkg Publish Path  Default Submittal Pkg Publish Path  Default Submittal Pkg Publish Path  Default Submittal Pkg Publish Path  Default Submittal Pkg Publish Path  Default Warranty Publish Path  Default Warranty Publish Path  Document Manager that includes the folder where documents attached to the Submittal Package form will be stored in the Document Manager  The location of the folder in Document Manager  Default Warranty Publish Path  Document Manager that includes the attached documents for the Warranty                                                                                                    |                            | Editable | Document Manager that includes the attached documents for the Punch                                                                                                 |
| Publish Path  Default Request for Information Publish Path  Default Risks Publish Path  Default Submittals Item Publish Path  Default Submittal Pkg Publish Path  Default Submittal Pkg Publish Path  Default Warranty Publish Path  Default Warranty Publish Path  Document Manager that includes the attached documents for the Warranty                                                                                                    |                            | Editable | Document Manager that includes the attached documents for the Purchase                                                                                              |
| Information Publish Path  Document Manager that includes the attached documents for the Request for Information form  Default Risks Publish Path  Editable  The location of the folder in Document Manager that includes the attached documents for the Risks form  Default Submittals Item Publish Path  Editable  Editable  Specifies the folder where documents attached to the Submittal Item form will be stored in the Document Manager  Default Submittal Pkg Publish Path  Editable  Specifies the folder where documents attached to the Submittal Package form will be stored in the Document Manager  Default Warranty Publish Path  The location of the folder in Document Manager that includes the attached documents for the Warranty                                                                                                    |                            | Editable | documents attached to the<br>Request for Bid form will be<br>stored in the Document                                                                                 |
| Default Submittals Item Publish Path  Editable  Editable  Editable  Editable  Specifies the folder where documents attached to the Submittal Item form will be stored in the Document Manager  Default Submittal Pkg Publish Path  Editable  Editable  Specifies the folder where documents attached to the Submittal Package form will be stored in the Document Manager  Default Warranty Publish Path  Editable  The location of the folder in Document Manager that includes the attached documents for the Warranty                                                                                                    |                            | Editable | Document Manager that includes the attached documents for the Request                                                                                               |
| Publish Path  Default Submittal Pkg Publish Path  Editable  Editable  Specifies the folder where documents attached to the Submittal Package form will be stored in the Document Manager  Default Warranty Publish Path  Editable  The location of the folder in Document Manager that includes the attached documents for the Warranty                                                                                                    | Default Risks Publish Path | Editable | Document Manager that includes the attached documents for the Risks                                                                                                 |
| Publish Path  Default Warranty Publish Path  Editable  Editable  Document Manager  The location of the folder in Document Manager that includes the attached documents for the Warranty                                                                                                    |                            | Editable | documents attached to the Submittal Item form will be stored in the Document                                                                                        |
| Path  Document Manager that includes the attached documents for the Warranty                                                                                                    |                            | Editable |                                                                                                    |
|                                                                                                    |                            |          | Submittal Package form will be stored in the Document                                                                                                    |
| Default Work Release Editable The location of the folder in                                                                                                    |                            | Editable | Submittal Package form will be stored in the Document Manager  The location of the folder in Document Manager that includes the attached documents for the Warranty |

| Field Name   | Access | Description                                                                     |
|--------------|--------|---------------------------------------------------------------------------------|
| Publish Path |        | Document Manager that includes the attached documents for the Work Release form |

## Master Area Template Business Process

Use the Master Area Template to define lists of areas that can be selected from within business processes in a project (examples: Request for Information, Incident Management, and so on). Create multiple Master Area Template records to allow different projects to use different lists or manage a single Master Area Template containing all areas within your portfolio.

### **Characteristics**

This is a Company-level business process without a workflow, provided in the system template.

#### **Record Statuses**

| Active   | non-terminal status |
|----------|---------------------|
| Inactive | non-terminal status |

### **Creating a Master Area Template Record**

Create a Master Area Template record by navigating to Information / General / Master Area Template on the Company Workspace tab, or from the Tasks log on the Company Workspace or Home tab.

Complete the Master Area Template form and attach related documents, if needed. After completing the form, click Save to create a new record and keep it in editable mode, or click Submit if you are done and ready to commit the record.

**Note:** You must enter a value in all required fields (\*) before you can save the form.

- Go to your Company Workspace tab. Ensure that you are in User mode.
- 2) Using the navigator on the left side, navigate to **Company Lists and Pickers / Master Area Template.**
- 3) Select Master Area Template.
- 4) From the BP log page, click **Create.** Refer to the tables below to complete the form. You can click **Save** at any time to create a new record and keep it in editable mode.
- 5) To add attachments, click the paper clip button on the **Attachments** tab. The Attachments tab displays an icon if at least one file is attached to the record.
- 6) After completing the form, select **Submit** in the top-right corner.

# **Completing the Master Area Template Form**

## General

| Field Name              | Access    | Description                            |
|-------------------------|-----------|----------------------------------------|
| Title                   | Editable  | Enter a title.                         |
| Status                  | Required  | Select a status.                       |
| Creator                 | Read-Only | Creator of this record                 |
| Creation Date           | Read-Only | Date that the record was created       |
| Record Number           | Read-Only | This field displays the record number. |
| Line Item Count         | Read-Only | The number of line items               |
| Record Last Update Date | Read-Only | Date that the record was last updated  |

# **Completing the Area List tab**

## **Area Details**

Physical breakdown of the Area location

| Field Name                       | Access   | Description                                                  |
|----------------------------------|----------|--------------------------------------------------------------|
| Discrete Area Name               | Required | The specific Area to be referenced                           |
| Tier 1 - Area Group<br>Reference | Editable | Tier 1 of the area location                                  |
| Tier 2 - Area Group<br>Reference | Editable | Tier 2 of the area location                                  |
| Tier 3 - Area Group<br>Reference | Editable | Tier 3 of the area location                                  |
| Tier 4 - Area Group<br>Reference | Editable | Tier 4 of the area location                                  |
| Tier 5 - Area Group<br>Reference | Editable | Tier 5 of the area location                                  |
| Line Item Status                 | Editable | Select the line item status.  Active is selected by default. |

# **Description**

Detailed description of the physical area for this item

| Field Name           | Access   | Description                                                                                 |
|----------------------|----------|---------------------------------------------------------------------------------------------|
| Detailed Description | Editable | The detailed information about the short-description field. The field size can be expanded. |

#### Location

Adding a latitude and longitude to areas will help with the mapping of records.

| Field Name | Access   | Description        |
|------------|----------|--------------------|
| Latitude   | Editable | Enter a latitude.  |
| Longitude  | Editable | Enter a longitude. |

## **Report Configuration Business Process**

Use the Report Configuration business process to store different report settings. This lets users create report/custom print layouts for different business units, store banners, and so on.

#### **Characteristics**

This is a Company-level business process without a workflow, provided in the system template.

#### **Record Statuses**

| Active   | non-terminal status |
|----------|---------------------|
| Inactive | non-terminal status |

## **Creating a Report Configuration Record**

Create a Report Configuration record by navigating to Company Lists and Pickers / Report Configuration on the Company Workspace tab, or from the Tasks log on the Company Workspace or Home tab.

Complete the Report Configuration form and attach related documents, if needed. After completing the form, click Save to create a new record and keep it in editable mode, or click Submit if you are done and ready to commit the record.

**Note:** You must enter a value in all required fields (\*) before you can save the form.

- 1) Go to your Company Workspace tab. Ensure that you are in User mode.
- 2) Using the navigator on the left side, navigate to **Company Lists and Pickers / Report Configuration**.
- 3) Select Report Configuration.

- 4) From the BP log page, click **Create.** Refer to the tables below to complete the form. You can click **Save** at any time to create a new record and keep it in editable mode.
- 5) To add attachments, click the paper clip button on the **Attachments** tab. The Attachments tab displays an icon if at least one file is attached to the record.
- 6) After completing the form, select **Submit** in the top-right corner.

## **Completing the Report Configuration Form**

### **Key Information**

Key information about this Report Configuration

| Field Name              | Access    | Description                                                                                                    |
|-------------------------|-----------|----------------------------------------------------------------------------------------------------|
| Title                   | Editable  | Enter a title.                                                                                                    |
| Status                  | Required  | Select a status.                                                                                                    |
| Default Configuration   | Editable  | Use this field to select a default configuration when the project-specific configuration is not available or cannot be found. |
| Record Number           | Read-Only | System-assigned record number                                                                                                 |
| Record Last Update Date | Read-Only | Date that the record was last updated                                                                                         |
| Creation Date           | Read-Only | Date that the record was created                                                                                              |
| Creator                 | Read-Only | Creator of this record                                                                                                    |

### **Owner Information**

Used to specify how your organization should be represented if different from the primary company name.

| Field Name | Access   | Description                                                   |
|------------|----------|---------------------------------------------------------------|
| Company    | Editable | Enter the company name if different from the primary company. |

| Field Name    | Access   | Description                                                                                                    |
|---------------|----------|----------------------------------------------------------------------------------------------------|
| Owner Address | Editable | Full Address to be used on custom prints as the Owner Address. This is useful when different projects will have different owner addresses. If left blank, the Company address will be used instead. |

### **Header Colors**

Color and image settings for the report header. Note that colors are listed as six-digit, hexadecimal color codes.

| Field Name                   | Access   | Description                                                                                                    |
|------------------------------|----------|----------------------------------------------------------------------------------------------------|
| Report Header Text           | Editable | The report page header content font color                                                                                    |
| Report Header Line           | Editable | The report page header line color (button)                                                                                   |
| Header Image (400px x 100px) | Editable | The image to be used in the header. For best results, make the Width equal to 400 pixels and the Height equal to 100 pixels. |

# Headings

Color settings for Word Heading formatting.

| Field Name      | Access   | Description                                |
|-----------------|----------|--------------------------------------------|
| Heading 1 Color | Editable | Font color for Microsoft<br>Word Heading 1 |
| Heading 2 Color | Editable | Font color for Microsoft<br>Word Heading 2 |

## **Indicator Colors**

Color settings for indicators (red / amber / green)

| Field Name | Access   | Description         |
|------------|----------|---------------------|
| Red        | Editable | Danger indicator    |
| Amber      | Editable | Warning indicator   |
| Green      | Editable | All-clear indicator |

### **Table Colors**

## Colors used in tables

| Field Name                     | Access   | Description                                    |
|--------------------------------|----------|------------------------------------------------|
| Table Header Row<br>Background | Editable | The report table header row background color   |
| Table Header Row Font<br>Color | Editable | The report table header row content font color |
| Table Row Shading (Odd Rows)   | Editable | The table row shading for odd-numbered rows    |
| Table Row Shading (Even Rows)  | Editable | The table row shading for even-numbered rows   |
| Table Footer Row<br>Background | Editable | The report table footer row background color   |
| Table Footer Row Font<br>Color | Editable | The report table footer row content font color |

# **Chart Colors**

Specify the chart colors to be used in charts, graphs, and so on.

| Field Name     | Access   | Description                                   |
|----------------|----------|-----------------------------------------------|
| Chart Color 1  | Editable | Generated charts or graphs:<br>Chart Color 1  |
| Chart Color 2  | Editable | Generated charts or graphs:<br>Chart Color 2  |
| Chart Color 3  | Editable | Generated charts or graphs:<br>Chart Color 3  |
| Chart Color 4  | Editable | Generated charts or graphs:<br>Chart Color 4  |
| Chart Color 5  | Editable | Generated charts or graphs:<br>Chart Color 5  |
| Chart Color 6  | Editable | Generated charts or graphs:<br>Chart Color 6  |
| Chart Color 7  | Editable | Generated charts or graphs:<br>Chart Color 7  |
| Chart Color 8  | Editable | Generated charts or graphs:<br>Chart Color 8  |
| Chart Color 9  | Editable | Generated charts or graphs:<br>Chart Color 9  |
| Chart Color 10 | Editable | Generated charts or graphs:<br>Chart Color 10 |

#### **Role Business Process**

Use the Role business process to manage roles and rates, which are then used in the Timesheet business process.

#### **Characteristics**

This is a Company-level business process without a workflow, provided in the system template.

### **Record Statuses**

| Active   | non-terminal status |
|----------|---------------------|
| Inactive | non-terminal status |

### **Creating a Role Record**

Create a Role record by navigating to Company Lists and Pickers / Role on the Company Workspace tab, or from the Tasks log on the Company Workspace or Home tab.

Complete the Role form and attach related documents, if needed. After completing the form, click Save to create a new record and keep it in editable mode, or click Submit if you are done and ready to commit the record.

**Note:** You must enter a value in all required fields (\*) before you can save the form.

- 1) Go to your Company Workspace tab. Ensure that you are in User mode.
- 2) Using the navigator on the left side, navigate to Company Lists and Pickers / Role.
- 3) Select Role.
- 4) From the BP log page, click **Create.** Refer to the tables below to complete the form. You can click **Save** at any time to create a new record and keep it in editable mode.
- 5) To add attachments, click the paper clip button on the **Attachments** tab. The Attachments tab displays an icon if at least one file is attached to the record.
- 6) After completing the form, select **Submit** in the top-right corner.

### **Completing the Role Form**

### **Key Information**

Key Information about this Role record

| Field Name     | Access   | Description           |
|----------------|----------|-----------------------|
| Role Name      | Required |                       |
| Role ID        | Required |                       |
| Effective From | Required | Date when the rate is |

| Field Name           | Access   | <b>Description</b> available                                                                                    |
|----------------------|----------|----------------------------------------------------------------------------------------------------|
| Effective To         | Required | Date when the rate is no longer available                                                                       |
| Standard Rate        | Required | Standard rate for the Role                                                                                      |
| Overtime Rate        | Editable | Overtime rate for the Role                                                                                      |
| Transaction Currency | Required | If there are multiple currencies defined, use this field to specify a currency other than the project currency. |
| Status               | Required |                                                                                                    |

Description of the Role

| Field Name           | Access   | Description                                                                                 |
|----------------------|----------|---------------------------------------------------------------------------------------------|
| Short Description    | Editable | Enter a description of 250 characters or fewer.                                             |
| Detailed Description | Editable | The detailed information about the short-description field. The field size can be expanded. |

## **Record Information**

System information about this record

| Field Name              | Access    | Description                           |
|-------------------------|-----------|---------------------------------------|
| Record Number           | Read-Only | System-assigned record number         |
| Creator                 | Read-Only | Creator of this record                |
| Creation Date           | Read-Only | Date that the record was created      |
| Record Last Update Date | Read-Only | Date that the record was last updated |

## **Specification Section Template Business Process**

Use the Specification Section Template business process to define lists of Spec Sections that can be selected from within business processes in a project (for example, Request for Information, Submittal Items, and so on). Create multiple Specification Section Template records to allow different projects to use different lists or manage a single Specification Section Template containing a list to be used across all your projects.

#### **Characteristics**

This is a Company-level business process without a workflow, provided in the system template.

#### **Record Statuses**

| Active   | non-terminal status |
|----------|---------------------|
| Inactive | non-terminal status |

#### **Creating a Specification Section Template Record**

Create a Specification Section Template record by navigating to Company Lists and Pickers / Specification Section Template on the Company Workspace tab, or from the Tasks log on the Company Workspace or Home tab.

Complete the Specification Section Template form and attach related documents, if needed. After completing the form, click Save to create a new record and keep it in editable mode, or click Submit if you are done and ready to commit the record.

**Note:** You must enter a value in all required fields (\*) before you can save the form.

- 1) Go to your Company Workspace tab. Ensure that you are in User mode.
- 2) Using the navigator on the left side, navigate to **Company Lists and Pickers / Specification Section Template.**
- 3) Select Specification Section Template.
- 4) From the BP log page, click **Create.** Refer to the tables below to complete the form. You can click **Save** at any time to create a new record and keep it in editable mode.
- 5) To add attachments, click the paper clip button on the **Attachments** tab. The Attachments tab displays an icon if at least one file is attached to the record.
- 6) After completing the form, select **Submit** in the top-right corner.

#### **Completing the Specification Section Template**

#### General

| Field Name | Access    | Description            |
|------------|-----------|------------------------|
| Title      | Editable  | Enter a title.         |
| Status     | Required  | Select a status.       |
| Creator    | Read-Only | Creator of this record |

| Field Name              | Access    | Description                            |
|-------------------------|-----------|----------------------------------------|
| Creation Date           | Read-Only | Date that the record was created       |
| Record Number           | Read-Only | This field displays the record number. |
| Line Item Count         | Read-Only | The number of line items               |
| Record Last Update Date | Read-Only | Date that the record was last updated  |

## **Completing the Specifications List tab**

## **Specification Section Details**

Details about the Spec Section Item

| Field Name                                   | Access   | Description                                                                                                    |
|----------------------------------------------|----------|----------------------------------------------------------------------------------------------------|
| Specification Division and Group             | Required | The lowest specification (Tier Code) and description that is selected at the project-level, for reference       |
| Tier 1 - Specification<br>Division Reference | Editable | The division reference that is used for grouping reports purposes. Example: 01 - General Requirements           |
| Tier 2 - Specification Group<br>Reference    | Editable | The division reference that is used for grouping reports purposes. Example: 01 33 - Submittal Procedures        |
| Tier 3 - Specification Group<br>Reference    | Editable | The division reference that is used for grouping reports purposes. Example: 01 33 19 - Field Test Reporting     |
| Tier 4 - Specification Group<br>Reference    | Editable | The division reference that is used for grouping reports purposes. Example: 01 33 29.04 - Material Content Form |
| Tier 5 - Specification Group<br>Reference    | Editable | The division reference that is used for grouping reports purposes. Example: 01 33 29.04 XX - XXXXXX             |
| Line Item Status                             | Editable | Select the line item status. <b>Active</b> is selected by                                                       |

| Field Name | Access | Description |
|------------|--------|-------------|
|            |        | default.    |

Description of this Specification Section.

| Field Name           | Access   | Description                                                                                 |
|----------------------|----------|---------------------------------------------------------------------------------------------|
| Detailed Description | Editable | The detailed information about the short-description field. The field size can be expanded. |

#### Standard Issues Business Process

Use the Standard Issues business process to create a list of common (standard) issues that are seen on projects of the type that an owner manages. This list is created at the company level and then becomes available on the Owner Walk Through and Punch List Item business processes.

#### **Characteristics**

This is a Company-level business process without a workflow, provided in the system template.

#### **Record Statuses**

| Active   | non-terminal status |
|----------|---------------------|
| Inactive | non-terminal status |

## **Creating a Standard Issue Record**

Create a Standard Issues record by navigating to Company Lists and Pickers / Standard Issues on the Company Workspace tab, or from the Tasks log on the Company Workspace or Home tab.

Complete the Standard Issues form and attach related documents, if needed. After completing the form, click Save to create a new record and keep it in editable mode, or click Submit if you are done and ready to commit the record.

**Note:** You must enter a value in all required fields (\*) before you can save the form.

- 1) Go to your Company Workspace tab. Ensure that you are in User mode.
- 2) Using the navigator on the left side, navigate to **Company Lists and Pickers / Standard Issues.**
- 3) Select Standard Issues.

- 4) From the BP log page, click **Create**. Refer to the tables below to complete the form. You can click **Save** at any time to create a new record and keep it in editable mode.
- 5) To add attachments, click the paper clip button on the **Attachments** tab. The Attachments tab displays an icon if at least one file is attached to the record.
- 6) After completing the form, select **Submit** in the top-right corner.

## **Completing the Standard Issues Form**

## **Key Information**

Key information related to the Standard Issue or Defect.

| Field Name     | Access   | Description                                         |
|----------------|----------|-----------------------------------------------------|
| Title          | Required | Enter a title.                                      |
| Master Section | Required | Indicates the category of the defect (main section) |

## **Description**

The descriptions entered here are automatically added to Punch List Items when this Standard Issue is selected.

| Field Name           | Access   | Description                                                                                 |
|----------------------|----------|---------------------------------------------------------------------------------------------|
| Standard Issue       | Editable | The field that will be used for searching in other forms                                    |
| Detailed Description | Editable | The detailed information about the short-description field. The field size can be expanded. |

## **Record Information**

| Field Name                  | Access    | Description                                                                |
|-----------------------------|-----------|----------------------------------------------------------------------------|
| Record Number               | Read-Only | System-assigned record number                                              |
| Creator                     | Read-Only | Creator of this record                                                     |
| Record Last Update Date     | Read-Only | Date that the record was last updated                                      |
| Creation Date               | Read-Only | Date that the record was created                                           |
| Business Process Record URL | Read-Only | A shareable link to this record, for anyone with the necessary permissions |
| Status                      | Required  | Status of the project                                                      |

#### **Information**

## **Company Configuration Business Process**

Use the Company Configuration business process to configure default values for company-level business processes. Updating default settings will only update new records and will not affect existing records.

#### **Characteristics**

This is a Company-level business process without a workflow, provided in the system template.

#### **Record Statuses**

| Active   | non-terminal status |
|----------|---------------------|
| Inactive | non-terminal status |

## **Creating a Company Configuration Record**

Create a Company Configuration record by navigating to Information / General / Company Configuration on the Company Workspace tab, or from the Tasks log on the Company Workspace or Home tab.

Complete the Company Configuration form and attach related documents, if needed. After completing the form, click Save to create a new record and keep it in editable mode, or click Submit if you are done and ready to commit the record.

**Note:** You must enter a value in all required fields (\*) before you can save the form.

- 1) Go to your Company Workspace tab. Ensure that you are in User mode.
- 2) Using the navigator on the left side, navigate to **General / Company Configuration**.
- 3) Select Company Configuration.
- 4) From the BP log page, click **Create**. Refer to the tables below to complete the form. You can click **Save** at any time to create a new record and keep it in editable mode.
- 5) To add attachments, click the paper clip button on the **Attachments** tab. The Attachments tab displays an icon if at least one file is attached to the record.
- 6) After completing the form, select **Submit** in the top-right corner.

## **Completing the Company Configuration Form**

#### **General Settings**

Select the templates to use at the company level.

| Field Name         | Access   | Description               |
|--------------------|----------|---------------------------|
| Form Configuration | Editable | This field controls which |

| Field Name | Access | Description                                                                                                    |
|------------|--------|----------------------------------------------------------------------------------------------------|
|            |        | Dynamic Data Set (DDS) will be used for the forms at the company level. The DDSs are used to control the behavior (editable, required, or disabled) on specific fields. |

## **Master Areas**

| Field Name                           | Access   | Description                                                                                                  |
|--------------------------------------|----------|----------------------------------------------------------------------------------------------------|
| Default Master Areas<br>Publish Path | Editable | The location of the folder in Document Manager that includes the attached documents for the Master Area form |

## **Actuals Importer**

| Field Name                                           | Access   | Description                                                                                                    |
|------------------------------------------------------|----------|----------------------------------------------------------------------------------------------------|
| Default Actuals<br>Importer Publish Path             | Editable | The location of the folder in Document<br>Manager that includes the attached<br>documents for the Actuals Importer form                                       |
| Actuals Importer - Use<br>Acknowledge Step           | Editable | If selected, the system routes the Actuals Importer workflow to an acknowledge step, upon approval, instead of sending the workflow directly to the end step. |
| Actuals Importer L1<br>Minimum Approval<br>Threshold | Editable | The Actuals Importer minimum dollar threshold for Level 1 approval                                                                                            |
| Actuals Importer L2<br>Minimum Approval<br>Threshold | Editable | The Actuals Importer minimum dollar threshold for Level 2 approval                                                                                            |
| Actuals Importer L3<br>Minimum Approval<br>Threshold | Editable | The Actuals Importer minimum dollar threshold for Level 3 approval                                                                                            |

## **Master Service Agreements**

| Field Name       | Access   | Description                                                                                                    |
|------------------|----------|----------------------------------------------------------------------------------------------------|
| Default MSA Path | Editable | The location of the folder in<br>Document Manager that<br>includes the attached<br>documents for the Master<br>Service Agreement (MSA) |

| Field Name | Access | Description |
|------------|--------|-------------|
|            |        | form        |

## **Project Requests**

| Field Name                      | Access   | Description                                                                                                    |
|---------------------------------|----------|----------------------------------------------------------------------------------------------------|
| Default Project Request<br>Path | Editable | The location of the folder in Document Manager that includes the attached documents for the Project Request form |
| Project Administrator           | Editable | Default Administrator for<br>new projects created via the<br>Project Request process                             |
| Project Units to Use            | Editable | Defines which measure will be used to determine the project units                                                |

## Roles

| Field Name                | Access   | Description                                                                                           |
|---------------------------|----------|----------------------------------------------------------------------------------------------------|
| Default Role Publish Path | Editable | The location of the folder in Document Manager that includes the attached documents for the Role form |

## **Specification Section Template**

| Field Name                           | Access   | Description                                                                                                   |
|--------------------------------------|----------|----------------------------------------------------------------------------------------------------|
| Default Spec Section<br>Publish Path | Editable | The location of the folder in Document Manager that includes the attached documents for the Spec Section form |

## **Standard Issues**

| Field Name                              | Access   | Description                                                                                                    |
|-----------------------------------------|----------|----------------------------------------------------------------------------------------------------|
| Default Standard Issues<br>Publish Path | Editable | The location of the folder in Document Manager that includes the attached documents for the Standard Issues form |

## **Timesheets**

| Field Name                        | Access   | Description                                                                                                |
|-----------------------------------|----------|----------------------------------------------------------------------------------------------------|
| Default Timesheet Publish<br>Path | Editable | The location of the folder in Document Manager that includes the attached documents for the Timesheet form |

## **User Requests**

| Field Name                           | Access   | Description                                                                                                   |
|--------------------------------------|----------|----------------------------------------------------------------------------------------------------|
| Default User Request<br>Publish Path | Editable | The location of the folder in Document Manager that includes the attached documents for the User Request form |

## **Vendors**

| Field Name                        | Access   | Description                                                                                                    |
|-----------------------------------|----------|----------------------------------------------------------------------------------------------------|
| Default Vendor Publish<br>Path    | Editable | The location of the folder in Document Manager that includes the attached documents for the Vendor Publish form |
| Vendor a Unifier User by Default? | Required | Indicates whether new Vendors should default to having a Unifier Essentials user associated to them             |

## **Record Information**

| Field Name              | Access    | Description                           |
|-------------------------|-----------|---------------------------------------|
| Record Number           | Read-Only | System-assigned record number         |
| Status                  | Required  | Status of the project                 |
| Record Last Update Date | Read-Only | Date that the record was last updated |

# **Organization-Level Business Processes**

This section outlines the Business Processes available at the organizational level.

#### In This Section

| Actuals Importer Business Process | 407 |
|-----------------------------------|-----|
| Timesheet Business Process        | 414 |

## **Actuals Importer Business Process**

Use the Actuals Importer business process exclusively for bulk creation of Actual business process records across multiple projects at once.

## **Characteristics**

This is an Organization-level business process with a workflow, provided in the system template.

#### **Record Statuses**

| Approved          | terminal status     |
|-------------------|---------------------|
| Canceled          | terminal status     |
| Rejected          | terminal status     |
| Awaiting_Review   | non-terminal status |
| Pending_Approval  | non-terminal status |
| Sent_for_Revision | non-terminal status |

#### Workflow

The default workflow for the Actuals Importer business process is set up in a certain way; however, it may be used differently by your organization. Typically, a user with the necessary permissions can create the record and either move it directly to the end step, or send it to others for review or approval. The recipients in the second step can take the action of approving or rejecting the record, or send it on to others.

#### **Related Processes**

The Actuals Importer business process might create the following business processes: Actual

The Actuals Importer business process might be created by the following business processes: Not applicable

#### **Creating an Actuals Importer Record**

Create an Actuals Importer record by navigating to Actuals / Actuals Importer on the Organization tab, or from the Tasks log on the Organization or Home tab. Take action on an existing Actuals Importer task that has been assigned to you from the Tasks log.

Complete the Actuals Importer form and attach related documents, if needed. After completing the form, click Send and select an action in the Workflow Actions list to determine the next step in the workflow. Click Send to route the form to the next assignee.

**Note:** You must enter a value in all required fields (\*) before you can save the form.

- 1) Go to your Organization tab. Ensure that you are in User mode.
- 2) Using the navigator on the left side, navigate to **Actuals / Actuals Importer**.
- 3) Select Actuals Importer.
- 4) From the BP log page, click **Create.** Refer to the tables below to complete the form. You can click **Save** at any time to save a draft version of the form. Draft versions are stored under **Drafts**.
- 5) To add attachments, click the paper clip button on the **Attachments** tab. The Attachments tab displays an icon if at least one file is attached to the record.
- 6) After completing the form, select **Send** in the top-right corner.
- 7) On the **Workflow Action Details** tab, select who should receive this Actuals Importer.
- 8) If permitted, you can add users to the CC list. These users will receive a notification about this Project Status, but are not assigned a task.
- 9) If permitted, you can adjust task due dates for all users, or set individual task due dates for each assignee.
- 10) Click **Send.** When the **Notification** window opens, review the content and click **OK**. The record now moves to the next step in the workflow.

## **Completing the Actuals Importer Form**

### **Key Information**

Key information about this Actuals Importer record

| Field Name   | Access    | Description                                             |
|--------------|-----------|---------------------------------------------------------|
| Title        | Editable  | Title of the record                                     |
| Amount       | Read-Only | Total amount (sum of amounts for all line items)        |
| Period Start | Editable  | The start date for the Payment Application being billed |
| Period End   | Editable  | The end date for the Payment Application being billed   |

| Field Name | Access   | Description                                                                                                    |
|------------|----------|----------------------------------------------------------------------------------------------------|
| Due Date   | Editable | Target completion date for<br>this record. A default<br>duration has been set by<br>your administrator, but can<br>be overridden here for this<br>record. |

Change description, assumptions, justification, and anything else needed for this Actuals Importer.

| Field Name           | Access   | Description                                                                                 |
|----------------------|----------|---------------------------------------------------------------------------------------------|
| Short Description    | Editable | Enter a description of 250 characters or fewer.                                             |
| Detailed Description | Editable | The detailed information about the short-description field. The field size can be expanded. |

## **Record Information**

System information about this record

| Field Name                  | Access    | Description                                                                                                 |
|-----------------------------|-----------|----------------------------------------------------------------------------------------------------|
| Record Number               | Read-Only | System-assigned record number                                                                               |
| Status                      | Read-Only | Record status for a workflow BP record is based on the workflow action preceding the current workflow step. |
| Creator                     | Read-Only | Creator of this record                                                                                      |
| Creation Date               | Read-Only | Date that the record was created                                                                            |
| Record Last Update Date     | Read-Only | Date that the record was last updated                                                                       |
| Business Process Record URL | Read-Only | A shareable link to this record, for anyone with the necessary permissions                                  |

## Currency

If the currency of this Actual is different from the project currency, specify it here.

| Field Name                        | Access    | Description                                                                                                    |
|-----------------------------------|-----------|----------------------------------------------------------------------------------------------------|
| Transaction Currency              | Editable  | If there are multiple currencies defined, use this field to specify a currency other than the project currency.                                                                                                    |
| Rate in Project Currency          | Read-Only | Exchange rate that will be used to calculate the Project Currency Amount. This will be set after the record is saved, submitted, or sent forward in the workflow. After it is set for a record, it cannot be changed. |
| Project Currency Amount           | Read-Only | This field shows the amount of the transaction, according to the project currency.                                                                                                    |
| Project Currency Rate<br>Override | Editable  | Overrides the project currency exchange rate for this record. This can only be specified on the first step of the workflow.                                                                                           |
| Base Currency Rate<br>Override    | Editable  | Overrides the base currency exchange rate for this record. This can only be specified on the first step of the workflow.                                                                                              |

## **Completing the Standard tab**

## **Main Form**

The information here will be used in the main form of the created Actuals records down at the project level. For multiple lines to be created within a single Project Actuals record, the information in this block must be an exact match.

| Field Name          | Access    | Description                                                         |
|---------------------|-----------|---------------------------------------------------------------------|
| Destination Project | Required  | Project where the Actuals record is created                         |
| Shell location      | Read-Only |                                                                     |
| Payment No.         | Required  | Indicates the payment number, which might include the check number, |

| Field Name             | Access    | Description                                                                                                    |
|------------------------|-----------|----------------------------------------------------------------------------------------------------|
|                        |           | wire number, electronic funds transfer (EFT) number, and so on.                                                                                                 |
| Title                  | Editable  | Title of the record                                                                                                    |
| Actual Type            | Editable  | Type of actual, used for classification and reporting                                                                                                    |
| Actuals Record         | Read-Only | Link to the created Actuals record, after it is created                                                                                                    |
| Payment Date           | Editable  | Date of the payment                                                                                                    |
| Payment Processed Date | Editable  | Date the payment was processed by the finance department                                                                                                    |
| Vendor                 | Editable  | Select the vendor for this record.                                                                                                    |
| Legal Vendor Name      | Editable  | Lists the legal vendor name if the vendor name is different from the vendor full legal business name, the vendor has a name longer than 50 characters, or both. |
| Vendor ID              | Editable  | Populates based on the selected Vendor. Can be manually completed if no Vendor record exists.                                                                   |

## General

Cost Code for this Actuals line item

| Field Name | Access    | Description                                       |
|------------|-----------|---------------------------------------------------|
| Cost Code  | Required  | Enter a cost code.                                |
| Code Name  | Read-Only | Populates the code name of the selected cost code |

## **Actuals Details**

Cost for this line item. This can be entered as either lump sum or unit rate.

| Field Name      | Access   | Description                                       |
|-----------------|----------|---------------------------------------------------|
| Item Quantity   | Required | Enter the item quantity.                          |
| Unit of Measure | Editable | The unit-of-measure used when reporting costs per |

| Field Name     | Access    | Description              |
|----------------|-----------|--------------------------|
|                |           | project unit.            |
| Item Unit Cost | Required  |                          |
| Amount         | Read-Only | Amount of this line item |

Description for to this Actuals line item.

| Field Name           | Access   | Description                                                                                       |
|----------------------|----------|---------------------------------------------------------------------------------------------------|
| Short Description    | Required | Enter a description of 250 characters or fewer.                                                   |
| Detailed Description | Editable | Enter any additional information to the short description. This field can be expanded, if needed. |

### **Additional Information**

Additional information specific to this Actuals line item.

| Field Name     | Access   | Description                              |
|----------------|----------|------------------------------------------|
| Effective Date | Required | Enter the date this record takes effect. |
| Spend Category | Editable | Select the spending category.            |

### **Custom Fields**

The Custom Fields block is reserved for future use by your organization.

| Field Name                          | Access   | Description                                  |
|-------------------------------------|----------|----------------------------------------------|
| Actuals Line Item Picker UDF 1      | Disabled | Reserved for future use by your organization |
| Actuals Line Item Text 255<br>UDF 1 | Disabled | Reserved for future use by your organization |

## **Main Form Additional Information**

The Main Form Additional Information block is reserved for future use by your organization.

| Field Name Actuals Date Picker UDF 1 | Access Disabled | Description Reserved for future use by |
|--------------------------------------|-----------------|----------------------------------------|
|                                      |                 | your organization                      |
| Actuals Date Picker UDF 2            | Disabled        | Reserved for future use by             |

| Field Name                     | Access   | Description your organization                |
|--------------------------------|----------|----------------------------------------------|
| Actuals Decimal UDF 2          | Disabled | Reserved for future use by your organization |
| Actuals Decimal UDF 1          | Disabled | Reserved for future use by your organization |
| Actuals Date Only Picker UDF 1 | Disabled | Reserved for future use by your organization |
| Actuals Date Only Picker UDF 2 | Disabled | Reserved for future use by your organization |
| Actuals Currency Amount UDF 1  | Disabled | Reserved for future use by your organization |
| Actuals Currency Amount UDF 2  | Disabled | Reserved for future use by your organization |
| Actuals Picker UDF 1           | Disabled | Reserved for future use by your organization |
| Actuals Picker UDF 2           | Disabled | Reserved for future use by your organization |

## **Main Form Additional Notes**

The Main Form Additional Notes block is reserved for future use by your organization.

| Field Name              | Access   | Description                                  |
|-------------------------|----------|----------------------------------------------|
| Actuals Text 255 UDF 1  | Disabled | Reserved for future use by your organization |
| Actuals Text 255 UDF 2  | Disabled | Reserved for future use by your organization |
| Actuals Text 255 UDF 3  | Disabled | Reserved for future use by your organization |
| Actuals Text 255 UDF 4  | Disabled | Reserved for future use by your organization |
| Actuals Long Text UDF 1 | Disabled | Reserved for future use by your organization |
| Actuals Long Text UDF 2 | Disabled | Reserved for future use by your organization |

## **Timesheet Business Process**

On approval, the Timesheet business process automatically creates Timesheet records at the company level.

#### **Characteristics**

This is an Organization-level business process with a workflow, provided in the system template.

#### **Record Statuses**

| Approved          | terminal status     |
|-------------------|---------------------|
| Canceled          | terminal status     |
| Rejected          | terminal status     |
| Awaiting_Review   | non-terminal status |
| Pending_Approval  | non-terminal status |
| Sent_for_Revision | non-terminal status |

#### Workflow

The default workflow for the Timesheet business process is set up in a certain way; however, your organization might use it differently. Typically, a user with the necessary permissions can create the record and either move it directly to the end step, or send it to others for review or approval. The recipients in the second step can take the action of approving or rejecting the record, or send it on to others.

#### **Related Processes**

The Timesheet business process might create the following business processes: Project Timesheet

The Timesheet business process might be created by the following business processes: Not applicable

## **Creating a Timesheet Record**

Create a Timesheet record by navigating to Project Management / Timesheet on the Organization tab, or from the Tasks log on the Organization or Home tab. Take action on an existing Timesheet task that has been assigned to you from the Tasks log.

Complete the Timesheet form and attach related documents, if needed. After completing the form, click Send and select an action in the Workflow Actions list to determine the next step in the workflow. Click Send to route the form to the next assignee.

**Note:** You must enter a value in all required fields (\*) before you can save the form.

- 1) Go to your Organization tab. Ensure that you are in User mode.
- 2) Using the navigator on the left side, navigate to **Project Management / Timesheet.**

- 3) Select Timesheet.
- 4) From the BP log page, click **Create.** Refer to the tables below to complete the form. You can click **Save** at any time to save a draft version of the form. Draft versions are stored under **Drafts**.
- 5) To add attachments, click the paper clip button on the **Attachments** tab. The Attachments tab displays an icon if at least one file is attached to the record.
- 6) After completing the form, select **Send** in the top-right corner.
- 7) On the **Workflow Action Details** tab, select who should receive this Timesheet.
- 8) If permitted, you can add users to the CC list. These users will receive a notification about this Timesheet, but are not assigned a task.
- 9) If permitted, you can adjust task due dates for all users, or set individual task due dates for each assignee.
- 10) Click **Send**. When the **Notification** window opens, review the content and click **OK**. The record moves to the next step in the workflow.

#### **Completing the Timesheet Form**

#### **Key Information**

Key Information about this Timesheet record

| Field Name   | Access    | Description                                      |
|--------------|-----------|--------------------------------------------------|
| Resource     | Required  | Resource for this timesheet                      |
| Resource ID  | Read-Only | The ID of selected the resource                  |
| Period Start | Required  | Starting Monday for the period of this timesheet |
| Title        | Read-Only | Title of the record                              |
| Role         | Required  | Role (ID and Name) for this timesheet            |
| Manager      | Read-Only | The manager                                      |

#### **Description**

This information might appear in any formal printouts of this Timesheet.

| Field Name           | Access   | Description                                                                                                    |
|----------------------|----------|----------------------------------------------------------------------------------------------------|
| Short Description    | Editable | Enter a description of 250 characters or fewer.                                                                                 |
| Detailed Description | Editable | The detailed information about the short-description field. The field size can be expanded. The business processes selected for |

| Field Name | Access | Description                                                                            |
|------------|--------|----------------------------------------------------------------------------------------|
|            |        | auto-creation will copy this detailed description to the destination business process. |

## **Hours Summary**

Summary of the hours entered on the project and non-project tabs

| Field Name              | Access    | Description                                             |
|-------------------------|-----------|---------------------------------------------------------|
| Total Project Hours     | Read-Only | Total Project Hours, from the Project Hours tab         |
| Total Non-Project Hours | Read-Only | Total Non-Project Hours, from the Non-Project Hours tab |
| Total Hours             | Read-Only | Total Hours from all tabs                               |

## **Hours Details**

Breakdown of the hours entered on the project and non-project tabs

| Field Name                | Access    | Description                                                           |
|---------------------------|-----------|-----------------------------------------------------------------------|
| Monday Date               | Read-Only | Monday's date, based on the Period Start                              |
| Monday Project Hours      | Read-Only | Total Monday Project<br>Hours, from the Project<br>Hours tab          |
| Monday Non-Project Hours  | Read-Only | Total Monday Non-Project<br>Hours, from the Non-Project<br>Hours tab  |
| Monday Total Hours        | Read-Only | Total Monday Hours, from all tabs                                     |
| Tuesday Date              | Read-Only | Tuesday's date, based on the Period Start                             |
| Tuesday Project Hours     | Read-Only | Total Tuesday Project<br>Hours, from the Project<br>Hours tab         |
| Tuesday Non-Project Hours | Read-Only | Total Tuesday Non-Project<br>Hours, from the Non-Project<br>Hours tab |
| Tuesday Total Hours       | Read-Only | Total Tuesday Hours, from all tabs                                    |

| Field Name                     | Access    | Description                                                             |
|--------------------------------|-----------|-------------------------------------------------------------------------|
| Wednesday Date                 | Read-Only | Wednesday's date, based on the Period Start                             |
| Wednesday Project Hours        | Read-Only | Total Wednesday Project<br>Hours, from the Project<br>Hours tab         |
| Wednesday Non-Project<br>Hours | Read-Only | Total Wednesday<br>Non-Project Hours, from the<br>Non-Project Hours tab |
| Wednesday Total Hours          | Read-Only | Total Wednesday Hours, from all tabs                                    |
| Thursday Date                  | Read-Only | Thursday's date, based on the Period Start                              |
| Thursday Project Hours         | Read-Only | Total Thursday Project<br>Hours, from the Project<br>Hours tab          |
| Thursday Non-Project<br>Hours  | Read-Only | Total Thursday Non-Project<br>Hours, from the Non-Project<br>Hours tab  |
| Thursday Total Hours           | Read-Only | Total Thursday Hours, from all tabs                                     |
| Friday Date                    | Read-Only | Friday's date, based on the Period Start                                |
| Friday Project Hours           | Read-Only | Total Friday Project Hours, from the Project Hours tab                  |
| Friday Non-Project Hours       | Read-Only | Total Friday Non-Project<br>Hours, from the Non-Project<br>Hours tab    |
| Friday Total Hours             | Read-Only | Total Friday Hours, from all tabs                                       |
| Saturday Date                  | Read-Only | Saturday's date, based on the Period Start                              |
| Saturday Project Hours         | Read-Only | Total Saturday Project<br>Hours, from the Project<br>Hours tab          |
| Saturday Non-Project Hours     | Read-Only | Total Saturday Non-Project<br>Hours, from the Non-Project<br>Hours tab  |
| Saturday Total Hours           | Read-Only | Total Saturday Hours, from                                              |

| Field Name               | Access    | Description                                                          |
|--------------------------|-----------|----------------------------------------------------------------------|
|                          |           | all tabs                                                             |
| Sunday Date              | Read-Only | Sunday's date, based on the Period Start                             |
| Sunday Project Hours     | Read-Only | Total Sunday Project Hours, from the Project Hours tab               |
| Sunday Non-Project Hours | Read-Only | Total Sunday Non-Project<br>Hours, from the Non-Project<br>Hours tab |
| Sunday Total Hours       | Read-Only | Total Sunday Hours, from all tabs                                    |

## **Record Information**

System information about this record

| Field Name                  | Access    | Description                                                                                                 |
|-----------------------------|-----------|----------------------------------------------------------------------------------------------------|
| Record Number               | Read-Only | System-assigned record number                                                                               |
| Creator                     | Read-Only | Creator of this record                                                                                      |
| Record Last Update Date     | Read-Only | Date that the record was last updated                                                                       |
| Creation Date               | Read-Only | Date that the record was created                                                                            |
| Business Process Record URL | Read-Only | A shareable link to this record, for anyone with the necessary permissions                                  |
| Status                      | Read-Only | Record status for a workflow BP record is based on the workflow action preceding the current workflow step. |

## **Additional Information**

The Timesheet Additional Information block is reserved for future use by your organization.

| Field Name                  | Access   | Description                                  |
|-----------------------------|----------|----------------------------------------------|
| Timesheet Date Picker UDF 1 | Disabled | Reserved for future use by your organization |
| Timesheet Date Picker UDF 2 | Disabled | Reserved for future use by your organization |

| Field Name                         | Access   | Description                                  |
|------------------------------------|----------|----------------------------------------------|
| Timesheet Decimal UDF 1            | Disabled | Reserved for future use by your organization |
| Timesheet Decimal UDF 2            | Disabled | Reserved for future use by your organization |
| Timesheet Date Only Picker UDF 1   | Disabled | Reserved for future use by your organization |
| Timesheet Date Only Picker UDF 2   | Disabled | Reserved for future use by your organization |
| Timesheet Currency<br>Amount UDF 1 | Disabled | Reserved for future use by your organization |
| Timesheet Currency<br>Amount UDF 2 | Disabled | Reserved for future use by your organization |
| Timesheet Picker UDF 1             | Disabled | Reserved for future use by your organization |
| Timesheet Picker UDF 2             | Disabled | Reserved for future use by your organization |

## **Additional Notes**

The Timesheet Additional Notes block is reserved for future use by your organization.

| Field Name                | Access   | Description                                  |
|---------------------------|----------|----------------------------------------------|
| Timesheet Text 255 UDF 1  | Disabled | Reserved for future use by your organization |
| Timesheet Text 255 UDF 2  | Disabled | Reserved for future use by your organization |
| Timesheet Text 255 UDF 3  | Disabled | Reserved for future use by your organization |
| Timesheet Text 255 UDF 4  | Disabled | Reserved for future use by your organization |
| Timesheet Long Text UDF   | Disabled | Reserved for future use by your organization |
| Timesheet Long Text UDF 2 | Disabled | Reserved for future use by your organization |

## Currency

If the currency of this Timesheet is different from the base currency, specify it here.

| Field Name               | Access    | Description                                                                                                    |
|--------------------------|-----------|----------------------------------------------------------------------------------------------------|
| Transaction Currency     | Editable  | If there are multiple currencies defined, use this field to specify a currency other than the project currency.                                                                                                    |
| Rate in Project Currency | Read-Only | Exchange rate that will be used to calculate the Project Currency Amount. This will be set after the record is saved, submitted, or sent forward in the workflow. After it is set for a record, it cannot be changed. |
| Project Currency Amount  | Read-Only | This field shows the amount of the transaction, according to the project currency.                                                                                                    |

## **Completing the Non-Project Hours tab**

## General

| Field Name                     | Access   | Description                                                             |  |
|--------------------------------|----------|-------------------------------------------------------------------------|--|
| Time Category                  | Required | Used to categorize non-project hours                                    |  |
| Monday Non-Project Hours       | Editable | Total Monday Non-Project<br>Hours, from the Non-Project<br>Hours tab    |  |
| Tuesday Non-Project Hours      | Editable | Total Tuesday Non-Project<br>Hours, from the Non-Project<br>Hours tab   |  |
| Wednesday Non-Project<br>Hours | Editable | Total Wednesday<br>Non-Project Hours, from the<br>Non-Project Hours tab |  |
| Thursday Non-Project<br>Hours  | Editable | Total Thursday Non-Project<br>Hours, from the Non-Project<br>Hours tab  |  |
| Friday Non-Project Hours       | Editable | Total Friday Non-Project<br>Hours, from the Non-Project<br>Hours tab    |  |

| Field Name                 | Access    | Description                                                            |
|----------------------------|-----------|------------------------------------------------------------------------|
| Saturday Non-Project Hours | Editable  | Total Saturday Non-Project<br>Hours, from the Non-Project<br>Hours tab |
| Sunday Non-Project Hours   | Editable  | Total Sunday Non-Project<br>Hours, from the Non-Project<br>Hours tab   |
| Total Non-Project Hours    | Read-Only | Total Non-Project Hours for this line item                             |

Description of the non-project hours worked

| Field Name        | Access | Description                                     |
|-------------------|--------|-------------------------------------------------|
| Short Description |        | Enter a description of 250 characters or fewer. |

## **Completing the Project Hours tab**

## General

| Field Name            | Access    | Description                                                                              |
|-----------------------|-----------|------------------------------------------------------------------------------------------|
| Project               | Required  | Select a project.                                                                        |
| Role                  | Required  | Role (ID and Name) for this timesheet                                                    |
| Use Overtime Rate     | Editable  | Select this checkbox to use the overtime rate for the role instead of the standard rate. |
| Cost Code             | Required  | Select the correct timesheet cost code for your organization.                            |
| Code Name             | Read-Only | Name that corresponds to the selected cost code                                          |
| Monday Project Hours  | Editable  | Total Monday Project<br>Hours, from the Project<br>Hours tab                             |
| Tuesday Project Hours | Editable  | Total Tuesday Project<br>Hours, from the Project<br>Hours tab                            |

| Field Name              | Access    | Description                                                     |
|-------------------------|-----------|-----------------------------------------------------------------|
| Wednesday Project Hours | Editable  | Total Wednesday Project<br>Hours, from the Project<br>Hours tab |
| Thursday Project Hours  | Editable  | Total Thursday Project<br>Hours, from the Project<br>Hours tab  |
| Friday Project Hours    | Editable  | Total Friday Project Hours, from the Project Hours tab          |
| Saturday Project Hours  | Editable  | Total Saturday Project<br>Hours, from the Project<br>Hours tab  |
| Sunday Project Hours    | Editable  | Total Sunday Project Hours, from the Project Hours tab          |
| Total Project Hours     | Read-Only | Total Project Hours for this line item                          |

Description of the project hours worked

| Field Name        | Access   | Description                                     |
|-------------------|----------|-------------------------------------------------|
| Short Description | Editable | Enter a description of 250 characters or fewer. |

## Reporting

#### In This Section

| Project Level User Defined Reports | 423 |
|------------------------------------|-----|
| Custom Prints                      |     |

## **Project Level User Defined Reports**

A user-defined report (UDR) is a customizable report that can be run at the project, shell, program, and company level (user mode). The information that can be included in a UDR can include:

- Any business process data element (that is, fields found on the business process form)
- Business process workflow information
- System data elements, including company, project, shell, and user information
- Column headings from cost and funding sheets
- Cost sheet and work package data elements
- Shell P6 Summary
  - The data source for creating a report using the Shell P6 Summary data type are: P6 Summary and Spread.
- Data views in published status

You can define as many different reports as you need and save them for other users to access and run.

User-defined reports are defined the same way for the project, shell, program, and company level. Only the query fields will vary from report to report.

You can run reports on cash flow curve values in either transaction or project currencies. The UDR will show the values in the chosen currency and it will display the exchange rate used for the conversion between the transaction and project currency.

You can also run Snapshot reports in both currencies. All changes done in the UDR will be supported for Snapshot reports.

#### **Custom Prints**

#### **Custom Format Print Window for a non-Workflow BP**

The Custom Format Print window, for a *non-Workflow* BP, has two sections:

- Select a custom print template
- Select a template and format to print

Both sections facilitate custom print template and format selections.

## Select a custom print template

Lists all the custom print templates existing for the non-workflow BP, including the custom print templates created in the **Custom Templates** node and the custom print templates created in the configuration of the non-workflow BP. For example, the list may include BI Publisher custom print templates, Word, and PDF custom print templates.

If there are multiple custom print templates for the same non-workflow BP, all the published templates are listed in this section.

The "Select a template and format to print" is populated by the selection made in the "Select a custom print template" section.

#### Select a template and format to print

- If you select a BI Publisher custom print, then you can select the desired template and format from the drop-down lists.
- ▶ Template drop-down displays all the available templates for the selected format.
- ▶ Format drop-down displays the available formats for the selected template.
- If the custom print template was created using PDF or Word, "Select a template and format to print" is disabled.

#### **Default template and format (non-Workflow)**

- If a BI Publisher print template is selected, the default values in the drop-down lists are set based on the default in the custom print template.
- When a BI Publisher print template is selected in the "Select a custom print template" section, the template and format are populated based on the default value selected at the time of designing the print template.

#### **Custom Format Print Window for a Workflow BP**

If there is only one custom print template, and it happens to be a BI Publisher template, the print template is selected in the "Select a custom print template" section, and the template and format are populated based on the default value selected at the time of designing the print template.

The Custom Format Print window has three sections for a Workflow BP.

- Select a custom print template
- Select a template and format to print
- Select options for Workflow Progress

By default, when the Custom Format Print window is launched, all three sections are enabled and the first template is selected. The options seen in the subsequent sections are based on the selection made in the "Select a custom print template" section.

You are able to select options for workflow progress in the 'Select options for Workflow Progress" section of the Custom Format Print window for PDF and Word templates, which are created at the time of configuring the non-workflow BP.

If the selected custom print template is of a BI Publisher type, the "Select options for Workflow Progress" section is disabled. This is because the custom print template designers can always use the system provided Workflow views to include workflow-related information in the template.

#### **Default template and format (Workflow)**

- When a BI Publisher print template is selected in the "Select a custom print template" section, the "Select a template and format to print" section is populated based on the default value selected at the time of designing the print template.
- If there is only one custom print template, and it is a BI Publisher template, the print template is selected in the "Select a custom print template" section, and the template and format is populated based on the default value selected at the time of designing the print template.

**Note**: If you custom print a draft business process record, the modified record values will not be displayed in the in the Output of the BI Publisher print.

#### **Custom Format Print Window for Shells**

In addition to editing shells that you have permissions for, you can view all Custom Print Templates and define them at the shell level. After you navigate to your system logs, you must select a BP. After you choose an item from the list of available items in the BP, click the **Settings** icon and select the **Print - Custom** option.

When you select **Print - Custom**, a new window is displayed where you can choose a Custom Print Template from the dropdown. Upon choosing one of the available Custom Print Templates, select **Print**.

# Access Other Smart Construction Platform Applications

The Oracle Construction and Engineering applications that are included in the Smart Construction Platform are accessible from the product banner to enable you to access your projects across all your applications with ease.

To access the **Smart Construction Application** panel, in the application banner, select **Switch Applications**.

The content that displays in the panel depends on what other applications and projects you have access to.

- ▶ **Applications for Current Project**: Lists all the applications that have a link to the project that you currently have open and have access to.
- ▶ Other Available Applications: Lists all the other applications that you have access to.

If you don't have access to any other applications, you are presented with more information about the applications that you could be using.

To open the Oracle Construction and Engineering Lobby, select View all Projects.

#### **FAQs**

#### What is the Smart Construction Platform?

Watch this brief **Smart Construction Platform Overview video.** (https://players.brightcove.net/2985902027001/default\_default/index.html?videoId=630099 4864001)

I have access to the same project in multiple products, but I don't see a link to that project in the application switcher?

A link for the project between the multiple applications must be created in the Construction and Engineering Lobby by a Lobby administrator.

Learn more in the *Construction and Engineering Lobby Help* (https://docs.oracle.com/cd/F23711\_01/help/en/202246.htm).

Why do I see the same application listed in both my Applications for Current Project list and my Other Available Applications list?

You have access to the same application but in different instances of that application. For example, one instance may be hosted on a US data center and another may be hosted on an Australian data center.

I have access to other Oracle Construction and Engineering applications. Why don't I see them here?

Only applications included in the Smart Construction Platform are available through the Switch Applications panel.

To learn more about the Smart Construction Platform applications, visit us on *Oracle Help Center* (https://docs.oracle.com/en/industries/construction-engineering/index.html).

# Copyright

Oracle Primavera Unifier Essentials User Guide

Copyright © 1998, 2022, Oracle and/or its affiliates. All rights reserved. Oracle®, Java, and MySQL are registered trademarks of Oracle and/or its affiliates. Other names may be trademarks of their respective owners.

Intel and Intel Inside are trademarks or registered trademarks of Intel Corporation. All SPARC trademarks are used under license and are trademarks or registered trademarks of SPARC International, Inc. AMD, Epyc, and the AMD logo are trademarks or registered trademarks of Advanced Micro Devices. UNIX is a registered trademark of The Open Group.

This software and related documentation are provided under a license agreement containing restrictions on use and disclosure and are protected by intellectual property laws. Except as expressly permitted in your license agreement or allowed by law, you may not use, copy, reproduce, translate, broadcast, modify, license, transmit, distribute, exhibit, perform, publish or display any part, in any form, or by any means. Reverse engineering, disassembly, or decompilation of this software, unless required by law for interoperability, is prohibited.

The information contained herein is subject to change without notice and is not warranted to be error-free. If you find any errors, please report them to us in writing.

If this is software or related documentation that is delivered to the U.S. Government or anyone licensing it on behalf of the U.S. Government, the following notice is applicable:

U.S. GOVERNMENT END USERS: Oracle programs, including any operating system, integrated software, any programs installed on the hardware, and/or documentation, delivered to U.S. Government end users are "commercial computer software" pursuant to the applicable Federal Acquisition Regulation and agency-specific supplemental regulations. As such, use, duplication, disclosure, modification, and adaptation of the programs, including any operating system, integrated software, any programs installed on the hardware, and/or documentation, shall be subject to license terms and license restrictions applicable to the programs. No other rights are granted to the U.S. Government.

This software or hardware is developed for general use in a variety of information management applications. It is not developed or intended for use in any inherently dangerous applications, including applications that may create a risk of personal injury. If you use this software or hardware in dangerous applications, then you shall be responsible to take all appropriate failsafe, backup, redundancy, and other measures to ensure its safe use. Oracle Corporation and its affiliates disclaim any liability for any damages caused by use of this software or hardware in dangerous applications.

This software or hardware and documentation may provide access to or information on content, products and services from third-parties. Oracle Corporation and its affiliates are not responsible for and expressly disclaim all warranties of any kind with respect to third-party content, products, and services. Oracle Corporation and its affiliates will not be responsible for any loss, costs, or damages incurred due to your access to or use of third-party content, products, or services.